can become very costly. The next type is the dot matrix printer. These are more expensive to buy matrix printer. These are more expensive to buy than thermal printers, but since they use regular paper they may be more economical in the long run. Dot matrix printers are widely used and are the best choice for most classroom word processing applications. Their main disadvantage is they tend to be noisy. The third type is typewriter-quality printers. These produce the nicest print, but are primers. T hese produce the nicest print. but are much more expensive. When checking into printers, be sure to check the cost of the interface you will need to attach the printer to your computer.

One worry is that children have to learn to type in order to use word processing programs. type in order to use word processing programs. We have found that with just a little practice most children prefer typing to writing with a pen or pencil. Also, several programs, such as *Typing Tutor* by Microsoft, are available to help master typing.

We do not have the space here to mention all We do not have the space here to mcmion all the relevant projects, ideas and products. (Fortunately, we do all our writing on a word processor, so that when we realized we had written too much, it was easy to edit and reorganize this article to fit our space.) We have covered just a few of the many possible uses of word processing programs in possible uses of word proccssing programs in education. We hope to hear from you about other innovative projects and ideas.

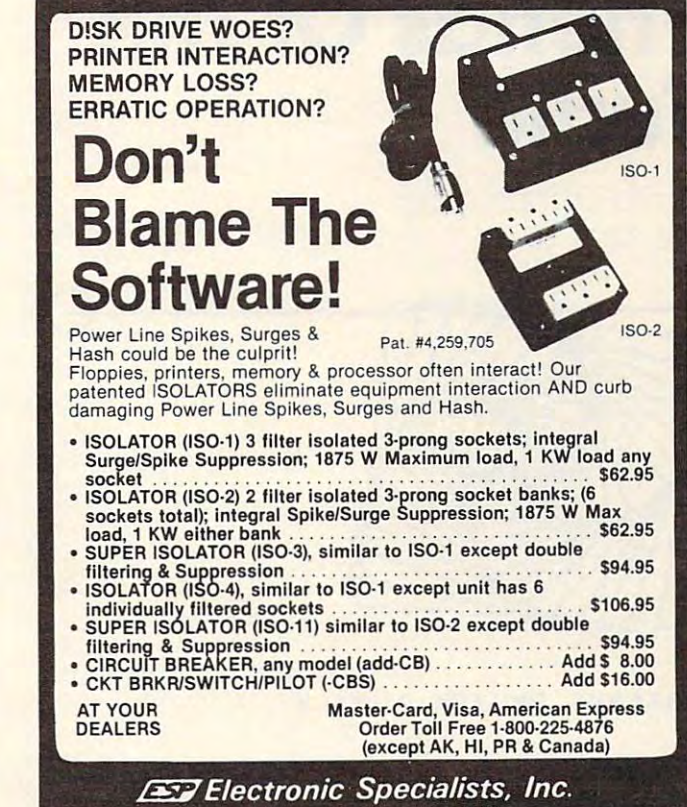

171 South Main Street. Natick. Mass. 01760 Technical & Non-800: 1-617-655-1532

**SILENT MAGIC** 

#### How to Get Started How to Get Started Carl Townsend Carl Townsend with  $CP/M$

This practical book gives This practical book gives you a good overview of the operating system, an idea of operating sys tem. an idea of what it will be like to use It, what It will be like to use It. and what it can do for you. and what It can do for you. ISBN 0-918398-32-0 \$13.95

### Nailing Jelly to a Tree

CITY. STATE. ZIP.

Jerry Willis and Jerry Willis and William Danley, Jr. This is a book about

software. The emphasis is on learning to use the thousands learning to use the thousands of available programs that of available programs that have already been written, have already been written. and adapting them to your and adapting them to your machine. machine.

ISBN 0-918398-42-8 \$15.95

#### Microsoft BASIC Microsoft BASIC

Ken Knecht Ken Knecht Want a complete introduction and tutorial on introduction and tutori al on programming in Microsoft programming in Microsoft BASIC? This book starts with BASIC? This book starts with the simplest and most the simplest and most commonly used commands commonly used commands and progresses on with and progresses on with examples that actually run. ISBN 0-918398-23-1 \$13.95

#### Instant BASIC, 2nd Instant BASIC, 2nd AstoundingI Edition Astoundingl Edition Jerald Brown Jerald Brown

The new edition of this bestselling programming book selling programming book keeps both the flavor and keeps both the flavor and style of the old edition. It extra activities and additional text. ISBN 0-918398-57-6 \$12.95 provides more annotations,

### With disk of the second company and the second company and the second company of the second control and the second company of the second company of the second company of the second company of the second company of the seco **With diIithium Press**

 $\frac{1}{\sqrt{1-\frac{1}{\sqrt{1-\frac{1$ refund.<br>□ How to Get Started with CP/M □ Microsoft BASIC □ Instant BASIC □ Nailing Jelly to a Tree I Enclosed is \$ \_\_\_\_\_\_\_\_ plus \$1 for shipping and handling. 0 Please send me your free catalog. NAME. dilithium Press P.O. Box 606 NAM!': dllilhlum Press I ADDRts5 P.O. Bolt 606 I

CITY. STATE. ZIP BEAVER ON STATISTIC CITY. STATISTIC RESERVED ON A 1970 75

#### dilithium Press dilithium Press  $\cdots$ Beaverton, OR 97O7S Beaverton, OR 97075 800-547-1842 800-547 ' 1842 Call for the store nearest you that carries our books. Call for the store nearest you that carries our books. p,o. Box 606

ᇚ

**BRTANT** 

 $\circ$ 

# Friends Of The **Friends Of The Turtle**

David D. Thornburg Los Altos. CA

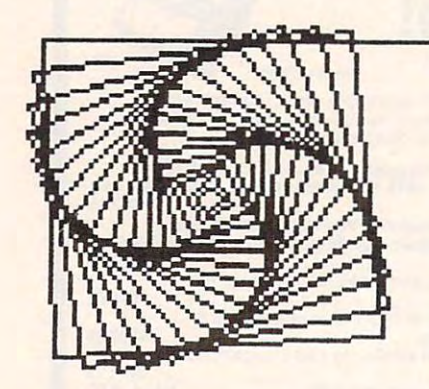

Figure 3. Figure 4. Figure 4. -----------------GR: TURN Figure 5. Figure 6. Figure 6. 100 **COMPUTEI March.** 1982. Issue **22 ,------+:-- GR: DRAW 40**   $GR: IURN$ 

FRIENDS OF THE TURTLE ~RIENDS O~ **THE TURTLE** 

#### Procedures And Pathways **Procedures And Pathways**

All turtle languages incorporate at least two basic All turtle languages incor porate at least two basic commands – one to move the turtle forward and another to make it turn. In Atari PILOT, for ex another to make it turn . In Atari PILOT, for example, one can have the turtle draw a 40 unit square by entering the commands: square by entering the commands:

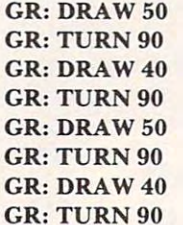

-----------

Figure 1. Figure 2. Figure 2. grad and the contract of the contract of the contract of the contract of the contract of the contract of the c **lOR: DRAW 40 GR: TURN 90**  Figure 7.

I~

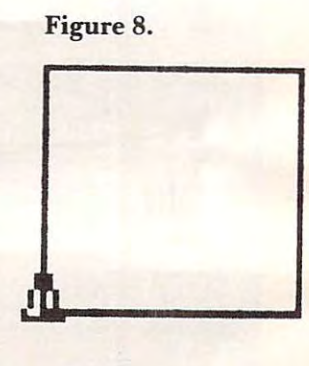

GREEN COMPANY COMPANY OF THE COMPANY OF THE COMPANY OF THE COMPANY OF THE COMPANY OF THE COMPANY OF THE COMPANY OF THE COMPANY OF THE COMPANY OF THE COMPANY OF THE COMPANY OF THE COMPANY OF THE COMPANY OF THE COMPANY OF TH

**GR: TURN 90** 

**.\_-**

GR: DRAM <sup>40</sup> **GR: DRAW 40** 

**.-- ,** 

GR: DRAM 4©

**GR: DRAW 40** 

 $- - -$ GR: TURN 90

If you want lots of these squares, most turtle If you want lots of these squares, most tunle environments will let you create a *procedure* which can be used anytime you want to draw this figure. can be used anytime you want to draw this figure. In our case {using Atari PILOT), the procedure In our case (using Atari PILOT), the procedure starts with a name (for example, \*SQUARE). Next, the commands shown above are entered, and the commands shown above are entered, and finally the *end* command is entered. In PILOT this last command is simply E:. last command is simply E:.

Once a procedure is defined, it can be used to create copies of squares at any screen location, create copies of squares at any screen location,

## Cwww.commodore.ca

## COLLEGE BOARD SAT\* PREP SERIES **COLLEGE BOARD SAT\* PREP SERIES**  TRS-80, APPLE, PET, OSI, ATARI, PET, OSI, ATARI, PET, OSI, ATAR, PET, OSI, ATAR, PET, OSI, ATAR, PET, OSI, ATA TRS-BO, APPLE, PET, 051, ATARI, CP/M, PDP-11

Each program confronts the user with a virtually limitless series of questions and answers. Each is based on past exams and presents material on the same level of difficulty and in the same form used in the S.A.T. Scoring is exams and presents material on the same level of difficulty and in the same form used in the S.A.T. Scoring is provided in accordance with the formula used by College Boards. provided in accordance with the formula used by College Boards.

**S.A.T., P.S.A.T., N.M.S.Q.T.** — Educator Edition set includes 25 programs covering Vocabulary, Word Relationships, Reading Comprehension, Sentence Completion, and Mathematics. Independent tests of S.A.T. series performance show a mean total increase of 70 points in students' scores. Price \$229.95

GRADUATE RECORD EXAM Series — Educator Edition includes 28 programs covering Vocabulary, Word Relationships, Reading Comprehension, Sentence Completion, Mathematics, Analytical Reasoning and Logical Diagrams. ships, Reading Comprehension, Sentence Completion, Mathematics, Analytical Reasoning and Logical Diagrams.

Price \$289.95 and \$299.95 and \$289.95 and \$289.95 and \$289.95 and \$289.95 and \$289.95 and \$289.95 and \$289.95 and \$289.95 and \$289.95 and \$289.95 and \$289.95 and \$289.95 and \$289.95 and \$289.95 and \$289.95 and \$289.95 and Price \$289.95

# COMPETENCY PROFICIENCY EXAM PREP SERIES COMPETENCY PROFICIENCY EXAM PREP SERIES

This comprehensive set of programs consists of simulated exam modules, a thorough diagnostic package, and a complete set of instructional programs. It is designed to teach concepts and operations, provide drill and practice and assess achievement levels through pre and post testing. The Competency Exam Preparation Series provides a structured, sequential, curriculum encompassing mathematical, reading and writing instruction. tured, sequential, curriculum encompassing mathematical, reading and writing instruction.

This program is designed for individual student use or use in a classroom setting. Programs provide optional printer capability covering worksheet generation and performance monitoring. C.E.P.S. are available in three software formats. Special editions available for California Proficiency Assessment Test and New York Regents Competency Tests. Call for Prices.

# M.I.T. Logo for Apple \$179.95 **M.I.T. Logo for Apple \$179.95**

(Includes Alice In Logoland) (Includes Alice In logoland)

## **Odyssey In Time**

This spectacular adventure game adds This spectacular adventure game adds a new dimension of excitement and complex new dimension of excitement and complexity to Time Traveler. ity to Time Traveler.

Odyssey In Time includes all the challenges of Time Traveler plus 10 additional eras. Each game is different and may be in eras. Each game is different and may be interrupted and saved at any point for later terrupted and saved at any point for later play. The state of the state of the state of the state of the state of the state of the state of the state of play. \$39.95

#### Time Traveler Time Traveler

The best of the adventure games. Confronts The best of the adventure games\_ Confronts  $\mathbf{t}$ and the demand for real time action. Using and the demand for real time action. Using the Time Machine, players face <sup>a</sup> challeng the Time Machine, players face a challenging series of historical environments. To Ing series of historical environments. To succeed you must build alliances and succeed you must build alliances and struggle with the ruling power. Each game is unique. \$24.95 Is unique. \$24.95 the player with complex decision situations

## Isaac Newton Isaac Newton +

Perhaps the most fascinating and valuable Perhaps the most fascinating and valuable educational game ever devised - ISAAC NEWTON challenges the players (1-4) to assemble evidence and discern the underassemble evidence and discern the under lying "Laws of Nature" that have produced lying " Laws of Nature" that have produced this evidence. ISAAC NEWTON is an induc this evidence. ISAAC NEWTON Is an Induc· tive game that allows players to intervene actively by proposing experiments to deter actively by proposing experiments to determine if new data conform to the "Laws of mine If new data conform to the "Laws of Nature" in question. Players may set the Nature" In question. Players may set the level of difficulty from simple to fiendishly level of difficulty from simple to fiendishly complex. complex.

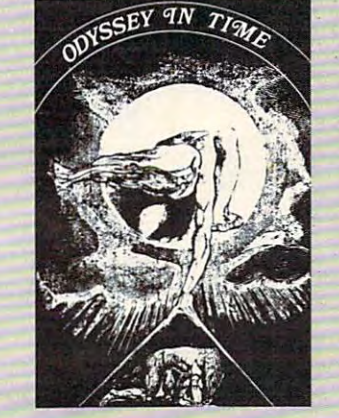

## F.G. Newton F.G. Newton

 $F = \frac{1}{2}$  full graphics  $F = \frac{1}{2}$  function. This is the set of  $F$ version of Isaac Newton pre Full Graphics Newton. This version of Isaac Newton presents all data In graphic form. Because data Is graphic rather Because data is graphic rather  $t$  than symbolic, the symbolic symbolic symbolic symbolic symbolic symbolic symbolic symbolic symbolic symbolic symbolic symbolic symbolic symbolic symbolic symbolic symbolic symbolic symbolic symbolic symbolic symbolic suitable for very young child ren. Players may select difficulty levels challenging to the culty levels challenging to the most skilled adults. most skilled adults. sents all data in graphic form. than symbolic, this game is

\$49.95

#### **☆ NEW ☆** ☆MICRO-DEUTSCH☆ &MICRO-DEUTSCH&

Micro-Deutsch set includes <sup>24</sup> grammar les *Micra-Deutsch* set Includes 24 grammar lessons, covering all material of an introductory sons , covering all material of an introductory German course. Four test units also included. German course. Four test units also included . Grammar lessons use substitution transformation Grammar lessons use substitution transformation drills, item ordering, translations and verb drills. drills, item ordering, translations and verb drills . Drill vocabulary based on frequency lists. Suit Drill vocabulary based on frequency lists. Suitable for use with any high school or college text able for use with any high school or college textbook. Extensively field tested at SUNY Stony book. Extensively field tested at SUNY Stony includes a special foreign language character chip.) .Also includes special foreign language character chip.) Also available soon: MICRO-FRANCAIS, M1CH0-ESPAN0L. available soon: MICRO·FRANCAIS. MIC RO·ESPANOL. MICRO-IVRIT, MICRO-YIDDISH, MICRO-CHINESE, MICRO-MICRO·IVRIT. MICRO·YIDDISH . MICRO·CHINESE. MICRO· JAPANESE. \$179.95 Brook. Available for Apple II and PET/CBM. (PET version **JAPANESE.** 5179.95

## -free - free and the NEW function of the NEW function of the NEW function of the NEW function of the NEW function of the NEW function of the NEW function of the NEW function of the NEW function of the NEW function of the N \* **NEW \***<br>\*Pythagoras and The Dragon\* Mathematics in <sup>a</sup> fantasy game context. Based Mathematics in a fantasy game context. Based

on The Sword of Zedek, Pythagoras and The on The Sword of Zedek, Pythagoras and The Dragon introduces Pythagoras as <sup>a</sup> mentor to Dragon introduces Pythagoras as a mentor to the player. When called on for aid, Pythagoras the player. When called on for aid, Pythagoras poses math questions, and depending on the poses math questions , and depending on the speed and accuracy of the player response, con speed and accuracy of the player response, con· fers secret information. With Pythagoras as an fers secret information. With Pythagoras as an ally, the quest to overthrow Ra, The Master of Evil, assumes a new dimension of complexity. Depending on the level chosen, problems range Depending on the level chosen , problems range from arithmetic through plane geometry. from arithmetic through plane geometry.

32K \$39.95 32K 539.95

Free Bonus with purchase of \$300.00 or more: Applesoft Tutor Series Free Bonus with purchase of \$300.00 or more: Applesoh Tutor Series

Krell Software Corp. has no official ties with the College Entrance Examination Board or the Educational Testing Service. Krell is, however, a supplier of products to the E.T.S.

PROGRAMS AVAILABLE FOR PROGRAMS AVAILABLE FOR TRS-80, APPLE II, PET & ATARI N.Y.S. residents add sales tax.

*All programs require 16K*  $\bullet$  *TRS-80 programs require* **LEVEL II BASIC**  $\bullet$  **APPLE** programs require Applesoft BASIC *sol' BASIC* 

KRELL SOFTWARE CORP.

"The State of the Art in Educational Computing" *"The* State of *the Art in Educational Computing'"* 

<sup>21</sup> Millbrook Drive, Stony Brook, N.Y. <sup>11790</sup> (516) 751-5139 21 Millbrook Drive, Stony Brook, N.Y. 11790 (516) 751-5139

orientation, or color you may desire. In our case, orientation, or color you may desire. In our case, one simply uses the procedure with the use com one simply uses the procedure with the *use* command; e.g., U: \*SQUARE. In this manner, proce mand; e.g., U: \*SQUARE. In this manner, proce· dures let you extend the number of things the dures let you extend the number of things the turtle can "understand". To see how handy this is, turtle can "understand". To see how handy this is, look at the following program which draws several squares: squares:

GR: PEN YELLOW GR: PEN YELLOW  $-30,000$  -30,000  $-30,000$ U: \*SQUARE U: \*SQUARE GR: GOTO 20,30 GR: GOTO 20,30 GR: TURN <sup>40</sup> GR: TURN40 U: \*SQUARE GR: PEN RED GR: PEN RED U: \*SQUARE GR: GOTO ·30,0 GR: PEN BLUE GR: TURN 30 GR: TURN 70

### Figure 9. Figure 9.

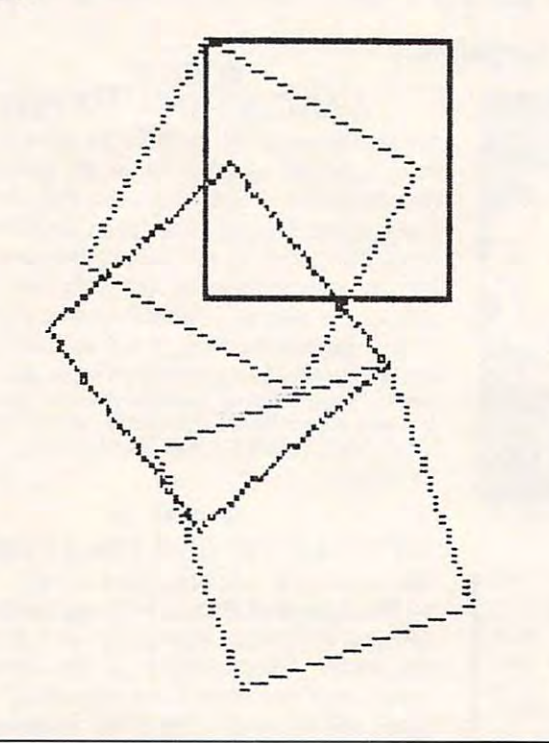

While this isn't a particularly pretty picture, it does illustrate how to use procedures to save a lot of typing! Procedures also make programs easier of typing! Procedures also make programs easier to read.

An even greater value of procedures is the An even greate r value of procedures is the freedom they give you while you are writing freedom they give you while you are writing a program. As you think about what you want your program. As you think about what you want your program to do, you can write the program in outline program to do, you can write the program in outline form, with procedure names being used for those form, with procedure names being used for those activities you haven't fully defined. Next, you can activities you haven't full y defined . Next, you can create each procedure and test it out independently create each procedure and test it out independently of the others to make sure it works. In this way you of the others to make sure it works. In this way you

can make steady progress from the outline to the final program without having to deal with massive numbers of statements at a time. I tend to keep procedures short and sweet – and to use lots of them.

The next topic for this month is the idea of a closed pathway. Closed turtle paths have some closed *pathway.* Closed wrtle paths have some interesting properties. If you look at the figures shown above for the square, you might think that we were done when we drew the fourth side (Figure we were done when we drew the fourth side (Figure 7). If you think about it some more, you will see that the turtle is back at the place where it started, but that it hasn't returned to its original orientation. but that it hasn't returned to its original orientation. Closed turtle pathways have the property that the turtle returns to its original location and orientation at the end of the trip. This is a very important point to remember.

Now that we have defined a pathway, let's look at simple way to create some special closed paths at a simple way to create some special closed paths in Atari PILOT. One type of closed path creates geometric shapes called regular polygons. A regular polygon is closed figure which is made from polygon is a closed figure which is made from equal length sides and equal turning angles. While equal length sides and equal turning angles. While we could repeat our DRAW and TURN commands for each side and angle, this would make our procedures very long and tedious to type out. Fortunately, Atari PILOT allows some shorthand to make atel y, Atari PILOT allows some shorthand to make this task easier. For example, the command: this task easier. For example, the command :

#### GR: 4(DRAW 30; TURN 90) GR: 4(DRA W 30; TURN 90)

will draw a square on the display screen. The command says, in effect, "Repeat, four times, the command says, in effect, "Repeat, four times, the commands DRAW <sup>30</sup> and TURN 90". commands DRAW 30 and TURN 90".

Using this shorthand, we can create several Using this shorthand, we can create seve ral polygons to study.

GR: 4(DRAW 30; TURN 90) GR: 4(DRA W 30; TURN 90) GR: 5(DRAW 30; TURN 72) GR: 5(DRA W 30; TURN 72) GR: 6(DRAW 30; TURN 60) GR: 6(DRA W 30; TURN 60)

Figure 10. Figure 10.

GR:

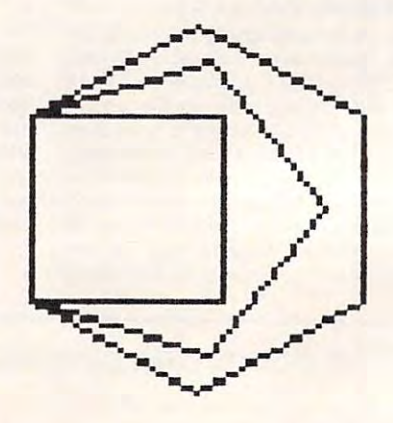

 $GR: 4CDRAW 30; TURN 90)$ 

**GR S(DRAW 30;TURN 7Z) GR 6(DRAW** ~O;TURN **60)** 

30; 38:

58:TURN 58:TURN 58:TURN 58:TURN 58:TURN 58:TURN 58:TURN 58:TURN 58:TURN 58:TURN 58:TURN 58:TURN 58:TURN 58:TURN 58:TURN 58:TURN 58:TURN 58:TURN 58:TURN 58:TURN 58:TURN 58:TURN 58:TURN 58:TURN 58:TURN 58:TURN 58:TURN 58:TUR

 $\sim$   $\sim$   $\sim$   $\sim$   $\sim$   $\sim$   $\sim$  $\overline{a}$   $\overline{b}$   $\overline{c}$   $\overline{c}$   $\overline{d}$   $\overline{c}$   $\overline{c}$   $\overline{$ 

Ewww.commodore.ca

---

We have created three closed paths – a square, a pentagon, and a hexagon. If you look at the commands which created these figures, you will notice mands which created these figures, you will notice that the only thing that changed was the number of that the only thing that changed was the number of sides and angles, and the amount that was turned sides and angles, and the amOunt that was turned each time. If you are really on your toes, you might have noticed that the total amount turned for each figure was the same:  $4x90 = 360$ ,  $5x72 = 360$ , and  $6x60 = 360$ . The total amount of turning for simple closed paths is <sup>360</sup> degrees, regardless of the closed paths is 360 degrees, regardless of the number of sides on the polygon. This is called the number of sides on the polygon. This is called the Turtle Total Trip Theorem, and it is beautiful T urtle Total Trip T heorem, and it is a beautiful unifying concept that makes turtle geometry quite unifying concept that makes turtle geometry quite valuable. valuable.

If you would like some challenges until next If you would like some challenges until next time, think about these two problems. time, think about these two problems.

1. Can you use the Turtle Total Trip Theorem I. Can you use the Turtle Total Trip Theorem to help you make a figure which looks like a  $\,$  $\cdots$ circle?

2. Look at the picture which results from this 2. Look at the picture which results from this command: command :

GR 5(DRAW 50; TURN 144) GR 5(DRA W 50; TURN 144)

#### Figure 11. Figure II.

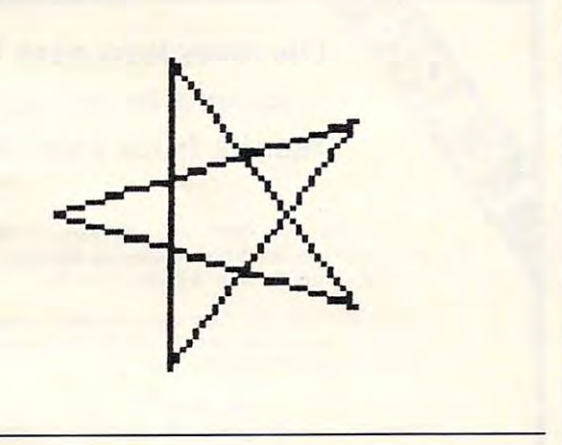

How much total turning did this figure require? Why?

Until next time, keep those turtles moving, Until next time, keep those turtles moving, and send me ideas, pictures, programs, and any and send me ideas, pictures, programs, and anything else you want to share with your fellow thing else you want to share with your fellow members. Friends of the Turtle chapters should be members. Friends of the Tu rtle chapters should be started in your home town. Let me know what you are doing. are doing.

### Resource List Resource List

Turtle graphics is increasing in popularity both as Turtle graphics is increasing in popularity both as an educational and as an artistic tool. From time to an ed ucational and as an artistic LOol. From time LO time, we will publish updates of books, languages, time, we will publish updates of books, languages, and organizations which incorporate and/or de and organizations which incorporate and/or describe turtle geometry. As you look at this list, you scribe turtle geometry. As you look at this list, you

might find that I have left some important references out – please let me know what is missing! In the meantime, here is a beginning list to get us started.

#### -----Books:

Mindstorms: Children, Computers, and Powerful Ideas by Seymour *<sup>M</sup> imJ,stonll.s: Children, Computers, ami Powerful /dtas* by Seymour Papert (Basic Books, 1980).

Turtle Geometry: The Computer as a Medium for Exploring Mathematics, by Harold Abelson and Andrea diSessa (MIT Press, 1981). 198 1).

#### Computer Languages and Products: Computer Languages and Products:

Big Trak (programmable robot vehicle from Milton Bradley) *BigTrak* (programmable robot vehicle from Milton Brad ley) Atari PILOT (language cartridge for Atari 400 and 800 from Atari)

<sup>77</sup> LOGO (language cartridge for the TJ 99/4 and 99/4A from *TI LOGO* (language cartridge for the TI *99/4* and *99/4A* from Texas Instruments)

WSFN (language disk or tape for the Atari <sup>400</sup> and <sup>800</sup> from WSFN (language disk or tape for the ALari 400 and 800 from Atari Program Exchange) Alari Program Exchange)

WSFN (language tape for the Commodore PET from Peninsula School Computer Project, Peninsula Way, Menlo Park, CA 94025) 94025)

#### Organizations: **Organizations:**

Young People's LOGO Association <sup>1208</sup> Hillsdale Drive 1208 H ilisdale Drive Richardson, TX <sup>74081</sup> Richardson, TX 7408 1

Friends of the Turtle Friends of the T urtle P.O. Box 1317 Los Altos, CA 94022

www.mar

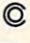

Mathematics, Basic Skills *MlltbemRtU:s, BlISic Skills* 

### Paper Exercises in Arithmetic

PET/CBM Computer & Printer plus /Jlus Compatible Disk System For use with

## The Teacher's Aide *The TeRCber's Aide*

Computer programs designed for use by the classroom teacher as a primary source of exercises in mathematics, basic skills. Through simple question and answer, and with the use of only one computer system, a teacber may satisfy all individualized, inclass and bomework requirements for drill in arithmetic. Students work directly upon exercise sheets. Difficulty level is easily adjustable. Answers are always provided. 23 programs included, covering integers, decimals, fractions, percent and  $m = m \cdot m \cdot m \cdot m \cdot m$ much more.

#### On Disk \$99-99 *On* Disk 599.99

## Algebra *Algebril*

#### **Explicitly Produced Exercises in Algebra**

Sixteen programs in linear and fractional equations, simultaneous equations, quadratics, signed and complex number arithmetic.

#### On Disk \$99.99 *On* Disk 599.99

(Arizona residents please add 4% sales tax.) Please add \$1.50 for postage and bandling.

#### **T'Aide Software Company** P.O. Box <sup>65</sup> P.O. Box 65

El Mirage, Arizona <sup>85335</sup> *El Mirllge, Arizonll 85335* 

Sample diskette, one program, each group:<br>\$14.95 postpaid, Cost Deductible

# Large Alphabet **Large Alphabet**  For The Victorian Company, the Victorian Company, the Victorian Company, the Victorian Company, the Victorian **For The VIC**

Doug Ferguson Doug Ferguson Elido.OH

There are many exciting applications for the <sup>64</sup> There are many exciting applications for the 64 programmable characters on the VIC-20. David Malmberg's article in the first issue of *Home and* Educational COMPUTING! explains fully how the *Educational COtvIPUTlNG!* explains fully how the VIC can generate programmable characters merely VIC can gene rate programmable characters me rely by changing the contents of memory location 36869, by changing the COlllents of memory location 36869, and by redefining the <sup>64</sup> eight-pixel tall characters and by redefining the 64 eight-pixel tall characters beginning at 7168. beginning at 7 168.

Another interesting memory location in the VIC is nearby: 36867. Changing its contents creates double-sized characters. By POKEing <sup>47</sup> into double-sized cha racte rs. By POKEing a 47 into 36867, the bottom border of the screen drops out . of sight and vertically-paired characters occupy of sight and vertically- paired characte rs occupy "stretched" screen locations. After clearing the "stretched" screen locations. After clearing the screen, type an  $A$  and get  $E$ . Actually, the VIC's  ${\rm first\ character}$  is the "@" (screen  ${\rm POKE}$  0) which yields  $\bar{\mathrm{x}}$ . Continue to type the alphabet and see how the stacked letters follow a pattern. To return to normal, POKE 36867,46 or hit the RESTORE and normal, POKE 36867,46 or hit the RESTORE and RUN/STOP keys simultaneously. Another interesting memory location in the RUN/STOP keys simultaneously.

set about to combine these two ideas so that I set about to combine these two ideas so that I could get a large alphabet. I painstakingly reprogrammed the B to look like the top of a stretched "A" and the C to look like its matching bottom half. Continuing on for nearly two hours, I made it to the "O" and gave up for the night. the "0" and gave up for the night.

Somehow, the clear light of day the next morning directed me toward a much simpler approach: if the characters already reside in ROM, just read each eighth of character twice into the j ust read each eighth of a character *twice* into the RAM space for programmable characters to program two letters at <sup>a</sup> time! gram two lette rs at a time!

Clearly, only 32 such stretched characters can be made since only 64 unstretched characters can be readily programmed. The space key and all the be readil y programmed. The space key and all the numerals fall in the wrong half of the 64, but all <sup>26</sup> numerals fall in the wrong half of the 64, but all 26 letters of the alphabet can be stretched with the following, surprisingly short, program: following, surprisingly short, program:

- <sup>10</sup> POKE 56,28: REM RELOCATE END-OF-MEMORY 10 POKE 56,28: REM RELOCATE END-OF-MEMORY POINTER
- <sup>20</sup> CH 32776: REM LOCATION OF ALPHABET 20 CH=32776: REM LOCATION OF ALPHABET IN ROM IN ROM
- 30 FOR X = 7184 TO 7600 STEP 2: REM ALPHABET IN RAM IN RAM
- <sup>40</sup> POKE X, PEEK(CH): POKE X+1, PEEK(CH): 40 POKE x, PEEK(CH): POKE x + I, PEEK(CH): REM STRETCHER STREET WAS ARRESTED FOR A 49-YEAR-OLD FEMALE PRODUCTS. REM STRETCH
- <sup>50</sup> CH CH+1: NEXT X: REM LOOP 50 CH=CH+ 1: NEXT X: REM LOOP
- <sup>60</sup> POKE 36879,25: REM NO MORE BORDER 60 POKE 36879,25: REM NO MORE BORDER
- <sup>70</sup> POKE 36869,255: REM PROGRAMMABLE 70 POKE 36869,255: REM PROGRAMMABLE **CHARACTERS**
- 80 POKE 368 POKE 368 POKE 368 POKE 368 POKE 368 POKE 368 POKE 368 POKE 368 POKE 368 POKE 368 POKE 368 POKE 368 80 POKE 36867,47: REM STRETCHED CHARACTERS
- <sup>90</sup> PRINT "(clear)ABCDEFGHIJKLMNOPQRSTUV 90 PRINT "(c1ear)ABCDEFGHIjKLMNOPQRSTUV WXYZ": END

Lines <sup>20</sup> through <sup>50</sup> read the normal alphabet Lines 20 th rough 50 read the normal alphabet  $\mathbf{S}$  , and into Ram. Since  $\mathbf{S}$  is a subset of RAM. Since  $\mathbf{S}$ RAM is also where a longer program will do its work, line 10 tells the computer not to go beyond <sup>7134</sup> (28 times 256). Line <sup>60</sup> is for the purist who 7 134 (28 times 256). Line 60 is for the purist who notices the lack of a bottom border with the "normal" screen. "normal" screen. (8x8 pixels) out of ROM and into RAM. Since

Simple? Certainly. The biggest drawback is the Simple? Cenainly. T he biggest drawback is the lack of numerals and spaces. In string variables with spaces, e.g., A\$="HELLO THERE", the with spaces, e.g., A\$ = "HELLO T HERE", the space can be replaced by the symbol for cursor-space can be re placed by the symbol for cursorright. right.

The applications of this large alphabet pro T he applications of this large alphabet program are left to the reader. Although it is obvious gram are left to the reade r. Although it is obvious that any characters can be programmed for stretching, only the alphabet (and a few insignificant symbols) can be programmed in a way that an exact keyboard-to-character correspondence can be realized. be realized.

I would appreciate hearing from anyone who can expand on this or who has clever application.^ can ex pand on this or who has a clever applica tion.©

## discovered the second process in the second process of the second process in the second process in the second process of the second process in the second process in the second process in the second process in the second pr for you to get useful for you to get useful results from your VIC. results from your VIC. Discover how easy it is

Understanding Your VIC Volume 1: Basic Understanding Your VIC Volume 1; Basic programming uses a proven step-by-step approach to teach programming. It costs \$11.95 to teach programming. It costs \$11 .95

cassette tape with two demonstration programs A cassette tape with two demonstration programs from the book is available for S7.95. It will save you from the book is avai lable lor S7.95. It will save you typing time and eliminate typing errors. typing time and eliminate typing errors.

#### VIC Software

Easy to use program for you to create new characters for graphics or games. Cassette \$9.95.

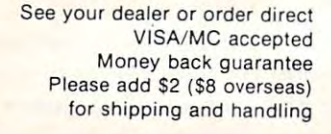

#### TIS INC. TIS INC.

Total Information Services. Inc. Total Information Services, Inc. Box 921, Dept. Box 921, Dept. H Los Alamos, NM <sup>87544</sup> Los Alamos, NM 87544

Dealer inquiries invited.

## Ewww.commodore.ca

# **SDFT\NARE** • **HARD\NARE**

#### COMMUNICATIONS AND COMPUTER TOOLS

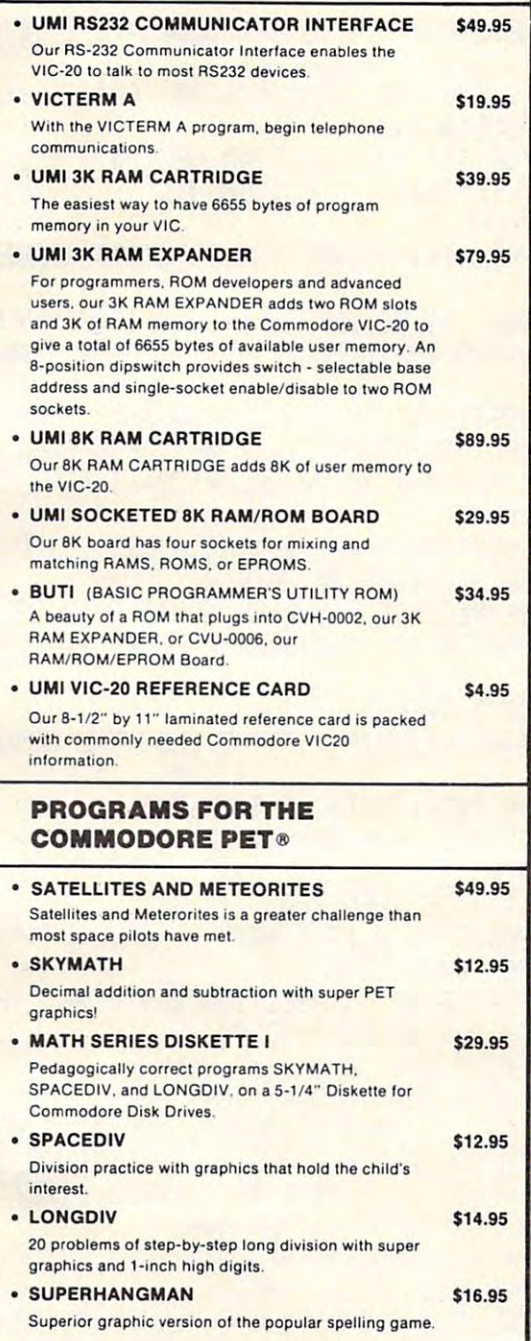

## GAMES AND ENTERTAINMENT

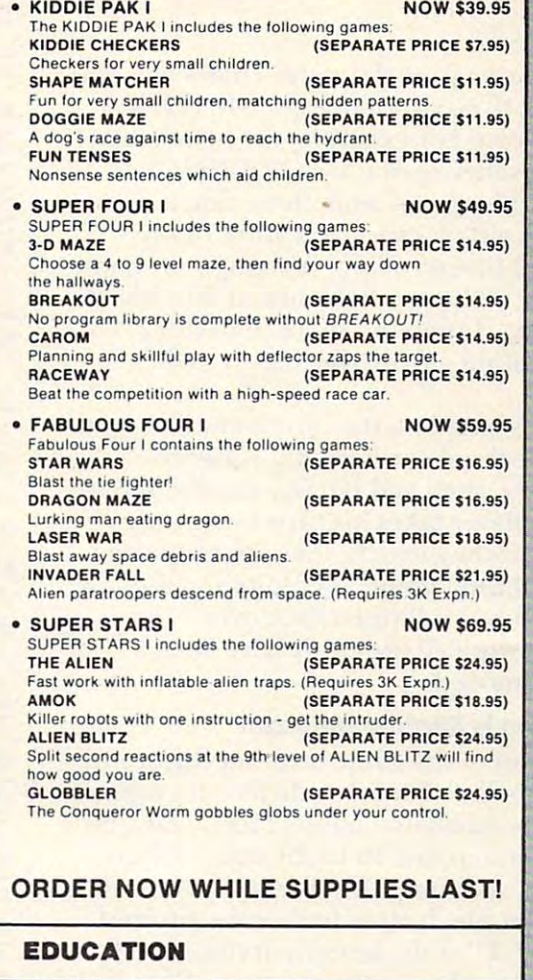

#### SUPER ADDITION, SUBTRACTION, SUPER ADDITION. SUBTRACTION, OONT FALL S14.95 DON'T FALL One cassette contains all three educational games. SKYMATH \$14.95 With excellent graphics, SKYMATH shoots 5-digit, 3-piace addition and subtraction problems into 3-place addition and sublractlon problems into screen's "sky" in 1-inch high digits. SPACEDIV \$14.95 Division practice with graphics that hold the child's SKYMATH SPACEDIV interest. \$14.95

GAME PROGRAM CARTRIDGES NOW GAME PROGRAM CARTRIDGES NOW AVAILABLE-ORDER NOW!

- DEALER INQUIRIES INVITED • DEALER INQUIRIES INVITED
- ATTENTION SOFTWARE DEVELOPERS ATTENTION SOFTWARE DEVELOPERS A I LENTION SOFT WARE DEVELOPERS<br>Please contact UMI for distribution and top royalties. Blank Cartridge kits available in quantity. •
- MASTERCARD/VISA Accepted

#### $\bullet$  united microware oon 3431 H Pomona Blvd<br>Pomona, CA 91768  $\sim$

 $\boldsymbol{\cdot}$ ,

 $\sim$   $\sim$   $\sim$   $\sim$ 

describing your Hardware<br>and Software Products

is **100 Contract Contract Contract Contract Contract Contract Contract Contract Contract Contract Contract Contract** 

mIl

**A** 

 $\blacksquare$ 

<sup>~</sup>

 $\textcircled{\scriptsize{1}}$ 

@)

 $-1$   $\Pi$ IO

# united microware and the control of the control of the control of the control of the control of the control of the control of the control of the control of the control of the control of the control of the control of the co industries, inc. in the contract of the contract of the contract of the contribution of the contribution of the contribution of the contract of the contract of the contract of the contract of the contract of the contract o Please contact UMI for distribution and top royalties. Blank Cartridge kits available in quantity.<br>
MASTERCARD/VISA Accepted<br>
CHOME COMERCE CATALOG describing your Hardware Products<br>
MASTERCARD/VISA Accepted<br>
CHOME COMERCE *Aindustries. inc. Particular inc.* **<b>1999**

-3431 POMONA BLVD.-POMONA, CA 91768- PHONE (714) 594-1351 .3431 H POMONA BLVD, . POMONA, CA 91768. PHONE (714) 594-1351 CO PANY , VIC 20 and PET lie RUO " ZIP llllled T'adem. rks 01 Commodore Buslnes. M.chinH / VIC 20 and PET are Registered Trademarks of Commodore Business Machines

www.commodore.ca

Please send me my FREE CATALOG

*£CJ,* 

 $\cdots$ 

106 Compute 21 Compute 22 Compute 22 Compute 22 Compute 22 Compute 22 Compute 22 Compute 22 Compute 22 Compute **106 COMPUTE** COMPUTE A STREET AND MARCH. 1982. ISSUE 22 l

"

# Concentration **Concentration**

## Charles Brannan Editorial Assistant

One application of a user-definable character set is high-resolution, five-color games in GRAPHICS high-resolution, five-color games in GRAPH ICS modes one and two. For example, the invaders in modes one and two. For example, the invaders in Atari's Space Invaders game are GRAPHICS Atari's Space Invaders game are GRAPH ICS 1 characters. The illusion of smooth motion is per characters. The illusion of smooth motion is performed with the aid of a special feature of the Atari, horizontal fine scrolling. Although my game Atari, horizontal fine scrolling. Although my game is less ambitious, it shows what you can do with is less ambitious, it shows what you can do with  $minimum$  effort  $-1$  spent no more than three hours programming – from the design to the finished game. finished game.

The game is based on the card game "Concen The game is based on the card game "Concentration." Two decks of cards are thoroughly shuffled together, then laid out in a matrix of  $8$  by <sup>13</sup> cards. Each player takes his turn by turning 13 cards. Each player takes his turn by turning over two cards. If they match, they are removed over two cards. If they match, they are removed from the set and this "point" is credited to the from the set and this "point" is credited to the player. If not, they are flipped back over. The player. If not, they are flipped back over. The game continues until all the cards have been matched and removed. matched and removed .

### The Atari Version Is Slightly Different The Atarl Version Is Slightly Different

The Atari version of the game is rather different, but the idea is similar. Nineteen different graphics symbols (people, sailboats, "happy faces," cars, etc.) symbols (people, sailboats, "happy faces," cars, etc.) are randomly hidden in <sup>16</sup> by <sup>20</sup> array. When are randomly hidden in a 16 by 20 array. When the game is run, the computer draws the "board," the game is run, the computer draws the "board," a solid green rectangle. It then flashes the prompt "START/SELECT" at the bottom of the screen. "START/SELECT" at the boltom of the screen. Press [SELECT] to change the number of players, Press [SELECT] to change the number of players, and [START] to begin play. A solid red cursor is placed at the top left corner of the board. Move the placed at the top left corner of the board. Move the cursor with joystick  $#1$  (everyone uses the same joystick). When you wish to "flip" a card, press the red button. Then try to match the revealed symbol by selecting another. If successful, your score is by selecting another. If successful, your score is increased by one. The play then passes to the next increased by one. The play then passes to the next player. Since the array is 16 by 20 elements, (a total of 320) there could be as many as <sup>160</sup> matches. of 320) there could be as many as 160 matches. Unlike the card game version, there are multiple Unlike the card game version, there are multiple pairs of each symbol. This could make for <sup>a</sup> very pairs of each symbol. This could make for a very long game, so, instead, the first player to get ten matches wins. SuperFont (**COMPUTE!** #20) could be used to design other gaming characters. be used to design other gaming characters.

100 REM | <sup>110</sup> REM 120 REM (C) 1981 Small Systems Services, Inc. 130 REM Charles Brannon 12/03/81 . . . . . . . . . Concentration 110 REM 140 REM

150 GGSUB 740

160 GRAPHICS 1+16 POKE 756, BASE <sup>160</sup> Q&PHICS i+16:P0KE 1/dG,BASl

- 170 POKE (PEEK(560)+256%PEEK(561)+3), 7+6 4
- 180 SETCOLOR 2, 0, 10 : SETCOLOR 4, 6, 0 : SETCO LOR 1, 12, 6
- 190 IF T=0 THEN DIN A(16,20), CHK(20), SC( 4), PROMPT \$( 24)

200 FOR 1=1 TO 4: SC( I)=0: NEXT I

 $210$  CH\$=" )\*+, - /:;  $\langle$  =  $\rangle$ ? $\mathbb{P}[\sqrt{14}$ . "

2201 COLOR 1

230 FTP FTP TO THE CONTROL CONTROL CONTROL CONTROL CONTROL CONTROL CONTROL CONTROL CONTROL CONTROL CONTROL CONTROL CONTROL CONTROL CONTROL CONTROL CONTROL CONTROL CONTROL CONTROL CONTROL CONTROL CONTROL CONTROL CONTROL CON 230 PROMPT\$="ISTART ISELECTSTART ISELECT I"

240 FOR Y=1 TO 20 FOR X=1 TO 16 A(X,Y)=1 NT(19%RNEK@)+1);PLOT X+1, Y+2;NEXT X;NEXT '1

iFn:FriR 1=1 TO 20'COLOR 224+1 =PLuT =PLu tllOP " ' FOP 1=1 TO 2£1 : COLOF: 224+! ' F'lOT L I 250 POSITION 3.0:? #6;" concentration !" 268 NP= 1 : POSITION 2.2 : ? #6 : " ABCOEFGH LIKL  $+2$  ;  $+E\times T$  ! 270 POSITION 5.1 ? #6; "IPLAYERS! "; NP : PO

KE 53279. 8: 10 And 10 And 20 And 20 And 20 And 20 And 20 And 20 And 20 And 20 And 20 And 20 And 20 And 20 And 20 And 20 And 20 And 20 And 20 And 20 And 20 And 20 And 20 And 20 And 20 And 20 And 20 And 20 And 20 And 20 And #b.;PROriPT\$C 1+KS12; 12+KS12):pOKE 20,Q^K=1 li6 .; PF:CIt·lPT\$( I+KH2, 12+Kt:12): F'OKE 20, 0 :K=1 KE 53279,8: POKE 20, 26: K=0 280 IF PEEK( 20) > 25 THEN POSITION 4, 23: ?--K

290 IF T THEN 310

300 T=PEEK( 53279): IF T=7 THEN T=0 : GOTO 2 80

31 S IF PEEK C 2100 PEEK C 2100 PEEK C 2100 PEEK C 3100 PEEK C 3200 PEEK C 3200 PEEK C 3200 PEEK C 3200 PEEK C 310 IF PEEK( 53279 )= T THEN 310

320 IF T=5 THEN NP=NP%(NP<4)+1:T=0:P=T:G 010 270

- 330 IF T<>6 THEN 300
- 340 POSITION 4, 23:? #6;"
- 350 REM MAIN LOOP
- 360 P=P%( P<NP )+1; POSITION 2, 1:? #6; " !PLA
- $YER1$  " $iPy$ " scone " $i$  SC( $P$ )
- 370 GOSUB 610:X1=X:Y1=Y:UI=U
- **3SS GOST GOST 619: IF USE 619: IF USE 619: IF USE 619: IF USE 619: IF USE 619: IF USE 619: IF USE 619: IF USE 619: IF USE 619: IF USE 619: IF USE 619: IF USE 619: IF USE 619: IF USE 619: IF USE 619: IF USE 619: IF USE 619** 390 SOUND 3;20.-2-8: 20.-2-8: 20.-2-8: 20.-2-8: 20.-2-8: 20.-2-8: 20.-2-8: 20.-2-8: 20.-2-8: 20.-2-8: 20.-2-8: 14=1 TO 53:NEXT\_i-i-SOUND y,y,0,O-SOUND h8 W=1 TO 50:NEXT W:SOUND 0,0,0,0,0:SOUND 1,0<br>,0,0:POSITION 5,23:? #6;"!PRESS FIRE!"  $\overline{1}$  , and  $\overline{1}$  are  $\overline{1}$  the strip  $\overline{1}$  . The strip  $\overline{1}$  is the strip  $\overline{1}$  of  $\overline{1}$  ,  $\overline{1}$  ,  $\overline{1}$  ,  $\overline{1}$  ,  $\overline{1}$  ,  $\overline{1}$  ,  $\overline{1}$  ,  $\overline{1}$  ,  $\overline{1}$  ,  $\overline{1}$  ,  $\overline{1}$   $\frac{1}{2}$  and  $\frac{1}{2}$  and  $\frac{1}{2}$  is the set of the set of the set of the set of the set of the set of the set of the set of the set of the set of the set of the set of the set of the set of the set of the set of the 420 POSITION 5,23:? #6:" 380 GOSUB 610: IF U=U1 THEN 450 390 SOUND 0,20.2.8: SOUND 1,100,12.8: FOR 400 IF STRIG(0)=1 THEN 400 410 IF STRIG(0)=0 THEN 410
- 43S COLOR l:PL0i X+t;Y+2:KL0i K1+1jV1+2: SO JHD 8:12. IN 12:22 IN 12:23 IN 12:24 IN 12:24 IN 12:24 IN 12:24 IN 12:24 IN 12:24 IN 12:24 IN 12:24 IN 12:2 430 COLOR 1:PLOT X+1.Y+2:PLOT X1+1.Y1+2:  $SOLND-6.12.12.8: FOR·H=1$  TO 20 : NEXT N
- <sup>440</sup> SOUND y.>£v0.-O:GOTO <sup>360</sup> 440 SOUND 0,0,0,0:GOTO 360

,19 THE SC(P)=19 THE SC(P)=19 THE SC(P)=19 THE SC(P)=19 THE SC(P)=19 THE SC(P)=19 THE SC(P)=19 THE SC(P)=19 THE SC(P)=19 THE SC(P)=19 THE SC(P)=19 THE SC(P)=19 THE SC(P)=19 THE SC(P)=19 THE SC(P)=19 THE SC(P)=19 THE SC(P)=1

- 450 FOR I=1 TO 15 STEP 0.4:SOUND 0,I%17, 12,I=SOUND I,I\*i7\*i2,I:HEXT TSOUND 0,0, 12,I:SOUND 1,I\*17.12,I:NEXT I:SOUND 0,0,<br>0,0:SOUND 1,0,0,0
- 0..0:SOUNu 1:5-0.0

46@ SC(P)=SC(PHl:pOSITI0N 17/I!?#6iSC( p>:FOR 1=1 TO IS:POKE 709.PEEK-"53770>:P0 KE 53279,0 KE 53279 I ~j 468 SC(P)=SC(P)+1: POSITION 17, 1:? #6;SC( P ) : FOR 1=1 TO 10 : POKE 709, PEEK (53770) : PO

- 470 FOR W=1 TO 10 : NEXT N : NEXT I : POKE 709 4?y POP U=i iO 16:NEX! l']:NEXi I-POKE 7^9  $,198:$  IF  $SC(P)=10$  THEN  $520$ ,198: IF SC(P)=10 THEN 520
	- C-www.commodore.ca

# THE MOSAIC 32K RAM FOR ATARI **THE MOSAIC 32K RAM FOR ATARI**

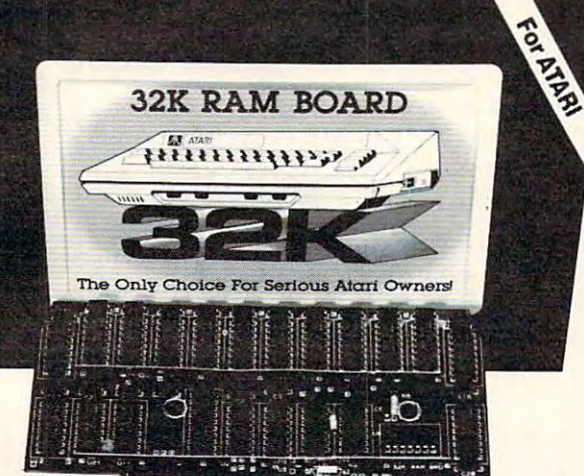

#### The Mosaic Company of the Mosaic Company of the Mosaic Company of the Mosaic Company of the Mosaic Company of Works in both Atari <sup>400</sup> <sup>800</sup> Works in both Atari 400 & BOO Gold edge connectors for better **Gold edge conneaors for better**  reliability **reliability**  Fits Atari <sup>400</sup> without **Firs Atari 400 without**  modification **modification**  Custom components for better **Custom components for better**  performance reliability **performance & reliability**  Highest quality components for Highest quality components for the best screen clarity **the best** *screen* **clarity**  Full year warranty Full year warranty Designed to take advantage of Designed to take advantage of Atari SOO's superior bus structure. **Atari BOO's superior bus structure.**  Can be used with 8K, 16K and Can be used with BK. 16K and future products. **future products.**  Allows Atari 800 to have 2 slots for future expansion **for future expansion**  Designed so there's no danger of **Designed so there 's no danger of**  damaging your computer **damaging your computer**  Designed for inter-board **Designed for inter·board**  communication in Atari <sup>800</sup> **communication in Atari 800**  Easy to follow instructions for simpler no-solder installation in **simpler no-solder installation in**  Atari <sup>400</sup> Atari 400 Available companion board (\$5) to allow running 32K board **allow running 32K board**  independent of other boards **independent of other boards**  Full flexible memory configuration **Full fJexible memory configuration**  32K RAM OTHER 32K RAMS **32KRAM 32KRAMS**  THE MOSAIC **ADVANTAGE Easy to follow instructions for MOSAIC OTHER**  • • • • • • • • • • • • • • • • •

# V DESIGN **V MATERIALS V SAFETY**  V GUARANTEE

#### The Only Change of the Only Change of Change of the Only Change of the Only Change of the Only Change of the O **THE ONLY CHOICE**

You own the best micro computer available, the Atari\*. At Mosaic we've made Atari computers our only business and Mosaic we've made Atari computers our only business and have made our products the best anywhere. You've seen the have made our products the best anywhere. You've seen the advantage of having 32K RAM board. The Mosaic 32K advantage of having a 32K RAM board. The Mosaic 32K RAM is the only board designed to meet your needs now RAM is the only board designed to meet your needs now and in the future too. It has designed-in flexibility to be and in the future too. It has designed-in fiexibility to be compatible with products available in the near future. See compatible with products available in the near future. See for yourself. Mosaic is the only choice for the serious for yourself. Mosaic is the only choice for the serious Atari owner. Atari owner.

#### THE BEST SCREEN CLARITY OF STREET CLARITIES OF A REPORT OF A STREET CLARITY OF A REPORT OF A REPORT OF A REPORT OF A REPORT OF A REPORT OF A REPORT OF A REPORT OF A REPORT OF A REPORT OF A REPORT OF A REPORT OF A REPORT OF **THE BEST SCREEN CLARITY**

ELECTRONICS

**ELECTRONICS** 

 $\sqrt{N}$ OSAK

P.O. Box 748 Oregon City, Oregon 97045 503/655-9574

Here's what A.NA.L.O.G. magazine had to say: "Mosaic Heres what ANA.L.o.G. magaZine had to say: "Mosaic uses, what we feel are the highest quality components, which may improve reliability." and "The Mosaic showed no sign of interference and gave the best screen clarity." sign of interference and *gave* the best screen clarity."

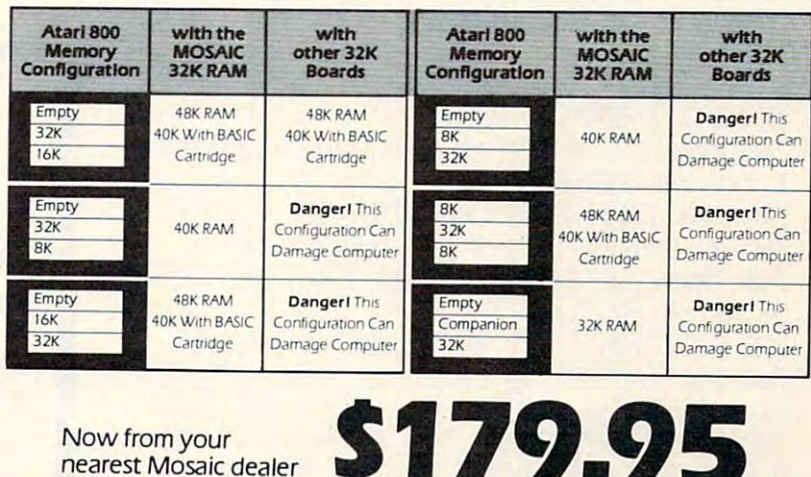

\$179.95 (\$179.95 (\$179.95 (\$179.95 (\$179.95 (\$179.95 (\$179.95 (\$179.95 (\$179.95 (\$179.95 (\$179.95 (\$179.95 (\$1 Direct from Mosaic \$189.95

 $\circledcirc$ 

480 POSITION 5,23:? #6;"|PRESS FIRE!" 500 IF STRIG(0)=0 THEN 500 510 POSITION 5,23:? #6;" ":GOTO 520 POSITION 0,2:? #6;"player number ";P' ;" |wins!":POKE 53279,8 6+ INT( 4\*RND( 8) ) : SOUND 6 - 10+5\*RND( 8), 10, 4 540 SOUND 0.0.0.8:SOUND 1.0.0.0:SETCOLOR <sup>549</sup> SOUND 8,3,0,8: SOUND 1,8,8,8'SETCC'LOR 550 T=PEEK( 53279 ): IF 1=7 THEH 550 <sup>556</sup> T=FEEK( <sup>53279</sup> IF T=7 THEN <sup>558</sup> 570 FOR X=1 TO 16: FOR Y=1 TO 20 590 COLOR ASSOCIATE A COLOR ASSOCIATE A COLOR ASSOCIATE A COLOR ASSOCIATE A COLOR ASSOCIATE A COLOR AND LODGED AT A COLOR AND LODGED AT A COLOR AND LODGED AT A COLOR AND LODGED AT A COLOR AND LODGED AT A COLOR AND LODGED A 600 NEXT Y:NEXT X:GOTO 550 60 NEXT Y:NEXT Y:NEXT Y:NEXT Y:NEXT Y:NEXT Y:NEXT Y:NEXT Y:NEXT Y:NEXT Y:NEXT Y:NEXT Y:NEXT Y:NEXT Y:NEXT Y:NEXT Y:NEXT Y:NEXT Y:NEXT Y:NEXT Y:NEXT Y:NEXT Y:NEXT Y:NEXT Y:NEXT Y:NEXT Y:NEXT Y:NEXT Y:NEXT Y:NEXT Y:NEXT Y:NE <sup>620</sup> LCCATt K+l,Y+2;2:C0LOR £+32-168£<Z>l ): PLOT X+1, Y+2: TX=X: TY=Y b-<0 ST=STICK(O>: iR=STRIG!l!S): Ii- TR=0 ArCi 648 IF RESPONSE TO A REPORT OF THE RESPONSE OF THE EXTREME OF THE EXTREME OF THE EXTREME OF THE EXTREME OF THE EXTREME OF THE EXTREME OF THE EXTREME OF THE EXTREME OF THE EXTREME OF THE EXTREME OF THE EXTREME OF THE EXTREM +1- Y+2 "■GOTO <sup>558</sup> **650 IF STEED IN STEED IN STEED IN STEED IN STEED IN STEED IN STEED IN STEED IN STEED IN STEED IN STEED IN STEED IN** <sup>668</sup> T=INT(i00^RND(O)+5y)-SOUND 0,T,10,S: 660 T = 1m.:: ! 00t RH[:( 0 )+5(1 <sup>&</sup>gt;'::;O t~O (I .• T, 10 .. ::: ' **670 IF STEED IN STEED IN STEED IN STEED IN STEED IN STEED IN STEED IN STEED IN STEED IN STEED IN STEED IN STEED IN**  $\blacksquare$  and  $\blacksquare$  if  $\blacksquare$  if IF Y>20 THEN Y=1 <sup>698</sup> IF ST>8 AND ST<12 iHtN >■=>■-!; IF X<1 The 19 and 19 and 19 and 19 and 19 and 19 and 19 and 19 and 19 and 19 and 19 and 19 and 19 and 19 and 19 and 19 700 IF ST>4 AND ST<8 THEN X=X+1:IF X>16 710 COLOR Z: PLOT TX+1, TY+2: SOUND 0,0,0,0 <sup>710</sup> COLOR Z:PLOT !K+i..TY+2:S0UNu 9j0jSj@ ■SOUND 1-0.0-0:GOTO <sup>620</sup> : OUHD 1., 0 .. 0 .. [1 : GOTD 620 SOUND 0,100+1%10,12.8:FOR W=1 TO 20:NEXT 73y U=A(X/f):COLOR ASC(CH\$:'UaO)+128:PL0  $\cdots$ 740 REM INITIALIZE CHARACTER SET 758 BASE=PEEK = REPORT = REPORT = REPORT = REPORT = REPORT = REPORT = REPORT = REPORT = REPORT = REPORT = REPORT = REPORT = REPORT = REPORT = REPORT = REPORT = REPORT = REPORT = REPORT = REPORT = REPORT = REPORT = REPORT = 760 GRAPHICS 2+16 POSITION 3,4:? #6;"IC! OnlcElNtirAlTiloNl" 770 POSITION 2.6:? #6; "patience please" 780 FOR I=CHSET TO CHSET+127; READ A: POKE As POKE 712, SOUND 0..&i0,S:MEXT 790 FOR I=CHSET+26%8 TO CHSET+32%8+7:REA D A:POKE I,A:POKE 712,A:SOUND 0,A,10,8:N  $-$ 490 IF STRIG(0)=1 THEN 490 360 530 FOR 1=0 TO 15 STEP 0 4: SETCOLOR 4, I, :SOUND 1, 50+10%I, 12, 8: HEXT I 4, 6,O 560 IF T<>3 THEN 163 580 LOCATE X+1, Y+2, Z: IF Z(>1 THEN COLOR Z-128: PLOT X+1, Y+2: GOTO 600 59(1 COLOr:: ;6C( CH\$( A( >::, \' > »+ 12::: : PLOT >{+ 1 . \'+2 610  $x=1:Y=1$ 620 LODATE : X+1 , Y+2 , Z :: COLOR Z+32-160% (Z>1  $ES9$  ST=STICK( $9$ ):TR=STRI $G(0)$ :IF TR=0 AND  $7 = 1$  THEN  $720$ 640 IF PEEK( 53279 X 7 THEN COLOR Z: PLOT X +1, Y+2: GOTO 550 650 IF ST=15 THEN 630  $$$ OUND 1, T+20, 10.8 670 IF ST=14 OR ST=10 OR ST=6 THEN Y=Y-1 : IF YK1 THEN Y=20 680 IF ST=9 OR ST=5 OR ST=13 THEN Y=Y+1: 690 IF ST>8 AND ST<12 THEN X=X-1:IF X<1 **THEN X=16** THEN X=1 720 FOR 1=1 TO 7:00LOR 1+1: PLOT X+1. Y+2: W:NEXT I:SOURD 0,0,0,0 730 1')=A( >:: ., \) ) : CO!....OP A':;:) ' CH:t< !).' !j) )+ 12B : F'LO T X+1, Y+2: RETURN 750 BASE=PEEK(106)-8:CHSET=BASE\*256 1. A: POKE 712, A: SOUND 8. A, 18, 8: NEXT I EXT I

800 FOR I=CHSET+59%8 TO CHSET+63%8+7 :: REA

D A: POKE I A: POKE 712, A: SOUND 0, A, 10, 8:N EXT I 810 FOR 1=128 TO 207 A=PEEK(57344+1); FOK E CHSET+1, A: POKE 712, A: SOUND 0, A, 10, 8: NE  $XTI$ 820 FOR: I=264 TO: 471 : A=PEEK( 57344+ I ) : POK your H-OR 1:264 TO 471 : 471 : 472 TO 471 : 472 1:264 TO 471 : 472 1:274 TO 471 : 472 1:274 TO 471 : 472 1:274 E CHSET+I,A:POKE 712,A:SOUNG 0,A.10,8:NE  $\sqrt{1}$  ] 830 SOUND 0,0,0,0 : RETURN  $840$  DATA  $3, 0, 0, 0, 0, 0, 0, 0, 0, 0$ B40 DATA 3j9j@.-0j9j@.-0j9j@.-0j9j@.-0j9j@.-0j9j@.-0j9j@.-0j9j@.-0j9j@.-0j9j@.-0j9j@.-0j9j@.-0j9j@.-0j9j@.-0j9j@ :S58 DATA 255, 255, 255/255, 255, 255, 255, 255  $860$  DATA  $[0, 255, 255, 255, 255, 255, 255, 255]$ 870 DATA 8,9,255,255,255,255,255,255 :::8(1 DATA :::9(1 [tATA ;j ~)~3 ~~ <sup>255</sup>. 255:255.' 255 900 DATA 0.0.0.0.0.255, 255, 255 910 DATA 0,0,0,0,0,0,255,255 920 DATA 0.0.0.0.0.0.0.255 930 DATA 24, 24, 19, 124, 88, 24, 26, 54 <sup>938</sup> DATA 24.-24.'19.124-33,24.20.54 940 DATA 0,0,0,28,20,127,34,0 950 DATA 129,66,60,36,36,60,66,129 960 DATA 0.0.0.96,95,101.5.0 970 DATA 0.16, 40, 63, 254, 124, 0.0 <sup>978</sup> DATA 8.16,48,68.254,124.8,8 980 DATA 0, 102, 102, 0, 129, 66, 60, 0-990 DATA 0.56, 124, 84, 124.56, 40, 68 1000 DATA 0,0,68,34,63,34,68,0 i010 DATA '1. 195, 102,60. 126 .3E.,0, (1 <sup>1818</sup> DATA 8495,1§2,68,126,36,8,8 1020 DATA 66, 255, 102, 90, 90, 102, 255, 66 i838 DATA 16,16,16,56,56,56,124,254 i~J3(1 DATA 16, 16J 16}56.1 56.' 56.' 124 , 254 1040 00TA 8.8.56.68.84.68.56.0 1050 DATA 0,16,40,68,254,68,40,16 1060 04TA 0,170,108,198,16,198,108,170 107(1 DATA 17~ . :::5! 170., t:5 .. 17~::1 .. :::5., 170., :::5 1080 DATA 16,56,124,254,84,16,16,124 <sup>1898</sup> DATA 14:8;12/8,8;56,128,48 W3l1 DATA 1100 DATA 11 B DATA 8,255,8,255,8,255,8,255,8,255,8,255,8,255,8,255,8,255,8,255,8,255,8,255,8,255,8,255,8,255,8,255,8,25 1110 DATA

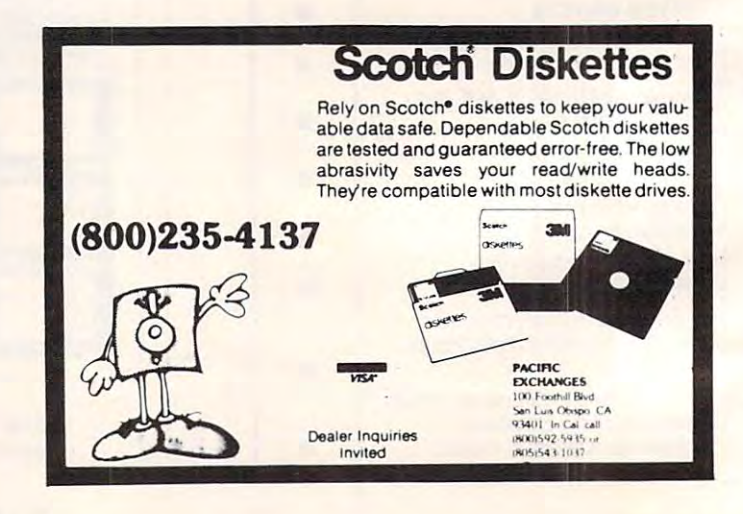

Gwww.commodore.ca

108

# **ARCADE PRO FOOTBALL@**

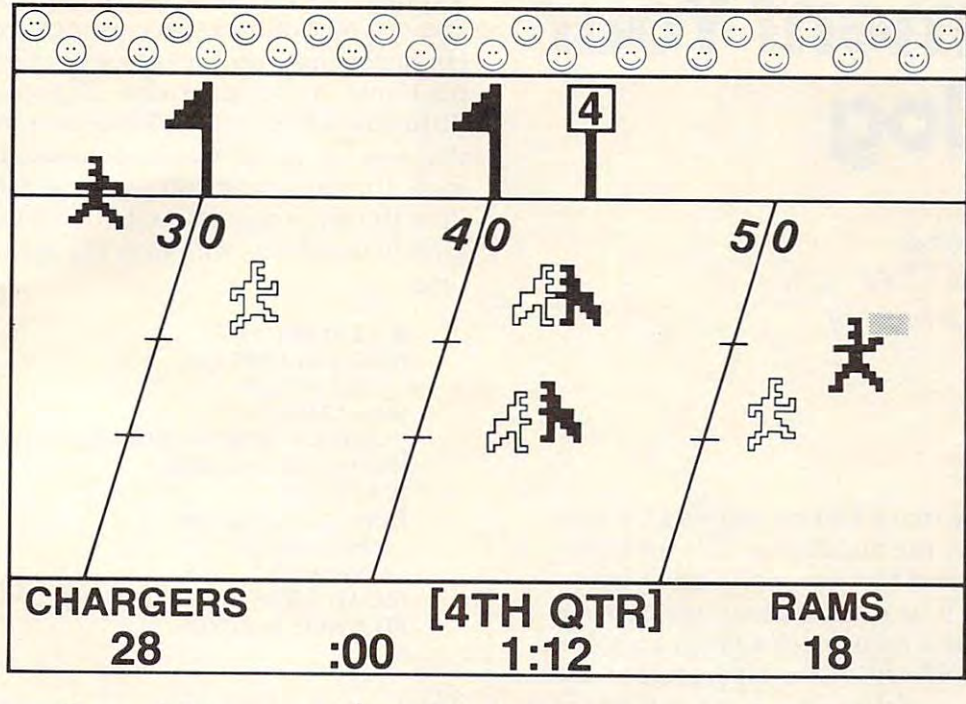

# An Armchair Quarterback's **An Armchair Quarterback's**  Dream Come True! **Dream Come True!**

It's 4th down and <sup>14</sup> on your opponent's <sup>44</sup> yard line. You're out of time outs with just over It's 4th down and 14 on your opponent's 44 yard line. You're out of time outs with just over minute left in the game. You call it.. .sweep right, screen pass left or go for the bomb! a minute left in the game. You call it. . . sweep right, screen pass left or go for the bomb!

Arcade Pro Football® puts you in the middle of <sup>60</sup> minutes of exciting gridiron play. Arcade Pro Football ® puts you in the middle of 60 minutes of exciting gridiron play. You control the action and call all the shots. It's the most realistic computer sports game You control the action *and* call all the shots. It's the most realistic computer sports game available and it's designed exclusively for the Atari  $400/800^{\circ\circ}$  personal computers by Arcade PLUS.

With features like these, Arcade Pro Football<sup>®</sup> is in a league of its own!

- Play offense *and* defense head-to-head against the computer or against another player! player!
- Control two full-color, animated teams in 3-D perspective on a 100 yard, scrolling field!
- 4 game variations, including player handicapping!
- Over 25 offensive and defensive play possibilities...passing, *and* catching, running and kickens and kickens and kickens and kickens and kickens and kickens and kickens and kickens and kickens and and kicking!
- All the fun and excitement of real Pro Football... penalties, interceptions, fumbles, bad snaps, <sup>30</sup> second clock—even 4-channel sound and crowd to cheer you on! bad snaps, 30 second clock-even 4-channel sound and a crowd to cheer you on!

Arcade Pro Football® is available on cassette or disk for Atari® 400/800® computers Arcade Pro Football ® is available on cassette or disk for Atari " 400/ 800® computers with 16K minimum memory from your local Atari computer dealer. Or send \$29.95 with 16K minimum memory from your local Atari computer dealer. Or send \$29.95 (cassette)/\$34.95 (disk) plus \$2.50 postage and handling (California residents please (cassette)/ \$34.95 (disk) plus \$2.50 postage and handling (California residents please  $\overline{\phantom{a}}$ add 6% sales tax).

©1981, Arcade PLUS Atari 400/800 is trademark of Atari, Inc. **Atari 400/ 800 is a trademark of Atari. Inc.**  Arcade Pro Football is a trademark of Arcade PLUS. **© 1981. Arcade PLUS** 

<sup>5276</sup> Hollister Avenue Suite208 Santa Barbara, CA <sup>93111</sup> {805)683-2305 **Arcade Pro Football is a trademark of Arcade PLUS.** 5276 Hollister Avenue Suite 208 Santa Barbara, CA 93111 (805) 683-2305 www.commodore.ca

**PLUS** 

**arcadel** 

# Comment Your **Comment Your**  Catalog **Catalog**

Department of Chemistry Deportment of Chemistry Wichita State University Wichita State University Richard Cornelius Wichita. KS

Since the first day that I had my Apple II, I have been frustrated by the inability to fully identify stored programs and files except by using long stored programs and files except by using long names. Wouldn't it be nice, for example, to have names. Wouldn't it be nice, for example, to have the date of the latest revision of a program stored along with its name? Of course, a person can always make the date part of the name, but I thought that there ought to be a better way. There is a better way. I have written a program to make writing comments in the catalog easy. comments in the catalog easy.

#### \_\_\_\_\_\_\_\_\_\_\_\_\_\_\_\_\_\_\_\_ **Control Characters**

You may have already discovered that some control You may have already discove red that some control characters can be part of program and file names in the catalog. For example, a CTRL-J at the end of a program name is helpful in formatting the catalog. The CTRL-J is a linefeed which, when entered as the last character in a program name, has the effect of leaving an empty line between that has the effect of leaving an empty line between that program name and the next one when the catalog program name and the next one when the catalog is listed. Another control character which can be is listed. Another control character which can be inserted into a program name is CTRL-G which will make the Apple beep when the name of the will make the Apple beep when the name of the program is listed in the catalog.

Most of the other control characters can be Most of the other control characters can be entered into program names, but generally they entered into program names, but gene rally they are not particularly useful. One application they are not particularly useful. One application they do have is based on the fact that control characters do have is based o n the fact that control characters in a name do not actually appear on the screen in the catalog, but they must be used in order to the catalog, but they must be used in order to access the program on the disk. Their invisibility access the program on the disk. Their invisibility can provide a measure of security by preventing someone else from readily loading programs off of someone else from readily loading programs off of your disk. (See your Apple DOS manual for your disk. (See your Apple DOS manual for a program to detect most of these control charac program to detect most of these control characters.) ters.)

The control character that I have found useful in creating comments for the catalog is CTRL-H, in crea ting comments for the catalog is CTRL-H, the backspace character. This character cannot the backspace character. This character cannot easily be entered directly into a program name.

Typing CTRL-H is the same as pressing the left Typing CTRL-H is the same as pressing the left arrow; you can backspace over characters, but the arrow; you can backspace over characters, but the character that you backspace over is deleted from character that you backs pace over is deleted from the name as you backspace. The solution to this the name as you backspace. T he solution to this difficulty is to put CHR\$(8) into <sup>a</sup> string variable difficulty is to put CHR\$(8) into a string variable that you use as the program name. In immediate that you use as the program name. In *immediate*  mode, [not in program —just type it on the screen *mode,* [not in a program - just type it on the screen directly] try going through the routine below using direCllyJ try going through the routine below using an initialized disk with only the HELLO program on it:

```
]CATALOG
DISK VOLUME 254
DISK VOLUME 254 
  002 HELLO
A 002 HELLO 
|DS = CHRS(4)||NAME$ = "ABC" + CHR$(8) + CHR$(8) + "DEF"]?D$"SAVE";NAME$
]?D$"SAVE";NAME$ 
]CATALOG
]CATALOG 
DISK VOLUME 254
DISK VOLUME 254 
JLOAD ADEF
]LOADADEF 
FILE NOT FOUND
FILE NOT FOUND 
]CATALOG 
 A 002 HELLO 
 A 004 ADEF 
\mathsf{I}
```
The lines that start with a "]" prompt are the ones that I typed into the Apple. The others are those that the computer wrote. When I try to load ADEF the computer tells me FILE NOT FOUND because the computer tells me FILE NOT FOUND because the name is not ADEF, but "ABC" +  $CHR\$(8)$  +  $CHR$(8) + "DEF"$ . Although the program name in the catalog appears to be four characters long, if the catalog appears to be four characte rs long, if you were to ask ?LEN(NAME\$) you would find you were to ask ?LEN(NAME\$) you would find that it is actually eight characters long. that it is actually eight characters long.

This information about CHR\$(8) is really all This info rmation about CHR\$(8) is really all that you need in order to be able to write comments that you need in o rder to be able to write comments into your catalog. You simply create string variable into your catalog. You simply create a string variable that contains enough backspace characters to backspace over the letter that identifies the file type and the number that gives how many sectors are occu the number that gives how many sectors are occupied on the disk by the file. Once all of that information is backspaced over, the desired comment is mation is backspaced ove r, the desired comment is entered into the string. The string variable is then entered into the string. The string variable is then used as shown above to SAVE a program – any program. The "comment" is actually the name of program. The "comment" is actually the name of a program whatever program you had in memory program - whatever program you had in memory when you do the SAVEing – but it doesn't look like program name because the file type and sector-a program name because the file type and sectorcount information is missing. count information is missing.

### Some Limitations **Some Umltatlons**

This commenting technique does have its limita This commenting technique does have its limitations. Names of programs are limited to <sup>30</sup> charac tions. Names of programs are limited to 30 characters by DOS. Since the first character of a name cannot be control character, seven backspaces are cannot be a control character, seven backspaces are needed to erase the information that is normally printed. The first character, plus these backspaces, printed. The first character, plus these backspaces, consume eight of the available <sup>30</sup> characters, so consume eight of the available 30 characters, so only 22 characters can go into a comment. In addi-

tion, you have only limited control over where in tion , you have only limited control over where in the catalog the comment appears. This kind of the catalog the comment appears. This kind of comment is best used for disks on which people are comment is best used for disks on which people are not going to be making many changes. As long as not going to be making many changes. As long as you start with a fresh disk and put the files, programs, and comments onto the disk in the order grams, and comments onto the disk in the order you wish them to appear, the catalog will come out you wish them to appear, the catalog will come out fine. If you modify programs in such a way as to change their length, then the order of items in the change their length, then the order of items in the catalog may be changed and the comments will no catalog may be changed and the comments will no longer be adjacent to the program name. One more limitation is that hard copies of the catalog more limitation is that hard copies of the cata log are harder to make appear as nice as the screen **are harder to make appear as nice as the screen ,**  listing of the commented catalog. If you try to print the catalog directly, the printer will backspace print the catalog directly, the primer will backspace and overstrike the original characters.

This difficulty can be overcome by listing the catalog on the screen and then, using a program such as that by Jeff Schmoyer (COMPUTE! #6) to such as Lhat by J <sup>e</sup> ff Schmoye <sup>r</sup>**(COMPUTE!** # 6) to route the screen image to the printer. In spite of route the screen image to the printer. In spite of these limitations, I have prepared commented catalogs such as the one in Figure I. Each line of catalogs such as the one in Figure I. Each line of letters is actually a program name, but the only programs of interest are the ones that have the file programs of interest are the ones that have the file type and sector count next to them. The other program names serve only as comments, and the **program nalnes serve onl y as comillents, and the**  actual programs could be anything (or nothing). actual programs could be anything (or nothing).

Clearly typing all of these names with the CHR\$(8) feature inserted could be quite a chore at the keyboard, so I wrote a program to enter the comments into the catalog. The program is called comments in to the catalog. The program is called simply "Catalog Commenter" and is a short BASIC (Applesoft) program. The program shows just how (Applesoft) program. The program showsjusi. how long the name can be and lets you either erase or write names. It then gets a catalog so that you can see what you have done. Hitting any key clears the screen and takes you back to the beginning of the program. This program is the one that was used to prepare the catalog Figure I. After the backspace prepare the catalog Figure I. After the backspace characters, two spaces are inserted into the initial **characters, lwO spaces are inserted into the initial**  part of the string variable used for the name. This spacing makes the comments appear lined up with spacing makes the comments a ppear lined up with the sector count of the "real" program names in the sector count 01 the " real " program names in the catalog, but further limits the length of the comments to <sup>20</sup> characters. comments to 20 characters.

#### Figure 1. Figure I.

DISK VOLUME 254

ft <sup>025</sup> PH PLOT-BUFFER CfiPfiCITV A 025 PH PLOT-BUFFER CAPRCIW (MAIN PROGRAM WHICH) LOGOS OTHER FILES) LOADS OTHER FILES >

- **\*B 002 OR LOADER & LINE ERASE** 2 ONTO PAGE 1 AND (OVERLAYS HIRES PAGE ERASES HIRES TEXT LINES. A\$300; A\$325)
- \*B <sup>027</sup> HZCHGR3 \*B 1327 t'iZCHAR3 ACTER SET. A\$6000) (SPECIAL WHITE CHAR-
- \*B 00S INSTRUCTIONS \*B 006 INSTRUCTIONS (BINARY TEXT FILE OF  $1$ NSTRUCTIONS. A\$8000)
- (BINFLATT) = 0.0 m = 0.0 m = 0.0 m = 0.0 m = 0.0 m = 0.0 m = 0.0 m = 0.0 m = 0.0 m = 0.0 m = 0.0 m = 0.0 m = 0.0 m = 0.0 m = 0.0 m = 0.0 m = 0.0 m = 0.0 m = 0.0 m = 0.0 m = 0.0 m = 0.0 m = 0.0 m = 0.0 m = 0.0 m = 0.0 m = 0 \*B 034 COVER PAGE ( BINARY HIRES FILE.

-----<sup>130</sup> REM WICHITA STATE UNIV. 130 REM WICHITA STATE UNIV . 140 REM WICHITA, KS 67208 <sup>150</sup> REM (316) 689-3120 150 REM (316) 689 - 31 20 <sup>160</sup> 1 60 REM --<sup>180</sup> REM D\$ SIGNALS DOS COMMAND 180 REM D\$ SIGNALS DOS COMMAND  $190 \text{ N}$ \$ = CHR\$ (8) + CHR\$ (8) + CHR\$ (8) 200 REM CHR\$(8) IS BACKSPACE  $210 N$ = "A" + N$ + N$ + CHR$ (8) + "$ <sup>220</sup> HOME: VTAB 220 HOME: VTAB 5 <sup>230</sup> 230 240 PRINT "TYPE IN COMMENT" 250 PRINT"---UP TO THIS LONG--" <sup>260</sup> INPUT"";C\$ 260 INPUT""; C\$ <sup>270</sup> PRINT 270 PRINT <sup>280</sup> PRINT"WRITE(W), ERASE(E), OR QU 280 PRINT"WRITE(W), ERASE(E) , OR QU <sup>290</sup> GET G\$ 290 GET G\$ 300 IF G\$ = "Q" THEN 410 <sup>310</sup> IF G\$ <> "E" AND G\$ <>"W" THEN 310 IF G\$ <> " E" AND G\$ <> "W" THEN - <sup>320</sup> 320 <sup>330</sup> N\$= N\$ C\$ 330 N\$= N\$ + C\$ <sup>340</sup> 340 350 IF G\$ = "E" THEN 370 <sup>360</sup> PRINT D\$"SAVE";N\$:G0T0 <sup>380</sup> 360 PRINT D\$" SAVE";N\$:GOTO 380 <sup>370</sup> PRINT D\$"DELETE";N\$ 37 0 PRINT D\$"DELETE";N\$ <sup>380</sup> PRINT D\$"CATAL0G" 380 PRINT D\$" CATAL OG " <sup>390</sup> GET G\$ 390 GET G\$ <sup>400</sup> IF G\$ <> "Q" THEN <sup>220</sup> 400 IF G\$ <> "Q" THEN 220 <sup>410</sup> PRINT:PRINT"THE END" 410 PRINT:PRINT"THE END" a REM \*\* CATALOG COMMENTER\*\* REM BY RICHARD CORNELIUS REM CHEMISTRY DEPARTMENT REM \*\*INITIALIZATION\*\* \*\*INITIALIZATION\*\*  $-1$   $-1$   $-1$   $-1$ REM \*\*GET COMMENT\*\* REM \*\*GET COMMEN T\*\*  $IT(Q)?$ "; GOTO <sup>220</sup> GOTO 220 REM \*\*CREATE PROGRAM NAME\*\* REM \*\*CREATE PROGRAM NAME\*\* REM \*\*WRITE TO DISK\*\* REM \*\*WRITE TO DI SK \*\* 1 00 REM **110 REM BY RICHARD CORNELIUS** 1 20 REM CHEMI STRY DEPARTMENT  $170$   $D\$  =  $CHR\$   $(13)$  +  $CHR\$   $(4)$ 

# STARFIGHT3 **STARFIGHT3**

David Mizner, and Mizner, and Mizner, and Mizner, and Mizner, and Mizner, and Mizner, and Mizner, and Mizner,  $\sim$ David R Mizner Houston, TX

STARFIGHT3 is a program that will let you fight off Klingons to save the Federation. Before you start typing away, a little word of warning is needed. This program loves memory. In fact, STARFIGHT3 will use it all up; so be careful entering the program. An extra space added now may cause a "nomemory" message later.

Have fun!!!

### Program Description Program·Description

A new Galaxy is generated each time the program is RUN. A random number of stars (maximum of 25) and Klingons (maximum of 3) are generated and, along with the Enterprise, are randomly placed in a 10x10 Galaxy.

The Enterprise is equipped with three photon torpedos for every Klingon, and three shield units. Three hits on the Enterprise from Klingon attacks will deplete its shield, a fourth hit will destroy the enterprise. There will be self-destruction if the Enterprise runs into a star or Klingon while traveling around the Galaxy.

Klingons (all that have not been destroyed) will fire at the Enterprise if your response time for a command is too slow or if your torp misses. Only one hit on the Enterprise is allowed per attack. Take note that the Klingons fire their torps in eight directions while the good guys can only fire in one direction at a time. However, neither side can fire through a star.

The stars and Klingons remain stationary throughout the game.

#### Program Directions Program Directions

**1.** Observe operating procedures for VIC20.

- 2. Commands 2. Commands
	- **a.** Move: VIC will request direction and distance. Direction is a number from 1 through 8, while distance is the number of spaces you want to move.

**b.** Torp: VIC will request a direction. Torp does not have a distance since a photon torpedo will travel until it hits a star, Klingon, or Galaxy boundary. boundary.

c. End: This command ends the game. "You c. End: This command e nds the game. "You surrendered" is the real meaning of "end."

#### 3. Scan 3. Scan

**a.** A scan is generated before each command request. request.

**b.** The Galaxy is displayed so you can see the

actual location of stars, Klingons, and the Enterprise. At the same time, the direction code is printed out. c. Scan code.

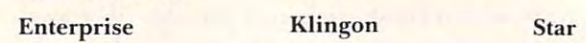

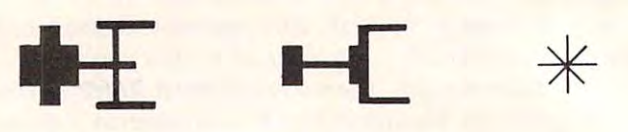

### 4. Direction

The direction for moving the Enterprise or firing a photon torpedo is given by entering a number from 1 through 8. These numbers will let you move or fire a torp every forty-five  $\,$ degrees.

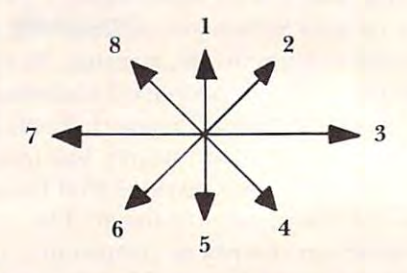

**5.** Changing the game's difficulty

**a.** You can change the number of torps allowed by modifying line 120. by modifying line 120.

**b.** Another way is to change the time you are allowed before the Klingons fire. The value of TIS is changed by modifying lines 450,545, T IS is cha nged by modi fying li nes 450,545,  $\cdots$ and/or 1530.

```
10 PRINT" {CLEAR} ** STARFIGHT3 **"
```

```
10 PRINT"{CLEAR} ** STARFIGHT3 **"
20 PRINT:PRINT"DAVID MIZNER,SEP81"
20 PRINT:PRINT"DAVID R MIZNER,SEP81 "
```

```
X=PEEK(56)-2:POKE5 2,X:POKE56,X:POKE51
30 X=PEEK(56) - 2: POKE52 , X: POK E56,X:POKE51 
         ,PEEK(55):CLR
,PEEK (55) : CLR
```
- <sup>40</sup> CS=256\*PEEK(52)+PEEK(51) 40 CS=256\* PEEK(5 2)+PEEK(51)
- <sup>5</sup> <sup>0</sup> FORI=CSTOCS+511:POKEI,PEEK(I+32768-CS 50 FORI=CSTOCS+511:POKEI,PEEK(I+32768-CS ):NEXT ) : NEXT
- <sup>6</sup> <sup>0</sup> FORI=7168TO717 5:READJ:POKEI,J:NEXT 60 FORI=7168T07175:READJ:POKEI ,J:NEXT
- <sup>70</sup> DATA15,68,228,254,228,68,15,0 70 DATA15 , 68,228,254,228,68,15,0
- FORI=7448TO74 55:READJ:POKEI,J:NEXT 80 FORI=7448T07 455: READJ : POKEI ,J:NEXT
- 90 DATA7, 12, 204, 252, 204, 12, 7, 0
- <sup>100</sup> POKE36869,255 100 POKE36869 , 255
- <sup>110</sup> DIMA%(10,10),KL(6) 110 DIMA% (10,1 0) , KL(6)
- $120$  FORI= $1T010$
- <sup>130</sup> FORJ=1TO10 130 FORJ=l T010
- $140 A$   $A$   $(I, J) = 0$
- <sup>150</sup> NEXTJ 150 NEXTJ
- ----------160 NEXTI
- <sup>170</sup> K=INT(RND(1)\*3+1):S=INT(RND(1}\*25+l) 170 K= INT(RND(1)\* 3+1) : S=INT( RND( 1)\*25+1)
- $180$  KC=K:T=3\*K:H=3
- <sup>190</sup> FORI=1TOS 190 FORI=lTOS
- <sup>200</sup> GOSUB840 20 0 GOSUB840
- 210 IFA% (C1, C2) <>0THEN200

#### **VIC-20 VIC-20 VIC-20 VIC-20 VIC-20**  $\sim$  20 Vic-20 Vic-20 Vic-20 Vic-20 Vic-20 Vic-20 Vic-20 Vic-20 Vic-20 Vic-20 Vic-20 Vic-20 Vic-20 Vic-20 Vic-20 Vic-20 Vic-20 Vic-20 Vic-20 Vic-20 Vic-20 Vic-20 Vic-20 Vic-20 Vic-20 Vic-20 Vic-20 Vic-20 Vic-20 Vic-20 Vic

# General Purpose **NEW VIC-20 SOFTWARE**

#### • Character Generalor

**BG** 

ទី

 $\mathbf{S}$ 

 $C-20$ 

Design your own special symbols for any mathematical or engineering application with your own unique figraphics for your games. The prosample run that includes many gures, create excellent low resolution graphics for your games. The pro-<br>gram comes on a cassette with a<br>sample run that includes many strange game creatures.

strange game creatures Price \$12.50 Price ............ . · \$t2.50 • Mailing List

Create files, enter your mailing lists,<br>names, addresses and phone numbers with this user friendly program. Use one keystroke commands to sort<br>by name or zip code, modify, delete o<mark>r</mark> add new entries, and store them on tape. Hecall entries by name or phone simple! Requires at least 10k bytes of memory to be used effectively. number. Print out mailing lists. It's Price. SI6.00

#### • Bold Face

This program lets you create titles. banners, and headlines in almost any shape or size. Create big banners,<br>headlines, feetlines, all kinds of lines. Imagine a ten foot long "Happy Birthday", for instance.

• Text Editor At last! The indespensable - An easy Price . · S9 00

to use single load text editor for your VIC Don't wait any longer VIC Don'l walt any longer Price S16 <sup>00</sup> Price · St6.oo

### Mathematics Mathematics

#### MathPak

**Complex Function Calculator: Use** your VIC as handy complex number your VIC as a handy complex number store complex numbers, recall them, operate on them, and restore them. calculator with eight registers to

VIC-20

\* Matrix Operations: Add, subtract. multiply, find the inverse and determinant of any matrices with this menu driven program. **Systems of Linear Equations: Solve** 

any system of linear equations with this menu driven program,

\* Function Analysis: Finds zeros.<br>min., max., derivative, or integral of any user supplied polynomial func-

tion.<br>• Statistics I and II: Computes mean inear and nonlinear regression on a user supplied data set as well as hisand standard deviation Performs tourams

\* Special Functions: Use trigonometstruction set with this easy to use ric functions not found in VIC's in-

program. Data and Function Plotting: Plots program. • Data and Function Plotting: PIOIS set with labels on the VIC printer. Each program ................\$9.50<br>Complete MathPak...........\$49.50 any user supplied functions or data

#### Education and the control of the control of the control of the control of the control of the control of the control of the control of the control of the control of the control of the control of the control of the control o **Educational**

· US OUIZ Set

· States of the Union **· Revolutionary War Battles** 

**Civil War Battles** 

helps teach important facts about U.S. History. Learn the who. when. of American Presidents, Learn when each state entered the Union, where are. Learn about the battles of the Revolutionary and Civil wars that changed the course of history, when commanding generals were, and who won! This series of four tutorial programs where, and how long of two centuries It is, what its capital and population and where they were fought, who the . \$8.00

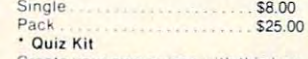

Create your own quizes with this hanquestions and answers and the computer program does the rest. This flexible program allows you to design<br>custom\_quiz\_sets\_for\_home\_or\_classroom use. A great way to teach or to Price dy quiz programming kit. Compile the study

#### Price \$14.00 Pllce \$14.00 Spelling Bee  $\mathbf{I}$

You are the spelling bee, and

beautiful, if you miss the word, it's deadly. The program contains a dicyou to practice on. though that flower you nestle in looks tionary of often misspelled words for

**NIC-20** 

**VIC-20** 

**NIC-20** 

**NIC-20** 

**NIC-20** 

**NIC-20** 

vanced version of the above program that allows teachers and parents to make their own lists of hard to spell words to use with this program. Price........................ \$12.50 II. Included on the same tape is an ad-

#### Games & Entertainment Road Rally Wipeout • Wipeout Hidden Code · Hiaden Code Alien Descent • Alien Descent Color · Pods • Blackjack Kahedescope , Katieaescope Each Each Any Ihree A.ny Ihree Sound Sound Graphics and Graphics and Graphics and Graphics and S7.00 Order today or ask for our Order today or ask for our free catalogue; free catalogue; Labyrinth Graphics MDS

<sup>47</sup> Dearborn PI. #18 47 Dearborn PI. #18 Goleta, CA <sup>93117</sup> Goleta, CA <sup>93117</sup>

California residents add 6% sales VIC-20 is a Registered Trademark of Please add \$1,50 for shipping. tax

Commodore Business Machines.

#### **VIC-20 VIC-20 VIC-20 VIC-20 VIC-20 VIC-20 VIC-20 VIC-20 VIC-20 VIC-20** VIC-20 VIC-20 VIC-20 VIC-20 VIC-20 VIC-20 VIC-20 VIC-20 VIC-20 VIC-20 VIC-20 VIC-20 VIC-20 VIC-20 VIC-20 VIC-20 VIC-20 VIC-20 VIC-20 VIC-20 VIC-20 VIC-20 VIC-20 VIC-20 VIC-20 VIC-20 VIC-20 VIC-20 VIC-20 VIC-20 VIC-20 VIC-2

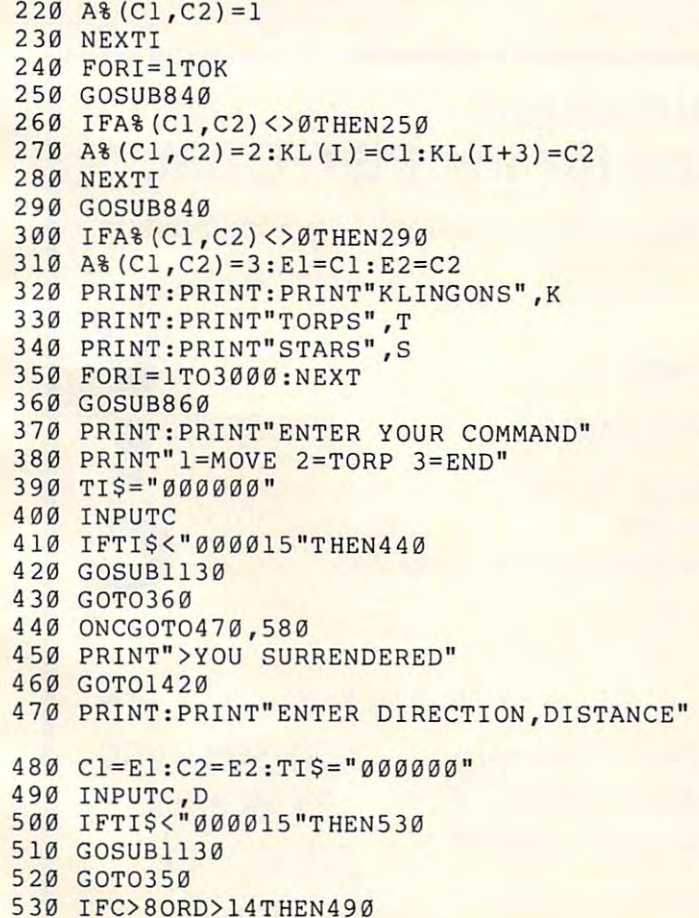

530 IFO8OP IFO 830 IFO8OP IFO

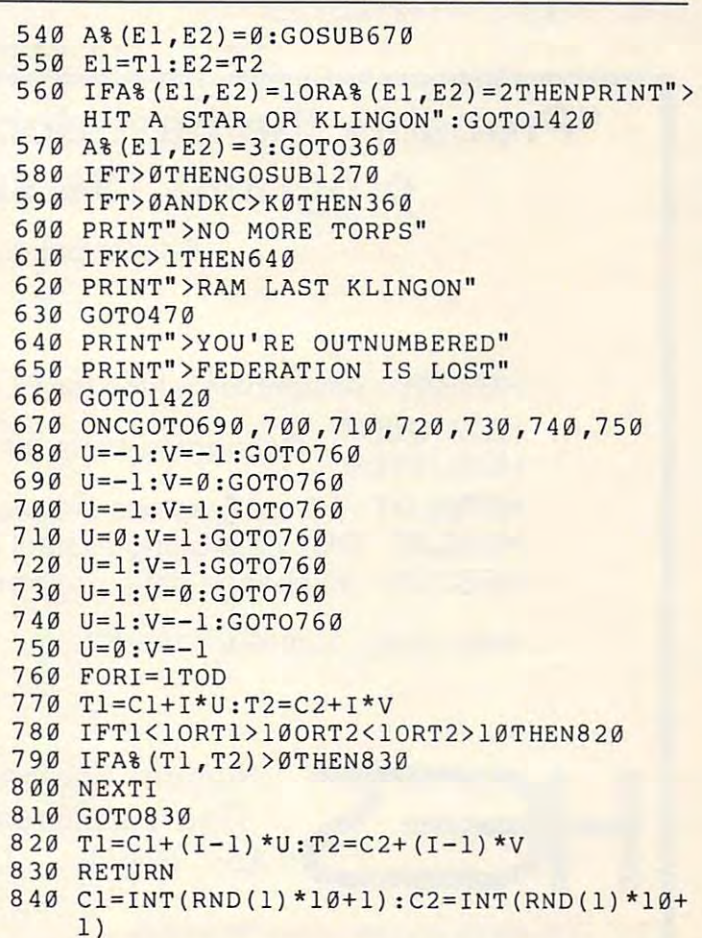

IFAX: IS A REPORT OF A REPORT OF A REPORT OF A REPORT OF A REPORT OF A REPORT OF A REPORT OF A REPORT OF A REPORT OF A REPORT OF A REPORT OF A REPORT OF A REPORT OF A REPORT OF A REPORT OF A REPORT OF A REPORT OF A REPORT

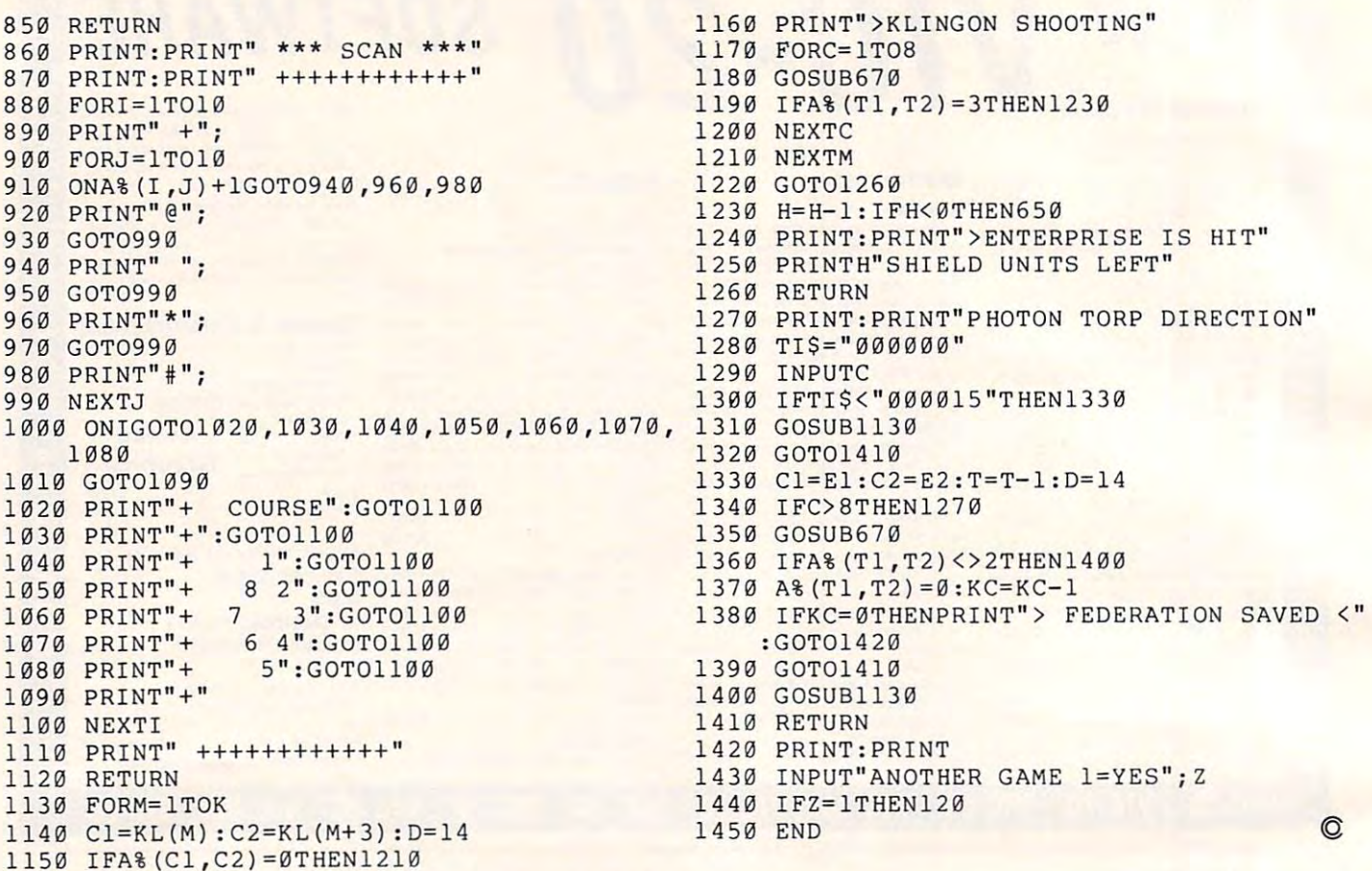

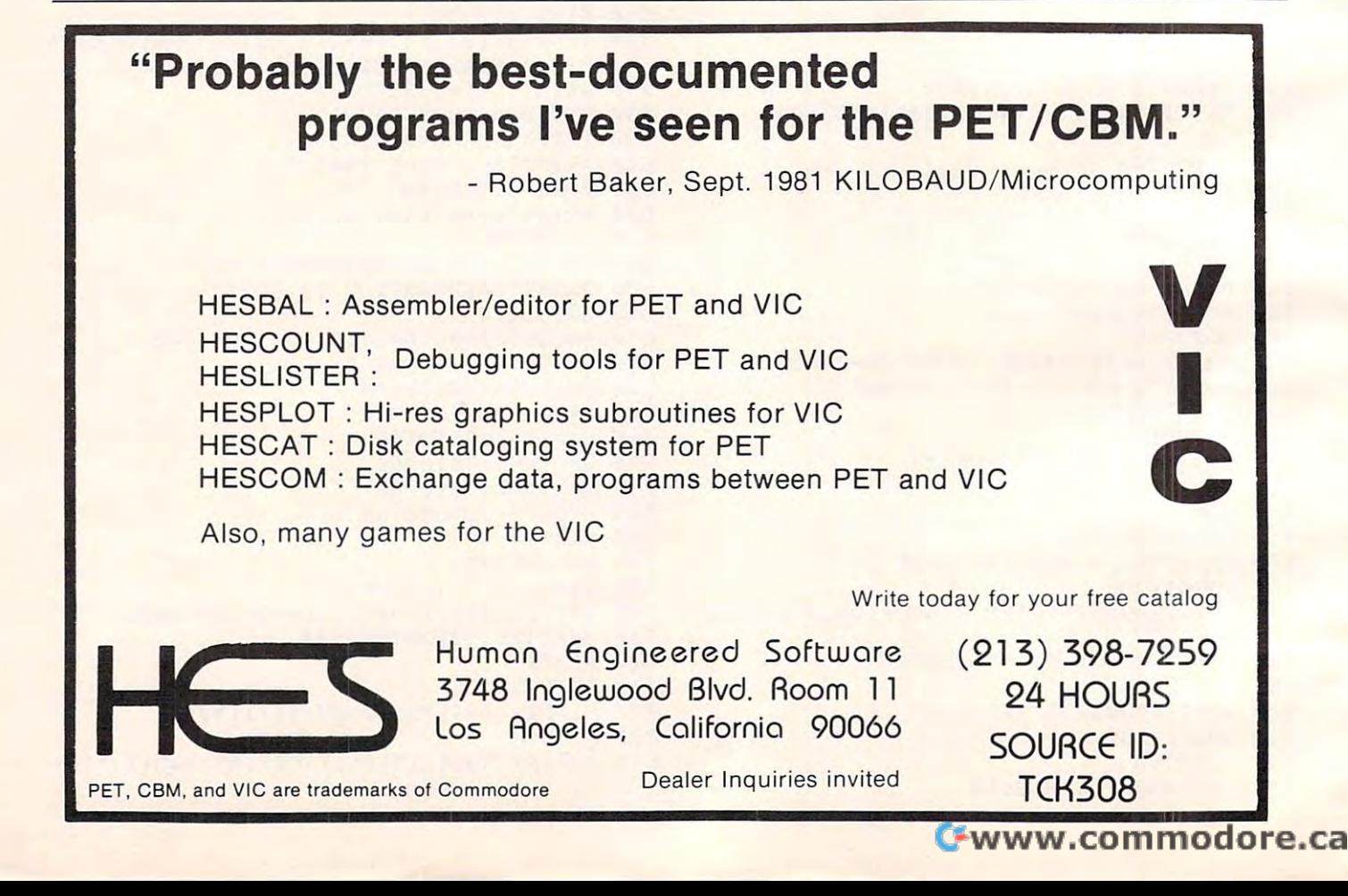

# **Swirl And Scribble**

Matt Giwer Annandale, VA

Swirl produces extremely complex designs in Graphics which have to be seen to be appreciated. Graphics 8 which ha\'e to be seen to be a ppreciated. These are not simple sinusoidal or trigonometric These a re not simple sinusoidal or trigonometric plots, but rather are of some artistic merit and may be suitable for logos, letterheads and the like.

The basis for these plots is the set of equations in lines 230 and 235. They arise from the study of modern control theory and are of interest in the second interest in the second interest in the second interest in the second very small change in the two input constants, **ve ry small change in lhe lWO inpul conSlanlS, A**  and C, can produce a very large change in the shape and character of the plots. The program is shape and character of the plots. The program is easily adaptable to computers other than the Atari by simply plotting the values of  $X$  and  $Y$  as in line 250. The values of R and T merely center the plot on the screen. **modern control theory and are of interest in that a** 

On your first few plots you will notice that, for  $t_{\rm{max}}$  minute or so, the points will be interesting will be interesting with a state  $\sim$  and  $\sim$ show how to change line 250 to show the 250 to show the 250 to show the 250 to show the 250 to show the 250 to show the 250 to show the 250 to show the 250 to show the 250 to show the 250 to show the 250 to show the 250 to To get you started the 501 through 660 REM lines show pairs of values for A and C respectively. the first minute or so, the points will all be in a small area in the center. REM lines 2249 and 2250 show how to change line 250 to show this region.

A note of caution: since this uses Graphics 8 + 16, if the program should end, the display will go back to Graphics 0 and tell you that it is ready. I his is why the I loop in line 215 is set to 3000. Although a few hundred would be more than enough to fill enough to fill the screen the extrahundreds hurt nothing and permit unexpected phone calls and the like. phone calls and the li ke.

### **Scribble**

A computer program should be scaled to its users.  $\overline{\phantom{\phi}}$ Scribble is a simple program thrown together at **string of the contact of the string of the contact of the str** the insistance of my six year old who remembered . that our last computer had a built in game called scribbling. The Atari would never be up to his standards until there was a way to scribble on the  $\overline{\phantom{a}}$ screen. So in order to keep down the heated discussions as to which computer to hook up to the IV I threw this short program together. To my surprise this little program is held higher in his surprise this little program is held higher in his estimation than Star Raiders and is second only to his favorite sea serpent. I offer it here for your child's enjoyment. child's enjoyment.

To use, <sup>a</sup> joystick is inserted into position To use, a joystick is inserted in to position **number one and this draws a line on the screen.** Pushing the trigger erases the screen. No other  $\;$ 

provision for operator interaction is made. Keeping **provision for ope ralo r inle raclio n is made. Keeping**  it simple kept it popular.

#### Scribble

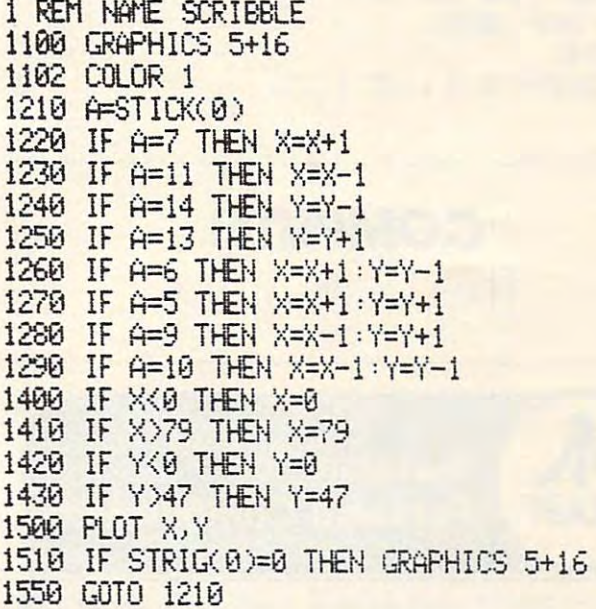

### Swirl

<sup>50</sup> GRAPHICS 50 GRAPHICS 0 <sup>99</sup> "IHPUT ArCi :"j 90 ? "HlPUT A AHO C :" ; <sup>100</sup> 100 ItPUT A, C 110 ? "A=";A;" C=";C 151 GRAPHICS 8+16:COLOR 1 154 SETCOLOR 2,1,0 155 SETCOLOR 1, 4, 13 --<sup>215</sup> 215 FOR 1=1 TO 3000 ---<sup>230</sup> X=R:i:V+C^ :^+S'v-X£X£( I—CV( i+X\*X) **230** l::=A 'l+C\*:>~+St:;~\*Xt( **1-C )/ ( 1** +::< t>~) <sup>235</sup> **235** '"(' =- S+C:\*>~ +2::;'-:j::: K~ ( **1-C )/( 1 <sup>+</sup>**j~ \*- <sup>X</sup>) 250 TRAP 315: PLOT X+R, Y+T: TRAP 40000 ■? ■? **B0 ? :? :? :?**  Y»-S+C\$X+S®\$X#< 1-C >/( 1+X\*X 152 R=150 153 T=85  $170 \times 1$ 100 '/=1 **2C.'0 S=i{**  315 **NEXT** I

C-www.commodore.ca

504 REH UERV GOOD, BLACK HOLE 1.914 PRINTING ISLAMIC 1.914 PRINTING ISLAMIC 1.914 PRINTING ISLAMIC 1.914 PRINTING ISLAMIC 1.914 PRINTING ISLAMIC 1.914 PRINTING ISLAMIC 1.914 PRINTING ISLAMIC 1.914 PRINTING ISLAMIC 1.914 PR <sup>606</sup> REM i.y0yi,-2 <sup>601</sup> REM <sup>A</sup> RANGE .999 AM3 .932; RANGE 650 REM 1.01,0 <sup>651</sup> REM l.y«y,+.00i<>-.001 <sup>669</sup> REM i.y08,+.y5<>-.S5 2250 REM LINE 250 TRAP 315 PLOT X\*10+R, Y 225 REM LINE 258 TRAP 315 PLOT 258 PLOT 258 TRAP 315 PLOT 258 PLOT 258 PLOT 258 PLOT 258 PLOT 258 PLOT 258 PLO SO GRAPHICS 8'LIST 1999' AND 1999' AND 1999' AND 1999' AND 1999' AND 1999' AND 1999' AND 1999' AND 1999' AND 1 320 GOTO 220 330 END 501 REM 1.01.-1 502 REM 1.01. - . 95 503 REM 1.01, -. 92 504 REM UERY GOOD, BLACK HOLE 1.01, +0.8  $505$  REM  $1.01$ ,  $-1$ 600 REM 1.0001..-2 601 REM A RANGE . 999 AND . 992; C RANGE - $2.0055$  AND  $-1.9$ 651 REM 1 008, + 001< >- 001 660 REM 1.008, +.05()-.05 2249 REM TO SEE THE CENTER OF THESE PLOT SCHANGE LINE 258 TO  $*10 + T$ : TRAP 40000 490(1 EtlD 5000 GRAPHICS 0:LIST 1, 330 ©

### COMPUTE! The Resource of the Resource of the Resource of the Resource of the Resource of the Resource of the Resource of the Resource of the Resource of the Resource of the Resource of the Resource of the Resource of the Resource o **COMPUTE!**  The Resource.

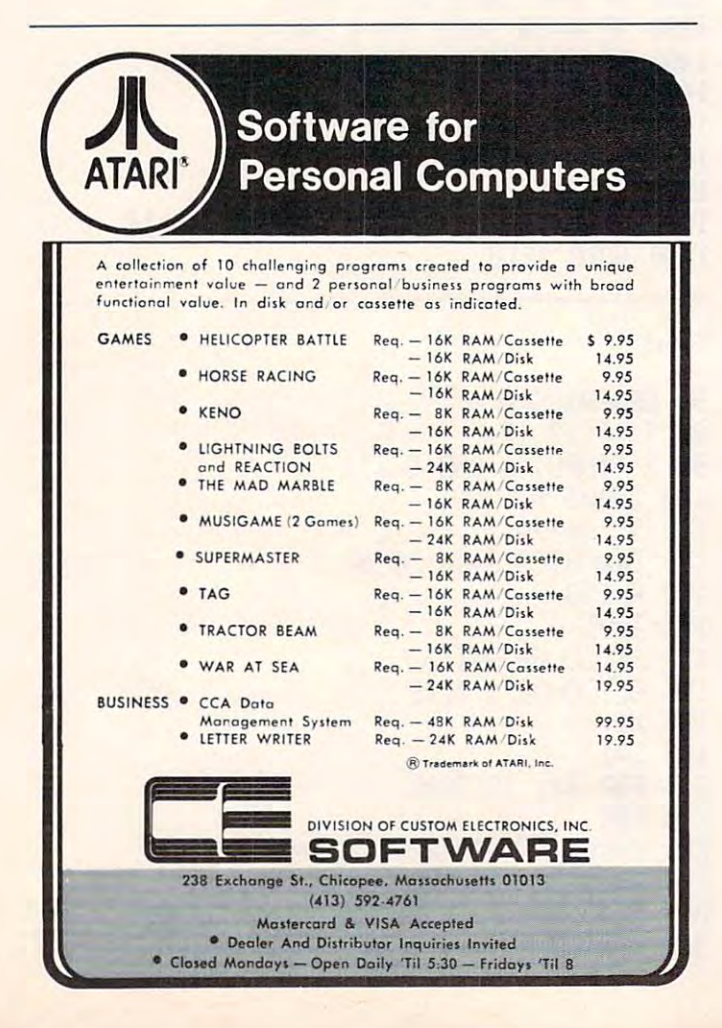

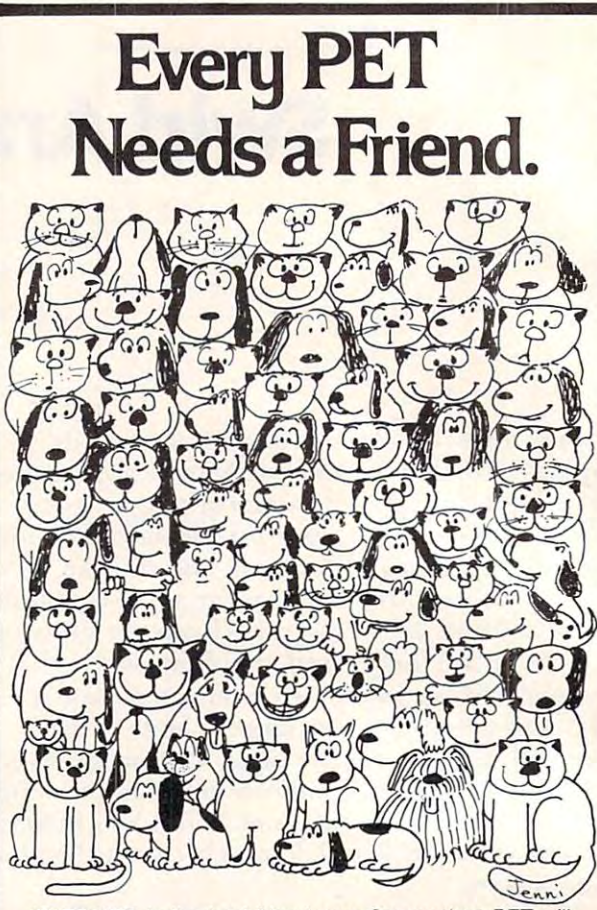

CURSOR<sup>too</sup> is the best friend your Commodore PET will ever have. Since July, <sup>1978</sup> we have published <sup>170</sup> of the ever have. Since July. 1978 we have published 170 of the most user-friendly programs for the PET available any most user·friendly programs for the PET available anywhere. When we write or edit a program, we spend lots of time fussing about how it will treat you. We pay attention to all the little things that help make using a computer a pleasure instead of a pain.

Naturally, CURSOR programs are technically excellent. Naturally. CURSOR programs are technically excellent. Each program that we publish is extensively edited or re Each program that we publish is extensively edited or re· written by <sup>a</sup> professional programmer. But imagination is written by a professional programmer. But imagination is just as important as being user-friendly and technically just as important as being user·friendly and technically good! We delight in bringing you off-beat, unusual programs good! We delight in bringing you off·beat. unusual programs that "show off" the abilities of your PET or CBM. that "show off" the abilities of your PET or CBM.

CURSOR is user-friendly, technically great and full of imaginative programs. And every issue of CURSOR is still aginative programs. And every issue of CURSOR is still available! We continue to upgrade previously published available! We continue to upgrade previously published programs so that they'll work on the four varieties of Com programs so that they'll work on the four varieties of Commodore ROMs. All issues from #23 on also work on the <sup>80</sup> modore ROMs. All issues from # 23 on also work on the 80 column CBM.

For only \$5.95 you can buy a sample issue and judge for yourself, or send \$20.00 and we'll mail you the four most yourself, or send \$20.00 and we'll mail you the four most recent issues of CURSOR (over 20 excellent programs for your PET). Each C-30 cassette tape includes five programs, a graphic Front Cover, ready to LOAD and RUN on your PET. VISA and Mastercard welcome.

Who knows? After your PET meets CURSOR, things may Who knows? After your PET meets CURSOR, things may never be the same! never be the same I

CURS IS THE CURSOR IS THE CONDITIONS OF THE CONDITIONS OF THE CONDITIONS OF THE CONDITIONS OF THE CONDITIONS OF THE CONDITIONS OF THE CONDITIONS OF THE CONDITIONS OF THE CONDITIONS OF THE CONDITIONS OF THE CONDITIONS OF TH CURSOR is a trademark of The Code Works.

#### **AUTHORIZED DISTRIBUTORS:**

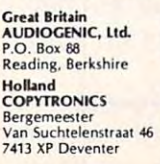

Japan<br>SYSTEMS FORMULATE CORP. Shin-Makicho Bldg. 1-8-17<br>Yaesu, Chuo-ku, Tokyo 103 Australasia<br>MICROCOMPUTER 133 Regent Street<br>Chippendale, Sydney<br>N.S.W. Australia 2008 HOUSE. LTD. 133 Regent Street<br>Chippendale, Sydney<br>N.S.W. Australia 2008

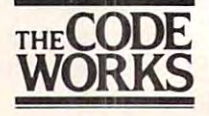

Goleta, CA 93116 Box 550 805-683-1585

## website and the second control of the second control of the second control of the second control of the second **WEBS**

Burnsville, MN Loran Gruman Burnsville, MN

Here is a one-player game for a 40-column PET [or an <sup>80</sup> column machine with the program in [or an 80 column machine with the program in **COMPUTE!**  $#12$ , pg. 130 loaded — Ed.]. If your machine has sound, turn it on a sound, turn it on the sound, turn it on the sound, turn it on the sound, turn it machine has sound, turn it on.

- 100 REM WEB WRITTEN 1980 BY LORAN G RUMAN 2300 SO SKYLINE DR. RUMAN 2300 SO SKYLINE DR. RUMAN 2300 SO SKYLINE DR. RUMAN 2300 SO SKYLINE DR. RUMAN 2300 SO SKYLINE DR. RUMAN 2300 SO SKYLINE DR. RUMAN 2300 SO SKYLINE DR. RUMAN 2300 SO SKYLINE DR. RUMAN 2300 SO RUMAN 2300 SO SKYLINE DR. BURNSVILLE
- <sup>110</sup> REM MINNESOTA, <sup>55337</sup> 11~ REM MINNESOTA, 55337
- 120 POKES 67, 200 POKES 67, 200 POKES 67, 200 POKES 67, 200 POKES 67, 200 POKES 67, 200 POKES 67, 200 POKES 67, 200 POKES 67, 200 POKES 67, 200 POKES 67, 200 POKES 67, 200 POKES 67, 200 POKES 67, 200 POKES 67, 200 POKES 67
- 130 PRINT"{CLEAR}{02 DOWN}{08 RIGHT RIGHT}{REVlWEB INSTRUCTION RIGHT}{REV}WEB INSTRUCTION  $\sim$   $\sim$   $\sim$   $\sim$   $\sim$   $\sim$  $S:$  { OFF } "
- 140 PRINT"{02 DOWN}YOU ARE THE NUMB ER." ER. "
- 150 PRINT"KEEP THE MOVING NUMBER FR OM TOUCHING ANYWEB ON THE ~ SCREEN." SCREEN."
- <sup>160</sup> PRINT"{DOWNjTHE NUMBER IS CONTR 16~ PRINT"{DOWN}THE NUMBER IS CONTR OLLED BY PUSHING: OLLED BY PUSHING:
- <sup>170</sup> PRINT"{DOWN}{03 RIGHT}8=UP 17~ PRINT"{DOWN}{03 RIGHT}8=UP  $8"$
- <sup>180</sup> PRINT"{03 RIGHT}4=LEFT 180 PRINT"{03 RIGHT}4=LEFT  $B^{\prime\prime}$
- <sup>190</sup> PRINT"{03 RIGHT}6=RIGHT 190 PRINT"{03 RIGHT}6=RIGHT 4C5C6"
- 200 PRINT"{03 RIGHT}2=DOWN  $B^{\prime\prime}$
- <sup>210</sup> PRINT"{03 RIGHT}5=STOP 210 PRINT"{03 RIGHT}5=STOP 2" 2"
- <sup>220</sup> PRINT"{DOWN} TEN HITS 220 PRINT"{DOWN} TEN HITS A ND YOUR OUT.{DOWN}" ND YOUR OUT.(DOWN} "
- <sup>230</sup> PRINT"{02 DOWN}{04 RIGHTjPUSH 230 PRINT"{02 DOWN}{04 RIGHT}PUSH A NY KEY WHEN READY TO START NY KEY WHEN READY TO START
- <sup>240</sup> GETK\$:IFK\$=""THEN240 240 GETK\$:IFK\$=""THEN240
- <sup>50</sup> PRINT"{CLEAR}":A=32768:F=49 250 PRINT"{CLEAR}":A=32768:F=49
- <sup>260</sup> R=INT(RND(1)\*500)+1:Q=A+R 260 R=INT(RND(I)\*500)+I:Q=A+R
- <u>270 Get</u> 270 GETBS
- <sup>280</sup> IFB\$="4"THENC=-1:S=1 280 IFB\$="4"THENC=-I:S=1
- 290 IFB\$="6"THENC=I:S=1
- 
- 310 IFB\$="2"THENC=40:S=1

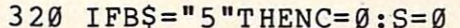

- 330 IFC=40ORC=-40THEN360
- 34 IFP + ON OS ONE + C + D 2 MENC= D + D + C O 2 O 2 O  $360$
- $35Ø P=P+C$
- $360$  IFAA=ETHENE=INT(RND(1)\*25)+1:I=  $T = T$ :TT: $T = T$
- 370 IFTHENDED IN THE 1999 IFTHE 1999 IFTHE 1999 IFTHE 1999 IFTHE 1999 IFTHE 1999 IFTHE 1999 IFTHE 1999 IFTHE 1999 IFTHE 1999 IFTHE 1999 IFTHE 1999 IFTHE 1999 IFTHE 1999 IFTHE 1999 IFTHE 1999 IFTHE 1999 IFTHE 1999 IFTHE 199 370 IFTT=1THENQ=Q+1
- <sup>380</sup> IFTT=2THENQ=Q-1 380 IFTT=2THENQ=Q-l
- 390 IFTT=3THENQ=Q-40
- $\frac{1}{2}$
- <sup>410</sup> IFTT=4ANDI=3THENQ=Q+1 410 IFTT=4ANDI=3THENQ=Q+l
- $420$  IFT $\pm 3$ 420 IFTT=3ANDI=4THENQ=Q-l
- <sup>430</sup> IFQ>33768THENTT=3:GOTO360 430 IFQ>33768THENTT=3:GOT036~
- <sup>440</sup> IFQ<32768THENTT=4:GOTO360 440 IFQ<3276STHENTT=4:GOT036~
- <sup>50</sup> LETAA=AA+1 450 LETAA=AA+l
- <sup>460</sup> POKEQ,81 460 POKEQ,81
- 470 IFA+C>33767ORA+C<32768THENS=0:G OT027Ø
- 480 T=T+S:IFS<>0THEN GOSUB680
- 490 A=A+C
- 500 V=PEEK (PEEK)  $500$  V=PEEK(A)
- 510 IFV<>32ANDDV<>FTHENN=1
- 520 IFV=FTHENN=1
- <sup>530</sup> IFC=0THENN=0  $-5<sub>5</sub>$   $-5<sub>6</sub>$   $-5<sub>7</sub>$
- 54~ IFN=ITHENGOSUB65~
- 550 F=F+N:IFF=58THEN570
- <sup>560</sup> N=0:POKEA,F:GOTO270 56~ N=~ :POKE A,F:GOT027~
- 570 PRINT"YOU SCORED A TOTAL OF"; T" {LEFT} ":PRINT:GOST ":PRINT:GOST ":PRINT:GOST ":PRINT:GOST ":PRINT:GOST ":PRINT:GOST ":PRINT:GOST ":PRINT:GOST ":PRINT:GOST ":PRINT:GOST ":PRINT:GOST ":PRINT:GOST ":PRINT:GOST ":PRINT:GOST ":PRINT:GOST ":PRINT:GOST ":PRINT {LEFT} ":PRINT:GOSUB690  $"$  ;
- $\frac{1}{2}$ 590 PRINT"

#### {02 LEFT}{0  ${02 \text{ LEFT}}$

UP}" 2 UP}"

<sup>590</sup> PRINT"

— <del>—</del>

- 600 PRINT"DO YOU WISH TO PLAY AGAIN  $(Y/N)$ ";
- $\frac{1}{2}$
- <sup>620</sup> IFPG\$="Y"THENCLR:GOTO250 62~ IFPG\$="Y"THENCLR:GOT025~
- 630 IFPG\$="N"THENPRINT" {CLEAR} THANK FOR PLAYING ":END S FOR PLAYING ":END
- <sup>40</sup> IFPG\$O"Y"ORPG\$<>"N"THEN610 64~ IFPG\$<>"Y"ORPG\$<>"N"THEN61~
- **500 POKES9466,00:POKE59467,16:POKE595** 466,15 466,15
	- FOR FORMS: ON & VP DE BE VIA UNLUPPED AV & FAMILY NEXT
	- **670 POKESS 2917** POKES 9 2111
	- 680 POKE59464,150:POKE59467,16:POKE 59466,15:FORZ=1TO10:NEXT:P -----*--*---*1* p -----------59466,15:FORZ=1TO10:NEXT:P
	- **POKESS IGO POKESS IGITLES IGNESS** 466,51 466,51
	- <sup>00</sup> FORNN=225TO120STEP-2:POKE59464, 7~~ FORNN=225TOI2~STEP-2:POKE59464, NN:NEXT:FORNN=120T0255STEP 2
	- 720 POKE59464,NN:NEXTERE 011233467,ROM ETURN ETURN a

C-www.commodore.ca

 $\odot$ 

# $\sim$   $\sim$   $\sim$   $\sim$   $\sim$   $\sim$   $\sim$ Type 9n Talk: **Type 'n Talk: Review: Votrax TNT**

Charles Brannon *<u>Editorial Assistant</u>* 

The concept of the Votrax Type 'n Talk speech synthesizer is simple: you send the device a word, and it pronounces it. For example, the command and it pronounces it. For example, the command PRINT#1, "HELLO" would cause the Votrax to say "hello." This makes programming it simple say "hello\_" This makes programming it simple and fun. Other synthesizers can require you to and fun. Other synthesizers can require you to construct words from one or two letter *phonemes*, the simplest units of speech. For example, the the simplest units of speech. For example, the word "hello" might be coded as: "H EH3 L O" or "[@X&." Yet another kind of synthesizer lets you "[@X&. " Yet another kind of synthesizer lets you send English words, but has a memorized vocabulary which is limited by memory size. What makes lary which is limited by memory size. What makes Votrax unique is the combination of ease-of-use and flexibility.

The voice is distinct and understandable, but The voice is distinct and understandable, but it is obviously artifical. It sounds robotic, similar to the voice synthesizers found in many arcade and electronic pinball games. Both volume and fre electronic pinball games. BOlh volume and frequency (pitch) can be adjusted with knobs. The quency (pitch) can be adjusted with knobs. The voice sounds most natural at its lower frequency. **voice sounds most natural at its lower frequency.**  the voice synthesizers found in many arcade and

Built into the unit is a "text-to-speech" algorithm that converts English words into phonemes rithm that conve rts English words into phonemes that can be pronounced by the device – no easy task. Considering the complexity of the English task. Considering the complexity of the English language, it is remarkably good algorithm, per language, it is a remarkably good algorithm, permitting you to generate speech with straightforward mitting you to generate speech with straightforward PRINT statements. Its arbitrary methods can cause PRINT statements. Its arbitrary methods can cause some problems. "COMPUTE!" sounds like "corn-some problems. "COMPUTE!" sounds like "comput." "HELLO" sounds a bit slurred, "HUH LO" sounds better. It is sometimes necessary to intentionally misspell. "COMPUTE!" sounds excellent when spelled "COM PEWT." The space breaks longer words into distinct syllables. Some few longer words into distinct syllables. Some few words are tougher to generate; for example, MOUSE becomes "mus" (the *ous* is treated like the *ous* in *dangerous*). Spelling it MOWSE doesn't help; it comes out "mose" as in most. To solve any such **it comes oul "mase" as in** *most.* **To solve any such**  problems you can also program speech directly with phonemes. with phonemes.

Is Votrax for you? It depends on the application. Votrax can be the basis for some fascinating dialogue games, such as ELIZA and Adventure. It can liven up arcade games with threats, taunts, and can liven up arcade games with threats, taunts, and warnings (We Are The MURLOD Invaders). warnings (We Are T he MURLOD Invade rs).

Voice synthesis is an alternate (superior?) Voice synthesis is an alternate (superio <sup>r</sup>') man-machine interface; it can streamline business **man-machine inlerface; it can slrealllline business**  (can you imagine your computer saying "Please insert the Word Processing Disk?"). It would be of insert the Word Processing Disk"'). It would be of tremendous aid to the blind, where every character typed could be spoken and, when SPACE was pressed, the preceeding word spoken. pressed, the preceeding word spoken. tremendous aid to the blind, where every character

Votrax can be attached to almost any computer, via an RS-232 interface. It can even be attached via an RS-232 interface. It can even be attached between the computer and another device, permit **between the COlllpuLer and another device, pernlil**ting data to be spoken automatically (CompuServe ting data to be spoken automaticall y (CompuServe becomes TalkuServe?). Although a one-watt amplifier is built in, you must provide a speaker (eight-ohm).

The significance of the Votrax Type 'n Talk is T he signifi cance of the Vou-ax T ype 'n Talk is its text-to-speech routine. It permits beginners to use it immediately, and relieves professionals of use it immediately, and relieves professionals of the tedium of phoneme construction. The Votrax deserves its acronym – any device that can pack so much power into such a small box is truly TNT!

Votrax Division of Federal Screw Works *\lolmx Divi.\irm of FI'fIt'ml Srrl'w lVorh*  500 Stephenson Highway *<u>lroy, Michigan* 48084</u> S3 *S375* 

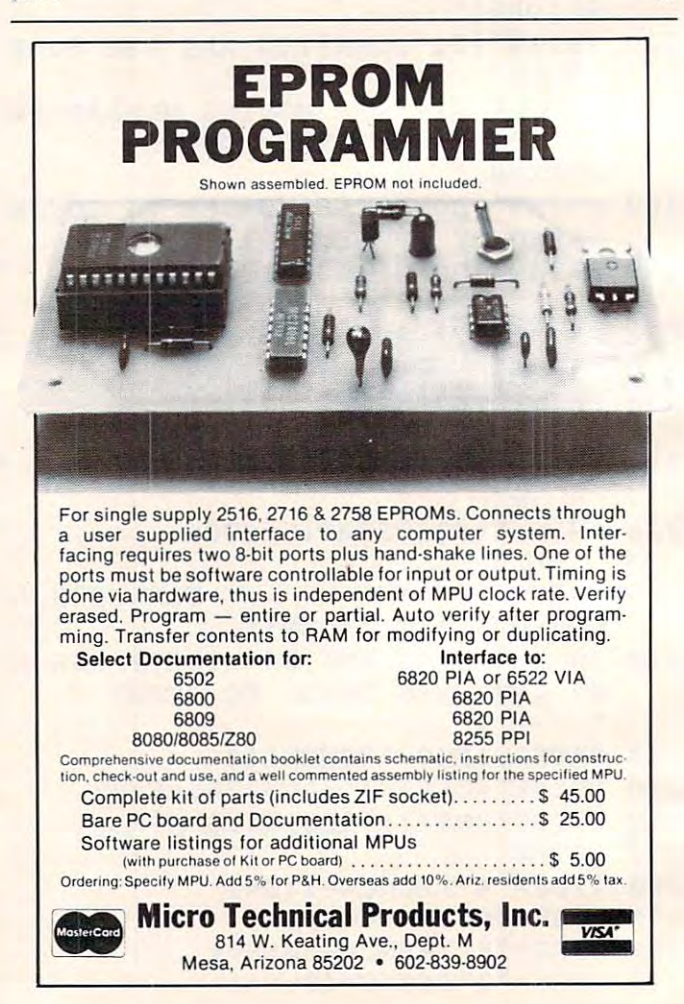

Cwww.commodore.ca

## **Review:**

# Olympic's **Olympia's**  Typewriter/ **Typewriter/ ES 100 KRO Printer**

 $A$ Richard Mansfield **Assistant Faitor** 

The ES100, one of a line of Olympia printer-<u>typewriter combinations, can serve as an advanced,</u> stand-alone typewriter with correction facilities or stand-alone typewriter with correction facIlItIes or as a computer printer. It contains a built-in RS 232-C serial interface and will work with most 232-C se rial inte rface a nd will work with most personal computers. As one of the new "intelligent" typewriters, it operates somewhat differently from the venerable machines so common only a few years ago. yea rs ago. . .

The first thing thing you as a search and any cases in the little is the search of mechanical – you don't move margin stops, you simply set them with left and right margin keys. All simply set them with left and right margin keys. All keys are repeating, when used with the "repeat" key. Reverse vertical half-line spacing (for superscripts), choice of two pitches, reverse tabulation, scripts), choice of two pitches, reverse tabul ation, CR without LF, and several line spacings are all CR without LF, and several line spacings are all key-selected. Unlike the older generation of elec key-selected . Unlike the older generation of electrics, most of the formatting and spacing is done from the keyboard. As when using a word processor, you can move around the page without taking **sor, you can move around the page wilhoullaking**  your fingers from the keys. The first thing you notice is that very little is

Another feature of this latest generation of typewriters is their feel. They resemble a computer keyboard in layout, versatility, and touch. Instead keyboa rd in layout, versatility, and touch. Instead of <sup>a</sup> direct mechanical relationship between **or a direct mechanical relatio nship between a**  pressed key and struck paper, the keys simply click pressed key and struck paper, the keys simply click to let you know that they've been acknowledged by the system. The 96-character typewheel responds the system. T he 96-character typewheel responds at <sup>16</sup> characters per second (if you could type that at 16 characte rs per second (if you could type that fast). This separation of the mechanical from the fast). T his separation of the mechanical from the keyboard activities makes sense when the printing mechanism does not care whether it gets information from the keys or from a computer.

A green LED shows, on a numbered scale, the precise typing position. The value of some of these teatures might not be immediately obvious, but, in use, their utility becomes clear. The carriage return without line feed, for example, makes underlining easier. Reverse tabulation means that you don't

need to return to the left hand margin to access the need to return to the le ft hand margin to access the tab stops – you can move left through the stops as well as tabbing right, the traditional direction.

#### Specification of the control of the control of the control of the control of the control of the control of the control of the control of the control of the control of the control of the control of the control of the contro **Specifications**

The typewriter stores functions in an accumulator with the margin release and tab settings "remembered" for 70 to 90 hours. A "correction memory" allows the revision of up to eight characters if the allows the revision of up to eight characters if the mistake is noticed at once. Depending on the platen mistake is noticed at once. Depending on the plate <sup>n</sup> size (13/15 inches) the printer supports a maximum paper width of 12.9/15.3 inches and a line length of 11.6/15.5 inches. The unit weighs 30.3/36.3 pour automatique de la communicación de la communicación de la communicación de la communicación de la communicación pounds.

There are 92 characters on the keyboard and line spacing can be either 1, 1½, or double. Horizontal spacing (keyboard selected) is between ten zo ntal spacing (keyboard selected) IS between ten and twelve characters per inch. A variety of typestyles are available on the printwheels and there styles are available on the printwheels and there are five types of ribbon cartridges (black, black/red, carbon, correctable film, or multi-strike). carbon, correctable film, or multi-strike).

Using a standard Type  $D$  25 connector, the interface permits odd, even, or no parity bits and interface permits odd , even, or no panty blls and the data rate is jumper selectable between 110, the data rate isjumper selectable between 110, 134.5, 150, or <sup>300</sup> baud. 134.5, 150, or 300 baud.

There are a variety of "daisywheel" printers on the market. These printers feature excellent, on the market. These printers feature excellent, crisp lettering and typefaces which are easily and crisp lettering and type faces which are easily a nd quickly changed. The Olympia ES 100 KRO deserves to be considered even if the intent is simply to upgrade an older electric typewriter to the new generation of intelligent electrics. If you ever want computerized, full word processing – the purchase of one of the state-of-the-art electrics would make the transition painless. the transition painl ess.

Olympia USA, Inc. *Olympia USA, Inc.*  Box <sup>22</sup> **8 0.'1:22**  Somerville, NJ 08X96 *Sontelv ille, NJ 08896*  \$1680 \$1680

**MEMOR** MEMOREX **n·DIBLIt DISCS**  FLEXIBLE DISCS **WE WILL** NOT **BE UNDER·**  SOLD!! Call Free (800)235-4137 SOlDfl Q,II Free (800)2354137 for prices and information. Dealer **for prices and information. Dealer**  inquiries invited and CO.D's **inquiries invited and c.o.O: <sup>s</sup>** accepted **accepted PACIFIC** EXCHANGES EXCHANGES <sup>100</sup> Foothill Blvd **100 Foothill Blvd**  San Luis Obispo. **San Luis Obispo. CA**  <sup>93401</sup> In Cal call **93401 In Cal call**  (800)592-5935 or **(800)592-5935 or VISA** (805)543-1037 1805)543· 1037

Fwww.commodore.ca

C.

March. 1982. Issue <sup>22</sup> 120 **COMPUTEl Morch. 1Q82.1ssue 22** 

# **RPL: A FORTH Sequel?**

#### Toronto, Canada and Canada and Canada and Canada and Canada and Canada and Canada and Canada and Canada and Canada and Canada and Canada and Canada and Canada and Canada and Canada and Canada and Canada and Canada and Cana Jim Butterfield Toronto. Canada

RPL is FORTH-related language produced by RPL is a FORTH-related language produced by Samurai Software. There are versions for all PET/ CBM machines, and it will fit in systems as small as CBM machines, and it will fit in systems as small as 8K. It is similar to FORTH in many ways ... but SK. It is similar to FORTH in many ways ... but there are fundamental differences. there are fundamental differences.

RPL stands for Reverse Polish Language. This RPL stands for Reverse Polish Language. T his is the backwards-type of coding which calls for you is the backwards-type of coding which calls for you Owners of Hewlitt-Packard calculators will be used Owners of Hewlitt-Packard calculators will be used to this kind of thing by now and, in fact, it makes to this kind of thing by now and, in fact, it makes good coding sense to do it this way. good coding sense to do it this way. to write  $X + Y$  as  $XY + Z$  and PRINT M as M PRINT.

### Proprietary **Proprietary**

Since RPL is proprietary system, the language Since RPL is a proprietary system, the language must be considered in different category from must be considered in a different category from FORTH, FORTRAN, or BASIC. It seems unlikely FORTH, FORTRAN, or BASIC. It seems unlikely that competing RPL's would be generated by various sources, and RPL literature will be confined to relatively small community of purchasers. a relatively small community of purchasers.

Timothy Stryker, the author of the language T imothy Stryker, the author of the language and compiler, has taken many of the characteristics and compile r, has taken many of the characteristics of FORTH, rebuilding and reconceptualizing as he of FORTH, rebuilding and reconceptualizing as he saw desirable. The result will not please FORTH saw desirable. The result will not please FORTH traditionalists – it has a different style from  $\rm FORTH$ but it does form an interesting new language. - but it does form an interesting new language.

#### Faster? Simpler? **Faster? Simpler?**

One-to-one comparisons of FORTH versus RPL One-to-one comparisons of FORTH versus RPL programs shows that RPL fits in slightly less space programs shows that RPL fits in slightly less space and runs slightly faster. This is surprising, since and runs slightly faster. This is surprising, since FORTH is known for its compactness and high FORTH is known for its compactness and hIgh speed.

speed.<br>Savings in time and memory are achieved, at least in part, by reducing the generality of the least in part, by reducing the generality of the language. FORTH works interactively with a user; each program module can be checked out the each program module can be checked out the moment it is typed in, and the user can try things out as he builds his program. RPL is less interactive: the user writes code and then gives the command COMPILE to generate a runnable program. This allows RPL to be more efficient, but reduces user interaction; however, RPL has features to offset interaction; however, RPL has features to offset this problem during debugging. this problem during debugging.

Another reason for RPL's speed and compact Another reason for RPL's speed and compact-

ness is in the internal representation of the pro ness is in the internal representation of the program. FORTH uses threaded code, where each gram. FORTH uses threaded code, where each "action" of a command is represented by a subroutine address; RPL uses p-code, with each action tine address; RPL uses p-code, with each action represented by a token value.

RPL has streamlined vocabulary of operators; RPL has a streamlined vocabulary of operators; slightly over forty commands are implemented, and all are useful. This compares well with FORTH, and all are useful. T his compares well with FORTH, which seems to the beginner to be cluttered up which seems to the beginner to be cluttered up with hundreds of commands, many of which are with hundreds of commands, many of which a re seldom needed by the programmer. The commands seldom needed by the programmer. The commands are nicely chosen for newcomers; many closely are nicely chosen for newcomers; many closely parallel BASIC keywords. parallel BASIC keywords.

PET/CBM owners will be pleased to see that their machine's characteristics are well supported their machine's characteristics are well supported by RPL. BASIC can co-exist with RPL, and file input/output capabilities are preserved. There's input/output capabilities are preserved. There's a danger, of course: Programs using "custom" fea danger, of course: Programs using "custom" features won't transport well to other computers.

SIM, a symbolic debugger, is sold as a separate package. It allows users to try out sequences of package. It allows users to tryout sequences of commands before writing them into <sup>a</sup> program. It commands before writing them into a program. It has a nice way of presenting the stack visually which may help give users an intuitive feel for how which may help give users an intuitive feel for how RPL works. RPL works.

Considerable documentation comes with RPL Considerable documentation *comes* with RPL (60 pages) and SIM (12 pages). The material is (60 pages) and SIM (12 pages). T he material is nicely written and is quite well done; the approach is tutorial in nature and uses examples liberally.

We've been comparing RPL to FORTH be We've been comparing RPL to FORTH because of the similarities in the languages. RPL cause of the similarities in the languages. RPL deserves to be rated on its own merits. deserves to be rated on its own merits.

It's not as easy as BASIC or as pretty as APL. It's not as easy as BASIC or as pretty as APL. But RPL is fast, compact, and relatively straight But RPL is fast, compact, and relatively straightforward to program. Users will have to learn to forward to program. Users will have to learn to cope with stacks and the backwards-like Reverse ,cope with stacks and the backwards-like Reverse Polish Notation. It may take a particular mentality to get hot in an RPL-like language; but the payoff to get hot in an RPL-like language; but the payoff in efficiency can be very good.

Samurai Software, P.O. Box 2902, Pompano Beach, FL 33062. *Samurai SoJtware, P.O. Box 2902 , Pompano Beach. FL 33062.*  RPL Compiler, \$49.95 on disk, \$44.95 on cassette; Debugger *RPL Compiler,* **\$49.95 011** *disk,* **\$44.95 Oil** casse tt ; *Debugger*  Compiler and Debugger are ordered together. Specify computer ROM system and disk type.

## C-www.commodore.ca

#### March, 1982. Issue <sup>22</sup> COMPUTE! <sup>121</sup> **Match. 1982.1s.sue 22 COMPUTII** 121

# Ricochet **Review: Ricochet**

#### Richard Mansfield Assistant Editor Assistant Editor **Richard Mansfield**

An intriguing new game from Automated Simula An intriguing new game from Automated Simulations, Ricochet (for the Apple, Atari, or TRS-80) tions, Ricochet (for the Apple, Atari, or TRS-80) demonstrates why there is so much new interest in demonstrates why there is so much new interest in games. With the advent of the computer, suddenly games. With the advent of the computer, suddenly there are entirely new categories of games: simula there are entirely new categories of games: simulations, interactive adventure stories, exciting hybrids tions, interactive adventure stories, exciting hybrids which combine the preplanning involved in tradi which combine the preplanning involved in traditional strategy games like chess with the visual, tional strategy games·like chess with the visual, physical action of games like pinball. physical action of games like pinball.

Ricochet falls into the hybrid category; it has to be seen to be understood, but it's something of to be seen to be understood, but it's something of a combination of pool and checkers. Each player combination of pool and checkers. Each player (you vs. the computer or you vs. a friend) has nine "bars" which initially appear in front of a set of "bumpers." The bars start out in 4-3-2 pattern, "bumpers." The bars start out in a 4-3-2 pattern, guarding your bumpers, since your opponent can guarding your bumpers, since your o pponent can score points by landing in your bumpers.

There are two possible ways to react during There are two possible ways to react during your turn. You can change the arrangement of your turn. You can change the arrangement of your bars or you can launch which sends ball out your bars or you can *launch* which sends a ball out from one of your corners ricocheting off walls, bars, and bumpers, and gaining points for each bars, and bumpers, and gaining points for each one hit. The ball continues to ricochet until it goes one hit. T he ball continues to ricochet until it goes past a bumper into space or hits a corner launcher. Hitting a corner, aside from ringing up points, can render that particular launcher useless for the render that particular launcher useless for the remainder of game. You make your moves and remainder of a game. You make your moves and launches either from the keyboard or with launches either from the keyboard or with joysticks. joysticks.

Broadly defined, the idea is to arrange your Broadly de fined , the idea is to arrange your bars (which toggle between vertical and horizontal bars (which toggle between vertical and horizontal orientation, when hit) so that you best protect your orientation, when hit) so that you best protect your bumpers and launchers. Likewise, you attempt to bumpers and launchers. Likewise, you attempt to launch in such a way as to maximize the damage to your opponent. your opponent.

#### Smart Clock **A Smart Clock**

Ricochet takes full advantage of the computer's Ricochet takes full advantage of the computer's ability to handle many variations of play. If you ability to handle many variations of play. If you play against the computer, it can take on four play against the computer, it can take on four distinct "personalities" each of which use different distinct "personalities" each of which use different strategies. Beyond this, there are five variations of the game itself. In variant two, you can win extra the game itself. In variant two, you can win extra

launches, and variant three adds two extra bumpers launches, and variant three adds two extra bumpers to each side. Variant five removes all the position to each side. Variant fi ve removes all the position markers from the playfield and it becomes more markers from the play field and it becomes more difficult to predict the ricochet effects of a launch.

If <sup>a</sup> player takes too much time planning or If a player takes too much time planning or arranging his bars, a *smart clock* starts giving points to the opponent. It is smart because it determines to the opponent. It is smart because it determines how much is "too much time" by averaging the how much is "too much time" by averaging the opponent's decision-making time. In effect, if you opponen<sup>t</sup>'s decision-making time. In effect, if you make your moves quickly, you force your opponent make your moves quickly, you force your opponent to move quickly too. to move quickly too.

The game is "intelligent" in several senses. If The game is "intelligent" in several senses. If you lose game, the next game adds point value to you lose a game, the next game adds point value to your opponent's bumpers while your bumpers retain their original value. This evens things up retain their original value. This evens things up since you will score more points when you hit the since you will score more points when you hit the opponent's bumpers. opponen<sup>t</sup>'s bumpers.

In the past few years, with computers becoming widely available in homes and game arcades, widely available in homes and game arcades, a variety of new types of games have appeared. Ricochet is an excellent example of this emerging art form.

Automated Simulations, Inc. Mountain View, CA <sup>94040</sup> *Mounta;'1 View, CA 94040*  Apple, Atari, TRS-80. \$19.95 Apple, Alan, TRS-80. \$19.95  $Automated Simulations, Inc.$ *P.O. Box 4247* 

## Memory Expansion Boards **Memory Expansion Boards**  for the ATARI\* Computer **for the AT ARI \* Computer**

Completely compatible with ATARI Completely compatible with AT ARI hardware and software and software and software and software and software and software and software and software and software and software and software and software and software and software and software and software and s hardware and software

> no modification necessary necessary and model in the second control of the second control of the second control of No modifications necessary

Fully assembled and tested Fully assembled and tested

User installable — simply plug it in

One year warranty One year warranty Gold connector tabs Gold connector tabs

## 16K Memory Board \*4995 **16K Memory Board - &49<sup>95</sup>** 32K Memory Board »12495 **32K Memory Board - &124<sup>95</sup>** Build Your Own Memory **Build Your Own Memory**

 $16K$  board  $\cdot$  no components  $10^{00}$ 32K board - no components — '30<sup>00</sup>

Add '2 Shipping & Handling per board \*ATARI is a trademark of Atari Inc.

Anderson Peripherals, Lie **Anderson Peripherals, Inc.**  P.O. Box 629 • Richardson, TX 75080 • 214-231-6866

C.

# BASIC (Part I) **BASIC (Part I) Review: Atari Microsoft**

Jerry Whiteholder, and the second control of the second control of the second control of the second control of the second control of the second control of the second control of the second control of the second control of t Levittown, NY **Jerry White** Levittown, NY

Editor's Note: This review is in three parts. The second *Editor's Note: This review is in tI/.7·ee pariS. The second*  nd third parts will appear in COMPUTE! April and *and Ihird I}m'ts will ap/}em' in* **COMPUTE!** *April a.nd*   $May. -RTM$ 

Not long ago, the Atari Personal Computer owner Not long ago, the Atari Personal Computer owner had two programming alternatives: 8K Atari BASIC and Assembler Language. Now there are BASIC and Assembler Language. Now there are three versions of BASIC from which to choose, three versions of BASIC from which to choose, plus PILOT and PASCAL. plus PILOT and PASCAL.

The most recent Basic on the market is called The most recent Basic on the market is called Atari Microsoft BASIC (AMSB). Those of you familiar with other versions of Microsoft will feel familiar with other versions of Microsoft will feel right at home with the Atari version. It is said to be right at home with the Atari version . It is said to be the most powerful Microsoft of them all and will the most powerful Microsoft of them all and will certainly make program conversion much easier. **ce rtainly make program conve rsion much easier.**  The manual provides all the information needed The manual provides all the in formation needed for converting from many other versions of BASIC including PET BASIC, Apple and Applesoft including PET BASIC, Apple and Applesoft BASIC, Radio Shack Level II BASIC, and Atari BASIC, Radio Shack Level II BASIC, and Atari 8K BASIC.

This series of articles is being written to help you decide if AMSB is for you. If the Atari is the you decide if AMSB is for you. If the Atari is the only computer you've ever had, and 8K Atari BASIC is the only version you've ever used, you will need some specific comparisons to understand will need some specific comparisons to unde rstand the advantages and disadvantages of using AMSB. the advantages and disadvantages of using AMSB.

Disadvantages??? Yes, although AMSB pro Disadva ntages?)) Yes, although AMSB provides dozens of advantages over 8K Atari BASIC, vides dozens of advantages over 8K Atari BASIC, there are always two sides to every story. So let's get the bad news out of the way first. get the bad news out of the way first.

The most obvious of the bad news is cost, The most obvious of the bad news is cost, about \$80.00. You'll also need at least 32K RAM about \$80.00 . You'll also need at ieast32 K RAM and a disk drive since, as of this writing, AMSB is available only on diskette and requires  $11{,}252^\circ$ bytes more than 8K Atari BASIC. Since the lan bytes more than 8K Atari BASIC. Since the language must load from disk, there's <sup>40</sup> seconds of guage must load from disk, there's 40 seconds of boot and load time. boot and load time.

#### Some Tradeoffs **Some Tradeoffs**

If you can live with the previously mentioned I f you can live with the previously mentioned disadvantages, you'll surely find the power and disadvantages, you'll surely find the power and flexibility of AMSB worth looking into. There are, however, a few other sacrifices that must be made bv the 8K BASIC user. AMSB has no immediate by the 8K BASIC user. AMSB has no immediate

syntax error checking and permits only two abbre syntax error checking and permits only two abbreviations,  $P = PRINT$  and  $I = REM$ . Oh how I miss typing GR.0. You also must give up that unlimited typing GR.O. You also must give up that unlimited length string in trade for string arrays. The 8K STICK, STRIG, PADDLE, and PTRIG commands STICK, STRIG, PADDLE, and PTRIG commands are not included, but they are easily replaced with are not included, but they are easily replaced with PEEK and POKE.

Now for the good news! Here are a few of the most significant advantages AMSB has to offer: most significant advantages AMSB has to offe r:

#### COMMAND PROVIDES...

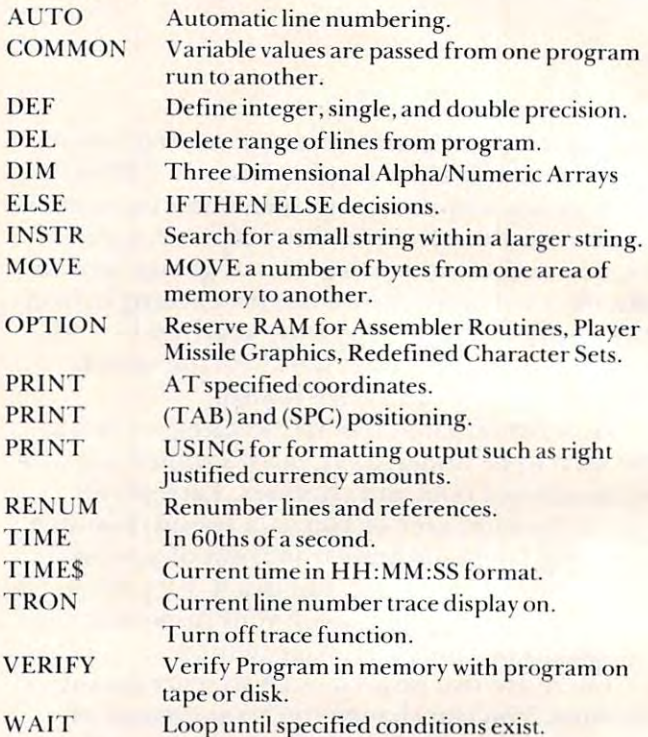

Many commands are identical in both Atari BASICs. Some commands perform identical func BASICs. Some commands perform identical functions but are formatted differently. For example, tions but are formatted differently. For example, 8K BASIC uses the XIO command for many useful 8K BASIC uses the XIO command for many useful functions. AMSB makes things easier to remember functions, AMSB makes things easier to remember with commands like FILL, KILL, LOCK, MERGE, with commands like FILL, KILL, LOCK, MERGE, NAME, and UNLOCK. ASMB uses PLOT TO instead of DRAWTO, CLS instead of ?CHR\$(125). and SCR in the LOCATE of LOCATE. On LOCATE A MILE and SCRN\$ instead of LOCA TE. Some of the other commands ava il able in

Some of the other commands available in AMSB include AFTER, CLEAR STACK, EOF, ERL, ERR, ERROR, INKEY\$, LEFT\$, LINE INPUT, MID\$, ON ERROR, RANDOMIZE, INPUT, MID\$, ON ERROR, RANDOMIZE, SAVE with LOCK, STACK, and STRING(n,X\$).

One beautiful feature was added to the One beautiful feature was added to the SOUND command. An optional fifth variable for SOUND command. An optio nal fifth variable for duration has been added. The duration is a value of up to 255 JIFFIES (60ths of a second). Up to 25 SOUND commands may be stored on the STACK, eliminating the need for many time delay loops. eliminating the need for many time delay loops. AMSB can go on to calculations or display work AMSB can go on to calculations or display work while SOUND commands execute at previously while SOUND commands execute at previously specified intervals. specified intervals,

The ability to define integers allows floating point routines to be bypassed. This can account for point routines to be bypassed . This can account for significantly faster execution. How much faster, you ask? I'll get into speed comparisons and routine examples in part two of this series.

#### Use All Three All Three All Three All Three All Three All Three All Three All Three All Three All Three All Three All Three All Three All Three All Three All Three All Three All Three All Three All Three All Three All Thre **I Use All Three**

Before closing this segment, I'd like to voice some Before closing this segment, I'd like to voice some of my own personal opinions. AMSB will certainly find its place in the rapidly growing Atari software market. Both the beginner and experienced programmer can benefit from the wide range of com grammer can benefit from the wide range of commands offered. The buyer should also be aware of another alternative called BASIC  $A +$ .

Anything you can do using AMSB can be done in 8K BASIC with occasional help from an As in 8K BASIC with occasional help from an Assembler subroutine. AMSB offers a great deal to the BASIC only programmer, but cannot be used by those with less than 32K RAM or without a disk drive. Personally, I've grown to really appreciate the amazing number of features Atari BASIC has squeezed into an 8K ROM cartridge. I've also squeezed into an 8K ROM cartridge. I've also learned to appreciate fast binary I/O and the DIR (Disk Directory) feature available in BASIC  $A +$ , as well as the speed made possible by the AMSB in well as the speed made possible by the AMSB integer feature. They all have their advantages and disadvantages. Which one do I recommend you ask? I use all three.

Indicates Trademark of Atari, Inc.

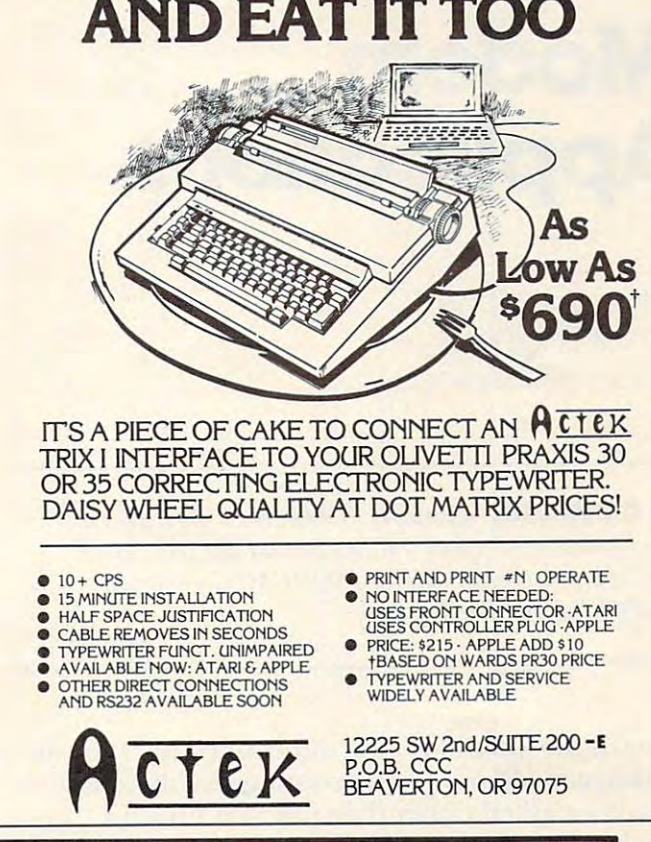

AXLON

HAVE YOUR CAKE **HAVE YOUR CAKE** 

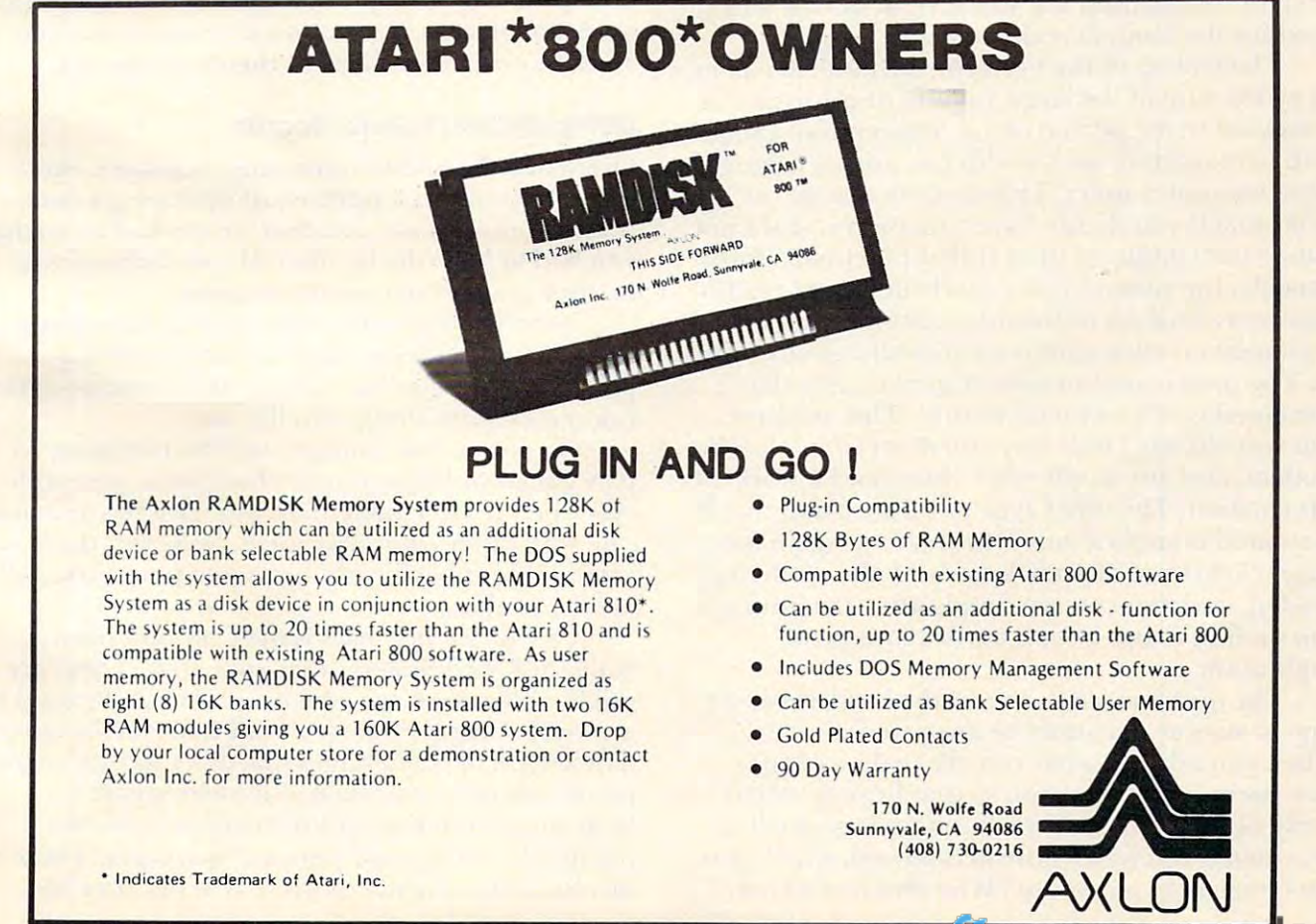

# **TELECOMMUNICATIONS**

# **Modem** Applications **Applications**

Michael E. Day Michael E. Day Chief Engineer Chief Engineer Edge Technology Edge Technology

*In* COMPUTE!, September, 1981, #16, Mr. Day discussed technical specifications for MODEM'S. Here *cussrd lec/wica*I *sl)ecijicaliol!s for MODEM's. !-Iere*  he explores several usesfor MODEM'S in everyday *he exl)lores severa.llIses for MODEN/ 's in eVeI)'da),*  computing. The Editors *c01nlJ!l ling.* - *The Editors* 

One of the questions I am often asked is: "Why do need modem?" It is interesting that this question I need a modem?" It is inte resting that this question would be asked rather than just "Do I need a modem?" since this indicates several things. The modem?" since this indicates seve ral things. The need for the modem is already felt.

The feeling of the need for the modem comes The feeling of the need for the modem comes about because of the large amount of information about because of the large amount of information presented to the person about telecommunications both in magazines such as this one and in talking to both in magazines such as this one and in talking to other computer users. This tends to lead to the belief that if you do not have a modem you are not using your computer to its fullest potential. Unfortunately, the reasoning for this belief is not readily apparent. Analysis of the information generally presented on telecommunications shows why this is presented on telecommunications shows why this is so. The most common type of information that is presented is of <sup>a</sup> technical nature. This assumes presented is of a technical nature. T his assumes that you already know why you do or do not need a modem, and are simply after "how does it work" modem, and are simply a fter "how does it work" information. The other type of information that is presented is applications information. Again this presented is applications information. Again this assumes that you already know why the modem is  $\overline{\phantom{a}}$ needed, and that you are simply after the informa needed , and that you are simply after the information on how to use it for a particular type of application. application.

The question why is one of the hardest of this The question *why* is one of the hardest of this type to answer. It cannot be answered directly. type LO answer. It cannot be answered directly. When you ask why, what you are really saying is When you ask *why,* what you are really saying is give me more information so that  $\boldsymbol{I}$  can decide if  $\boldsymbol{I}$ really need it. The information that is normally really need it. The information that is normally provided is reference information with which you **that the st** are familiar. In answer to "Why do I need a car?",

one might answer "In order to get to and from work." This provides a base point that you can expand upon to gain the information needed to expand upon to gain the information needed to determine how the car would fit into your lifestyle. A response could be "But I can take the bus." with return of "But what if you work odd hours when a return of "But what if you work odd hours when the bus doesn't run?" This generates the pros and cons necessary to make a final decision.

The problem that we have with the modem is T he problem that we have with the modem is the same problem that the computer has experienced — a lack of readily discernible common reference points. In answer to why do I need a computer, the easily determined reference points tended to be rather weak, such as to balance your checkbook, or keep records of your gas mileage. checkbook, or keep records of yo ur gas mileage. Since these could be done far more cheaply with Srnce these could be done far more cheaply with existing alternative methods, they hardly generate a decision in favor of the computer. The computer is slowly overcoming this problem by creating its is slowly overcoming this problem by creating its own reference points. The computer is doing things that were not possible before (controlling heating and lighting to minimize utility bills, or writing letters (or magazine articles) with greater ease than ever before, even playing exciting new ease than ever before, even playing exciting new games and, as a side benefit, you can balance your checkbook too.

The modem is going through the same stage of development of use. It is device that has entirely of development of use. It is a device that has entirely new uses and concepts that are not currently realized, and it must "create" these in our awareness so **ized, and it mUSl "c reate" these in our awareness so**  that they can be realized of their own accord.

#### Computerized Bulletin Boards **Computerized Bulletin Boards**

Originally the question was easy to answer, the Originally the question was easy to answer, the modem was for the purpose of operating a computer from a remote location. If you had to do this, you had to have the modem. If you did not have to, then you did not need a modem.

Now, however, that use of the modem has Now, howeve r, that use of the modem has been radically altered. With the advent of the personal computer we can put the computer at the remote location along with the user. remote location along with the user.

If you are only going to use the computer to play games or balance your checkbook, you prob play games or balance your checkbook, you probably don't need a modem. If you want to communicate with other computer users, however, there is a very good probability that, at some point, you will need a modem.

One of the new uses is the Computerized One of the new uses is the Computerized Bulletin Board Systems that appeared. These are public access message systems which can be used by public access message systems which can be used by anyone to post messages or read those left by others. anyone to post messages or read those left by others. These tend to be messages that don't fit into normal These tend to be messages that don't fit into normal modes of and include communication and include calls for an and include calls for an and include calls for a s help, general notices of information, advertisements, classifieds, and personal messages. There is no charge for the use of these systems, they are no charge for the use of these systems, they are modes of communication and include calls for

### C-www.commodore.ca

# I HUNTINGTON COMPUTING

 $M$  $M$  $M$  $M$ 

# Now Selling Atari®, PET®, TRS-80® Software Now Selling Atari®, PET®, TRS-80® Software  $\mathcal{L}$

·~~~~~~~~~~~~~~~~~~~~~~~~~~~l

 $\lambda$ 

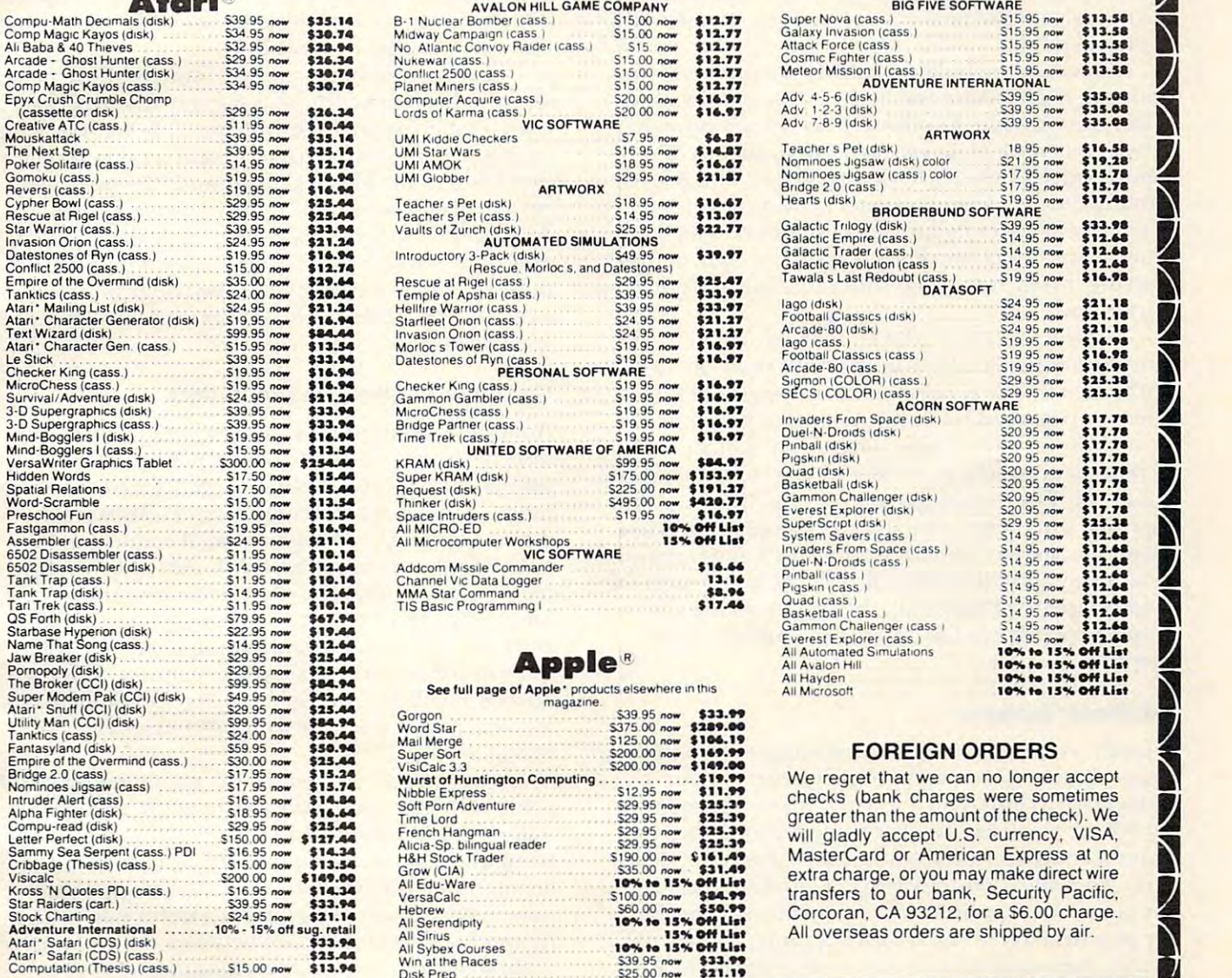

Order by Phone 800-344-5109  $8.92-8.92-1.62$ In California

## Post Office Box <sup>1235</sup>

Corcoran, California <sup>93212</sup>

IS

Order by Phone 800-344-5109 In California 800-692-4146

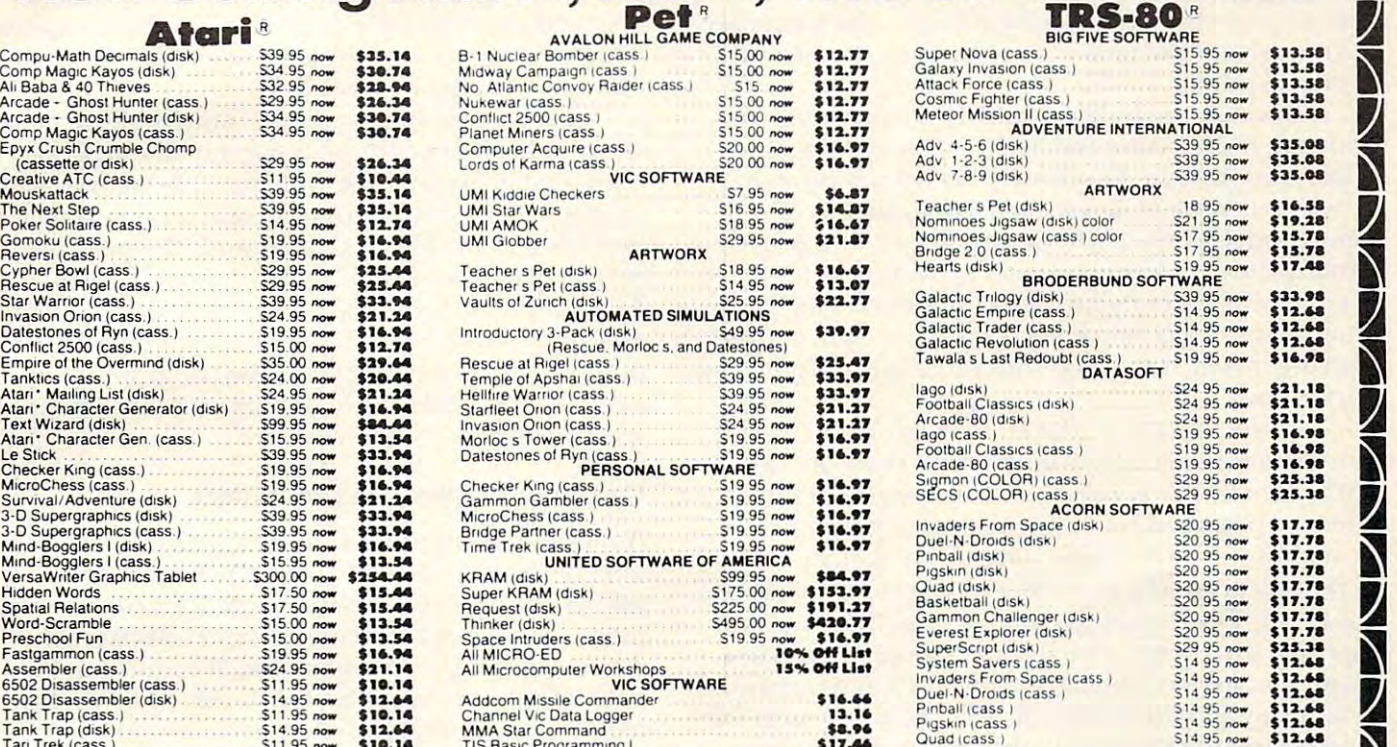

## **Apple**

 $T_{10}$  basic Programming  $T_{10}$ 

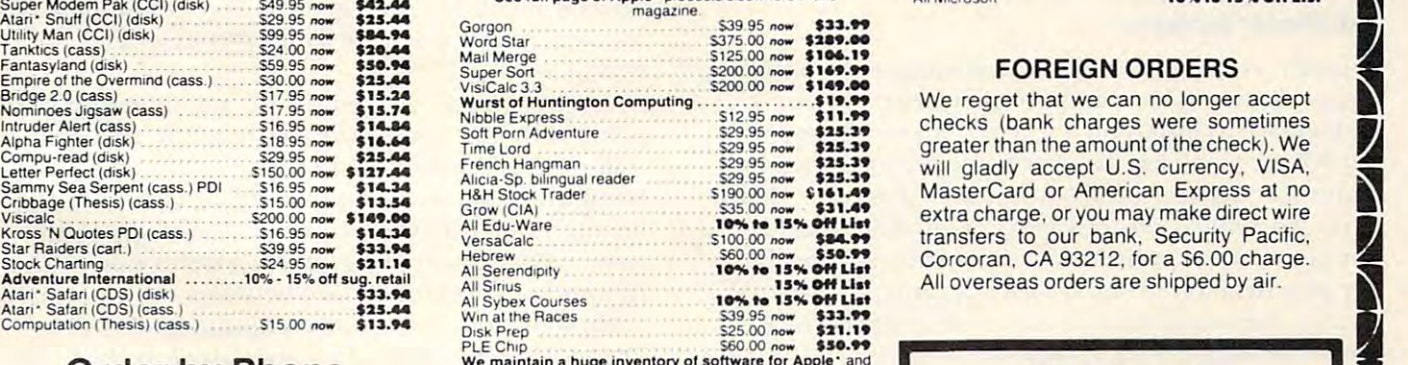

We maintain a huge inventory of software for Apple 1 and<br>hardware. Call us toll free for the latest programs. We also<br>stock a large supply of computer books. Visit us in person at<br>our new 3300-square foot store at 1945 Sou stock a large supply of computer books. Visit us in person at our new 3300-square foot store at 1945 South Dairy in Cor-

#### **Great Grandma Huntington**

Great Grandma Huntington always said to try harder - and we do. We will soon have tee shirts for sales with Grandman Huntman Huntman Huntman Huntman Huntman Huntman Huntman Huntman Huntman Huntman ton's picture on them. Watch for Granny!

# TRS-80

VAMAAN

SI

81 - 12 May 20 11 12

--

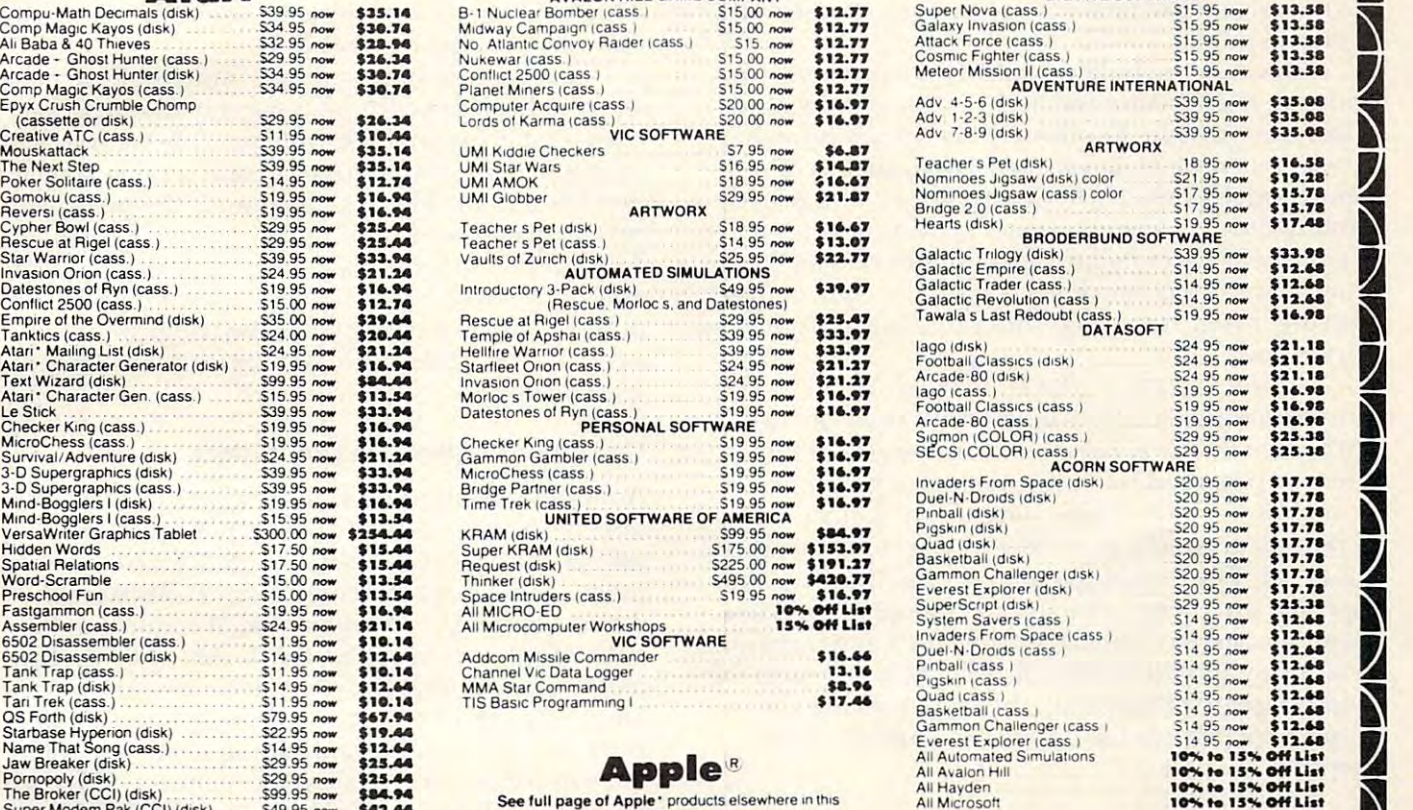

### FOREIGN ORDERS

We regret that we can no longer accept checks (bank charges sometimes were sometimes extra charge, or you may make direct wire transfers to our bank, Security Pacific. Corcoran. CA 93212, for a \$6.00 charge.

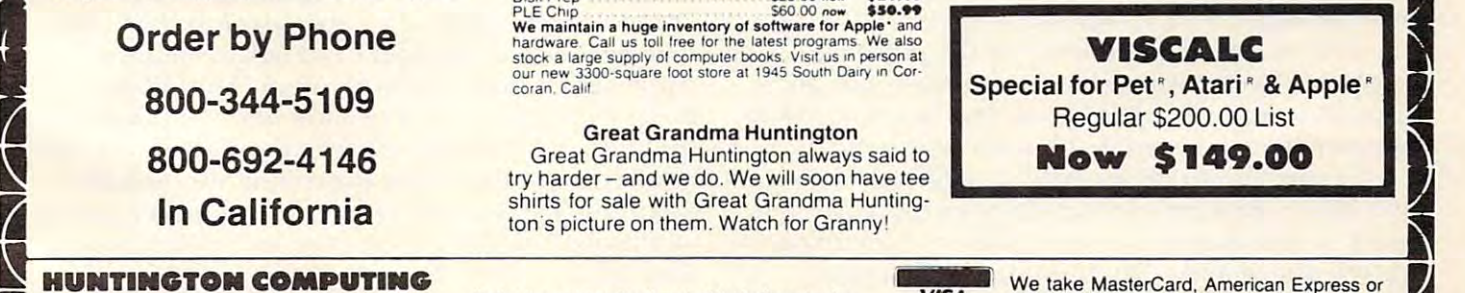

(209)992-5411

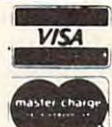

Post Office Box 1235<br>
Post Office Box 1235<br>
Corcoran, California 93212<br>
The Sa registered trademark of Commodore.<br>
The Sa registered trademark of Analytop Commodore.<br>
The Section of Tandy Corp.<br>
The Sa registered trademark VISA (Include card  $#$  and expiration date). \$2.00 for postage. Foreign and hardware<br>extra. Send for free catalog. Prices subject to change. Corcoran, California 93212<br>
Corcoran, California 93212<br>
THS-80' is a registered trademark of Atari, Inc.<br>
Atari' is a registered trademark of Atari, Inc.<br> **California 800-692-4146** (209) 992-5411 change.<br> **California 800-6** 

~~~.~~~~~~~.~.~~~.~~~.~~~.~.~~ www.commodore.ca wholly supported through donations and out-of-wholl y supported through donations and out-ofpocket expenses by the owners. pocket expenses by the owners.

As an outgrowth of the BBS's are the remote computer systems and database systems. Although compute r systems and database systems. Although many of them are open to the general public, they many of them are open LO the general public, they are not readily usable due to the technical knowledge needed. Additionally, these systems tend to ledge needed . Additionally, these systems tend LO be very specific in the application to which they are oriented and are generally of little or no use to the general public. general public.

Because the bulletin boards are privately sup Because the bulletin boards a re privately supported, they are limited in the scope of services they can provide. For those who are willing to pay, there are more elaborate systems available. The most widely-known are Compuserve, The Source, and Micronet. These systems provide a wider range of services including message transfer, infor range of services including message transfer, information retrieval (stock reports, news, etc.), confer **mation retrieval (stock reports, news, e lc.), con fer**encing, program storage and retrieval, and running **encing, program storage and retri eval, and running**  programs. prog rams.

Often there is a need to find information of a more extensive or technical nature than can be **Blo re extensive or technical nature than can be**  provided by the general services systems. This need is provided for by the technical information database systems. These systems are usually oriented around particular subject area or group oriented around a particular subject a rea or group of areas. The technical data systems, by being very specific can carry much wider range of informa **specific can carry a much wider range** of inform ation on a subject than is possible on a general information system. Because this information is also the **mation system. Because this informatio n is also the**  most expensive to obtain, these systems are the most expensive to use. They can cost over \$100 **an hour.** 

### Multiuser Systems **Multiuser Systems**

Finally we come to the original multiuser computer systems, time-share computer systems. These systems, time-share computer systems. T hese systems are rented on usage basis to anyone who **systems are rented o n a usage basis to anyone who**  needs computer, but, for some reason, does not **needs a compute r, but, for some reason, does no t**  have a computer of his or her own available. These are generally used for overflow work, temporary, **are generally used for overflow work, temporary,**  or occasional applications where it is not possible or practical to use one's own computer. The cost of using these systems can vary widely depending on how the usage is determined. how the usage is determined.

It is interesting that now that the personal computer has come into being, another application appears to be evolving. This can be understood the understanding to be understood to be understood the understood by describing the need that has been generated. **It** is interesting that now that the personal appears to be evolving. This can best be understood

If you wish to say something to George who lives down the street, you could go to his house and li ves down the street, you could go to his house and speak to him directly, or you could call him up on the telephone and talk to him. In the first case there was no equipment involved in lalking to George, **there was no** *equijJ171.enl* **involved in talking to George,**  you went to his house. This is direr! communications. **you went to his hOllse. This is** *direct* **cOTnmunications.**  In the second instance you used the telephone to talk to him. Rather than expend the energy to go In the second instance you used the telephone to talk to him. Rather than expend the energy to go

to George, you used a device which allowed you to talk to George without actually going to his house and thus you were communicating at distance. **and LIlliS you were** *connluwicaling al* **fl** *dislallce.* 

If you and George both have a computer and you wish to share programs you have written, **you wish to share programs you ha ve writte n,**  there are many ways this could be done. You could there are many ways this could be done. You could put a copy of the program on a cassette or floppy disk and give it to George to read into his computer. disk and give it LO George to read into his computer. This works great if George has similar computer This works great if George has a similar computer and can read the tape or disk.

If the two systems are not compatible, another If the **two systems are not compatible, another**  way will have to be found. One way that has been way will have to be found. One way that has been used a lot is for you to simply provide George with a written copy of the program and let him type it into his system. This isn't too bad if the program isn't very long and is in human-readable form. This is the way most magazines provide programs This is the way most magazines provide programs as it is the surest way to cover a wide range of com**puters. But, as mentioned, if the program is not in** a human-readable form, or is excessively long, this method does not work very well.

### Computers Talking To Computers **Computers Talking To Computers**

method of communication thai computer hob-A method of communica tion that computer hobbists have often used is to directly tie their com bists have often used is LO directl y tie their computers *back to back*. This is a form of *direct communication.* This allows the computers to talk to each other, but has the disadvantage of requiring that other, but has the disadvantage of requiring that both computers be next to each other. To date, it has also meant that the computer operator be fully knowledgable of the way the computer internals work as well as the programming needed to allow work as well as the programming needed to allow the two computers to talk to each other. This can be a bit much for the general user and, in fact, has baffled quite a few experienced computer technicians. **technicians.** 

The modem provides a common link that both computers can communicate through. By defining standard of how the interconnection between the **a standard of how the intercon nectio n between the**  computers is to be accomplished, the problem of computers is to be accomplished , the problem of how to hook the two computers together is eliminated. What is occuring now is definition of the **nated . What is occuring now is a defin ition o f the method of communication between the computers.** Although there are some communications pro Although the re a re some communica tions programs in use already, they are currently machine-grams in use already. they are curremly mach inetype dependent. An Apple can talk to another Apple, but it can't talk to an Altair. Most of the programs that are used to allow one computer to **prog rams that are used to all ow one compu te r to**  communicate to another are in the early stages of **com munica te to another are in the ca rl y stages o f**  development: they allow the communication to development: they a llow the communication LO occur, but there is little or no provision for options or alternatives. They tend to be very restrictive in or alternatives. They tend to be very restrictive in their use.

types of computers grows, the communications **types of compute rs g rows, the communicatio ns**  programs will become simultaneously more com **prog rams will become simultaneously more com**presented and easier to use the state of the state and the state and the state and the state of the state of the As the need to communicate between different prehensive and easier to use.

<sup>126</sup>

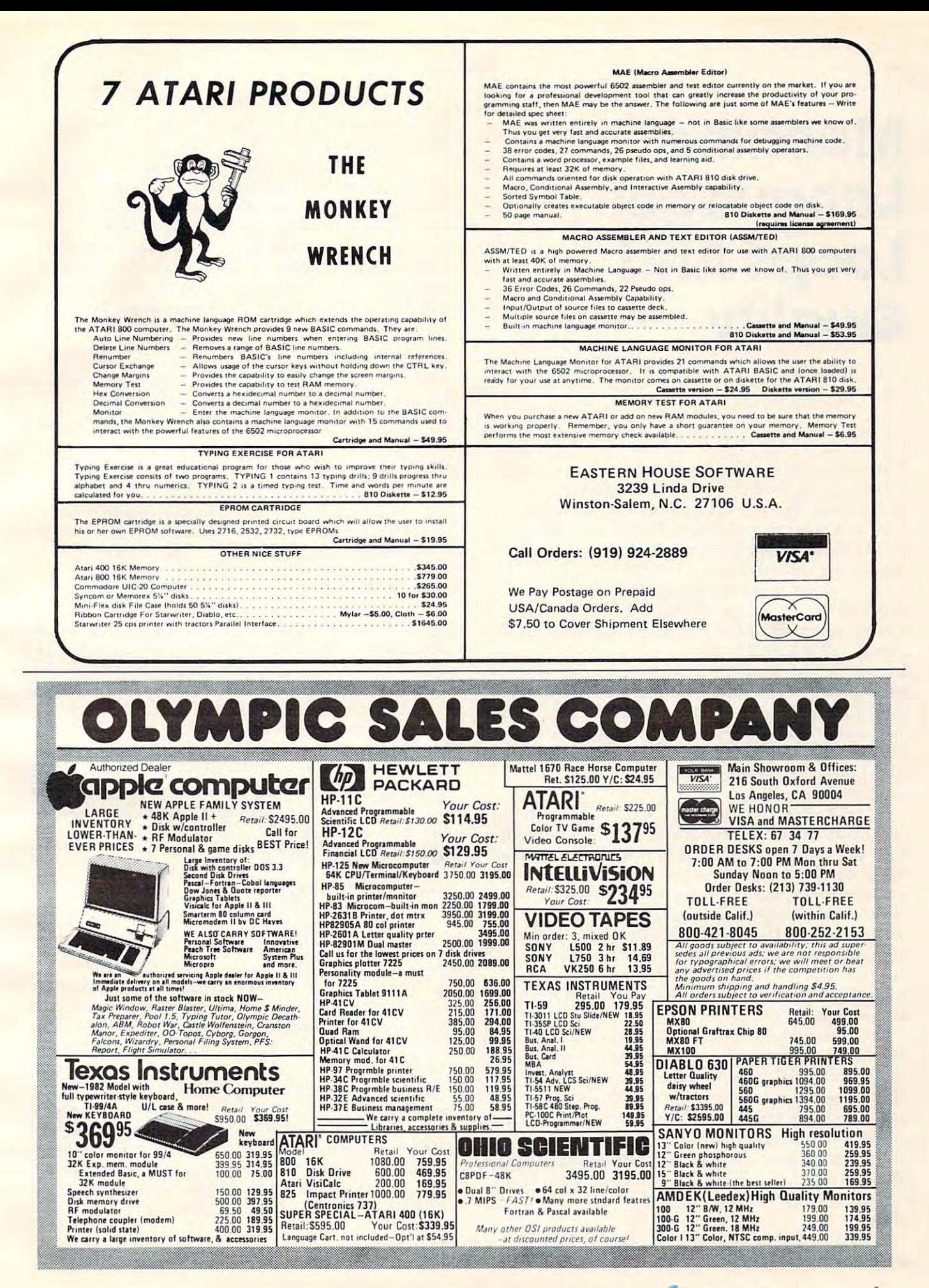

# Language: **Language:**  Loops And **LoopsAnd**  Quality **Qualify Machine**

Jim Butterfield Toronto, Canada

Program loops seem to be a byproduct of laziness. When a programmer tires of writing a series of instructions, he produces a loop to save coding time and processor memory. Yet something more profound happens at the same time: the program profound happens allhe same lime: the program usually becomes more generalized. usually becomes more gene rali zed.

Suppose I wanted to place the value hexadecimal 20 into locations \$8000 to \$8027. My first instinct is to code:  $LDA$  #\$20 : STA \$8000 : STA \$8001 : STA \$8002 ... and so on. Around the time I reach \$800B, it will probably occur to me that I'm writing a lot of essentially similar code. Creative sloth comes into play. I observe that the repeated instruction is STA \$something. Racking my brains, I decide that if I could vary the "something" part, I could then do most of the job with a variable instruction.

"Indexing!", I cry, and proceed to tear up the old sheets and code LDX #\$00: LDA #\$20: (loop) <sup>o</sup> ld sheels and code LOX # \$00: LOA # \$20: (loop) STA \$8000, X: INX: CPX #\$28: BNE (loop). This drops coding to six instructions instead of forty-one drops coding lO six inslructions inslead of fony-one and memory usage to twelve bytes instead of one <sup>a</sup> nd memory usage to twelve bytes instead of one hundred and twenty-two; but the running time hundred and twenty-two ; but the running linle increases from <sup>162</sup> to <sup>443</sup> microseconds. There's increases from 162 to 443 microseconds. T here's no use crying over spilt microseconds: the time difference is less than a three-thousandth of a second, and I'll usually happily lake it rather than second , and I'll usually ha ppily la ke il ralher lhan a case of writer's cramp.

But something more important has happened than just mechanics. If I want to convert my first ("hard way") program so that it stored into <sup>64</sup> (" hard way") program so that il stored into 64 locations, or stored to address \$0400 and up, locatio ns, or stored to add ress \$0400 and up, I have no choice but to rewrite. On the second program which uses loops, it's a snap. A mere stroke of the coding pen, a one or two byte change, and the job's done. We've somehow created a programthat's more general and more applicable to a range of tasks. of lasks.

As we consolidate our program, we have to generalize. And as we generalize, we not only gene ralize. And as we gene rali ze, we nOl only

shorten the code: we create sturdier and more broadly applicable code.

word to those picky bit-and-microsecond A word to those picky bil-and-microsecond counters who will point out that we could save two bytes and a few dozen microseconds by starting our index X at 39 and counting it down to zero. Sure you can. But that kind of picking is not what makes sounder code. We want to look for methods that generalize; they are the ones that will produce sturdy and reliable code ... and perhaps save us a few coding lines and bytes. few coding lines and bYles.

### Larger Scale A Larger Scale

The same ideas apply to coding that repeats several lines. When you find yourself writing the same code, look for a generalization. Take these two sets of coding: of coding:

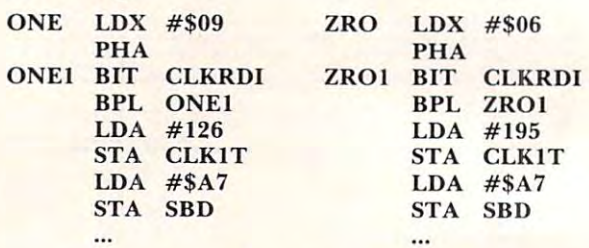

The above subroutines are from the tape write program of the KIM. ONE writes a logic 1 to tape; ZRO writes a logic 0 to tape. They are very similar. The only differences are: nine versus six on the first line, and 126 versus 195 on the fifth line. How might we consolidate these two pieces of program?

At the moment, the Y register doesn't seem to be used. We could ask the calling routine to set Y to zero or one, depending on whether we wanted to call ZRO or ONE activities; and then write a common routine:

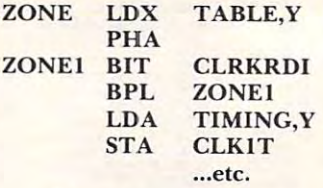

We have now consolidated the two routines. The values 6 and 9 which count the number of cycles in each signal are now stored in a table TABLE. The values 126 and 195 which set the timing of each cycle are in a second table TIMING.

Have we accomplished anything other than saving a few bytes of code? Yes, almost accidentally. Now that the number of cycles are stored neatly in a table, we can easily adjust them to change the type of signal we write. In fact, this particular coding was part of the sequence that lead to the introduction of the high speed tape format known as Hypertape.

#### Deeper...

The programmer doesn't always have free registers. The programmer doesn't always have free registers,

Cwww.commodore.ca

Where addresses within a program change from routine to routine the best way to receive the best way to handle the best way to handle is via indirect addresses. If program 1 searches table 1, and program 2 searches table 2 and so forth, indirect address. indirect address. from routine to routine, the best way to handle this

Consider: if you have written game with planes **Consider: if you have wriuen a game with planes**  and tanks moving around the screen, you may find that, with a little work, a single subroutine can move both craft around. Once you have generalized, al! both craft around. Once you have gene rali zed, all sorts of bonuses arrive: the bombs and shells can likely be folded into the same subroutine. Collisions and other effects can now be handled in their generalized form rather than as special coding (did a bomb hit a shell? did a plane hit a bomb? did a shell go off screen? etc...)

What seems to start out as laziness or conven **\tVhat seems to start out as laziness or conven**ience develops into something more important. In **ience develops into something more im portant. In reaching for the general solution, we write much** better code.

Many programmers often find themselves very pleased with program they have written; it seems **pleased with a program they ha ve wriuen; it seems**  "good" to them, although they don't know exactly why. It's usually because they have solved more than the specific problem – they have solved a whole class of problems. of problems. ©

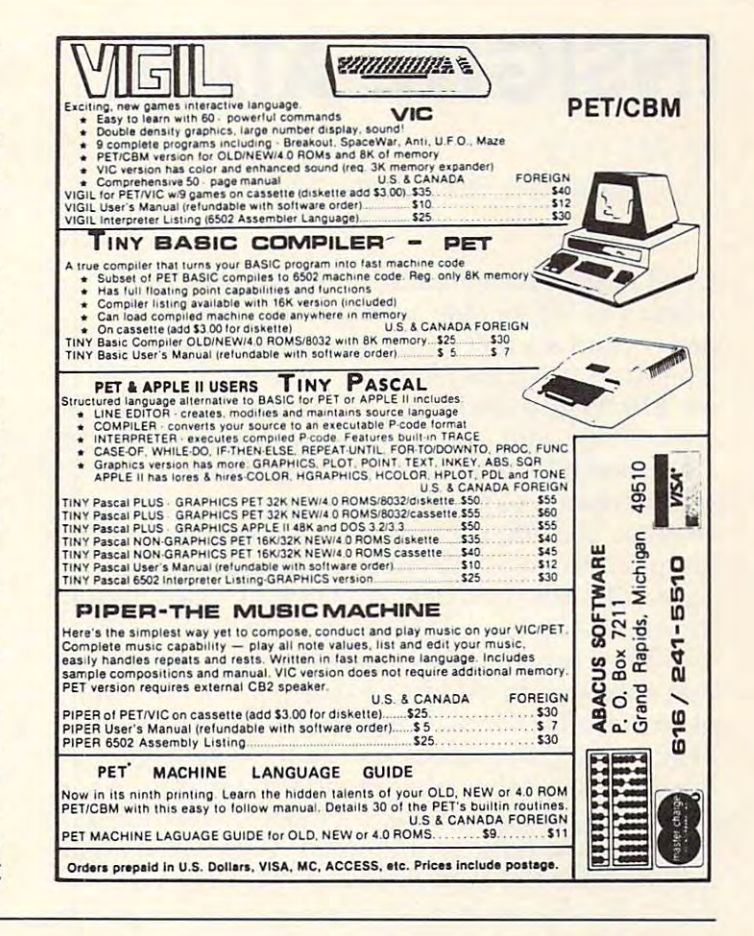

# Teach your commodore **Teach your Commodore**  to use the telephone. **to use the telephone.**

#### Telecommunicate with McTerm **Telecommunicate with McTerm**

Don't miss out on the computer/telephone revolution. With our McTerm package and **With our McTerm package and a**  modem, your commodore **mOdem, your Commodore**  becomes an intelligent terminal. **becomes an Intelligent terminal.**  you can interact with large and **You can interact with large and**  small computers anywhere in **small computers anywhere in**  the world. the world. **Don't miss out on the** 

Access databases like the **Access databases like the**  source , or micro micro , or point Jones for up-to-the minute news, sports, stock market **news, sports, stock market**  reports, etc. Write programs on **reports, etc, Write programs on**  your micro and run them on **your micro and run them on**  distant mainframes. **distant mainframes. SourcefM, or MicroNet™, or Dow Jones for up-to-the minute** 

McTerm actually saves you **McTerm actually saves you**  money and time while you use **m'oney and time while you use**  it. There is no need to read the second to read the second terms of the read data and the read data of the read line-ov-line as you receive it. **line-by-line as you receive It.**  instead, you can quickly save it **Instead, you can QuiCkly save it**  all to disk or printer and signall to disk or printer and sign-<br>off. You save on expensive computer time and long **computer time and long**  distance phone rates. McTerm sends and receives **distance phone rates. McTerm sends and receives it. There's no need to read data** 

faster than anything else on the market – up to 1200 baud. Adjustable duplex, echo, and Adjustable duplex, echo, and parity. Runs on any commodore **parity. Runs on any commodore**  with Basic after version 1.0. works with most RS-232 modems Works with most R5-232 modems and supports auto dial. and supports auto dial.

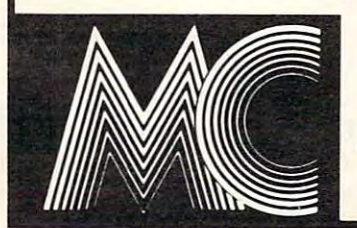

## McTerm connects you with the rest of the world. **MCTenn connects you with the rest Of the wOrld.**

Madison Computer, <sup>1825</sup> Monroe, Madison, wi <sup>53711</sup> USA. 608-255-5552 Madison computer, 1825 Monroe, Madison, WI 53711 USA. 608-255-5552

IRQ IRQ

# **INSIGHT: ATARI**

Optimized Systems Software Optimized Systems Software Bill Wilkinson

Good news! I have finally found out how and where you will be able to obtain copies of *De Re* Atari ... and it won't even cost you your left thumb. The Atari Program Exchange now has it available for \$19.95 plus shipping. The part number for it is APX-90008, and you can order it through 800-538- APX-90008, and you can order it through 800-538- <sup>1862</sup> (800-672-1850 in California). There are 1862 (800-672-1 850 in California). T here are several changes and improvements from earlier versions, including a section on the GTIA. One disappointment is that an appendix on random access files has been deleted. Oh well, leaves room for me to do a future article.

The How and Why articles on Atari BASIC that appeared in the last two issues were the result of requests for ways of "hooking into" BASIC, in order to add commands, etc. I am trying to gently break the news that you *can't* add commands to a RUNning program (though direct, keyboard commands can be done by intercepting keyboard input, as I presume the Eastern House "Monkey Wrench" does.). But I have been trying to lead up to why you can't add commands, so that people won't waste time on false leads in trying to prove me wrong.

However, I am suspending the How and Why series this month in order to take a look at the USR function. It is my belief that the USR function will give most of you access to all the added comands give most of you access to all the added comands you could write, which lessens somewhat the impact you could write, which lessens somewhat the impact of not being able to integrate your own commands. of not being able to integrate your own comma nds. In addition to some suggestions on usage, this month we implement a really powerful USR function: one which will play a song (or most any kind of sound) in the background while your BASIC program continues to chug away (zapping Klingons, p rogram continues to chug away (zapping Klin gons, etc.). Naturally, there will also be the usual mix of tricks, etc. **tricks, elc.** 

In order to deliver on my promise to the BASIC In order to deliver on my promise to the BAS IC users regarding the song-playing USR function, I must first lead the assembly language fanatics through a short intro to the Atari's interrupt system. As far as know, the Atari is the only low-end As far as I know, the Atari is the only low-end personal computer that gives you such complete access to <sup>a</sup> fully-integrated, usable interrupt system. access to a full y-integrated , usable interrupt system. The Atari OS is structured to take advantage of several of these interrupts; and, more importantly, the user is invited to gain full or partial control of most interrupt routines. This despite the fact that Atari's interrupt service routines are in ROM.

The 6502 microprocessor supports two types of interrupts: NMI (Non-Maskable Interrupt) and

 $IRQ$  (Interrupt ReQuest). A bit in the CPU status byte controls whether IRQ's will generate interrupts, but if an NMI signal is presented to it the <sup>6502</sup> will always call in interrupt service routine. 6502 will always ca ll in interrupt service routine. Atari, however, allows the user to prevent NMI's from reaching the CPU (except for the RESET from reaching the CPU (except for the RESET button), thus giving even greater control. Once again, I must refer you to the Atari Technical Manual for full details, bul herewith is summary Manual for full details, but herewith is a summary of the available interrupts.

#### Table 1. Available Interrupts

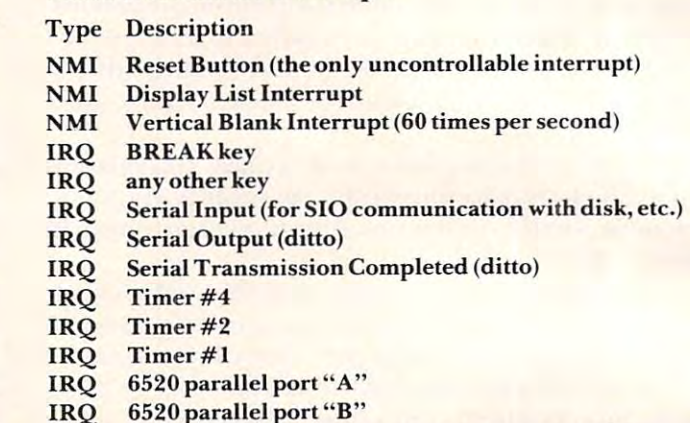

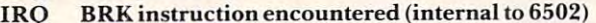

Each of the available interrupts, except the Reset Button and the BREAK key (and Timer #4 on all except newest machines), has vector (two **<sup>o</sup> n all except newest tnachines). has a vector (two**  byte pointer) through RAM. To take control of an interrupt, simply put the address of your routine in the vector, and OS will call you instead of the in the vector, a nd OS will call you instead of the default routine. The only exception is the Vertical Blank Interrupt, which is handled slightly differently and is the real subject of this article.

The Vertical Blank Interrupt (VBI) is really the key to many of Atari's unique features. It occurs 60 times per second, at the bottom of each scan of the TV screen, and is used by the OS ROMs to do all sorts of things. First, and perhaps most obvious, all sorts of things. First, and perhaps most obvious, it drives the three-byte clock at locations \$12,\$ 13,\$ <sup>14</sup> (18,19,20 decimal) as well as several \$ I 2,\$13,\$ 14 ( 18, 19,20 decimal) as well as several other usable event timers (e.g., serial bus timeout), other usable event timers (e.g. , serial bus timeo ut), most of which are accessible to the user. Second, most of which are accessible to the user. Second, and most useful, it allows changes to the graphics-and most useful , it allows changes to the graphicsrelated hardware at a time when nothing is being displayed on the screen: it moves all the "shadow" displayed on the screen : it moves all the "shadow" locations (see the technical manual) to their corresponding hardware ports. sponding hardware ports.

Of necessity, then, the user would not normally want to interfere with the operations of the VBI routines. But, once again, the Atari software design team thought ahead: they provided not one, but two, VBI vectors. Thus, upon receipt of a VBI request, the ROM code first calls the routine pointed

### C-www.commodore.ca

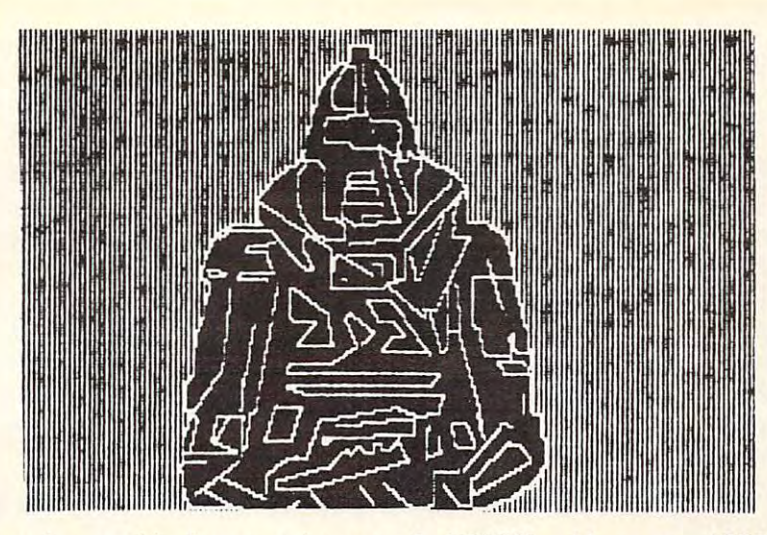

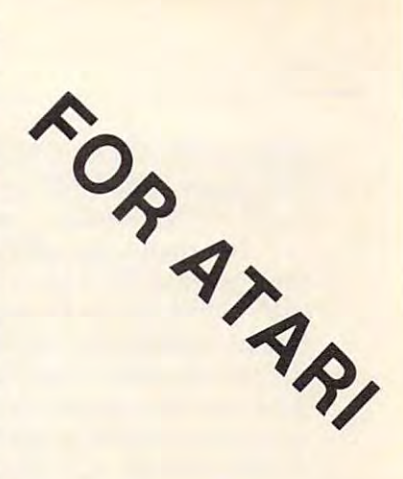

The above is graphics screen printout on the EPSON, with our new AESD III (terms) is graphically at the EPSON, where  $\alpha$ *The above is a graphics 8 screen printout on the EPSON, with our new AESD II (tm)* 

•••••••••••••••••••••••••••••••••••a-\*\* \* \* \* \* \* \* \* \* \* \* \* \* \* \* \* \* \* \* \* \* \* \* \* \* \* \* \* \* \* \* \* \* \* \* \* \* \* \* \*

### 001 **ATARI EPSON SCREEN DUMP**

001 ATARI EPSON SCREEN DUMPER DUMPER DUMPER DUMPER DUMPER DUMPER DUMPER DUMPER DUMPER DUMPER DUMPER DUMPER DUMPER DU This is a screen dump program that transfers a screen image to the MX-80 (D) \$19.95 to the MX·aO ..... . ......... .. ............. (D) \$19.95

FOR ATARI

#### <sup>002</sup> ATARI EPSON SCREEN DUMP II **OO2** ATARI EPSON SCREEN DUMP II

This is a screen dump program which allows you to copy anything from the screen. It also supports all graphics modes and text modes. It supports all the features of the modes and text modes. It supports all the features of the EPSON(tm) MX-80 and MX-100. The program is in machine EPSON(tm) MX·aO and MX·100. The program is in machine language and is relocatable. . . . . . . . . . . . . . . (C) \$26.95 (D) \$29.95

#### 003 ATAC 200 ATAC 200 ATAC 200 ATAC 200 ATAC 200 ATAC 200 ATAC 200 ATAC 200 ATAC 200 ATAC 200 ATAC 200 ATAC 20 003 ATAR·RENUM

 $\sim$   $\sim$   $\sim$   $\sim$   $\sim$   $\sim$ 

 $\blacksquare$ 

This is utility that will renumber any tokenized BASIC problems are number and to  $\mathbf{r}$ gram that is co-resident in RAM. . . . . . . . . . . (C) \$19.95 This is a utility that will renumber any tokenized BASIC pro· (D) \$21 .95

#### 004 INFO·FILE

This program is designed to act as an electronic filing This program is designed to act as an electronic filing cabinet. This is a FAST database program that utilizes a dynamic keyboard to move the user quickly through this menu driven program. Use it to create, add, delete, edit, print, menu driven program. Use it to create, add, delete, edit, print, selectively search, and store your custom files. (D) \$21.95 selectively search, and store your custom files. (D) \$21 .95

#### 005 BINARY LOAD CASSETTE TO DISK

This utility will take binary load cassette files like SPACE This utility will take binary load cassette files like SPACE INVADERS (tm) and allow their transfer to disk. No more INVADERS (tm) and allow their transfer to disk. No more waiting for loading! The duplicate is AUTO-BOOTING and waiting for loading! The duplicate is AUTO·BOOTING and uncopyable. ................................ (D) \$21.95

### 006 DEVIL DWELL DUNGEON

This disk based adventure has excellent graphics. Prepare This disk based adventure has excellent graphics. Prepare yourself for hours of unpredictable entertainment as you yourself for hours of unpredictable entertainment as you venture into the depths of the Devil Dwell Dungeon in search venture into the depths of the Devil Dwell Dungeon in search of the Golden Septor and the rating of Superlord of Superlords. This is an AUTO-BOOTING program. (D) \$21.95 Superlords. This is an AUTO·BOOTING program. (D) \$21 .95

#### <sup>007</sup> DOWNLOADER 007 DOWN LOADER

This is a true SMART TERMINAL EMULATOR PROGRAM which allows you to upload and download files between which allows you to upload and download files between computers and save to DISK, CASSETTE, or <sup>a</sup> PRINTER. computers and save to DISK, CASSETTE, or a PRINTER. ALSO WORKS WITH THE D.C. HAY'S SMARTMODEM. ALSO WORKS WITH THE D.C. HAY'S SMARTMODEM.

(C) \$26.95 (C) \$26.95 (D) \$29.95 (D) \$29.95

## 009 ELECTRONIC CALCULATOR

This program is to the electronic for the electronics hobbyist. It makes the electronics hold in the electronics hold in the electronics of the electronics of the electronics of the electronics of the electronics of the el the necessary resistive and capacitive calculations for both the necessary resistive and capacitive calculations for both series and parallel circuits. It shows formula, decodes series and parallel circuits. It shows formula, decodes resistors, plus power calculations for both AC and DC circuits (C) \$19.95 <sup>c</sup> ircuits ... ... .. . .. . . ..... . . .. .. .. ... . .. . . (C) \$19.95 This program is a tool for the electronics hobbyist. It makes (D) \$21.95

#### 011 **ELBBARCS**

#### This is a word game program which is in high resolution graphics (C) \$19.95 graphics ............ . .................. . . (C) \$19.95 (D) \$21.95 (D) \$21.95

#### These four utility's are for the serious programmer. XREF These four utility's are for the serious programmer. XREF is a variable cross reference utility which tells you where and when a variable is used in a program. VARIABLE-CHANGER is program that allows you to easily change CHANGER is a program that allows you to easily change the name of any or all of the variables in your program. Lister the name of any or all of the variables in your program. Lister and Denumber are also included. . . . . . . . . . . (C) \$19.95 012 UTILITY PAK 1

#### 013 **PIE BAR UTILITY**

 $\blacksquare$ 

(D) \$21.95

 $\sim$ 

#### This utility is designed to provide <sup>a</sup> screen dump capability This utility is designed to provide a screen dump capability for the ATARI® GRAPH IT(tm) using EPSON® MX-80 printer. Features STORAGE and RECALL of both Pie and printer. Features STORAGE and RECALL of both Pie and Bar Charts. Runs in 32K of RAM Screen Dump feature can Bar Charts. Runs in 32K of RAM Screen Dump feature can be used separately in  $24K$  of RAM.  $\ldots \ldots$  . . . . . . . (C) \$19.95  $\bullet$  . The set of the set of the set of the set of the set of the set of the set of the set of the set of the set of the set of the set of the set of the set of the set of the set of the set of the set of the set of the s (D) \$21.95

#### 014 BACKUP MASTER

machine language program that allows you to make A machine language program that allows you to make backup copies of boot load diskettes. Also displays any sec backup copies of boot load diskettes. Also displays any sec· tors that the disk drive had trouble reading and skips over tors that the disk drive had trouble reading and skips over them (D) \$39.95 them. .. . . ..... . .. .... .. . . ............... (D) \$39.95

## COMPUTER AGE SOFTWARE COMPUTER fleet and computer fleet and computer fleet and computer fleet and computer fleet and computer fleet

SILVER SPRINGS, MD <sup>20910</sup> SILVER SPRINGS, MD 20910 (301) 588-6565 9433 GEORGIA AVE. (301) 588·6565

CASH, CERTIFIED CHECK, CASH, CERTIFIED CHECK, MASTERCARD VISA ACCEPTED MASTERCARD & VISA ACCEPTED For interesting the second contract of the second second second second second second second second second second second second second second second second second second second second second second second second second seco FOR IMMEDIATE SHIPMENT.

#### ALLOW HIMMORS CLEAR. PERSONAL CHECKS

to by vector vector vector vector vector vector vector  $\mathbf{u}$  via the  $\mathbf{u}$  via  $\mathbf{u}$  and the new calls via the new calls via the new calls via the new calls via the new calls via the new calls via the new calls vi the vector  $VVBLKD$  (at  $$0224$ ). The 'I' and 'D' stand for "Immediate" and "Deterred," respectively. stand for "Immediate" and "Deferred ," respectively. to by vector VVBLKI (at \$0222) and then calls via

Normally, the user routine would not replace the vector at VVBLKI. Thus the Atari ROM code can update its clocks and move its "shadow" regis can update its clocks and move its "shadow" registers in confidence that it will finish its job before te rs in confidence that it will finish its job be fore

the screen starts displaying the next  $\operatorname{TV}$  frame. The user may replace VVBLKD to rectly after the Atari system code. cause his routine to execute directly after the Atari system code.

(1) Disaster will strike if your VBI (I) Disaster will strike if your VB I next VBI occurs. If you simply next VBI Occurs. If you simply need to synchronize your routine to a vertical blank, just wait for the system clock to tick to tick the system of the system of the system of the system of the system of the system of the system of the system of the system of the system of the system of the system of the system of the sys starting (see the label WAITVB starting (see the label WAITVB in this month's example program). in this month's example program). (2) As with most Atari vectors, the (2) As with most Atari vectors, the safest way to use the set of the set of the set of the set of the movement of the set of the set of the set of them somewhere in your own data area, replace them with your pointer, and have your code finish up by jumping back via the fin ish up by jumping back via the original Atari routine. This is original Atari routine. T his is particularly important to do with pa rticula rly important to do with interrupt handlers, else the interrupt system may not be properly Some cautions are in order: routine is not done before the the system clock to tick before safest way to use these is to move reset.

Finally, let me note that you Finally, let me note that you may, if you really have to, steal the entire VBI processing for yourself. This is not necessarily yourself. T his is not necessaril y bad (especially if you are writing a dedicated game, etc.), but be dedicated game, etc.), but be forewarned that you will have to forewa rned that you will have to worry about shadow registers, worry about shadow registe rs, etc., yourself. There is a lot more to this subject, including what to this subject, including what Atari refers to as time-critical I/O, but for most purposes you should be able to work within the rules I have outlined.

### Real, Live Example A Real, Live Example

The example program this month is designed to be used via USR is designed to be used via USR from BASIC, but there is a simplified entry point from assembly language. You could lift this language. You could lift this program as is and plunk it into program as is and plunk it into any assembled game, etc. The any assembled game, etc. T he idea behind the program is simple: idea behind the program is sim pIe: a routine is passed a sequence of bytes which are interpreted to be bytes which are interpreted to be commands to the sound genera-commands to the sound genera-

the bytes and performs the requests. One of the the bytes and performs the requests. One of the available requests is to "play" sound(s) for a specified length of time; upon encountering this request, fi ed length of time; upon encountering this request, the routine waits the appropriate time before processing the next byte. Simple. processing the next byte. Simple. tors of the Atari hardware. The routine examines

Except that this routine will operate (invisible *Except* that this routine will operate (in visible to a running BASIC program) merrily playing

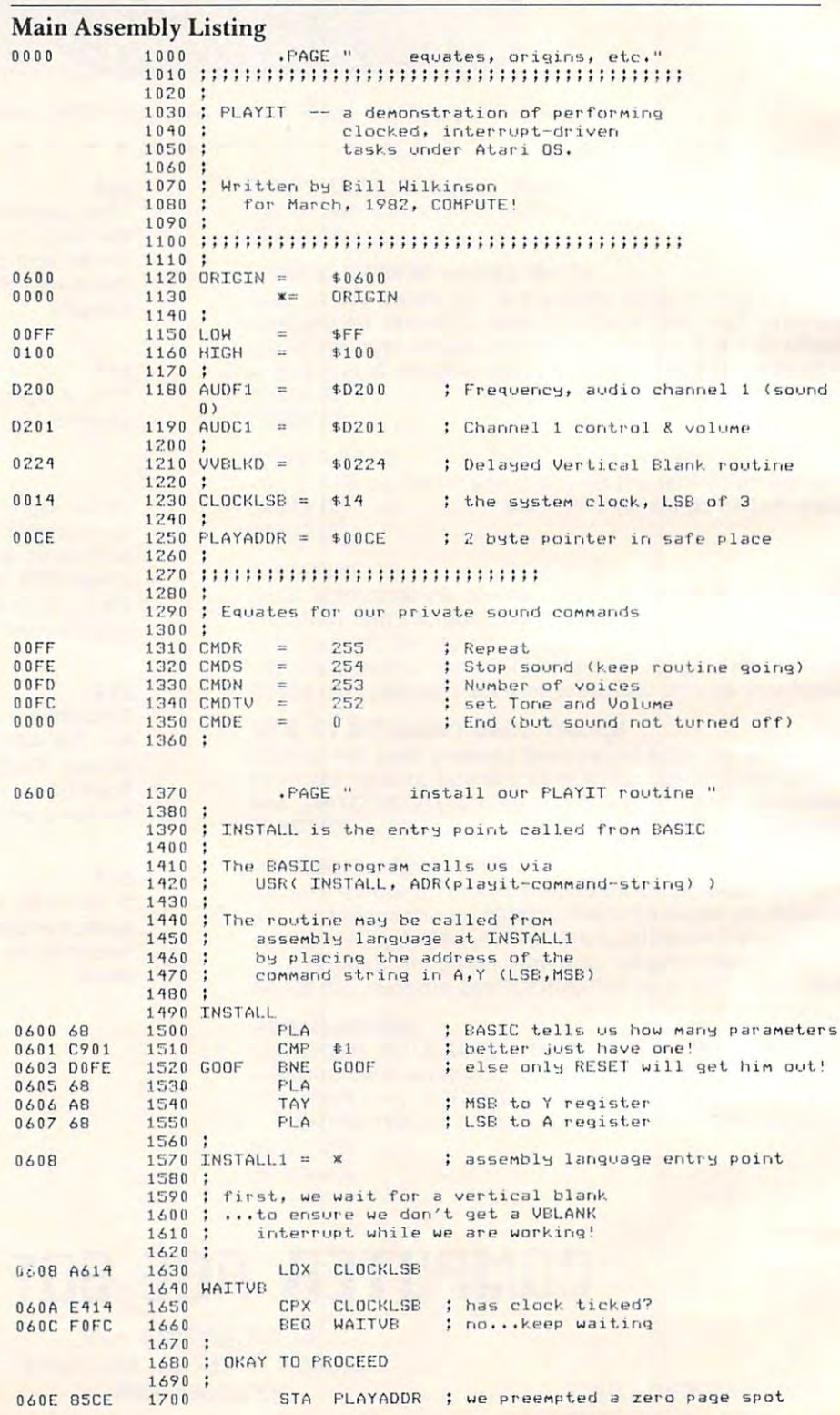

Gwww.commodore.ca

along while BASIC continues along while BASIC continues what it is doing. To accomplish what it is doing. To accomplish this, we have how how how we have the VVBLKD (as described above). VVBLKD (as described above). The user specifies the note dura The user specifies the note duration as number of "jiffies" (60ihs tion as a number of "jiffies" (60ths of a second), and we let the VBI count down the duration for us. The duration for us. The duration for us. The duration for us. The duration for this, we have hooked into count down the duration for us.

The commands are imbedded The commands are imbedded in <sup>a</sup> string of bytes passed to the in a string of bytes passed to the routine. Playit recognizes six command types, as shown in command types, as shown in Table 2. Play it is not particularly sophisticated. For example, all voices must play sounds for the voices must play sounds for the same duration and, when chang-same duration and , when chang-·

#### Table 2. Playit Command Codes Table 2. Playit Command Codes

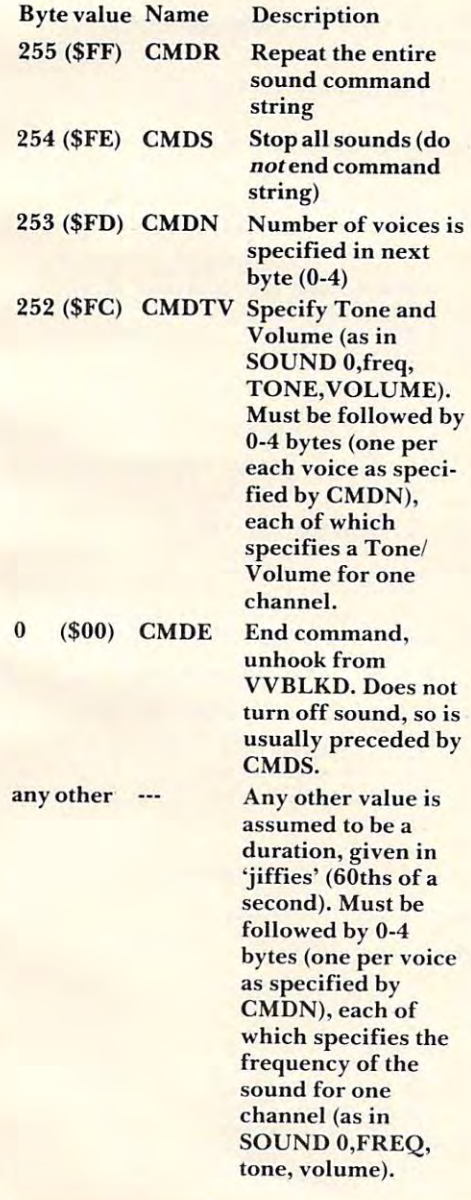

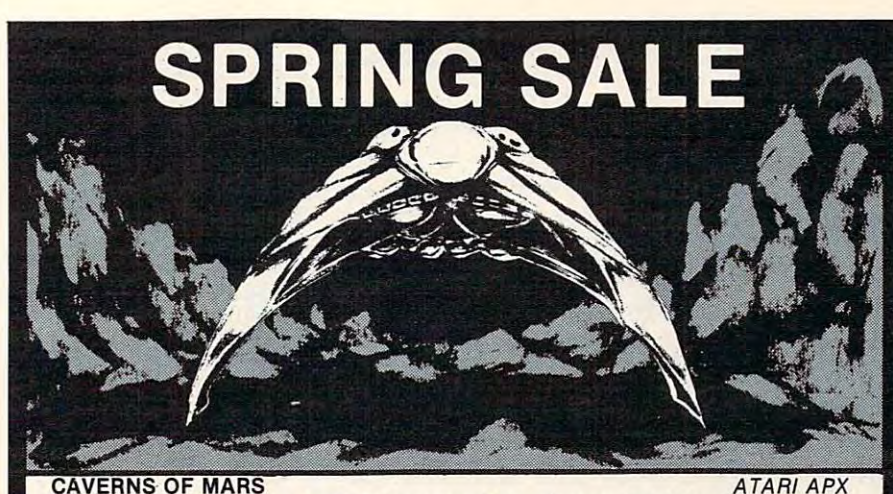

The surface of Mars is barren ana rubble strewn, but beneath it lies The surface of Mars is barren ana rubble strewn, but beneath it lies a challenge only the brave and skillful dare undertake. Deep within the 'Red challenge only the brave and skillful dare undertake. Deep within the 'Red Planet lies the nerve center of the Martian's stronghold, protected by layer Planet lies the nerve center of the Martian's stronghold, protected by layer upon layer of the most ingenious defenses the most ingenious can contribute most interesting martial contribute Your mission is to take on the some same say in the some same say in the some say in the some say in the some say in the some same say in the some same say in the some same say in the some same same say in the some same sa nable—defenses and to perform the penetrate to the heart of the heart of the heart of the heart of the case of Player/Missle graphics, high-resolution color, and fine scrolling routines have Player/Missle graphiCS, high-resolution color, and fine scrOlling routines have been combined to create one of the most addicting games of all times. been combined to create one of the most addicting games of all times. Cat. No. 3452 16K, cass, including the case of the case of the case of the case of the case of the case of the upon layer of the most ingenious defenses the crafty Martians can contrive. Your mission is to take on those legendary—and some say impregnable-defenses and to penetrate to the heart of the CAVERNS OF MARS! Cat. No. 3452 16K, cass, joystick \$29.95 Cat. No. 3453 24K, disk, joystick \$29,95

## ARK ATARI400 OWNERS 48

Cat. 1988, 24,95, 24,95, 24,95, 24,95, 24,95, 24,95, 24,95, 24,95, 24,95, 24,95, 24,95, 24,95, 24,95, 24,95, 2

minidisks

Now Atari <sup>400</sup> owners can solve the nagging problem of "you need more memory". The 48K RAMBOARD from Intec Peripherals comes completely assembled and test end is fully documented for installation in the Atari 400. The Atari 400. The Atari 400. The Ata All contacts are gold plated for maximum reliability. All contacts are gold plated for maximum reliability. Now Atari 400 owners can solve the nagging problem of "you need more" memory". The 48K RAMBOARD from Intec Peripherals comes completely assembled and tested and is fully documented for 'installation in the Atari 400.

Cat. No. <sup>3474</sup> s—^\_ \$285.00

#### VERBATIM DATALIFE VERBATIM DATALIFE **DISKETTES**

Verbatim Datalife series has become synonymous with Verbatim Datalife series has become synonymous with quality. If you have an ATARI, APPLE II, TRS-80, or quality. If you have an ATARI, APPLE II, TRS-aO, or any computer which uses soft-sector diskettes, any computer which uses soft·sector diskettes, your can take a various low HW price. This low HW price and the low HW price of the low HW price and the low HW price of the low HW price. The low HW price and the low HW price of the low HW price and the low HW price of t Cat. 124.000 \$28.000 \$28.000 \$28.000 \$28.000 \$28.000 \$28.000 \$28.000 \$28.000 \$28.000 \$28.000 \$28.000 \$28.000 \$ can take advantage of this low HW

#### YAHTMAN COMPUTER CORE SOFTWARE YAHTMAN COMPUTER CORE SOFTWARE

YAHTMAN is computerized version of <sup>a</sup> dice game which has been popular YAHTMAN is a computerized version of a dice game which has been popular with young and old for young to four people, school agency and up and up, when compete for hours of enjoyments. YAHTMAN takes and the the Atlantage of the Atlantage of the Atlantage of the puter's graphics and can be played on both the Atari <sup>400</sup> and 800. puter's graphics and can be played on both the Atari 400 and 800. Cat. No. 3405 16K, cass, joystick \$19.95 with young and old for years. Up to four people, school age and up, can compete for hours of enjoyment. YAHTMAN takes advantage of the Atari com·

#### TT#5 PLAYER/MISSILE GRAPHICS SANTA CRUZ SOFTWARE TT#5 PLAYER/MISSILE GRAPHICS SANTA CRUZ SOFTWARE

This is what it's all about. P/M Graphics is what set the Atari computer a cut above the rest when it comes to graphics. Learn how to create a simple shape called player and you're on your way. This tutorial is loaded with <sup>25</sup> examples called a player and you're on your way. This tutorial is loaded with 25 examples to create programs ranging from a complete business application to a small game. game.

#### Cat. No. <sup>3400</sup> 32K, cass \$29.95 Cal. No. 3400 32K, cass \$29.95 Cat. No. <sup>3401</sup> 32K, disk \$29.95 Cat No 3401 32K, disk \$29.95

\*\*\*\*\*\*\*\*\*\*\*\*\*\*\*\*\*\*\* SEE US AT THE 7TH WEST  $\bar{\mathbf{x}}$ SEE US AT THE 7TH WEST AND RELEASED FOR THE 7TH WEST AND RELEASED FOR THE 7TH WEST AND RELEASED FOR THE 7TH WEST AND RELEASED FOR THE 7TH WEST AND RELEASED FOR THE 7TH WEST AND RELEASED FOR THE 7TH WEST AND RELEASED FOR TH COAST COMPUTER FAIRE IN COAST COMPUTER FAIRE IN BOOTH 1310H BOOTH 1310H \*\*\*\*\*\*\*\*\*\*\*\*\*\*\*\*\*\*\* BE SURE TO STOP BY AND

HOW TO ORDER HOW TO ORDER Write or phone. Pay by check, M/C, VISA, .<br>or COD (add \$1.50 for COD). Offer expires Mar. 31, 1982<br>Mention this ad and we pay shipping (UPS (800) 423-5387 ground only). (800) 423-5387<br>HW Electronics <sup>19511</sup> Business Center Dr. Dept. G3 Northridge, CA <sup>91324</sup> (213) 886-9200 1951 1 Business Center Dr. Dept. G3 Northridge, CA 91324 (213) 886.9200

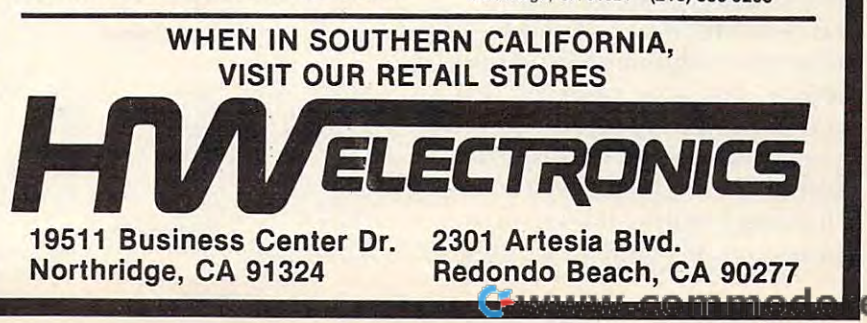

ing volume or tone quality, all ing volume or tone qua lity, all voices must be respecified. A more sophisticated sound interpreter would presumably mean smaller command strings but smaller command strin gs but a bigger interpreter. If you go to the trouble to type in both Playit the trouble to type in both Playit and Playit From BASIC, you will see that some more than acceptable sounds can be accomodated, able sounds can be accomodated , so I am reasonably happy with the results.

Some interesting projects Some inte resting projects remain: Why not convert Atari's Music Composer disk files to Playit-compatible strings? Or how about a real Music Compiler and Music Compiler and Music Compiler and Music Compiler and Music Compiler and Music Compiler and Music Compiler and Music Compiler and Music Compiler and Music Compiler and Music Compiler and written in BASIC? How about making Playit relocatable, a la last month's article? Please write and month's article ? Please write and tell of your successes (or **th** failures?). failures?). about a real Music Compiler

Last but not least, another caution: since I/O to anything but the screen or keyboard uses the SIO serial bus driver, and since generators to get its baud rates, gene rators to get its baud rates, etc., you MUST turn off sound etc., you MUST turn off sound generation (commands CMDS, generation (commands CMDS, CMDE) before doing such I/O. CM DE) before doing such I/O. the serial bus uses the sound

#### At a basic on Sounds, Hersen and Hersen and Hersen and Hersen and Hersen and Hersen and Hersen and Hersen and Numbers, And The USR Function Numbers, And The USR Function Atarl BASIC: On Sounds, Hex

The featured idea and program T he featu red idea a nd program in this issue is the Playit From in this issue is the Playit From BASIC listing which follows. The program itself is not very sophisticated: it simply allows the one-cated : it simply allows the onecharacter command codes (R,S, character command cod es (R,S, N,T,E) and hex data bytes to be N ,T ,E) and hex data bytes to be translated into characters in a string. It then passes the address strin g. It then passes the add ress of the string to Playit (the assembly language program) and comes language p rogram) and comes back to the user, ready to compile the next string of commands. If you intend to emulate this scheme, you intend to emulate this scheme, rather than use the program as is, you might be advised to put the sound command string into memory you have reserved (e.g.. memory you have reser ved (e.g., via the "Simplest Method" given via the "Simplest Method" given in previous articles in this series). Putting the command in a string is inviting trouble: if your pro is inviting trouble: if yo ur program stops, if you ENTER new gram stops, if you ENTER new

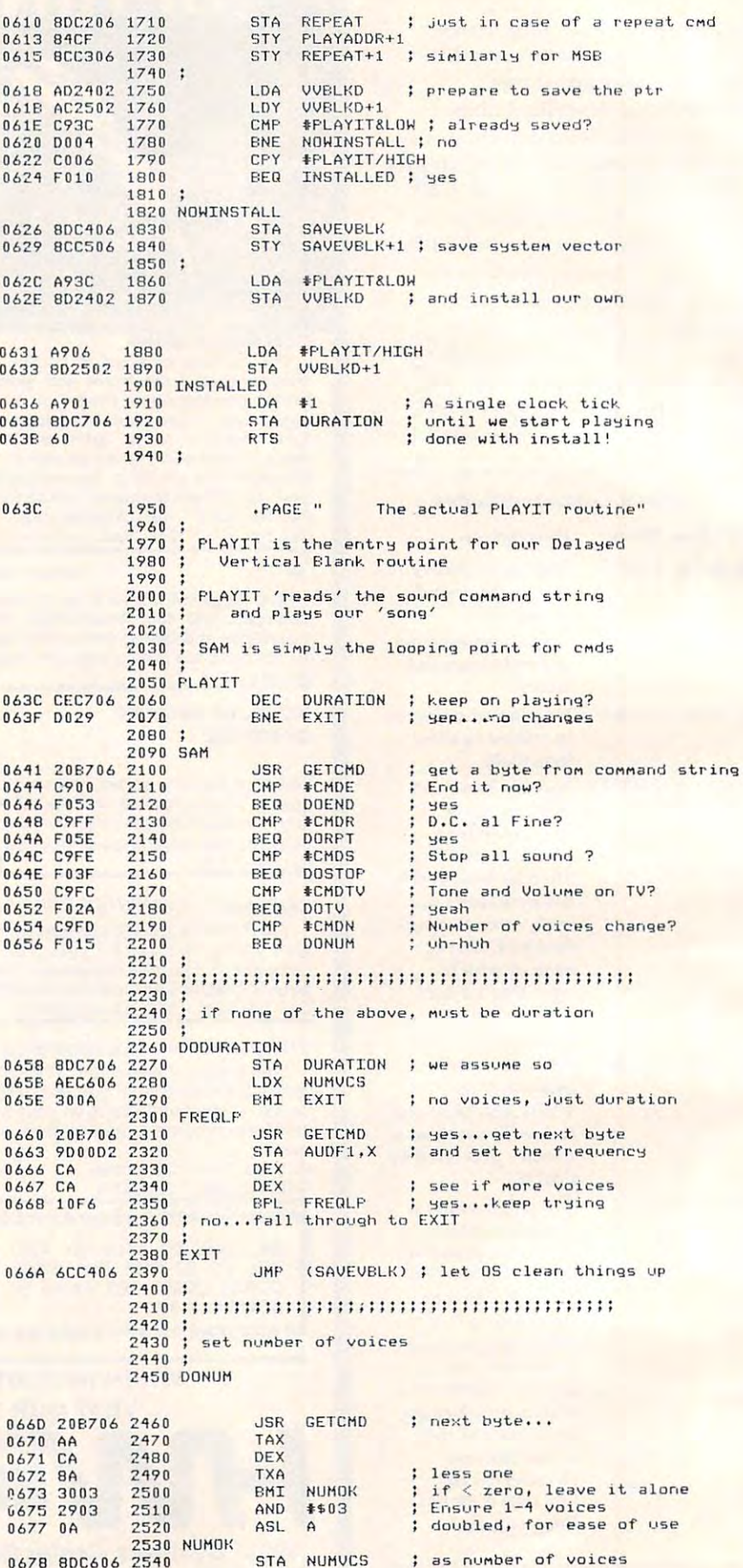

## Cwww.commodore.ca
lines, if you DIMension more lines, if you DIMension more variables, etc., the string may variables, etc., the string may move and Playit would start playing random sounds. playing random sounds.

The commands have simply The commands have simply been entered into the program been entered into the program via DATA statements starting at via DATA statements starting at line 9000. Those of you who go to the transition of the transition of the transition of the transition of the transition of the transition of the transition of the transition of the transition of the transition of the transition of the transition of the tr hope, be pleasantly surprised by the sounds generated by lines the sounds generated by lines 9400-9418. You will probably be 9400-94 [8. You will probably be dismayed, however, at the idea of dismayed , however, at the idea of putting in such a complex sound yourself. That is why I encourage someone to come up with <sup>a</sup> better **someone to COllle up with a belle <sup>r</sup>** "Music Compiler" along these "Music Compiler" along these the trouble to enter all this will. I **same lines.** 

In any case, I invite you to compose your own music or **compose your own mUSIC or**  sounds to be put into this system. sounds to be put into this system. Generally, I wrote a sound in BASIC to test it before committing BASIC to test it before committing it to DATA statements. For exam it to DATA statements. For example, the "CHOO-CHOO" sound ple, the "CHOO-CHOO" sound evolved from the state from the state of the state of the state of the state of the state of the state of the state of the state of the state of the state of the state of the state of the state of the state of the state of evolved from this BASIC line:

FOR V= <sup>15</sup> TOO STEP -I SOUND FOR V= 15TOO STEP -I : SOUND O,V,O,V:NEXTV **O,V,O,V: NEXT V** 

The above sounds like an explo The above sounds like an explosion, but if you slow it down a little and repeat it regularly you little and repeat it regularly you can train it as you wish. On to the can train it as you wish. On to the short subjects. short subjects.

# **HexDec**

If you have already peeked at the If you have already peeked at the listing of Playit From BASIC, you listing of P[ayit From BAS[C, you may have noted an unusual looking may have noted an unusual looking hexadecimal to decimal conversion routine. In fact, I herewith present you with a "one-liner" HexDec program: HexDec program:

 $DIMH$(23),N$(9):H$ = ", ABCDEF$ GHI!!!!!!! JKLMNO":IN.N\$:F.I =  $1TOLEN(N$):N = N*16 + ASC(H$(ASC))$ :N.I:?N:RUN :N.I:?N:RUN  $(N$(I)) - 47))$ 

The underlined characters T he underlined characters are control characters (control-<sup>a</sup> re control characters (controlcomma is the heart, etc.). The  $\cdot$ abbreviations are necessary to get abbreviations are necessa ry to get it to fit on one line. To see how it it to fit on one line. To see how it works, figure out what happens works, figure out what happens when you input "9A". Recall that when you input "9A". Recall that  $\text{ASC}(\text{``9''})$  is 57 and  $\text{ASC}(\text{``A''})$  is

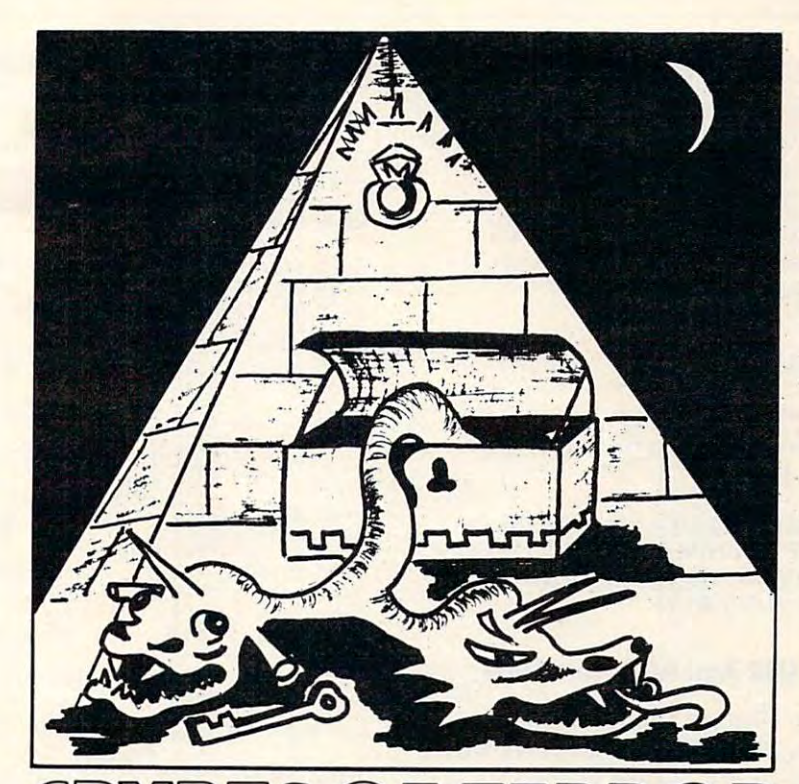

Beware as you enter the Crypts Of Terror. No one has Beware as you enter the Crypts Of Terror. No one has survived this horror. Only your unrelenting nerve and survived this horror. Only your unrelenting nerve and determination will drive you deeper into the unknown. determination will drive you deeper into the unknown.

Find what lurks in these ancient crypts!! Find what lurks in these ancient crypts!!

At last we have found an adventure with full graphics, sound and intrigue for your ATARI 400/800 computer. intrigue for your ATARI400/800 computer.

CRYPTS OF TERROR is the first adventure game that was • CRYPTS OF TERROR is the first adventure game that was completely designed for the Atari computers only. The graphics completely designed for the Atari computers only. The graphics are the finest available using the full potential of the Atari. are the finest available using the full potential of the Atari.

## . . . . . . . . **A ®**  ATARI

Atari 800/400 16K requires joysticks. Atari *800/400* 16K requires joysticks. Payment: Personal Checks - allow three weeks for check to clear. to clear. American Express, VISA, MasterCard - include all numbers on card. Please include phone number with all orders. card. Please include phone number with all orders. Orders from USA \$29.95 (US funds) Orders from USA \$29.95 (US funds) Orders from Canada S39.95 (Canadian funds) Orders from Canada \$39.95 (Canadian funds) Plus S2.00 for shipping. Plus \$2.00 for shipping.

Ontario residents add 7% R.S.T. Ontario residents add 7% R.S.T. Check your local computer dealer for Crypts Of Terror. Check your local computer dealer for Crypts Of Terror. Dealer inquiries encouraged. Dealer inquiries encouraged.

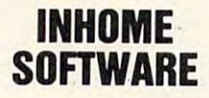

1560 Yonge St. P.O. Box <sup>10</sup> Toronto Toronto Ontario Canada Ontario Canada M4T1Z7 M4T 1Z7 P.O. Box 10

www.<del>commodor</del>e.ca

PH. 1-416-961-2760 PH . 1-416-961 -2760

JHP SAH 067B 4C4106 2550 2560 , ... ... .... .... .. .... ... .. , ... ..... ...... , . " " II. II I I I. I " " , . , ., •••••••• ,t. *" "* •• •• 2570 <sup>2570</sup> 2580 <sup>2580</sup> 2590 set tone and volume <sup>2590</sup> 2600 2610 DOTV 167E AEC606 2620 tOX NUMVCS 0681 30BE <sup>2620</sup> <sup>2630</sup> 2630 RMT SAM t no voices to set 2640 TVLP 2650 JSR GETCHD : oet next byte <sup>0683</sup> 20B706 0683 208706 STA AUDC1, X ; treat as t&v command <sup>2650</sup> <sup>2660</sup> 2660 1670 STA AUDC1.X 0686 900102 DEX NOTES  $0.689C$ <sup>7670</sup> 2680 DEY : More voices? 068A CA <sup>2680</sup> 269 0 **BPL** TVLP ; yes 068B 10F6 BMI SAM ; no no <sup>2690</sup> 2700 0680 3082 2710 2720 <sup>t</sup> <sup>f</sup> <sup>f</sup> <sup>t</sup> <sup>t</sup> <sup>f</sup> <sup>r</sup> <sup>i</sup> ... ....... ......... ... , ....... , .......... . " 1 I *, , •• , ,"."* I ••• "'" ••• • ••• , •• , ." • • •• 2730<br>2740 STOP the sound (by clripe all sound regs) <sup>2710</sup> 2750 STOP THE STOP THE STOP THE STOP THE SOUND REGISTER ALL SOUND REGISTERS AND LOCATED ALL SOCIAL CONTINUES. <sup>2750</sup> 2760 DOS TOP <sup>2760</sup> 2770  $LDX$   $\neq 7$ 168F A207 <sup>2770</sup> 2780  $LDA = 10$ 0691 A900 <sup>2780</sup> 2790 STOPLP <sup>2790</sup> 2800 STA AUDF1.X : freq and vol to zero 0693 900002 0696 CA <sup>2800</sup> 2810 DEX 0697 10FA 2820 **BEL** STOPLP 0699 30A6 <sup>2820</sup> 2830 8MI SAM BMI SAM : sound stops, pgm keeps going 2840 2850 .. , .. ........ .. ... .. ..... .. .. .... ....... . . , '.' ••••• , •• <sup>I</sup> <sup>I</sup> .' , •••• • • ' ••• , •• ,',." . ," <sup>2850</sup> 2860 2870 : END the processing (but doesn't stop sound) <sup>2880</sup> 2880 2890 oOENO LDA SAVEVBLK <sup>2890</sup> <sup>2900</sup> 069B ADC406 2900 069E 8D2402 2910 **UVBLKD** STA VVBLKD ; restore system ptr LDA SAVEVBLK+1 06A1 ADC506 2920 <sup>2910</sup> STA VVBLKD+1 ; and, to OS, we aren't here<br>JMP (SAVEVBLK) : one last time 06A4 8D2502 2930 <sup>2920</sup>  $UURLKD+1$ 2940 JMP (SAVEVBLK) ; one last time 06A7 6CC406 2940 2950 2960 ... ..... ........ , .. ...... .. , ....... .. ... . , t •• •• *""* 0 ••••• • ' •••• 0 ••• *" ,* I • • "' •• •• •• , <sup>2960</sup> <sup>2970</sup> 2970 2980 ; repeat the same stuff again <sup>2980</sup> 2990 3000 DORPT LOA REPEAT 06AA ADC.206 <sup>3010</sup> 06AA ADC206 3010 STA PLAYADDR 06AD 85CE 3020 LDA REPEAT+1 06AF ADC306 3030 STA PLAYADDR+1 ; just reset the address 06B2 85CF 3040  $3040$ 06B4 4C4106 3050 JMP SAM : and try it again and transport to the control of the control of the control of the control of the control of the control of the 3060 .PAGE " 06B7 .PAGE " the GETCMD subroutine" 3070  $\cdot$ simply gets next byte from 3080 3090 ; command string <sup>3080</sup> 3100 <sup>3110</sup> ETCMD 3110 GETC HO 3120 LDY #0 06B7 AD00 0687 AOOO LDA (PLAYADDR), Y ; get the byte 06B? BICE 06B9 BICE <sup>3130</sup> 3130 LOA 3140 INC PLAYADDR ; bump LSB of pointer<br>3150 BNE GCEXIT ; done 06BS E6CE 3140 INC 06BD D002 06BF E6CF 3160 INC PLAYADDR+1 ; and the MSB 3170 GCEXIT  $\overline{\phantom{a}}$ 06Cl 60 3180 RTS <sup>3180</sup> <sup>3190</sup> 3190 <sup>3200</sup> 06C2 ram usage" .PAGE 320 0 .PAGE 32 10 3220 REPEAT . WORD 0 06C2 0000 in case we hear it again 06C4 0000 3230 SAVEVBLK .WORD 0 so we can jmp indirect controls TVLP and FREQLP 3240 NUMVCS .BYTE 0 6C6 06C6 00 how long we hold a sound 06C7 00 3250 DURATION .BYTE 0 3260 3270 06C<sub>8</sub> 3280 . END  $=0600$  ORIGIN  $=00FF$  LOW  $=0100$  HIGH  $=$ D200 AUDF1  $= 0224$  VVBLKD =00CE PLAYADDR  $=0201$  AUDC1  $=0014$  CLOCKLSB =00FE CMDS  $=00FD$  CMDN =00FC CMDTV  $=00FF$  CMDR  $=0000$  CMDE <sup>0600</sup> 0603 GOOF  $=0608$  INSTALL1 0600 INSTALL 060A WAITVE 0 6C2 REPEAT 063C PLAYIT 0626 NOWINSTALL 0636 INSTALLED 06C4 SAVEVBLK 06C7 DURATION 066A EXIT 06B7 GETCMD 069B DOEND 06AA DORPT 0641 SAM 067E DOTV <sup>696</sup> DDEND 066D DONUM 0660 OONUH 068F DOSTOP 0658 DODURATION 06C6 NUMVCS 0683 TVLP 0660 FREQLP 0678 NUMOK 0693 STOPLP 06C1 GCEXIT

# C www.commodore.ca

ters in H\$. What is ASC("control-te rs in H\$. What is ASC("comrol-I")? ASC("control-J")? 65.57-47 is 10 and 65-47 is 18. Look at the 10th and 18th charac-

You can avoid the control characters by adding the state of the state of the state of the state of the state of the state of the state of the state of the state of the state of the state of the state of the state of the state of the state of the st shown in Playit From BASIC. 'shown in Playit From BASIC. Simple. Simple. characters by adding the -64

## **DecHex**

This isn't really pertinent, but while we are on the subject of one-liners:

10): Handburg (19): Handburg (19): Handburg (19): Handburg (19): Handburg (19): Handburg (19): Handburg (19): Handburg (19): Handburg (19): Handburg (19): Handburg (19): Handburg (19): Handburg (19): Handburg (19): Handbur  $CDEF'' : IN.N : M = 4096 : F.I = 1TO4 : J =$  $INT(N/M):PH$(I+1);:N=N-M*I:M=$ M/16:N.N:?:RUN  $1$ DIMHS(16):HS = "0123456789AB

# The USR And ADR Functions

Even though the methods of Even though the methods of using the USR function are fairly using the USR fun ction are fairly thoroughly covered in the Atari *BASIC Reference Manual*, I find that many users are not fully aware of the real power of this function. Recall that the general syntax of this function is: function. Recall that the general

### USR(addr [,expr [,expr ... ]])

In other words, in addition to I n other words, in addition to giving BASIC an address to call, you may pass any number of ex you may pass *all)' nUlI/ber* of expressions to the assembly language pressions to the assembly language routine. BASIC converts each routine. BASIC converts each expression to a 16-bit integer, pushes the result on the CPU stack, and cleans up by pushing stack, and cleans up by pushing on a single byte which tells the number of such expressions it number of such expressions it pushed. (The address, which may pushed . (The address, which may itself be an expression, is not pushed and is not counted by that pushed and is not counted by that single byte.) single byte.)

So what can we pass to assembly language? Obviously, sembly language' Obviously, numbers in the range of 0 to 65535. But what about characters? Conceive of

### USR( addr, ASC("T"), expr ), USR( addr, ASC("T"), expr ) ,

where the "T" might be used as <sup>a</sup> where the "T" might be used as a mnemonic command to tell the mnemonic command to tell the routine which of several functions routine which of seve ral functions is desired. How about strings of is desired . How about strings of characters? Recall that the three characte rs? Recall that the three essential ingredients defining a

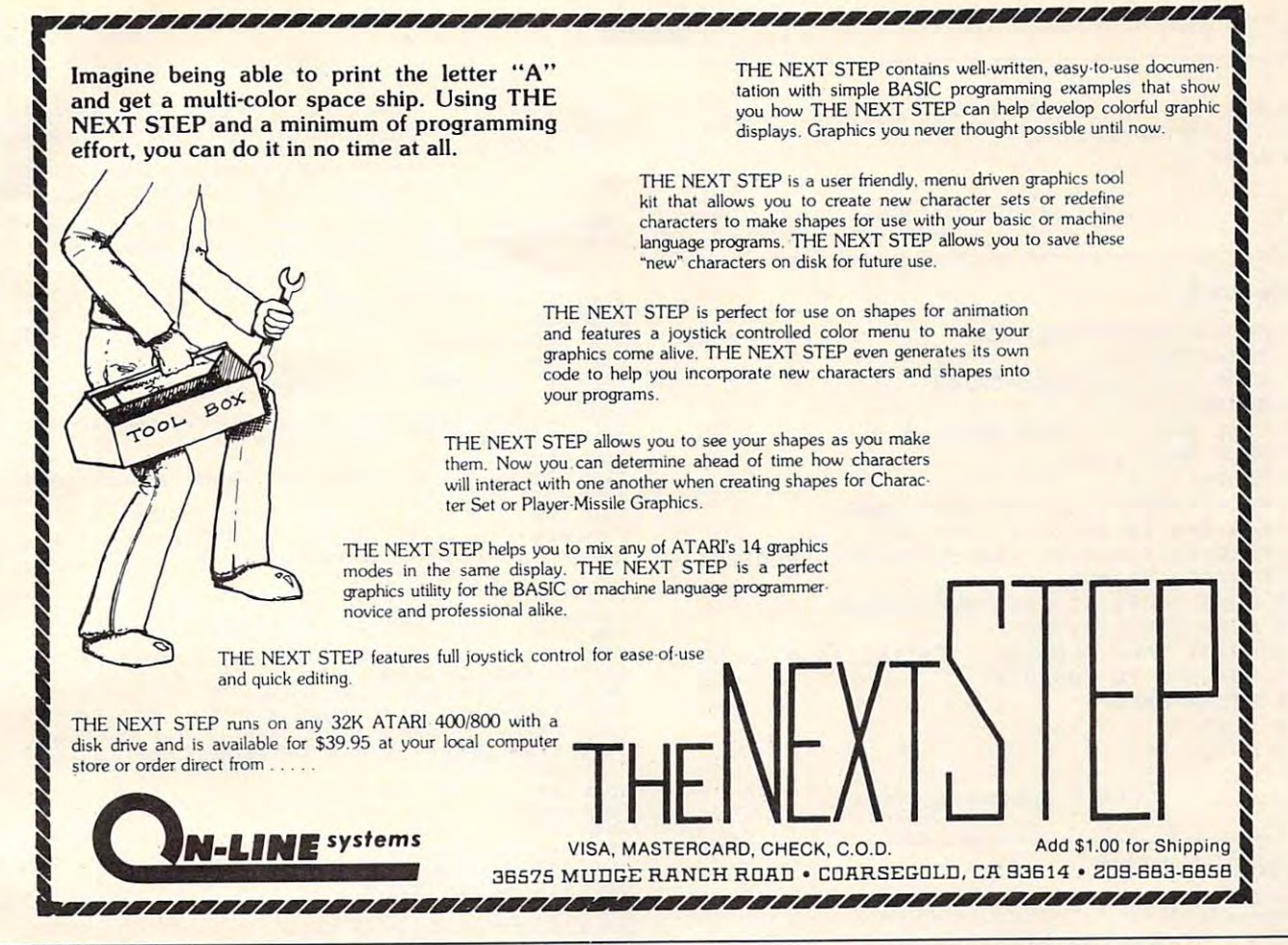

string in Atari BASIC are its DIMension, LENgth, and address. Since your program presumably and address. Since your program presumably DIMensioned the string, you know that value and DIMe nsioned the string, you know that value and may pass it as an expression. And the address may pass it as an ex pression. And the address and length are available from the ADR and LEN and length are available from the ADR and LEN functions!

Would you like your assembly language routine to modify your string, affecting its length? Try-to modify your string, affecting its length ' Try something like this: something like this:

# DIMXX\$<XXDIM) DIM XX\$( XXDIM )

# $\overline{XXS}$ ( USR( addr, ADR(XX\$), XXDIM ) + 1 ) = ""

Recall that the USR function may return any 16-bit Recall that the USR function may return any 16-bit value to the BASIC program, which is automatically value to the BASIC program, which is automatically converted to floating point as needed. Assume that converted to floating point as needed. Assume that this USR routine puts something in the XX\$ string this USR routine puts something in the XX\$ string and returns the number of characters it put in. and returns the number of characters it put in. The above will then set the LENgth of XX\$ properly for use by other BASIC statements and functions.

Finally, there is floating point. How about Finally, there is floating point. How about writing a matrix inversion program? If we are limited to passing 16-bit integers, how do we pass a floating point number via USR? Simple: we pass the address of the number, just as we do with a string. And how do we get the address of a number, when the ADR function only works with strings? Like this: Like this:

DIM FF\$(I),FF( diml,dim2 DIM FF\$(I),FF( diml, dim2)  $JUNK = USA(addr, ADR(FFS) + 1, dim1, dim2)$ 

A little published fact about Atari BASIC is that DIMensioningof both strings and arrays proceeds DI Mensioning of both strings and arrays proceeds in an orderly fashion according to the DIM statements encountered. And you are guaranteed that ments encountered. And you are guaranteed that the order you DIM strings and arrays is the order they will occur in memory! So, by DIMensioning they will occur in memory! So, by DIMensioning that one-byte string. FF\$, directly before the that one-byte string, FF\$, directly be fore the DIMension of the array, FF(), we know that the DIMension of the array, FF(), we *kllow* that the address of the array is one greater than the address address of the array is one greater than the address of the string. Thus we can pass all the pertinent of the string. Thus we can pass all the pertinent information about the array (its address and dimensions) to our assembly language routine. Inci me nsions) to our assembly language routine. Incidentally, if you don't want to waste a one-byte string for this purpose, there is no reason FF\$ can't string for this purpose, there is no reason FF\$ can't be any DIMension you need: just adjust the '+ 1' to be any DI Mension you need: just adjust the '+ I' to reflect the actual DIM you use.

One last note on this subject: the fact that you can predict the memory order of strings and arrays can predict the memory order of strings and arrays has fascinating possibilities in regards to record has fascinating possibilities in regards to record structures, etc. But (and how many times have you structures, etc. But (and how many times have you read this from me) that's a topic for another article.

### Program I. Program I.

- 10 AUDCTL=53768:DBL=120
- 20 AUDF1=53760:AUDC1=53761
- <sup>30</sup> SOUND i»10,10,15\$SOUND 3,10,10,15 30 SOLINO 1,10,10,15: S0lJND 3 ,10, 10,15
- 40 POKE AUDC1, 0: POKE AUDC1+4, 0

<sup>60</sup> FOR J=10 TO 15JP0KE AUDF1+2,JtPOKE AUDF1 60 FOR J=lO TO 15:POKE AUOF1+2.J:POKE AUDFI  $+6, 20 - J$ 

<sup>50</sup> POKE AUDCTL, DBL

70 FOR I=0 TO 255:POKE AUDF1, I: POKE AUDF1+4 ,255-I:NEXT I 80 NEXT J

... VERY SMOOTH GLIDES...

### Program 2.

10 AUDCTL=53768:DBL=120 12 OSC=1789790/2 20 AUDF1=53760:AUDC1=53761 30 SOUND 1, 10, 10, 0 40 POKE AUDC1, 0: POKE AUDC1+4, 0 50 POKE AUDCTL, DBL 60  $P2 = 2 \cdot (1/12)$ 70 NTE=16:REM C IN THE REAL BASS 80 FOR I=1 TO 109 90 FREQ=INT(OSC/NTE-7+0.5):F0=INT(FREQ/256) 92 F1=FREQ-256\*F0 100 POKE AUDF1, F1: POKE AUDF1+2, F0 102 POKE AUDC1+2,175 103 PRINT "NOW PLAYING "; INT(NTE+0.5):" HZ" 105 FOR J=1 TO 100:NEXT J 110 NTE=NTE\*P2 **120 NEXT I** 130 GOTO 70

... 9 OCTAVE CHROMATIC SCALE...

## **Playit From BASIC**

1000 REM \*\*\*\*\*\*\*\*\*\*\*\*\*\*\*\*\*\*\*\*\*\*\*\*\*\*\*\*\*\*\* 1020 REM \* 1040 REM \* PLAYIT FROM BASIC, SAM 1060 REM \* 1080 REM \* This routine is a simple 1100 REM \* sound "compiler", which 1120 REM \* takes DATA statements and 1140 REM \* converts them into command 1160 REM \* strings suitable for use by 1180 REM \* the interrupt-driven PLAYIT 1200 REM \* routine. 1220 REM \* 1240 REM \* 1260 REM \* Written by Bill Wilkinson 1280 REM \* 1300 RFM \* for March, 1982, COMPUTE! 1320 RFM \* 1340 REM \*\*\*\*\*\*\*\*\*\*\*\*\*\*\*\*\*\*\*\*\*\*\*\*\*\*\*\*\*\*\*\* 1360 REM 1380 REM First, constants, routine addresses, etc. 1400 REM 1420 DIM HX\$(2), CMD\$(11), PLAY\$(1000), HEX\$(23), TYPE\$(1), **PLAYIT\$(1000)** 1440 HEX\$="@ABCDEFGHI!!!!!!!!!\\\ 1460 DOCMD=2300:LOOP=1800:HEXDEC=2600 1480 AGAIN=1700:EXITL00P=2100 1500 PLAYIT=6\*256:REM or wherever you put the routine 1520 REM 1530 SOUND 0,0,0,0:REM needed to initialize properly 1540 REM The command equates... 1560 REM notice that these match the 1580 REM assembly language routine 1600 CMDR=255:CMDS=254:CMDN=253:CMDTV=252:CMDE=0 1620 REM 1640 REM \*\*\*\*\*\*\*\*\*\*\*\*\*\*\*\*\*\*\*\*\*\*\*\*\*\*\*\*\*\*\* 1660 REM 1680 REM This is the AGAIN of 1700 REM PLAY IT AGAIN, ATARI 1720 RFM 1730 PRINT " <processing...please wait>" 1740 PLAYS="":PLAY=0 1760 REM 1780 REM This is LOOP 1800 PLAY=PLAY+1:REM to next and byte 1820 READ CMD\$:REM a bunch of commands 1840 REM 1860 TYPE\$=CMD\$:REM use the command character 1880 IF TYPE\$="R" THEN PLAY\$(PLAY)=CHR\$(CMDR):GOTO EXIT  $LOOP$ 

1900 IF TYPE\$="S" THEN PLAY\$(PLAY)=CHR\$(CMDS):GOTO LOOP<br>1920 IF TYPE\$="N" THEN NUMVCS=1:CMD=CMDN:GOSUB DOCMD:NU 1920 IF TIFES="N" THEN NUMVLS=1+LMD=LMDN+GUSOB DOLMD+N<br>MVCS=DEC:GOTO LOOP<br>1940 IF TYPE\$="T" THEN CMD=CMDTV:GOSUB DOCMD:GOTO LOOP 1960 IF TYPES="E" THEN PLAYS(PLAY)=CHRS(CMDE):GOTO EXIT LOOP 1980 REM \*\*\* IF TO HERE, ASSUME DURATION & FREQ \*\*\* 2000 HX\$=CMD\$:GOSUB HEXDEC:CMD=DEC:REM command is duration 2020 CMD\$=CMD\$(2):REM to fool DOCMD 2040 GOSUB DOCMD:GOTO LOOP **2060 REM** 2080 REM exitloop 2100 REM 2120 REM do the sound playing 2140 REM 2150 PLAYIT\$=PLAY\$:REM else we alter what we are playing 2160 JUNK=USR(PLAYIT, ADR(PLAYIT\$)) **2180 REM** 2200 PRINT "HIT RETURN FOR NEXT SOUND "; : INPUT TYPES 2220 GOTO AGAIN **2240 REM** 2260 REM 2280 REM \*\*\*\*\*\*\*\*\*\*\*\*\*\*\*\*\*\*\*\*\*\*\*\*\*\*\*\*\*\* 2300 REM THE SUBROUTINES 2320 REM 2340 REM first, DOCMD 2360 REM 2380 PLAY\$(PLAY)=CHR\$(CMD):REM The command byte 2400 IF NUMVCS=0 THEN RETURN 2420 REM we process NUMVCS bytes 2440 FOR I=2 TO NUMVCS+NUMVCS STEP 2 2460 HX\$=CMD\$(I):GOSUB HEXDEC:REM convert the byte 2480 PLAY=PLAY+1:PLAY\$(PLAY)=CHR\$(DEC):REM and stuff it away **2500 NEXT T** 2520 RETURN 2540 REM 2560 REM ............ 2580 REM \*\*\*\*\*\*\*\*\*\*\*\*\*\*\*\*\*\*\*\*\*\*\*\*\*\*\*\*\*\* 2600 REM and now HEXDEC 2620 REM 2640 DEC=0:REM our accumulator 2660 FOR L=1 TO LEN(HX\$) 2680 DEC=DEC\*16+ASC(HEX\$(ASC(HX\$(L))-47))-64 **2700 NEXT L** 2720 RETURN 8999 REM ...a siren-like sound... 9000 DATA NO1, TCF, 1408, 1412, R 9099 REM ...a fanfare of sorts... 9100 DATA S, NO1, TA2, 30F3 9102 DATA NO2, TA3A3, 30F3C1 9104 DATA NO3, TA4A4A4, 30F3C1A1 9106 DATA N04, TA5A5A5A5, 60F3C1A17A 9110 DATA NOO, CO, R 9199 REM ... beeping off the seconds... **9200 DATA S.NO1** 9202 DATA TAE, 0130 9204 DATA TAC.0130 9206 DATA TAA, 0130 9208 DATA TA8,0130 9210 DATA TA6.0130 9212 DATA TA4,0130 9214 DATA TA2, 0130 9216 DATA T00,3500 **9218 DATA R** 9299 REM ...choo-choo ??? ... 9300 DATA S, N01 9302 DATA TOE, 010E 9304 DATA TOC, 010C 9306 DATA T0A, 010A 9308 DATA T08,0108 9310 DATA T06,0106 9312 DATA T04.0104 9314 DATA T02,0102 9316 DATA T00,0300 **9318 DATA R** 9400 DATA S, NO1, TAC 9402 DATA 3051, 305B, 3044, 183C, 182D, 3035 9404 DATA 3C, 182D, 3035, 3044, 303C, 3051, 305B 9406 DATA NU4, TACA4A4A8 9408 DATA 30516C89A2, 305B7990B6, 30446C89A2 9410 DATA 183C4879B6,182D4879B6,3035485BD7 9412 DATA 183C4879B6,182D5BB6B6,3035445B89 9414 DATA 3044516CA2, 38325179F3 9416 DATA 423C485BB6,50445B6C89 9418 DATA S, NOO, FO, R 9898 REM ...stop and end...to quit...<br>9999 DATA S.E

# Disk Checkout For 2040,4040, **For 2040, 4040,**  And <sup>8050</sup> Disks **And 8050 Disks**  PART I **Disk Checkout**

Jim Butterfield Toronto. Canada

Editor's Note: In Part of this article Jim explains disk *Editor's Nole: In Part* J *of this article Jim explains disk*  manipulations via machine language. Next month, in *manipulations via machine language. Next month, in*  Part II, he concludes with a machine language disk *routine and a program that can analyze the condition of*  $files$  and blocks on the disk.  $-RTM$ 

The disk doesn't know or care who's giving it instructions: BASIC or Machine Language. All that's needed is to send or receive the same information as BASIC uses.

For all input and output, I recommend opening the necessary channels from BASIC. It's easier and the necessary channels from BAS IC. It's easier and works the same in all systems. Machine language works the same in all systems. Machine language may then take over and use the previously opened files as it wishes, connecting and disconnecting fil es as it wishes, connecting and disconnecting at will.

You'll often want to check the status byte ST. It's located at hexadecimal <sup>96</sup> in PET's memory. It's located at hexadecimal 96 in PET's memory. It's especially important for checking end-of-file on sequential records and end-of-record on relative records. You can also detect IEEE problems here, records. You can also detect I EEE problems here, especially timeouts. especially timcouts.

Let's take a simple example. We might want to do a Block Read of a given track and sector from disk and then dump part of the contents to the disk and then dump part of the contents to the screen. To make our example easy, we'll display only bytes one through eight. Byte zero is sometimes only bytes one through eight. Byte ze ro is sometimes hard to get on early disk systems due to a bug in the Buffer-Pointer routine; we'll sidestep that question.

# The BASIC Program **The BASIC Program**

We're planning to read bytes one through eight of We're planning to read bytes one through eight of track 18, sector 0. That might be the BAM (Block Availability Map) block, but perhaps not: these programs will also work on 8050 disks.

We must: Open the Command channel, secondary address 15; Initialize the disk, in case it's ondaryaddress 15; Initialize the disk, in case it's a 2040; Open a direct access channel; Cause the block read; Set the Buffer pointer; and, finally,  $\;$ read the channel. At the finish we should close our read the channel. At the finish we should close our channels. Our BASIC program would read:  $\,$ 

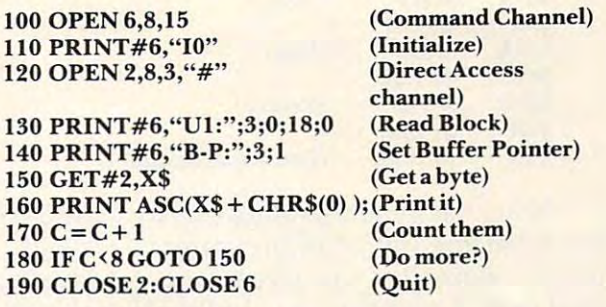

You might like to try this to see it work. If you like, change the buffer pointer (line 140), the like, change the buffe r pointer (line 140), the number of values displayed (line 180) or the track number of values displayed (line 180) or the track and sector (line 130). Now let's try the same thing and sector (line 130). Now let's try the same thing in machine language. in machine language.

# **The BASIC Driver**

It's convenient to OPEN from BASIC, so we type NEW and enter the following BASIC program EW and enter the following BASIC program which will set things up for Machine Language: which will set things up for Machine Language:

 $1000$  O  $-$  0.15, 1,  $-$  1,  $-$  1,  $-$  1,  $-$  1,  $-$  1,  $-$  1,  $-$  1,  $-$  1,  $-$  1,  $-$  1,  $-$  1,  $-$  1,  $-$  1,  $-$  1,  $-$  1,  $-$  1,  $-$  1,  $-$  1,  $-$  1,  $-$  1,  $-$  1,  $-$  1,  $-$  1,  $-$  1,  $-$  1,  $-$  1,  $-$  1,  $-$  1,  $-$ 110PRINT#6,"I0" **110 PRINT#6,"IO"**  <sup>120</sup> OPEN 2,8,3,"#" **120 OPEN 2,8,3,"# "**  <sup>125</sup> SYS <sup>1200</sup> 125 SYS 1200 100 OPEN 6,8,15 190 CLOSE 2:CLOSE 6

Don't run this yet, since the Machine Language Don't run this yet, since the Machine Language is not in place. is not in place.

# Planning The Machine Language Program **Planning The Machine Language Program**

We want to send exactly the same stuff as was sent We want to send exactly the same SLUff as was sent by BASIC, to the same logical channels. We know by BASIC, to the same logical channels. We know that the ML equivalent of PRINT#6... is  $LDX$ #\$06, JSR \$FFC9 ... JSR \$FFCC. Note that we use the logical file number, 6. Similarly, we know the equivalent of  $\overline{\text{GET}\#2}$  is:  $\text{LDX}\#\$02, \text{JSR}\ \$\text{FFC6},$ JSR \$FFE4,... JSR \$FFCC. So we can code:

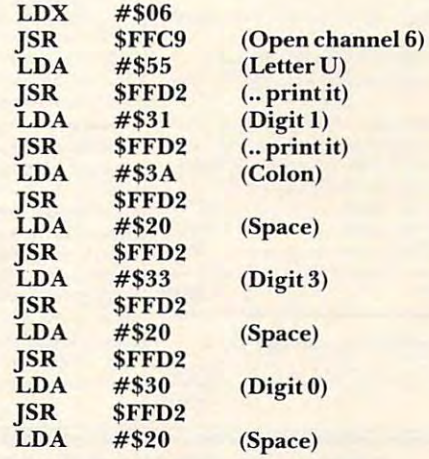

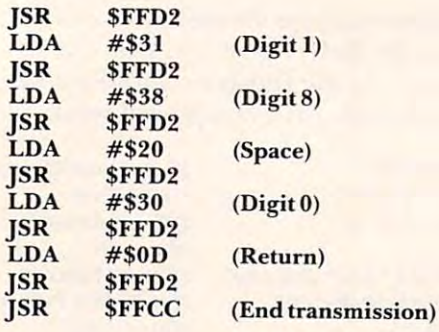

Note that we are sending exactly what BASIC Note that we are sending exactly what BASIC sent from line 130. Most programmers would sent from line 130. Most programmers would quickly realize that a program loop would save a good deal of memory here. In Part II of this article, good deal of memo ry here. I n Part I I or this article,

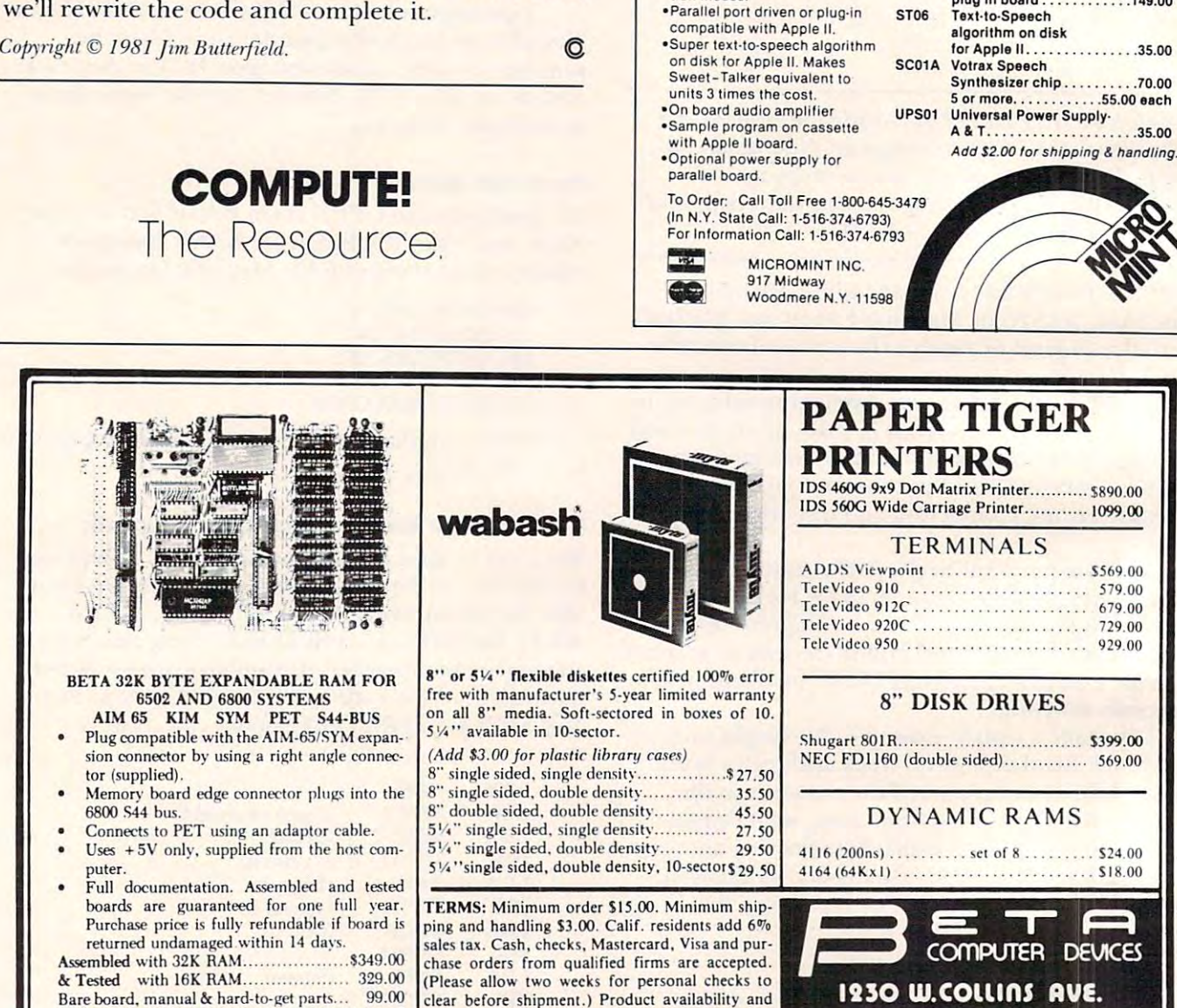

PET interface kit. Connects the 32K RAM board toa4Kor8KPET 69.00 toa4K orSKPET.. ... ...... . . ... . .. S 69.00

See our full-page ad in *See our ful/-page ad in*  YTE and INTERFA CE GE *BYTE and IN TERFACE AGE* 

# SWEET-TALKER, IT GIVES YOUR COMPUTER AN IT GIVES YOU GIVE SYSTEMS YOUR COMPUTER AND INTERFERING TO A REPORT OF A SHOPLIFTING OF A SHOPLIFTING OF A REPORT OF A SHOPLIFTING OF A SHOPLIFTING OF A SHOPLIFTING OF A SHOPLIFTING OF A SHOPLIFTING OF A SHOPLIFTING OF A S **UNLIMITED VOCABULARY.**

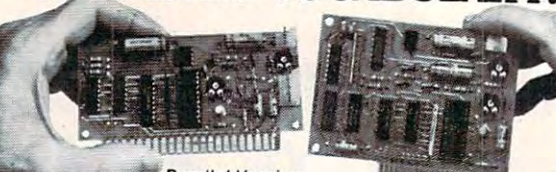

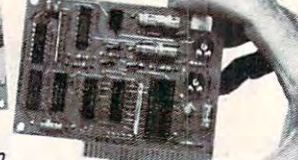

Apple II Version

Byte Magazine, September 1981. By the Magazine. September 1981. As Featured in Ciarcia's Circuit Cellar.

The Sweet-Talker voice synthesizer allows you to add speech of unlimited vocabulary to your computer. Utilizing the Votrax SC-01A chip. you can output any message by programming individual phonemes. Comes in two versions; one plugs directly into your Apple II, the other connects to any computer with an 8-bit parallel printer port. + 12 volts .<br>Contains 64 different phonemes STO1 Sweet Talker Parallel  $and + 5$  volts required for parallel board.

- accessed by a 6-bit code. Port Board A & T ST02
- tion modes
- 

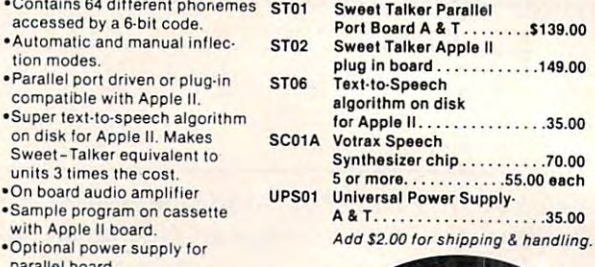

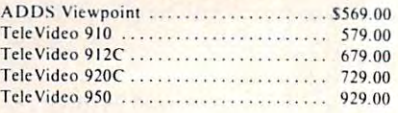

Shugart 801R \$399.00 Shugart 80 I R S)99.00 NEC FDII60 (double sided) 569.00 NEG FOI I60 (double Sided) .. 569.00

 $4116 (200 \text{ns})$  ......... set of  $8$  .......... \$24.00 4l<J4(64Kxl) SIKOO 41M ,MK"I) . . ...... . SIS.OO

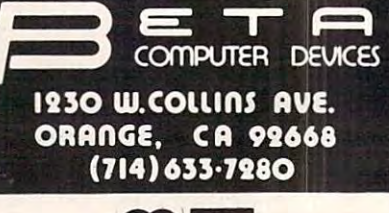

Visit us at the West Coast Computer Faire-Booth 1714-C. Visit us at the West Coast Computer Faire-Booth 1714-C.

pricing subject to change without notice. subject 10 change without notice. **INTERNATIONAL ORDERS:** Add 15% to purchase price for all orders. Minimum shipping *charge is \$20.00. Orders with insufficient funds* will be delayed. Excess funds will be returned ith your order. All prices are U.S. only.

# Organizing **Organizing Data Storage**

John Hudson Los Angeles, CA Los Angeles, CA John Hudson

There are many storage media available to mini There are many storage media available to minicomputer users. Minicomputer users with a disk unit know that the disk unit enhances the storage unit know that the disk unit enhances the storage and retrieval powers of their minicomputer. One and retrieval powers of their minicomputer. One type of file that can be created for the purposes of storage and retrieval is a text file (for storage of such things as mailing addresses, telephone such things as mailing addresses, telephone numbers, receipts, etc.). **numbers, receipts, etc.).** 

For small text files, the time involved in disk retrieval and storage is not a problem. However, when a text file becomes larger than 2,000 records, the retrieval and storage of information can become the retrieval and storage of information can become time consuming.

Large text files can be organized in one of two ways: sequentially, and randomly. In sequentially ways: sequentially, and randomly. In sequentially organized text files, fields are stored back to back, organized text fi les, fields a re stored back to back, where the beginning character of a new field immediately follows the return character ending immediately follows the return character ending the previous field. Information is retrieved in the previous field . Information is retrieved in a linear fashion, i.e., from the beginning to the end  $\sim$  the file. The file  $\sim$ of the file.

#### Disk Can Also Be Slow **Disk Can Also Be Slow**

When a text file does not require much updating or ongoing revision, sequential organization of the text file is indicated. However, if a large text file is ordered sequentially, and there is need for frequent ordered sequentially, and there is need for frequent updating or revision of the file, or frequent retrieving of information from end of text file, a disk unit is not much better than a cassette unit. This accessing of information at end of file may take a couple of minutes, due to the reading and verification of each record, each time. tion of each record, each time.

In this type of situation, the random method of text file organization is more effective. A random-access text file is like a collection of equallysized records; the records may be full, or they may be empty, but the length of each record in a random text file is fixed. Thus, a record at the end of the file can be accessed at approximately the same speed as records in any other location in the file.

However, the controlling program needs to However, the controlling program needs to know where in the file a specific record is located. Most random files are organized by 'keying' a field within the record. For example, a mailing address text file can be organized by last names. The problem when using a random text file keyed to a specific field in the record is collision. Collision is when two field m the record IS *collision.* Collision is when two

or more records address the same location within or more records address the same location within the text file, as, for example, when two people have the same last name (B. JONES and J. JONES).

method of reducing collision is called hashing A method of red ucing collision is called *hash.ing*  the key field. The basic idea of hashing, or hash  $\blacksquare$ addressing, is that each stored record occurrence add ressing, is that each stored record occurrence is placed in the text file at location whose address is placed in the text file at a location whose address may be computed as some function (the hash func may be computed as some function (the hash function) of a value which appears in the occurrence – usually the primary key value.

One of the disadvantages of hash-addressing One of the disadvantages of hash-addressing is that the sequence of stored record occurrences is that the sequence of stored record occurrences within the text file will almost certainly not be the within the text file will almost certainly not be the keyed field sequence. In addition, there may be keyed fi eld sequence. In addition, there may be gaps of arbitrary size between consecutive occur gaps of arbitrary size between consecutive occurrences of records. rences of records.

In fact, a text file in a hash-addressing organization is usually, though not invariably, considered zation is usually, though not inva riably, considered to have no particular sequence.

# Using Mod To Hash **UsIng Mod To Hash**

The following is an example of a hash function: given that the number of unique records is 1,000; the "mod" arithmetic function can be used to assign **the "nlod" arithlnetic function can be used to assign**  unique address locations. The mod function divides unique address locations. The mod function divides one number by another and returns the remainder. The mod parameter used in this function should The mod parameter used in this function should be the prime number closest to the number of the be the prime number closest to the number of the records in the text file (see Table 1 for prime numbers). For this example, the closest prime numbers). For this example, the closest prime number is 997. (Note: if the key field is alphabetic, it should be converted to numeric.) The function it should be convened to numeric.) T he function will be (key field) MOD 997. The hash function will be (key field) MOD 997. The hash function the condition and collection of the collection. thus minimizes collision.

There are text files, such as monthly inven There are text fil es, such as a monthly inventory file, that require multiple entries of the same record over a period of time. Inventory may be taken at the end of each week, and the quantity taken at the end of each week, and the quantity stored into a text file. This presents a different type of collision problem – same record hash to same location in text file.

In the case where hashing records into a text file still causes collision, the controlling program file still causes collision, the controlling program needs to be able to insert the colliding record into needs to be able to insert the colliding record into another location and, when it goes to retrieve this record, it needs to know where it is located. A solution to this problem is to link the records in the solution to this problem is to link the records in the text file. From the previous example, you have 1,000 unique records; in addition, each record is 1,000 unique records; in addition, each record is entered more than once. entered more than once.

A link field (LF) can be added to the end of each record to allow the linking of records. For example: example:

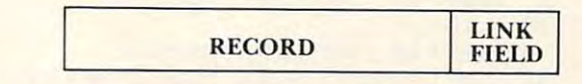

This LF is used to point to successive entries of the T his LF is used to point to successive entries of the

same type of record, and contains the address same type of record , and contains the address locations of the successive record entries. The first locations of the successive record entries. The first record, A<sub>1</sub>, hashed into the text file at location 100 has '0' in the link field. has '0' in the link field.

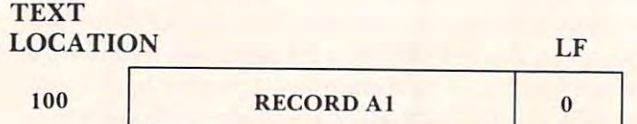

When the controlling program tries to hash another record, A2, into record location 100, it notes that there already exists a record at that location, and inserts the new record, A2, at another text address. It changes the LF of the record Al text address. It changes the LF of the record A I from to the next text address of record A2 (in from 0 lo the next text address of record A2 (in this case,  $1972$ ), inserts 0 into the LF of record A2, and the results are as follows:

# **TEXT**

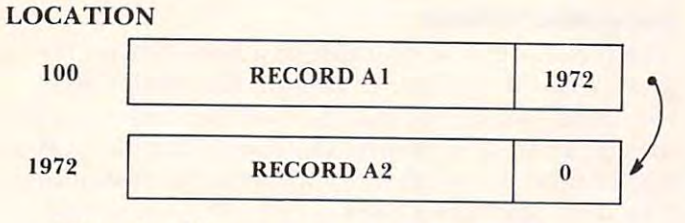

Thus, in this example, record Al points to Thus, in this example, record A 1 points lo record A2, However, a problem arises with this type of organization: how to set up the text file? I he text file can be organized with 1,000 unique hashing locations, occupying text address locations 1-1000. Any additions to a unique record can be located at text address locations 1001-3000. located at text add ress locations 1001 -3000.

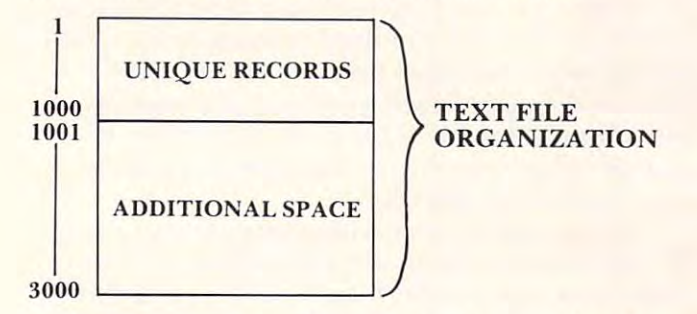

This type of text file organization needs to be initialized, since the Apple system does not allow initialized , since the Apple system does not allow reading of a text file that does not contain records,  $\overline{\phantom{\phi}}$ and will produce an "END OF DATA" error and will produce an "END OF DATA" error . message. An example of an initialization routine **message. An exampl e o f an 1J11tlaitzatlon routtne**  follows: follows:

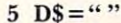

**5 D\$=""**<br>**10 DLOC=66:DDTE=9999:DBS=1:DSN=2:DLP**  $= 333: DTRK = 444: DCAST = 555: DLINK = 8888$  $0$  DLOC=66:DDTE=9999:DBS=1:DSN=2:DLP

```
11 PRINT D$; "OPEN RECORD,L29"
```
- <sup>20</sup> <sup>2001</sup> 20 1=2001
- 30 PRINT D\$; "WRITE RECORD,R0"
- <sup>40</sup> PRINT I: PRINT DDTE: PRINT DBS: PRINT 40 PRINT I: PRINT DDTE: PRINT DBS: PRINT DSN: PRINT DLP: PRINT DTRK: PRINT DSN: PRINT DLP: PRINT DTRK: PRINT DCAST: PRINT DLOC: DCAST: PRINT DLOC:

```
1001 FOR I = 1 TO 4200
1006 PRINT D$; "WRITE RECORD,R";J
1006 PRINT D$; "WRITE RECORD,R";] 
 1007 PRINT DROP PRINT DROP PRINT DROP PRINT DROP PRINT DR. PRINT DR. PRINT DR. PRINTERS & R. P. 2007
        PRINT DSN: PRINT DLP: PRINT DTRK:
        PRINT DCAST: PRINT DLINK:
 1009 NEXT JOIN 1009 NEXT JOIN 1009 NEXT JOIN 1009 NEXT JOIN 1009 NEXT JOIN 1009 NEXT JOIN 1009 NEXT JOIN 1009
1010 PRINT D$;"CLOSE RECORD"
1010 PRINT D$;"ClOSE RECORD" 
1007 PRINT DLOC: PRINT DDTE: PRINT DBS: 
1009 NEXTI
1013 END
```
This routine initializes enough space for 4,200 records of length 29. It writes into every record a set of dummy values. set of dummy values.

When you wish to insert a record into the main text area, the controlling program will read the text address and check a specific field for 9999. (DDTE). If it finds 9999, the controlling program can insert the record into the read text location. If can insert the record into the read text location. If it does not, then it will insert the record into the additional text area. After inserting the record, the additional text area. After inserting the record . the  $LF$  of the main record is updated to point to the location of the additional record(s).

method of keepinng track of available space A method of keepinng track of ava ilable space in the additional text area is to store this address location and length of records into address location  $\sim$  the text file. After the text file text area text areas to the text areas of the text areas of the text areas of the text areas of the text areas of the text areas of the text areas of the text areas of the text area insertion, the available address is incremented. At the start, the controlling program will read this information, update it as needed, and. upon com information, update it as needed, and, upon completion of the program, will rewrite the record pletion of the program, will rewrite the record 0 with the new address location. **with the new address location.**  0 of the text file. After each "additional text area"

The following is an example of a program using the link organization of a text field:

Line <sup>70</sup> reads text location <sup>0</sup> to determine the Line 70 reads text loca tion 0 to determine the next available additional space, which is indi next ava ilable add itional space, which is indicated by the variable "FREESPACE."

Lines 120 through 140 determine the location where the new record will be inserted. Note that this is not a hashing function.

Line 190 checks to see if the text field location DDTE has the dummy value of 9999, or if it is filled.

Lines 191 through 200 insert the new record into the unique text space.

Lines 212 through 214 traverse the link lists to get to the last record in the link.

Lines 220 through 260 update the last record in the link, and insert the new record into the in the link, and inse rt the new record into the additional text space area. additional text space area.

Lines <sup>280</sup> through <sup>290</sup> update record when Lines 280 through 290 update record 0 when the program is completed. the program is completed.

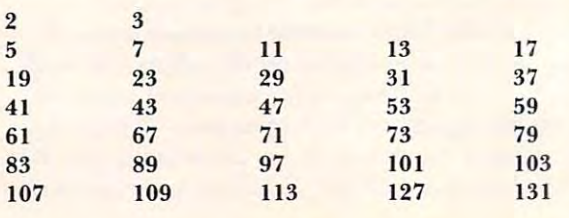

March. 1982. Issue 22

COMPUTE! **COMPUTEI** 143

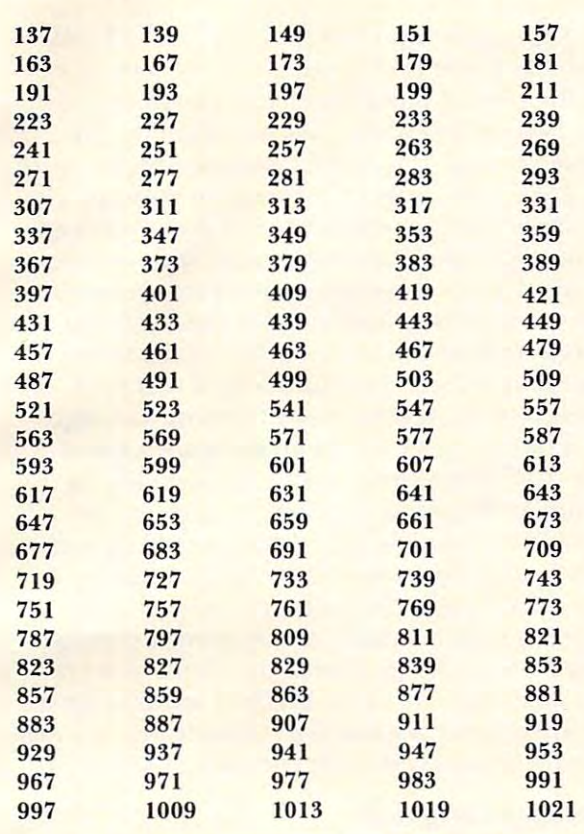

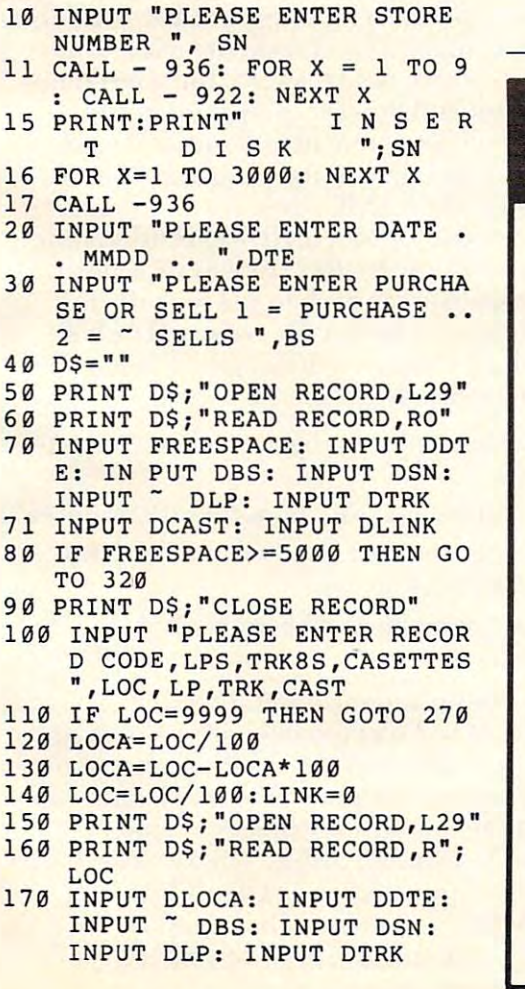

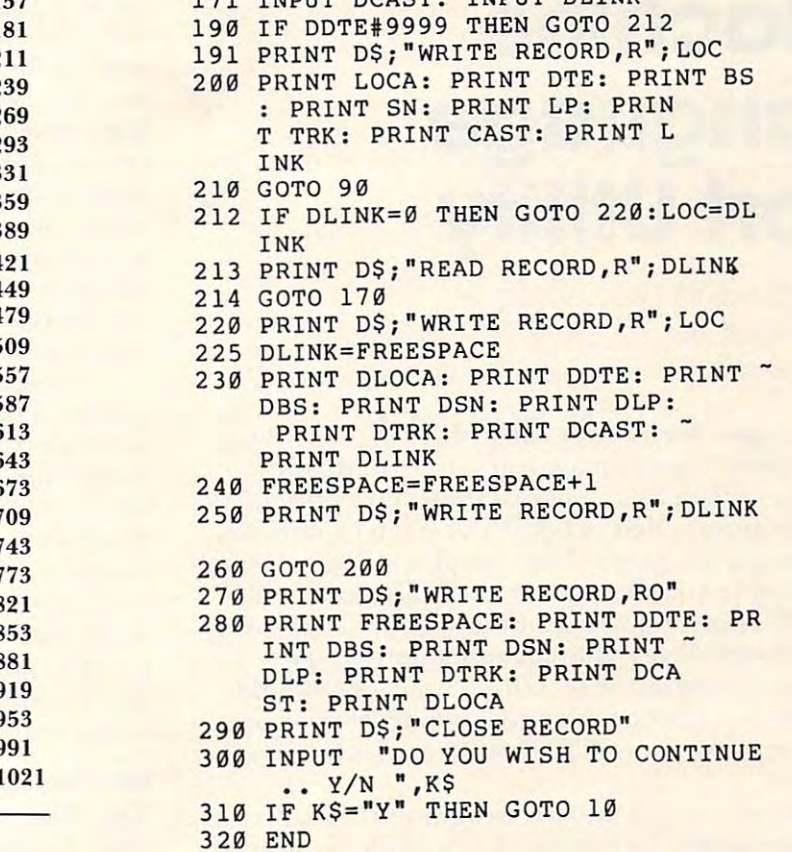

171 TNDUT DCAST. INPUT DLINK

Software Breakthrough! **Software Breakthrough!**  BY SILICON VALLEY  $\sim$  silicon value value value value value value value value value value value value value value value value value value value value value value value value value value value value value value value value value value valu THE ONLY WORD PROCESSOR IN THE WORLD THE ONLY WORD PROCESSOR IN THE WORLD FOR THE APPLE THAT: FOR THE APPLE THAT: Gives you full line capability on the screen, no boards nee. • Gives you full line capability on the screen, no boards nec. • Two character formats to choose from at all times! RUNS WITHOUT ANY HARDWARE MODIFICATIONS! HIGH POWER HIGH POWER Simplicity of Simplicity of Operation! Operation! LARGE SCALE LARGE SCALE Direct to disk! Direct to disk! All functions seen on the screen! Lower and uppper case underlining • Lower and uppper case • Even and normal justification Other functions seen on **THE WORD HANDLER**  RUNS WITHOUT ANY HARDWARE MODIFICATIONS! All functions seen on the screen! • Other functions seen on

- unlimited tabs unlimited tabs \$13-\$20,000 range
- Proportional spacing

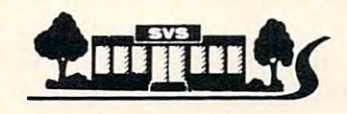

• Superscript, bold, and turnkey systems in the turnkey systems in the

(415) 593-4344

DEALER INQUIRIES INVITED • Proportional spacing DEALER INQUIRIES INVITED <sup>1625</sup> EL CAMINO REAL, SUITE 1625 EL CAMINO REAL, SUITE 4 BELMONT.CA <sup>94002</sup> BELMONT,CA 94002 (415) 593-4344

 $\circledcirc$ 

,

# Language **Language Sort Utility Machine**

Ronald and Lynn Marcusetts and Lynn Marcusetts and Lynn Marcusetts and Lynn Marcusetts and Lynn Marcusetts and Ronald and Lynn Marcuse Freehold, NJ

I here have been occasional articles in the various personal computer magazines concerning the sorting of data files. Some of these have presented sort routines coded in BASIC that can be utilized by existing programs. The complex string handling by existing programs. T he complex string hand ling required by the sort logic is not really suitable for BASIC's rather slow execution speed. Clearly, any type of repetitive string manipulations (as performed by sorting or searching functions) would benefit from machine language code. If you continue reading you will find out how much faster it really in the control of the control of the control of the control of really is.

Before we get into the programs themselves, it would probably be beneficial to include some background information. The verb *sort* is defined: "to put in a certain place or rank according to kind, class or nature; to arrange according to characteristics." This conies pretty close to what we sometimes istics." This comes prelly close lo what we sometimes want to do with the data we store in our computers **want to do with the data we store in <sup>O</sup> Lir compute rs**  and files; put it in some kind of order. Once we have arranged it we can search it quicker (imagine **have arranged it we can search it qu icker (imagine**  a disorganized phone book), list it in a more readable format, or even match it to other files that have been sorted the same way. **have been** so n ed **the same way.** 

# **The Main Questions**

**First we must decide where will we do the actual** sorting. All of us have arranged things on a desk or table. Our sort area is. therefore, the desk or table table. Our sort a rea is, therefore, the desk or table that we used. In computer system we have **that we used . In a C0l11pule <sup>r</sup>system we have a**  choice of using the memory within the machine choice of using the memory within the machine (internal) or our disk drive (external). There are problems with both of these. Computer memory is **a** limited in size and this, in turn, will limit the number limited in si ze and this, in turn, will limit the number of records that can be read in. The disk drive may be able to hold more data, but the speed of the be able lo hold more data. but the speed of the device is snail-like when compared to memory. We device is snail-like when compared to memor y. We could use both: divide the file up into smaller  $\overline{\phantom{a}}$ chunks which can be sorted in memory, store these chunks which can be sorted in memory, SlOre these on disk as temporary files, and then merge all of them together. This process is usually referred to as "sub-listing" or "sort-merge." **as "sub-listing" or "sort-Illerge."**  of records that can be read in. The disk drive may

The next question involves the type of sort The next question involves the type of sort logic (there are many ways of putting things in

order). The algorithm used here is called a *bubble* sort. The file or list is examined two records at a time. If the second has lower sort key than the second has lower sort than the second the second the second th first, the two will exchange places within the file. Why then, you ask, is it called a bubble sort. Because records appear to "bubble" upward in memory (I didn't coin the phrase so don't blame me). Although didn't coin the phrase so don't blame me). Although this is not a very exotic methodology, it does offer several advantages. It requires no other memory allocations for sorting and is fast if the file is not too disorganized. It will also not disturb the relative positioning of records that have equal sort keys. positioning of records that have equal sort keys. time. If the second has a lower sort key than the

There are numerous other types of sort algorithms. A *selection* sort would go through a list of (n) items (n-1) times, pulling out the next lowest (n) items (n-I) times, pulling out the next lowest record and adding it to the current end of a new list. This would need double the memory, though. A *selection and exchange* would perform a similar function within the main sort area, selecting the lowest element during each pass, moving it upward **lowest e lement during each pass, moving it upward**  in the list to be exchanged with the element occu in the list to be exchanged with the element occupying its new position. This method tends to upset the existing relative positioning. Other types involve binary tree searches and more complex algorithms. binary tree searches and more complex algorithms.

## Why Machine Language **Why Machine Language**

The choice of language is, as stated above, rather The choice of language is, as stated above, rather clear. Unless you have a lot of time to kill, your sort must be in executable object code (machine language). When you're doing several hundred thousand (or million ?) character comparisons and sand (or million ?) chat'acter compa risons and swaps, you don't have time to pull out a "BASIC dictionary" for each line in the program (this, in dictionary" for each li ne in the program (this, in essence, is what the BASIC control to the BASIC control to the BASIC control to the BASIC control to the BASIC control to the BASIC control to the BASIC control to the BASIC control to the BASIC control to the BASIC contro essence, is what the BASIC does).

Here are some representative execution times, based on some testing we did last winter. The **based on some testing we d id last winte r. T he**  speeds are approximate and do not include disk speeds a re approximate and do not include disk input/output time. The test file consisted of 200 records, each 75 characters in length. The sort key occupied ten positions: occupied ten positions:

BASIC selection/exchange sort (in memory) – minutes 8 minutes

BASIC bubble sort (in memory) – 12 minutes BASIC selection sort (on disk) – 2 HOURS plus (hit BREAK key) plus (hit BREA K key)

Machine Language bubble (memory) Machine Language bubble (memory) - 3 seconds

The sort program was developed with flexibility in mind. It will sort fixed length records up bility in mind . It will son fi xed length records up 150 bytes in size. The sort key itself may be located anywhere in the record and can be any length (up anywhere in the record and can be any length (up to the size of the record). It will sort in either ascending or descending order. The records them asce nding or descending order. T he records themselves must be comprised of ASCII (ATASCII) characters. While in memory, they need not be cha racters. While in memor y, they need not be terminated by end-of-line (\$9B) characters.

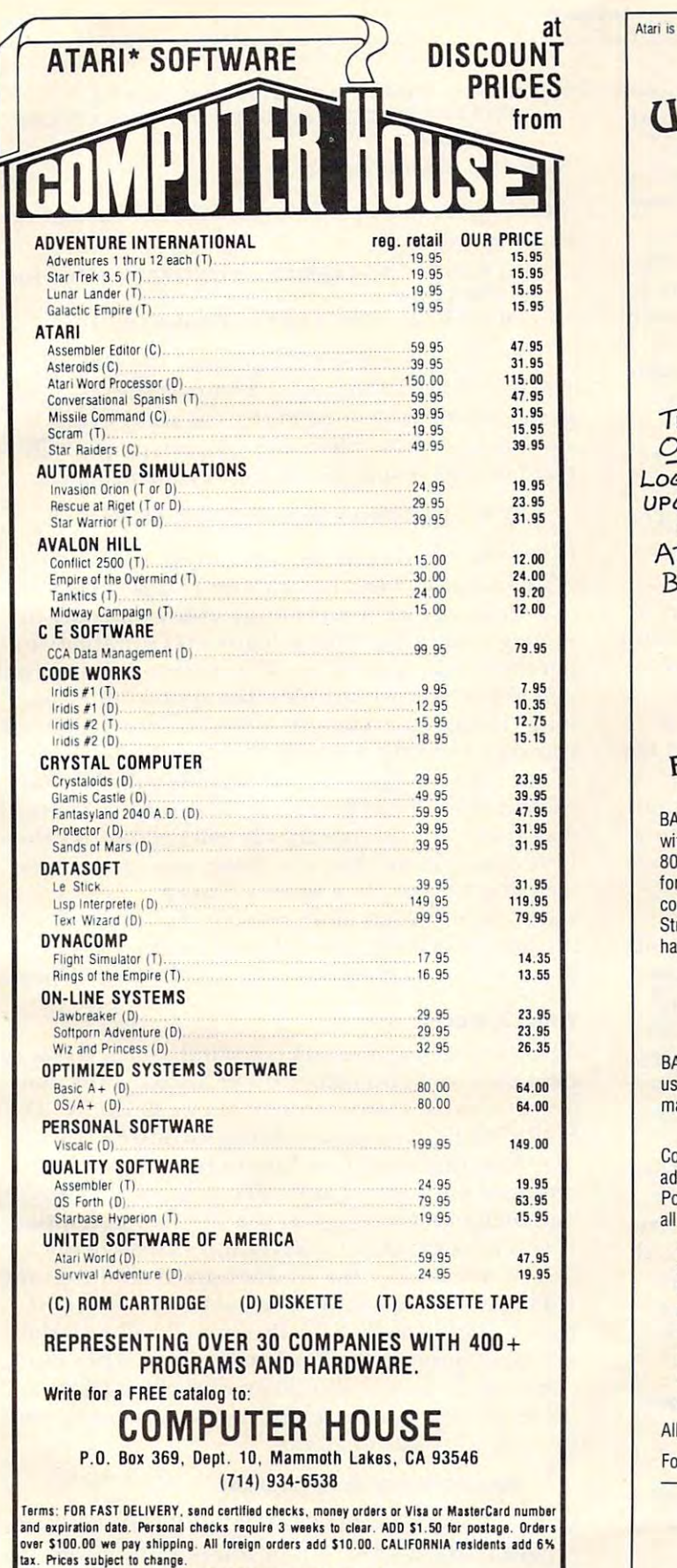

• ATARI is the trademark of Atari, Inc.

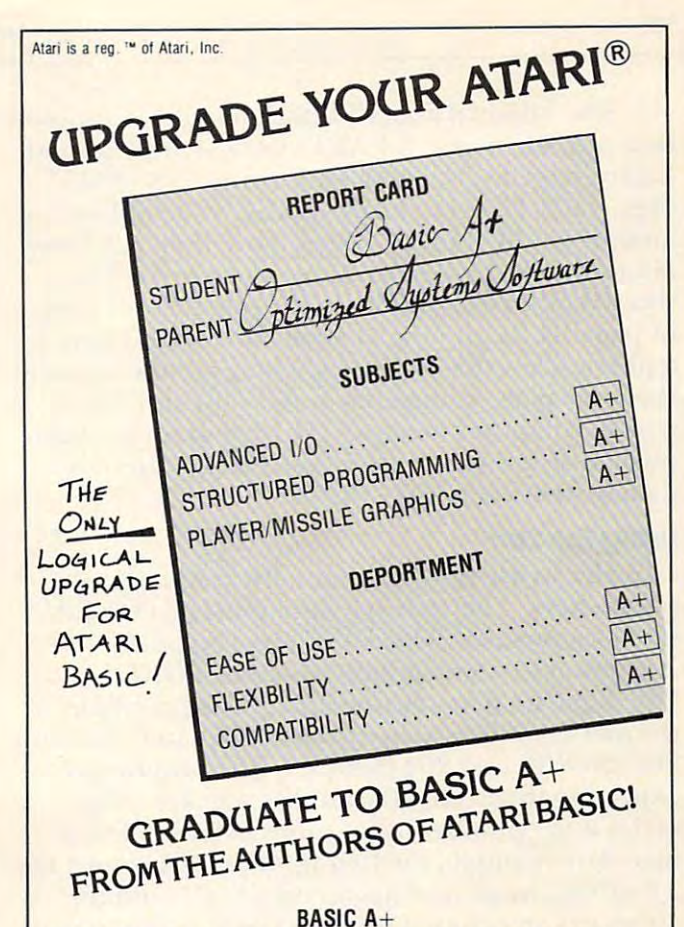

BASIC A+ will rate an A+ from any Atari user! Upward compatible with Atari Basic, it adds statements and features that enhance the Atari with Atari Basic. it adds statements and features that enhance the Atari 800's real power, flexibility, and ease of use: Superior I/O features for business and other applications. Additional file manipulation for business and other applications. Additional file manipulation communications in program development and development and development and dependent and dependent and debug. Structured programming aids. And MORE! A partial list of the encommands. Significant help in program development and debug. hancements of BASIC A+ includes:

#### RPUT/RGET (record I/O) BPUT/BGET (binary I/O) ERASE PRINT USING SET TAB INPUT IN PROPERTY AND INTERNATIONAL PROPERTY OF A PROPERTY OF A PROPERTY OF A PROPERTY OF A TRACE WHILE...ENDWHILE IF...ELSE...ENDIF SUPERB PLAYER/MISSILE GRAPHICS SUPERB PLAYER/MISSILE GRAPHICS PRINT USING SET TAB INPUT'" ... " DIR PROTECT RENAME TRACE WHILE ... ENDWHILE IF ... ELSE ... ENDIF

BASIC A+ requires a disk and 32K bytes of RAM. Since no cartridge is used, BASIC A+ wili take advantage of all the RAM (48K bytes) in used. BASIC A+ will take advanlage of ali the RAM (4BK bytes) in a maximum Atari <sup>800</sup> system (recommended) \$80 maximum Atari 800 system (recommended) ... . S80

#### 0S/A+ *OS/A+*

Completely compatibie wiih Atari's DOS (version 2), but with an Completely compatible wilh Atari's DOS (version 2) . bul wilh an advanced, command-driven console processor. Simple. Flexible. Powerful. With an easy-to-use BATCH capability. OS/A- INCLUDES Powertul. Wilh an easy-Io-use BATCH capability. *OS/A+* INCLUDES all the following utilities (and more): all the following utilities (and more):

EASMD (Editor/ASseMbler/Debug) is our upgraded all-in-one EASMD (Editor/ASse Mbler/Debu g) is our upgraded all-in-one assembly language development package for the <sup>6502</sup> micropro assembly language development package for the 6502 microprocessor. The editor—with such features as FIND and REPLACE cessor. The editor- with such features as FIND and REPLACEcan even edit BASIC A+ programs. The assembler can include can even edit BASIC A+ programs. The assembler can include multiple source files in a single assembly.

DUPS AND FORMATION CONTINUES INTO THE CREATED MASTER OF STREET AND ARRANGEMENT OF STREET AND ALL AND DESCRIPTION OF sector copies of any OS/A+ disk. DUPDSK and FORMAT create master or slave disks . Make sector by

COPY simple, single tile copy utility. COpy a simple. Single file copy utility.

hancements of BASIC A+ includes: includes: including the including terms of an including terms of the including terms of the including terms of the including terms of the including terms of the including terms of the inclu

All of this power is included in our OS/A+ package .......... \$80

For the utmost in capability and flexibility, our combination system For the utmost in capability and lIexibility. our combination system BASIC A- and 0S/A+ is available \$150 - BASIC A+ and Os/A+ - is available ................. S150

### AVAILABLE NOW THROUGH LOCAL DEALERS AVAILABLE NOW THROUGH LOCAL DEALERS SOFTWARE IN A CLASS BY ITSELF

Optimized Systems Software, Inc. Optimized Systems Software, Inc. <sup>10379</sup> Lansdale Ave., Cupertino, CA 95014. 10379 Lansdale Ave., Cupertino. CA 95014. (408) 446-3099 (408) 446-3099

The nominal limit of <sup>150</sup> characters is imposed The nominal limit of 150 characters is imposed by possible bug in ATARI's DOS II. The second by a possible bug in ATARI's DOS II. The second half of page five (memory addresses 0580-05FF half of page five (memory addresses 0580-05FF Hex, 1408-1535 Decimal) appears to be utilized as and internal I/O buffers. When  $\alpha$  is a set of the more than  $\alpha$  by the more than  $\alpha$  by the more than  $128$ are input, the excess winds up on page six. The are input, the excess winds up on page six. The sort program also resides in the safe (?) user area of page six (beginning at \$0620 or 1568). There is physical law that states: two things cannot occupy a physical law that states: two things cannot occupy the same place at the same time. This also holds the same place at the same time. This also holds true in computer memory. The program has been pushed as far into page six as it can go (there is pushed as far in to page six as it can go (there is data stored behind it). data stored behind it). an internal I/O buffer. When more than 128 bytes of page six (beginning at  $$0620$  or 1568). There is

# Using The Sort **Using The Sort**

In order to use the sort, you must feed it certain parameters. The record length must be POKEd parameters. The record length must be POKEd into location <sup>205</sup> (S00CD). The sort type (0- into location 205 (SOOCD). The sort type (0- Ascending, I-Descending) would be POKEd into Ascending, I-Descending) would be POKEd into <sup>206</sup> (\$00CE). The starting and ending positions of 206 (\$OOCE). The starting and end ing positions of the sort key will also have to be POKEd into locations <sup>203</sup> (\$()0CB) and <sup>204</sup> (\$00CC). The program is 203 (SOOCB) and 204 (SOOCC). The program is expecting to see the offset of the sort key. The expecting to see the offset of the sort key. T he offset is the number of positions in front of that by the first position of record the first position of record has been positive; the first position of record has been offset, the second has an offset of 1, and the 100th has an offset of 99. The USeR function that 100th has an offset 01'99. The USeR fun ction that calls the sort will also pass the address of the string ca lls the sort will also pass the address of the string containing the file and the record count. For those who are little unsure of what this is all about, **who are a liLLie unsure of whallhis is all about,**  there are few examples coming up. **there are a few exa mples com ing Lip.**  byte. For example; the first position of a record has a 0 offset, the second has an offset of 1, and the

Now that you have a routine that will sort your data faster than you can say Rumplestilskin, how do you use it? Here are several suggestions. The do you use it? Here are seve ral suggestio ns. The best method is to link through our sort/file loader in Program 3. Your existing program that is pro **in Program 3. Your existing prog rarnlhat is pro**cessing the data file is probably much, much longer cessing the data file is probably much, much longe <sup>r</sup> than the short loader. The main advantage of using a small program is that you wind up with more free memory. And, since memory is our sort area, the more that is free, the larger the file. If you don't type the REMark statements, you'll have l even a larger sort area. The disk file must be fixed length records terminated by end-of-linc charac length records terminated by end-of-line characters. Your existing processing program must con-**te rs. Your existing processing program must con**tain the POKEs mentioned above. It may look something like this: something like this:

#### POKE 203,SKEYA-1:POKE204,SKEYB-1:POKE 205, RECLEN:POKE 206,0 (For Ascending). RECLEN:POKE 206,0 (for Ascending). POKE 203,SKEYA-1 :POKE 204,SKEYB-I:POKE 205,

The call to the loader would be a  $RUN$  "D: SORTLOAD" (give the loader this file name when SORTLOAD" (give the loader this file name when you save it). The sort/file loader must have your **VOLI save it). The sonJfile loader Blust have your**  file name in the variable  $\mathbb{F}\$  and your program  $\blacksquare$ name in P\$. If your processing program handles several files, you can also pass the file name by  $\overline{\phantom{a}}$ using the following statements. First, your pro using the following statements. First, your program gram:

#### For the 14 second contract in the 14 second contract in the 14 second contract in the 14 second contract in the 14 second contract in the 14 second contract in the 14 second contract in the 14 second contract in the 14 sec FOR  $I = 0$  TO LEN(F\$): POKE 1776 + I,ASC(F\$(I,I)): FOR 1= 0 TO 14:POKE 1776 + 1,32:NEXT I NEXT I

#### Note: F\$ is your file's name. **No te: F\$ is your fil <sup>e</sup>'s name .**

The sort/file loader will require the following lines to be added:

# 70 FOR  $I = 0$  TO  $14:FS(I,I) = CHRS(PEEK(1776 + I))$ : NEXT I

# <sup>80</sup> IF F\$(I,2)<>"D:" THEN "ERROR":END **80 IF F\$(l,2) < )" 0:" THEN? "ERROR":ENO**

If your processing program or file is small. you may do all of the above from within your pro you may do all of the abo ve from within your pro- $\mathcal{L}_{\mathcal{L}}$  as a same POKEs as above (you have positive functions). Besides the same POKEs as a  $\mathcal{L}_{\mathcal{L}}$ wouldn't need the file name, of course), you will need the following line added to your program: gram. Besides the same POKEs as above (you

#### IF REPORT IN RESERVE THE RESERVE THAT INTO A REPORT OF THE REPORT OF THE REPORT OF THE REPORT OF THE REPORT OF IF  $RC$ <sup>1</sup> THEN  $A = USR(1568, ADR(XS), RC)$

(RC; is the number of records stored in the string (RC is the number of records stored in the string X\$.) Substitute your names where applicable.

Program  $4$  is a sort/merge utility that uses the same sort routine. This will give you the ability to handle much larger files. With a 40 or 48K machine you will be able to sort files that are 60,000 bytes long (If the record length is 60 characters, that will translate to 1,000 records). This particular version divides the file into two manageable sub-files, sorts each, and then merges them. Be careful with your disk space: the temporary file will need room also. disk space: the temporary fi le wi ll need room also. If you have more than one drive, you can modify If you **have more lhan o ne drive. you can modify**  the program lo split it three or more the program to split it three or more ways and sort even more records. For example, put **ways and son evell more records. For exa mple. PUI**  the temporaries on drive 2 and the new file on drive 3. Who said micros can't handle larger files?

## Your Options **Your Options**

The sort/merge program is a stand-alone. By swapping the front end with the sort loader (Program 3), you can do a sort/merge from a call (RUN "D: SORTMERG") in your existing software.

Now that you know how to feed the sort its **i'\ow lhal you know how lO feed the sort ils**  required parameters and call it, you must still get it into memory. Once again, you have several options. **inlo memo ry. Once again, you have seve ra l o ptions.**  If you have the Assembler/Editor cartridge (or a **similar assembler), the source appears in Program** 1. Please feel free to modify it if you so desire. If you're limited to BASIC, Program 2 will load the machine language code when it is run. After doing **machine language code "'hen il is rUIl. Al"lcr doing**  either of these, you should go directly to DOS either of these. you shou ld go directly to DOS (DOS II only) and do a binary save (option K) with the following parameters: **lhe following paramele rs:** 

#### D1:AUTORUN.SYS,0620,069D D I:A UTORUN.SYS,0620,069D

Saving the code as AUTORUN.SYS will enable the Saving the code as AUTORUN.SYS will enable the program to auto-boot when you power up with the disk (You *must* power up with that disk). Do *not* append an INIT or RUN address to the file unless append an INIT or RUN address to the file unless you want the machine to lock up every time you **turn Il on.** 

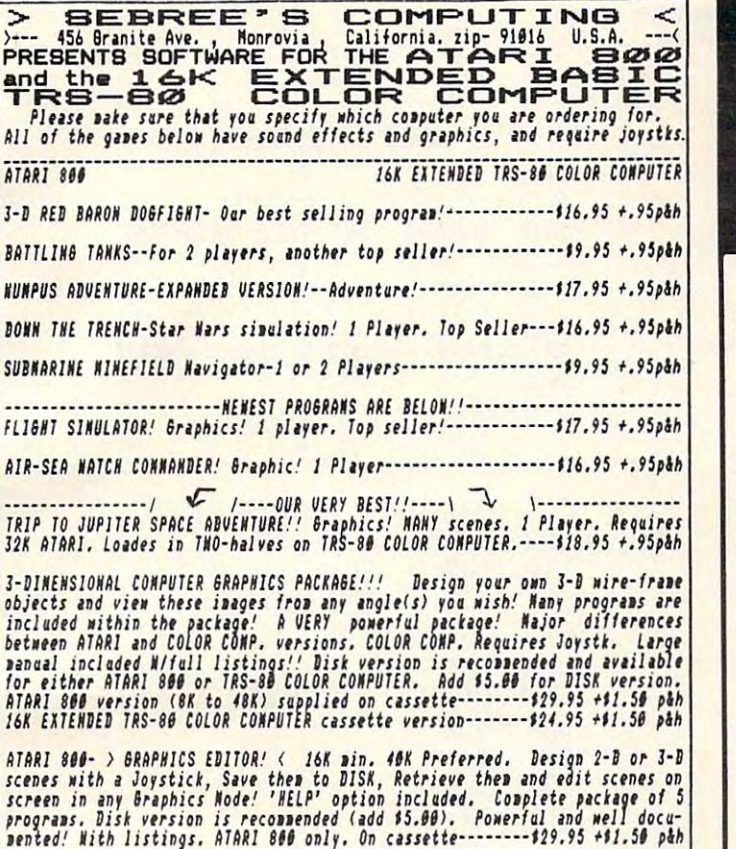

AT NEST COAST CONPUTER FAIRE- Booth # 1324

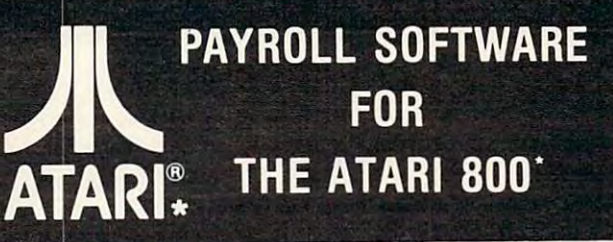

The MILES PAYROLL SYSTEM# is the first of a series of business software for the Atari 800\*. Atari\* graphics and sound have been greatly utilized and a detailed and comprehensive manual leads the user step by step enabling a person with little experience to easily operate the entire software package.

. Randon access file organization for fast updating of individual records

- .Allows weekly, biweekly, semi-monthly, monthly, quarterly, semi-annual, or misc. payroll periods
- . Calculates and prints payroll checks automatically
- . Monthly, quarterly, and yearly cumulative totals maintained for each employee
- .User-defined workman's compensation classifications
- . Complete reporting, including W-2 at end of year .User-defined earnings and deductions at end of year
- · Automatic data error detection
- .Packaged in a handsome three ring binder with diskettes and manual

To order, or for more information:

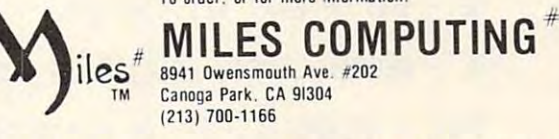

Special introductory price \$179.95. Requires 32K and two Atari\* 810 disc drives. Payment in U.S. funds required with order. Add \$3.00 shipping/handling. California residents add 6% sales tax. Dealer inquiries welcome.

\*Atari and Atari 800 are trademarks of Atari. Inc. #Miles Computing and Miles Payroll System are trademarks of Miles Computing, Canoga Park, California, Not affiliated with Atari, Inc.

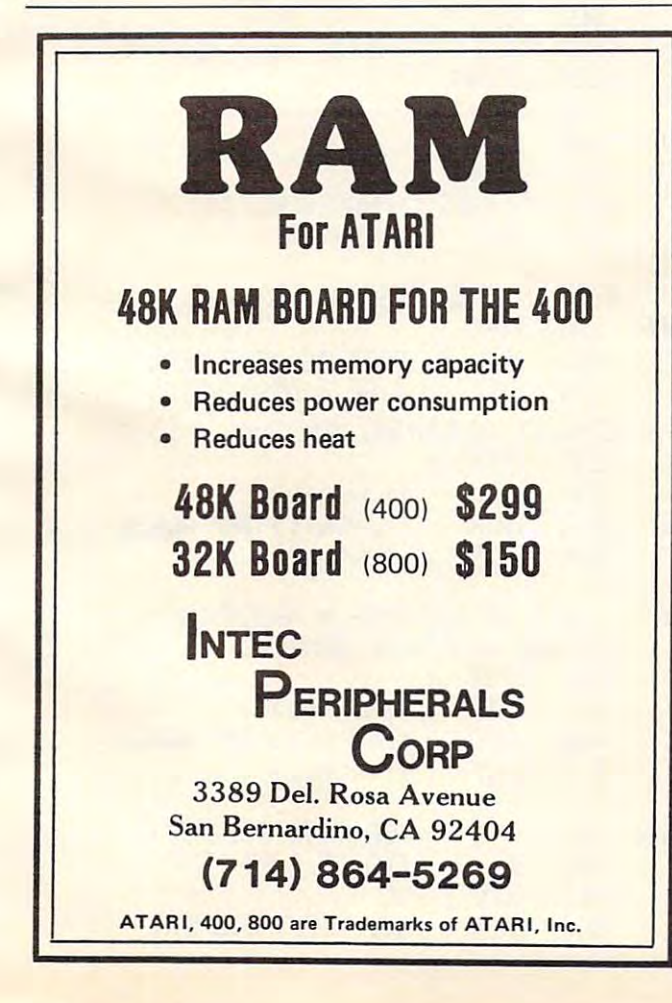

COMPITER Calligraphy?

Well, not really! But with FONTEDIT you can design your own character sets for the ATARI. You can create special graphic symbols for use in games, or even make a Russian alphabet. After you design a new set of characters, save them on disk or tape for later use. We provide a subroutine that you can use in your own programs to load a custom character set.

FONTEDIT is very easy to use: you use a joystick to design a large copy of the new character as you individually control whether each of the 64 dots that make-up a character are on or off. A menu of FONTEDIT commands on the screen shows you how to control this powerful yet simple-to-use character editor. The 56-page User's Guide provides clear, easy-to-understand instructions for FONTEDIT. There is also a detailed, line-by-line description that explains exactly how FONTEDIT works.

In addition to the FONTEDIT program, our IRIDIS #2 package includes three custom character sets, a routine to load the cstom characters for use in your own programs, and a program that shows the use of custom-designed graphic characters. IRIDIS #2 is an exceptional value: only \$17.95 for the cassette, (requires 16K) or \$20.95 for disk (requires 24K). California residents add 6% tax. VISA and MASTERCARD welcome.

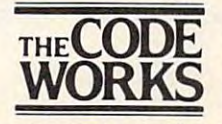

**Box 550** Goleta, CA 93116 805-683-1585

ATARI is a registered trademark of Atari, Inc.

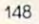

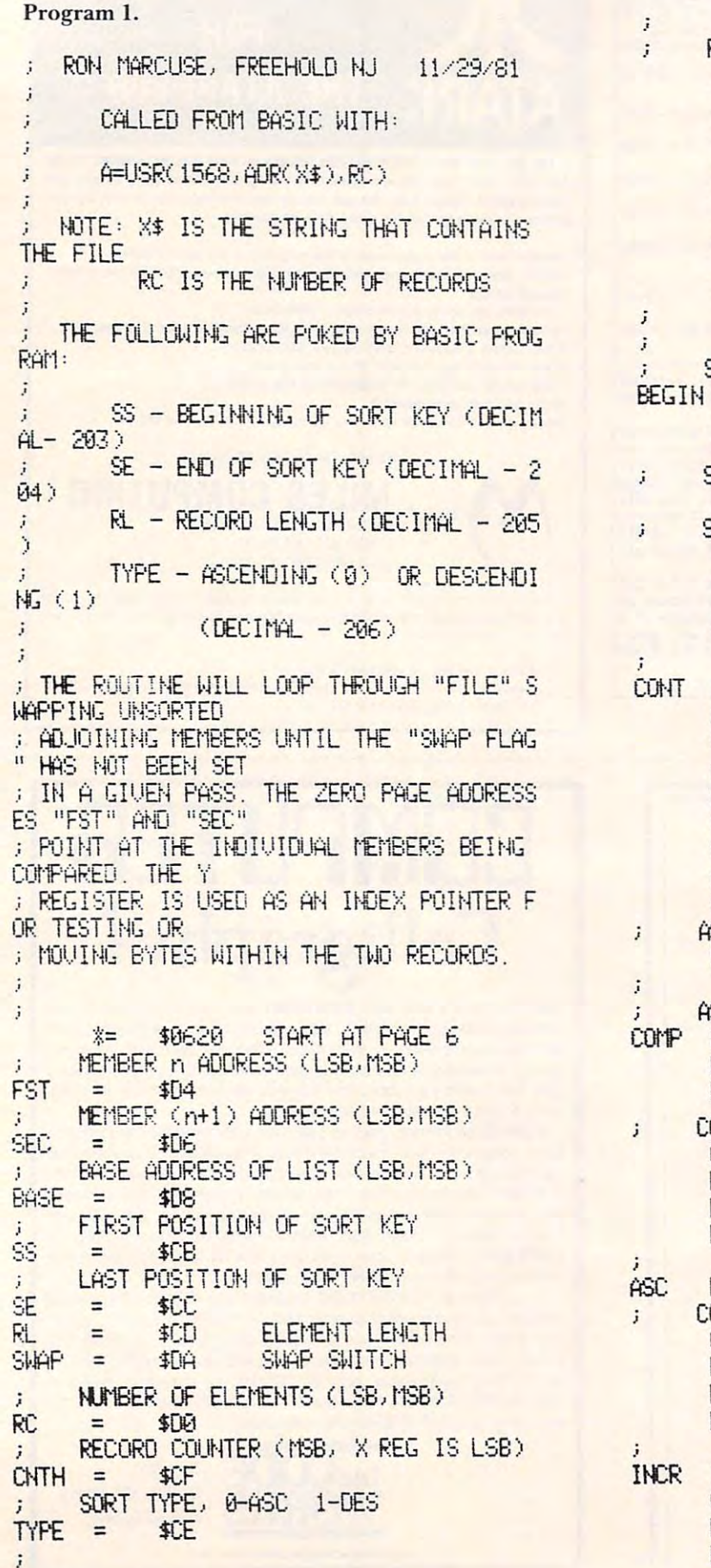

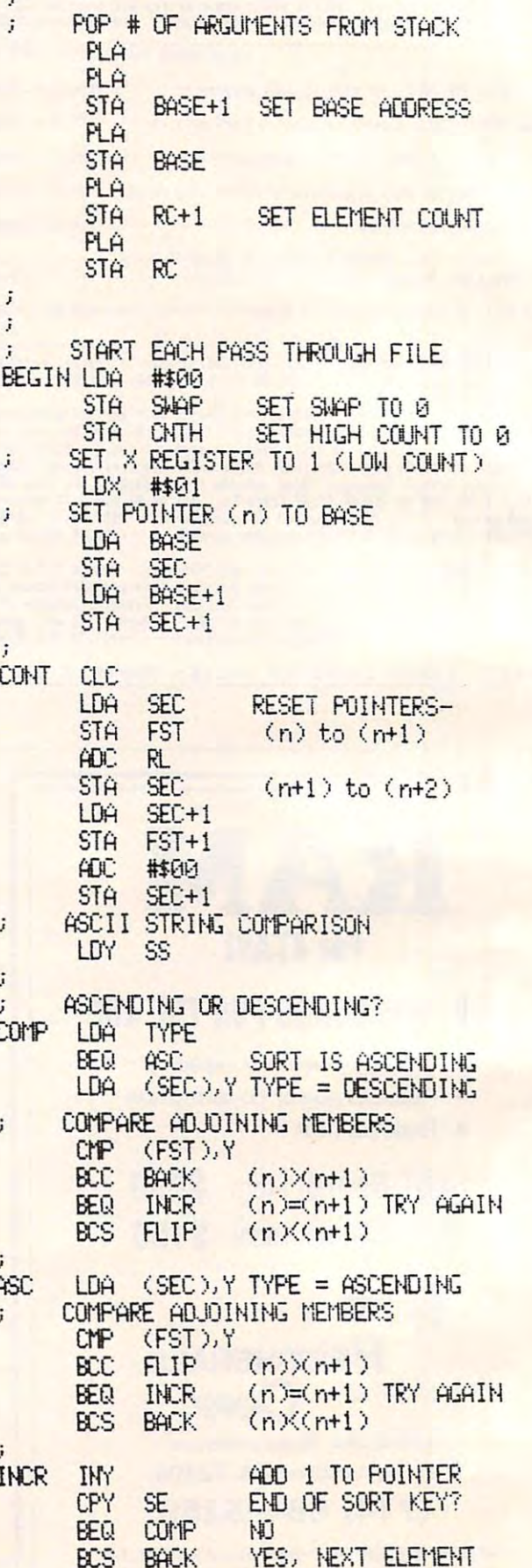

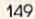

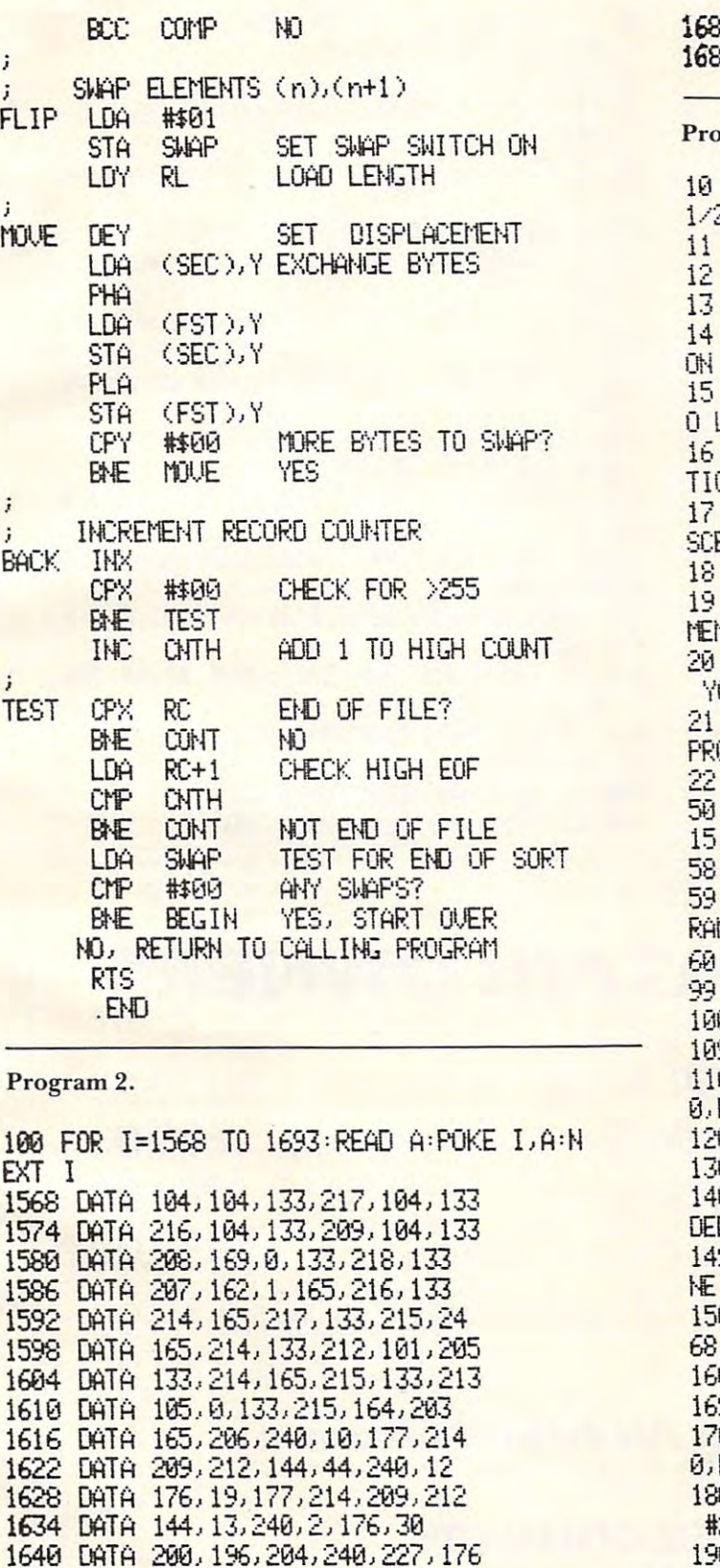

164b DATA 23,144,223,169,1,133 1646 OOTA 23,144,223,169,1,133

<sup>1664</sup> DATA 145,212,192,9,203,241 **1664** DATA 145,212 192,0 ,~a,241 <sup>1670</sup> DATA 232,224,8,288,2,230 1670 DATA 232,224,O,208,2,230 1676 DATA 207, 228, 208, 208, 172, 165

218,164,205,136,177,214 1652 DATA 218, 164,205,136,177, 214 72,177,212,145,214,194 1658 DATA 72,177,212,145,214, 104

267,22S, 263,208,172,165

1658 DATA DE 2010 DE 2010 DE 2010 DE 2010 DE 2010 DE 2010 DE 2010 DE 2010 DE 2010 DE 2010 DE 2010 DE 2010 DE

**1682 DATA 2008, 2008, 2009, 2009, 2009, 2009, 2009, 2009, 2009, 2009, 2009, 2009, 2009, 2009, 2009, 2009, 200** <sup>1688</sup> DATA 218,281,8,208,144,% 2 DATA 209, 197, 207, 208, 166, 165 168 DATA 218,201,0,208,144,96

#### Program 3. peram 3.

**REM SORT LOAD PROGRAM LYHH MARCUSE 1** 1@ REM SORT LOAD PROGRAM LYNN MARCUSE **1/ 27 .... ·81**  REM<sub>1</sub> 12 REM CALLING PROGRAM MUST'' REM REM \* POKE RECORD LENGTH INTO LOCATI <sup>14</sup> REM POKE RECORD LENGTH INTO LOCATI 205 15 REM \* POKE BEGINNING OF SORT KEY INT o LOC: 203 L6 REM \* POKE END OF SORT KEY INTO LOCA TN 204  $REN$  ,  $X$  POKE TYPE (ASCENDING - 0 OR DE 17 REM POKE TYPE ^ASCENDING OR DESCRIPTION OF A SCENE TYPE OF A SCENE TYPE OF A SCENE TYPE OF A SCENE TYPE OF A SCENE TYPE OF A SCENE TYPE OF A SCENE TYPE OF A SCENE TYPE OF A SCENE TYPE OF A SCENE TYPE OF A SCENE TYPE OF ENDING - 1) INTO LOC 206 REM<sub>1</sub> 19 REM THIS PROGRAM WILL LOAD FILE INTO tfJ10RY Ai·iO CALl. t'1ACH I HE 20 REM LANGUAGE ROUTINE. WHEN COMPLETED, OUR PROGRAM MAY BE 21 REM RE-CALLED BY EQUATING P\$ TO YOUR DIGRAM NAME. REM<sub>1</sub> 50 DIM X\$(FRE(0)-600),R\$(130),F\$(15),P\$( ), I氧( 1 ) 58 REtl 59 REM REPLACE X'S WITH YOUR FILE & PROG **MAMES** P\$="XXXXXX":F\$="XXXXXX" REM GET RECORD LENGTH 39 REM GET RECORD LENGTH CONTROL CONTROL CONTROL CONTROL CONTROL CONTROL CONTROL CONTROL CONTROL CONTROL CONTROL CONTROL CONTROL CONTROL CONTROL CONTROL CONTROL CONTROL CONTROL CONTROL CONTROL CONTROL CONTROL CONTROL CONTR 0 RET=100:R=PEEK(205) 109 REM OPEN FILE AND INPUT RECORDS <sup>110</sup> LOADING ";F\$:TRrF 60y:OPEM #2,4, **11£1 ? II LOAD IHG Il; F\$ :TRAP** 6e~1 PEt <sup>~</sup>**#2 .. 4,**   $F: L=1$ 0 TRAP 140: INPUT #2, R\$: TRAP 40000 <sup>120</sup> TRAP 148"INPUT #2\*R\$;TRAP 4S9yy 130 X\$(L.L+R-1)=R\$:L=L+R:GOTO 120 <sup>140</sup> CLOSE #2:L=L-1:N=L/R:? RECORDS LOA 1413 CLOSE #2 ' L=L-l 't'Ft/P' ? " F:ECOF~OS LOA  $D =$  ";N 149 REM CALL MACHINE LANGUAGE SORT ROUTI  $150$  IF N $>1$  THEN ? " BEGIN SORT"  $:$  A=USR(15) 68, ADR( >(\$ ), H) 160 RET=170:? " COMPLETED SAUING ";F\$ 169 REM ERASE OLD FILE AND SAVE NEW ONE 170 TRAP 600 ,XIO 36,#2,0,0,F\$:OPEN #2,8.<br>0,F\$ <sup>170</sup> TRAP b90:XIO 36,#2,a,8,F\$^Oh'hN 82;8, 180 FOR I=1 TO L STEP R:R\$=X\$(I,I+R-1):? #2; R\$: NEXT 1 190 CLOSE #2:XIO 35,#2,0,0,F\$ 199 REM RETURN TO YOUR PROGRAM ? 200 RET=200:TRAP 600:IF P\$(3,4)()"XX" TH EN ? " LOADING "; P\$ : RUN P\$ 210 END ----600 ? " ERROR - "; PEEK( 195) : CLOSE #2 <sup>660</sup> ll ERROR "iPEEK<195): CLOSE #2 610 ? " PRESS RETURN TO CONTINUE"; INPUT

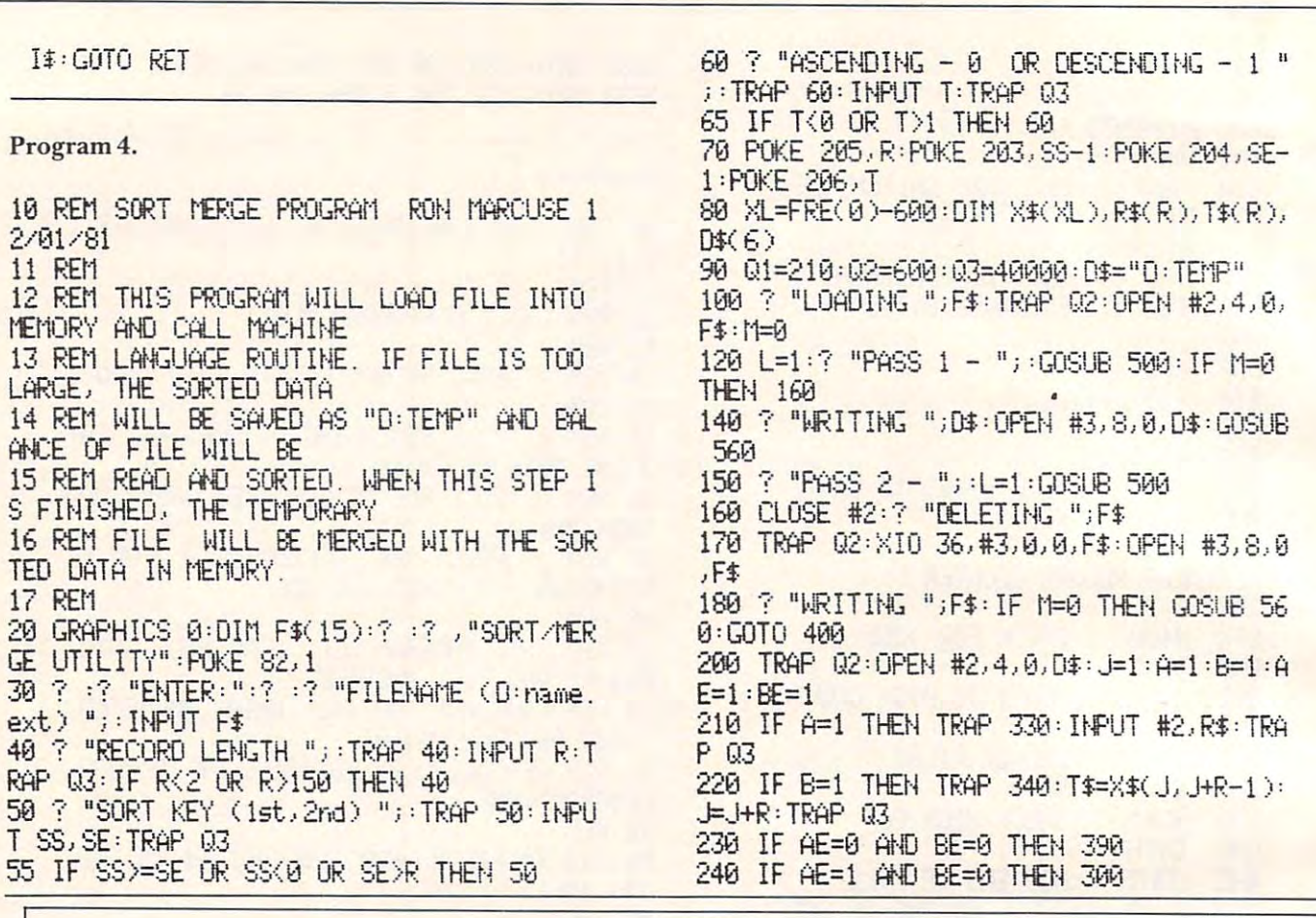

**COMPUTEI** 

# **ATTENTION ATARI OWNERS**

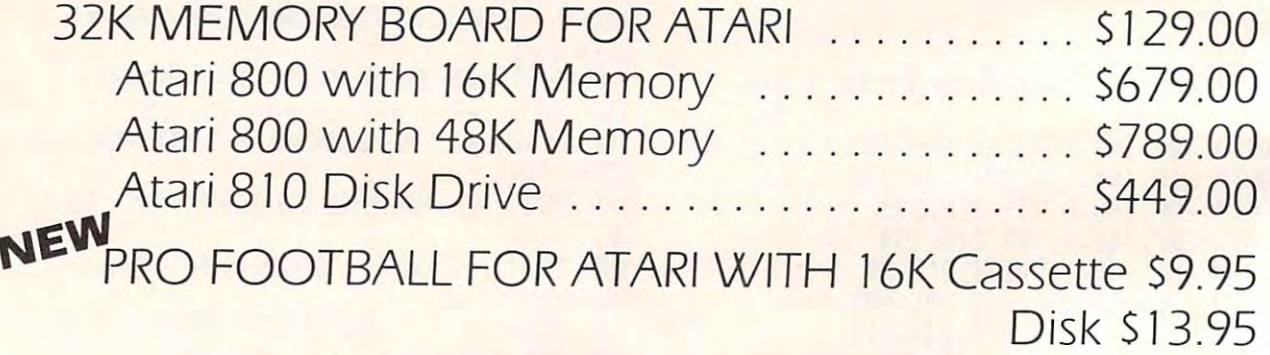

# **20% Discount on All Atari Software**

# **COMPUTER COUNTRY**

909 North Main Street Randolph, MA 02368  $(617)$  961-3285

Cash...Money Order...COD...Certified Check

245 IF AE=0 AND BE=1 THEN 310 250 IF T=1 THEN 280 260 IF R\$(S\$, SE) > T\$(S\$, SE) THEN 310 270 GOTO 300 280 IF R\$(SS, SE) (T\$(SS, SE) THEN 310 300 ? #3; R\$: A=1: B=0: IF AE=0 THEN A=0: B=B 302 GOTO 01 310 ? #3; T\$: A=0: B=1: IF BE=0 THEN B=0: A=A F 312 GOTO 01 330 AE=0:G0T0 220 340 BE=0: GOTO 230 390 CLOSE #2:? "DELETING ";D\$:XIO 33, #2,  $9, 9, 0$ 400 CLOSE #3:XIO 36,#3,0,0,F\$ 410 END 500 TRAP 530: INPUT #2, R\$: TRAP 03 510 X\$(L)=R\$:L=L+R:IF (L+R)(XL THEN 500 520 M=1 530 L=L-1:N=L/R:? "RECORDS LOADED = ";N 540 IF NOT THEN ? "BEGIN SORT "; : A=USRC 1568, ADR(X\$), N) 550 ? "END SORT": RETURN 560 FOR I=1 TO L STEP R:R\$=X\$(I, I+R-1):? #3; R\$: NEXT I: CLOSE #3: RETURN 600 ? "ERROR - "; PEEK(195): END  $\odot$ 

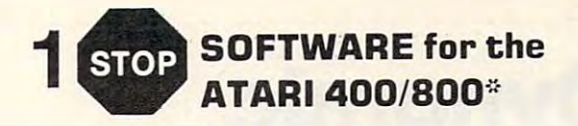

# **ACR: A POINT OF SALE PROGRAM**

CASH RECEIPTS, INVOICING, INVENTORY, COST AVERAGING, PURCHASE ORDERS, RECEIVING RECORDS, 40 OR 80 COL. PRINTER. 48K DISK INTRO OFFER: \$169.95

# **CASSETTE CHECKBOOK PROGRAM**

MULTIPLE ACCOUNTS, 200 TRANSACTIONS PER PERIOD, USER DEFINED CATAGORIES, CREATIVE 16K CASS: \$14.95

# **SHADOW HAWK 1**

THIS IS A MACH. LANG. SPACE ADVENTURE, WHICH WE KNOW WILL OFFER COMPETITION EVEN TO STAR RAIDERS.<sup>\*</sup> OFFERS 3-AXIS ROTATION; HIRES<br>GRAPHICS & ALL OF THE SPACE SHOOTEM UP YOU'LL EVER NEED (by HORIZON SIMULATIONS) REQUIRES AT LEAST 48K, 1 DISK DRIVE: \$48.95

**DEALER INQUIRIES INVITED** 

**High Country Microsystems** 3489 W. 72nd Ave. Suite 108 Westminster, CO 80030 (303) 427-9036 426-5329

\$2.00 Shipping & Handling, ADD 2.50 for COD.<br>Colo. residents add 6.5% sales tax.<br>Free catalogue available. MC and VISA accepted.

**\*ATARLis a registered trademark of ATARL Inc.**<br>SHADOW HAWK 1 is a trademark of HORIZON SIMULATIONS

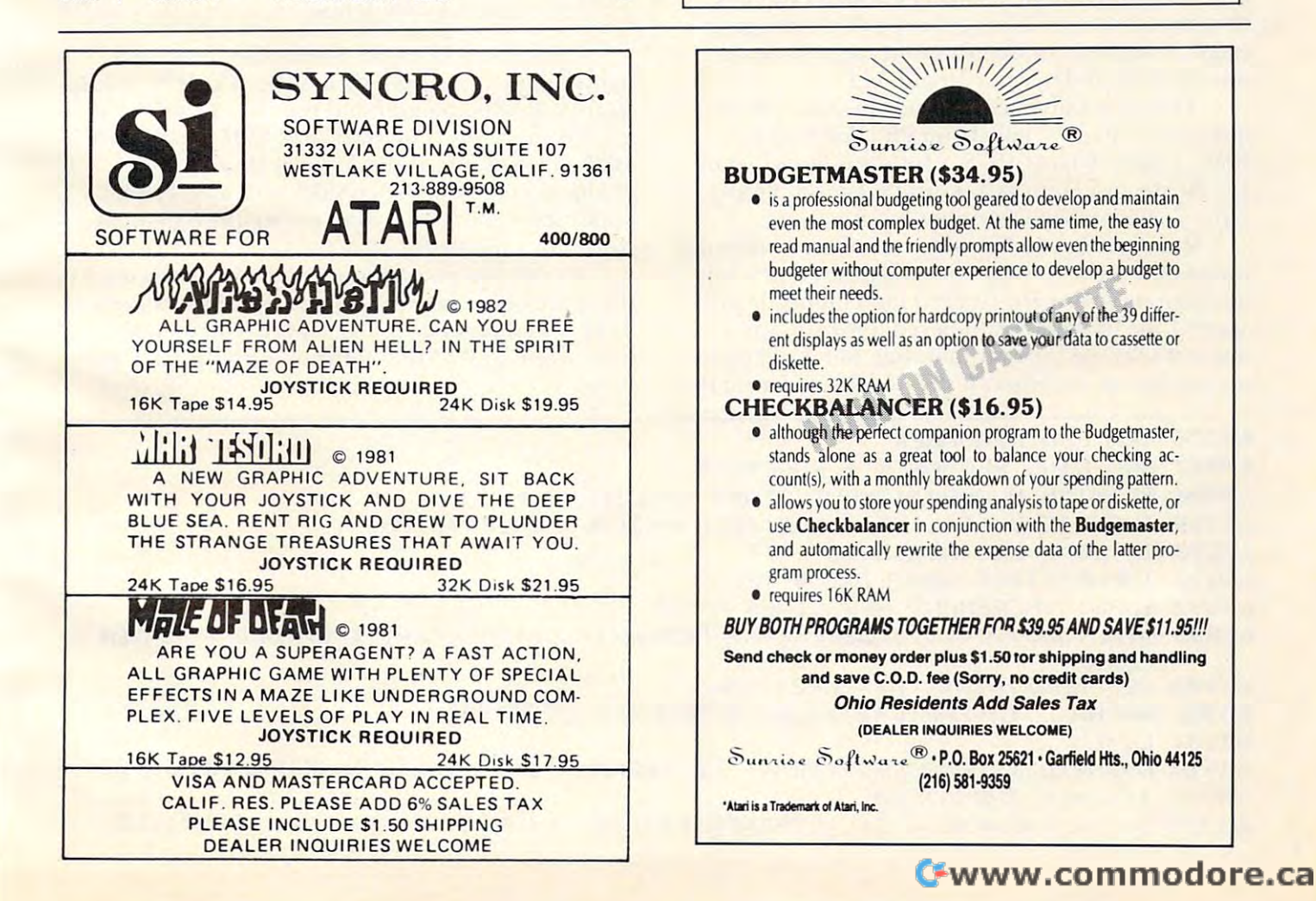

# Dynamic **Dynamic Renumber**

R. D. Young Ottawa, Ottawa, Ontario and Ottawa, Ottawa, Ottawa, Ottawa, Ottawa, Ottawa, Ottawa, Ottawa, Ottawa, Ottawa, Ottawa, Ottawa, Ottawa, Ottawa, Ottawa, Ottawa, Ottawa, Ottawa, Ottawa, Ottawa, Ottawa, Ottawa, Ottawa, Ottawa, Ot R.D. Young Ottowo. Ontorio

Program line renumbering is often more than just Program line renumbe ring IS often more lhanjusl cosmetic. Afterthoughts, frequently called bugs, cosmetic. Aftenhoughts, frequ em ly ca lled *bugs,*  invariably use up all those spaces left between in va riably use up all those spaces le ft betwee <sup>n</sup> original program lines. There are a number of line renumbering programs/utilities available for PET renumbering prog rams/utilities ava ilable for PET (and other computer) owners. Unfortunately, (and other computer) owners. Unfonunately, those that I have seen, including Toolkit, renumber the entire program, once invoked. It is therefore the e ntire program , once invoked. It is therefore impossible to retain blocks of subroutines, as might impossible to reta in blocks of subroutines, as might be in the intended of the intended of the intended of the intended of the intended of the intended of the intended of the intended of the intended of the intended of the intended of the intended of the intended of the inte be initially intended.

Blocks of subroutines, 1000-2999 or 2000-2999 or 2000-2999 or 2000-2999 or 2000-2999 or 2000-2999 or 2000-2999 for example, are particularly helpful during program development. It is easier to remember gram development. It is easier to remember a thousand-line block while debugging (and leaving lots of space between blocks) than, for example, something like 760-790. At the same time, the something li ke 760-790. At the same time , the mainline program or a subroutine block of lines may require renumbering during the debugging may require renumberin g during the debugging stage. A segment of the program can now be renumbered with Dynamic Renumber. Blocks of subroutines, 1000-1999 or 2000-2999

I his program is a modified version of Resequencer by Joe Trimble from PET User Notes, quence r by Joe Trimble from PET User Notes, Issue 5, July-August 1978, which was modified by Iss ue 5,J uly-August 1978, which was modified by Jim Russo and Henry Chow in PET User Notes, <u>Issue 7, November-December 1978.</u>

Dynamic Renumber will renumber the selected range of lines beginning with the desired new line number and using the desired increments. It will abort if the highest renumbered line overlaps a line not selected for renumbering, but it will give erroneous line numbers if the overlap occurs at the erroneous line numbe rs ifthe overlap occurs at the

beginning of the renumbered segment. The program will then locate all GOTO's, GOSUB's, gram will then locate all COTO's, COSUB's. THEN's, ON...'s, and RUN's, and insert the new target line number if required. If, however, the new target line number is longer than the old line number, only part of the new line number will be inserted. When such an event occurs, the line is being made and the proper target line will be printed side-by-side on the screen. An asterisk is primed side-by-side on the screen. An aste risk is printed as each program line is being analyzed for required changes. required changes. number of the line in which the shortened insertion

This program will function quite nicely as a utility stored in and run from a 4K memory partition. The program to be renumbered must, of tion. The program to be renumbered must, of course, reside in the normal low end of memory. Alternatively, this program can be readily appended to a program already in memory.

Dynamic Renumber can be easily converted to other than PET BASIC, provided that line numbers other than PET BASI C, provided that line nu mbers are stored in the same manner (see also "Program are stored in the same manner (see also "Program Compactor," **COMPUTE!** #11). The first four bytes of each line are defined as follows:

Pointer to next line low by the low by the low by the low by the low by the low by the low by the low by the low by the low by the low by the low by the low by the low by the low by the low by the low by the low by the low Pointer to next line – high byte Line number – low byte Line number- high byte Line number - high byte Pointer to next line - low byte

Changes to Dynamic Renumber, required before implementation with other BASIC's, are the start-of-BASIC pointer and the GOTO, GOSUB, etc. token values. The start-of-BASIC in the PET is 1025 decimal; this is the number that must be changed in lines 63895, 63933, and 63937. The changed in lines 63895, 63933, and 63937. T he applicable statement tokens are in line 63940 (assigned to variable P).

As one last precaution, you may wish to retain the space between the variable LE and the statement the spacc between the variable LE and thc statement The associated IF. The associated IF. The associated IF. The associated IF. The associated IF. The associated IF. The associated IF. The associated IF. The associated IF. The associated IF. The associated IF. The associate thus avoiding BASIC confusion with the LET statement. ment. THEN in the associated IF... THEN statements,

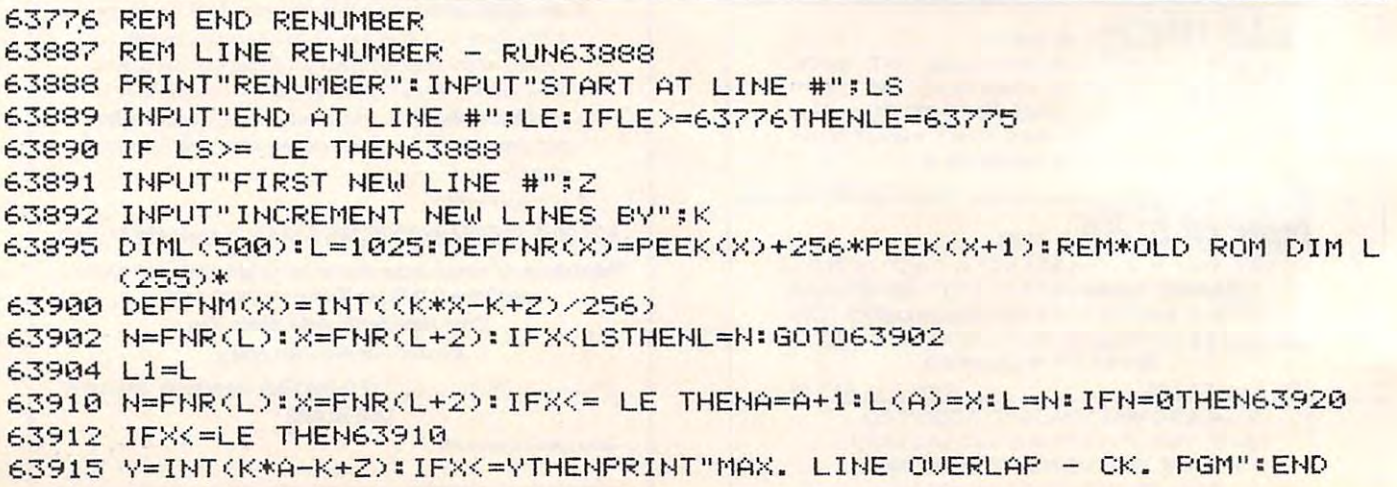

# **NEW FROM CYBERIA \* NEW FROM CYBERI**

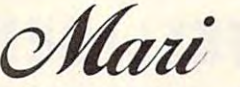

comprehensive accounts when the company of the second second received and insurance and insurance and insurance and insurance and insurance and insurance and insurance and billing system for modern for modern for modern for modern for modern for modern for modern for modern for modern for **A** comprehensive accounts **receivable and insurance billing system for modern health care offices and clinics** 

N

COMPUTERS AND DISK DRIVES AND DISK DRIVES AND RESERVE AND RESIDENCE OF A RESIDENCE OF A RESIDENCE OF A RESIDENCE OF A RESIDENCE OF A RESIDENCE OF A RESIDENCE OF A RESIDENCE OF A RESIDENCE OF A RESIDENCE OF A RESIDENCE OF A DESIGNED FOR COMMODORE 8000 SERIES **EXAMPLE COMPUTERS AND DISK DRIVES** 

- Help functions are always on the always on the always of the always on-line and the always on-line and the always on-**• Help functions are always on-line**
- Supports CPT, ICD and RVS medical Supports CPT, ICD and RVS medical coding coding
- supports the end item of the enters to be a ward accounting systems ward accounting systems • Supports open item or balance for-
- **Interfaces to popular word processing** programs to the contract of the contract of the contract of the contract of the contract of the contract of the contract of the contract of the contract of the contract of the contract of the contract of the contract of th programs
- **Multiple terminals may be added with** Superbus 4.0 Superbus 4.0
- Multiple disk drives may be used—no limit on number of patients or limit on number of patients or **accounts**

NEW HIMPS

- generator to any insurance in the fill of the second state of the second state of the second state of the second state of the second state of the second state of the second state of the second state of the second state of **• Includes a data base and forms** generator to fill out any insurance form
- **E** Includes a computer aided instruction program to train new users program to train new users

**ERIA** 

# Includes these standard reports: Includes these standard reports:

- $A/R$  aging **/** $**R**$  **transactions**
- **General ledger Instant cash receipt**
- **Income analysis by physician**
- doctor referred reports the company **• Doctor referral report**
- Patient/account cross reference
- **Standard SuperBill insurance form**

# NEW FROM CYBERIA ★ NEW FROM CYBERIA

# Commodore Computer <sup>~</sup>**Commodore Computer**  Networking System **Networking System SUPERBUS 4.0**

Up to <sup>18</sup> computers can be interconnected • Up to 18 computers can be interconnected

**• Multiple disk drives, printers and other devices**  $\cdots$  be added to the network of the network  $\cdots$ may be added to the network

Sophisticated security system prevents unauthor • Sophisticated security system prevents unauthorized use ized use

WordPro and Wordcraft programs are supported • WordPro and Wordcraft programs are supported to allow multiple terminal word processing to allow multiple terminal word processing

\*WordPro is a trademark of Professional Software, Inc.

**RIA** Inc. 2330 LINCOLN WAY, AMES, IA 50010 • 515-292-7634

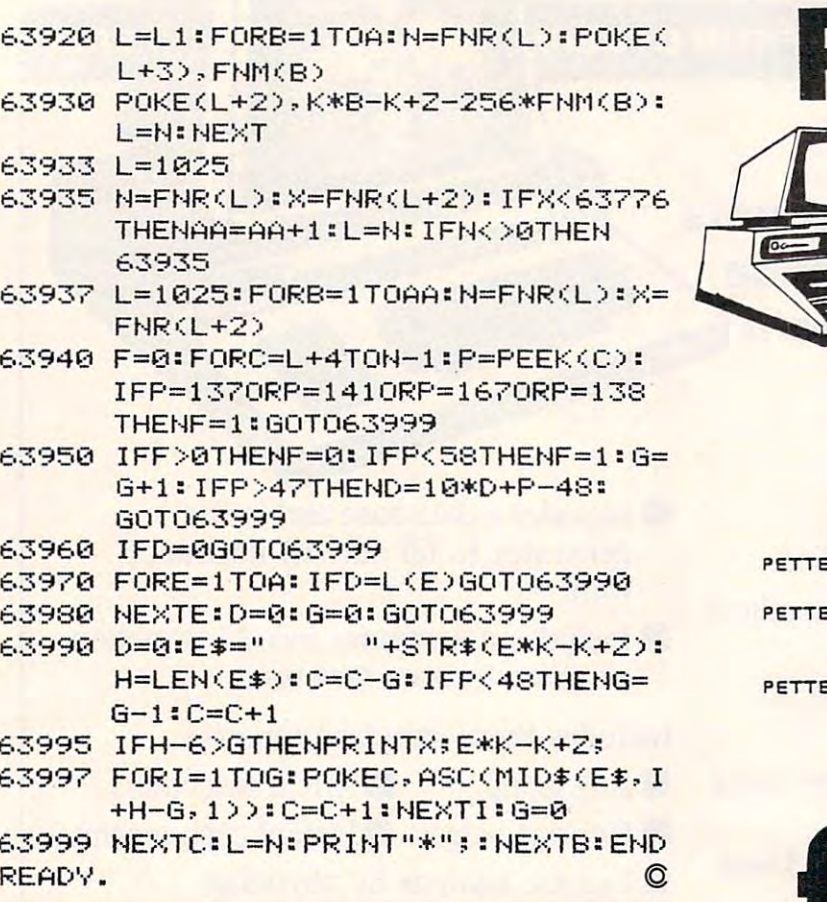

# **NEW COMMODORE ADD-ONS<br>RAM-ROM: GETS RID OF SAFING ROM**

\*MX-910 CBM/PET RAM/ROM;<br>Allows multi ROM protected programs using<br>the same socket to be put onto diskette/cassette,<br>no need to insert protect ROM in socket after initial The need to insert protect HOM In socket after initial<br>load, eliminates need for ROM switch box, write<br>protect in software, decoded for dual ROM socket<br>usage, 4K expandable to 8K, easy internal CBM<br>installation: \$119.95

# \*MX-232 CBM/PET TO RS-232C **INTERFACE:**

Low cost, bidirectional, 50 to 19,200 baud rate, full<br>modem controls, parity allows for two RS-232C CBM<br>ports, installs easily inside CBM: \$199.95

SX-100 IEEE-488/PET MODEM SOFTWARE: **Exit 810 modern software, by 8010 developer, works with Source/Micronet/CBM to disk/CBM to CBM: \$79.95** 

# \*MX-200 IEEE-488/PET PARITY **MODEM/SOFTWARE**

Talk to a host computer requiring parity, all features<br>of SX232: \$399.95

\*MX-903 CBM/PET AUTORESET: Easily installed reset circuit: \$19.95

# **ECX COMPUTER COMPANY**

2678 NORTH MAIN ST.<br>WALNUT CREEK, CA 94596<br>(415)944-9277

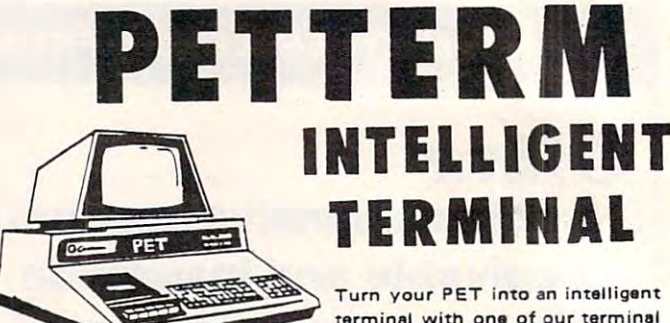

terminal with one of our terminal packages. These are complete assembled hardware and software packages. All include line editing/ resend, repeat key, shift lock, output to CBM printer, and more... Delivered on PET cassette with manuals.

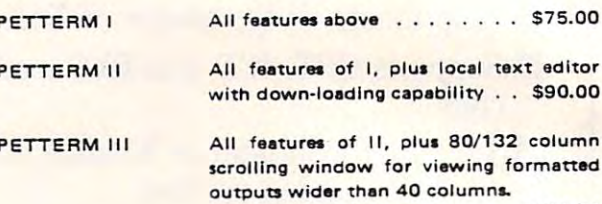

. . . . . . . . . . . . . . . . . . . \$100.00

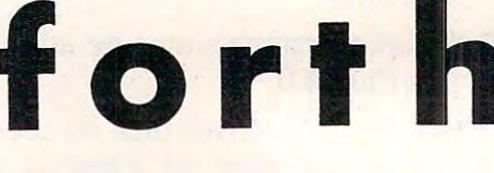

# for PET/CBM

FORTH is a new concept in programming, with the speed of compilers and interactive ease of BASIC. Programs become a part of FORTH extending the power of FORTH and your PET.

# 8050,4040 disk, cassette all PET-CBMs 16k+

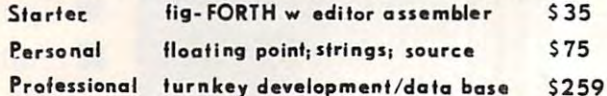

 $cm = 11$ **COMPUTATE** CO-P EWAY 1903 Rio Grande P.O. Box 8483 Austin, Texas Rustin, Texas 1-512-477-2207 **VISA DEALERS INOUIRE** 

# ASERT yourself... with CFI's new Database Retrieval System **ASERT** yourself ... with CFI's new Database Retrieval System

#### WHO CAN USE A REPORT OF THE CAN USE A REPORT OF THE CAN USE A REPORT OF THE CAN USE A REPORT OF THE CAN USE A REPORT OF THE CAN USE A REPORT OF THE CAN USE A REPORT OF THE CAN USE A REPORT OF THE CAN USE A REPORT OF THE CA WHO CAN USE **ASERT?**

 $\blacksquare$ personnel departments  $\frac{1}{2}$  employment agencies dating services and services of the services of the services of the services of the services of the services of the services of the services of the services of the services of the services of the services of the services o **libraries** dating services

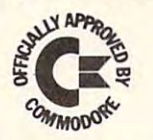

schools employment agencies accountants

# ANY BUSINESS THAT KEEPS RECOROS CAN USE ASERT TO:

- Create up to 21 fields per record Search & retrieve on any combination of 90 searchwords created up to 21 fields per records per records per records per records per records per records per records per records per records and the personal personal per records and the personal personal per records and the person
- restructure fields at a structure fields and the structure of the structure of the structure of the structure of the structure of the structure of the structure of the structure of the structure of the structure of the str Sort on any field at any time

Create up to 90 search with the 1990 and 1990 and 1990 and 1990 and 1990 and 1990 and 1990 and 1990 and 1990 and

• Create up to 90 searchwords

- Restructure fields at any time Search with MUST HAVE, MAY NOT HAVE and OPTIONAL operators
- Sort on any field at any time Print out hardcopy including labels • Output to any word processor
- Compile summary statistics • Use FREE-TEXT area for comments • Output to any word processor
	-

Maintain <sup>1900</sup> records per disk with "virtual" 5K record length • Maintain 1900 records per disk with "virtual" 5K record length

### Assembly a form and the search and the search and the search of the Search Retrieval of Text \$495 complete the For the <sup>8032</sup> CBM and <sup>8050</sup> disk drive Commodore Approved Software  $\text{ASERT}$  - Aid for Search & Retrieval of Text - \$495 complete

#### OF RECEIVED STATES IN THE CHARGE CHARGE CHARGE CHARGE CHARGE CHARGE CHARGE CHARGE CHARGE CHARGE CHARGE CHARGE OTHER CFI SOFTWARE

 $F = F(\alpha, \beta)$  . The presentation  $\alpha$  is the presentation  $\alpha$  income Tax Preparation System  $\alpha$ Personal Tax Calculator\* Emergency Control Program\* Emergency Control Program' 'Distributed for CFI under the Commodore label "Distributed for CFI under the Commodore label Federal Income Tax Preparation System' VIC Animation Tutorial

# ALL CFI SOFTWARE AVAILABLE

from your local Commodore dealer from your local Commodore dealer or direct from CFI or direct from CFI

CFI . . . Computer Solutions, 201 West 92 St., New York, NY 10025

# NOW COMMUNICATION IN THE RESIDENCE OF THE PERSON NOW TALKS. AND RESIDENCE IN THE PRESERVATION OF THE RESIDENCE OF THE PERSON NAMED IN THE PERSON NAMED IN THE PARTIES OF THE PERSON NAMED IN THE PARTIES OF THE PERSON NAMED I **NOW COMMODORE TALKS. AND LISTENS.**

COGNIVOX VIO-1002 is a speech recognition and voice output peripheral for Commodore computers. It offers state-of-the-art capabilities with pleasant sounding natural voice output and recognition performance equal to that of units costing many times<br>more. Its capabilities, the very affordable price and its variety of uses makes it a "must have" peripheral.

With COCNIVOX your imagination is not the limit, as the saying goes. It is the starting point. Use if for data entry when the hands and/or eyes are busy. As an educational tool. As an aid to the handicapped. Or as a foreign language translator, a sound tor or clock. Use it in conjunction with the IEEE 488 port to control by voice in-<br>struments, plotters, test systems. And all these devices can talk back to you telling you their readings, alarm conditions, even their names. Or use it with a BSR controller interface (see Compute, Oct. 81) to control by voice lights and appliances in the house. With COGNIVOX your imagination is not the limit, as the saying goes. It is the starting point. Use if for data entry when the hands and/or eyes are busy. As an educaeffects generator, a telephone dialing device, an answering machine, a talking calcula-<br>tor or clock. Use it in conjunction with the IEEE 488 port to control by voice in-<br>struments, plotters, test systems. And all these de

#### Some specifications.

COCNIVOX can be trained to recognize words or short phrases drawn from a vocabulary of up to 32 entries chosen by the user. To train COGNIVOX to your vocabulary, all you have to do is repeat the entries three times at the prompting of the computer. The voice output vocabulary can also have up to 32 words or phrases of your choice.<br>Data rate is approximately 700 bytes per word. Vocabularies can be stored and recalled

COGNIVOX VIO-1002 will work with all Commodore computers (old, new and<br>newer ROMs) with at least 16K of RAM. It comes complete with assembled and tested<br>hardware in a quality instrument case, speaker/amplifier, power suppl cassette with software and detailed user manual. from disk, giving in effect unlimited selection of entries.<br>COGNIVOX VIO-1002 will work with all Commodore computers (old, new and<br>newer ROMs) with at least 16K of RAM. It comes complete with assembled and tested<br>hardware

#### Easy to use

All you need to get COGNIVOX up and running is to plug it in the user port and load one of the programs supplied. Load the demon program and start talking to your computer right away. Or load one of the games and discover the magic of voice control.

It is easy to write your own talking and listening programs too. A single statement in<br>BASIC is all that you need to say or to recognize a word. Full instructions on how to do it are given in the manual.

### Order your COGNIVOX now.

To order by mail send us a check or money order for \$249 plus \$5 shipping and handling (CA residents add 6% tax). You may also order by phone and charge it to your<br>VISA or MASTERCARD. Call us at (805) 685-1854, 9AM to 5PM, PST, M-F. Foreign<br>orders are welcome, please add 10% for air mail shipping and ha ling (CA residents add 6% tax). You may also order by phone and charge it to your<br>VISA or MASTERCARD. Call us at (805) 885-1854, 9AM to 5PM, PST, M-F. Foreign<br>orders are welcome, please add 10% for air mail shipping and ha

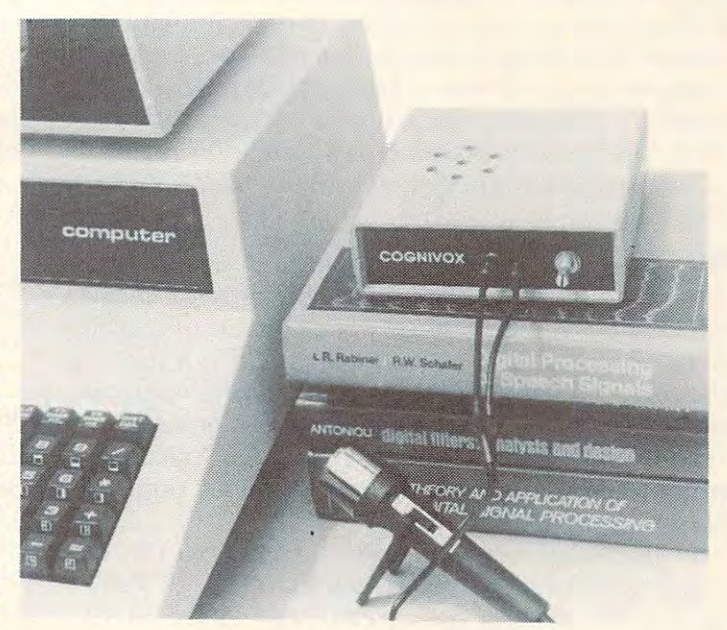

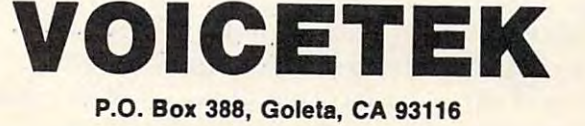

# **Disk Data Structures: An Interactive Tutorial**

### David Young David Young Richardson, TX Richardson, TX

The floppy disk is a marvelous and yet mysterious medium for mass storage of data. Indeed, understanding exactly how a bit of data is stored and retrieved from the surface of the disk requires a good knowledge of physics. However, the physics of physics and the physics of physics and the physics and the physics are an application of the physics and the physics are an application of the physics and the physics are about the data structures found on a disk requires mathematics no more complex than hexadecimal mathematics no more com plex than hexadecimal arithmetic. The manual supplied with the computer arithmetic. The manual supplied with the computer usually does an adequate job of supplying all the technical details, but wouldn't it sink in better if the technical details, but wou ldn 't it sink in better if the actual data on the media could be viewed while it is being described? good knowledge of physics. However, to learn

The program that is presented here, Diskpeek, The program that is prese nted here, Diskpeek, was created just for that purpose. Though this program was written for the Atari Personal Com **progranl was wrilten for the Alari Pe rsonal Com**puter (DOS 2.0S), the interactive tutorial which follows contains information which should apply, follows contains information which should apply, in one form or another, to most other disk based in one form or another, to most other disk based computer systems. Those with a disk based Atari computer should type in Diskpeek before pro computer sho uld type in Diskpeek bef'ore proceeding. This program is used to demonstrate the ceeding. This program is used to demonstrate the disk data structures as they are being described. The instructions integrated into the program T he instructions integrated into the program should make its use self-explanatory.

## **The Disk Medium**

The first disk structure to be aware of is the sector which, on any computer system, consists of a group of contiguous bits recorded at specific location on of contiguous bits recorded at a specific loca tion on the disk. The disk drive hardware always operates the disk. The disk drive hardware always operates on whole sectors, that is to say, it is not possible to **on whole secto rs, that is to say, it is not possible to**  read or write partial sectors. Groups of sectors are **read or write panial sectors. Groups of sectors are**  organized into tracks forming concentric rings organi zed into tracks formin g concentric rings about the center of the disk.

The Atari system divides the disk into <sup>40</sup> The Atari system divides the disk into 40 tracks with 18 sectors per track for a total of 720 sectors. This is best visualized by taking the lid off sectors. This is best visualized by taking the lid off of the disk drive and watching the read/write head <sup>o</sup> f the disk drive and watch ing the read/write head move as certain sectors are addressed. On the Atari <sup>810</sup> disk drive this is accomplished by removing 8 10 disk drive this is accom plished by removing the four phillips head screws hidden under gummed tabs at each corner of the lid. While inside gummed tabs at each corner of the lid. While inside the case, a bit of lubrication on the 2 cylindrical

guide rails supporting the head will make the drive guide rails supporting the head will make the dri ve less noisy. less noisy.

If sectors 1 through 18 are read with Diskpeek, the head remains fixed on the outermost track. When sector 720 is read, the head movement of the head movement of the head movement of the head movement of the head movement of the head movement of the head movement of the head movement of the head movement of the head in the state of the state of the state is formatted, the state of the state is formatted, the state  $\bullet$ head can be seen to bump sequentially through all <sup>40</sup> tracks. It is laying down the patterns on the 40 tracks, It is laying down the patte rns on the oxide surface which will be recognized by the drive ox ide surface which will be recognized by the drive hardware as the sectors. The sectors are all initially empty (128 bytes of 0), but at the end of the for**matting routine, as described in the next section,** the Atari DOS records special data into certain the Atari DOS records special data into certain sectors. The top of the drive can now be resecured. No more information about the hardware is needed **No more info rmation abolillhe hardware is needed**  to underatand the higher level disk data structures When sector 720 is read, the head moves in to the innermost track. When a disk is formatted, the of the software.

# Boot Sector

At the end of the formatting process, DOS reserves Atthe end of the formatting process, DOS reserves and initializes certain sectors for special tasks. Into **and initializes certain sectors for special tasks. [nto**  sectors 1 through 3 is stored the bootstrap for DOS. On power-up the Atari operating system reads sector 1 to determine how many sectors to read and where into memory to load them. After it has loaded in the specified number of sectors, DOS starts executing the new code at the load address 6. Put Diskpeek into the hex mode and read + 6. Put Diskpeek into the hex mode and read sector 1 of any DOS disk. Byte 0 says that 3 sectors are read (sequentially) and bytes 1 and 2 specify a load address of \$700. (A 2 byte number is always specified with the least significant byte first.) Byte specified with the least significant byte first.) Byte 6 is the first instruction to be executed (a \$4C1407 is is the first instruction to be execu ted (a \$4C 1407 is a JMP \$714). In this case the code which follows sets up to load the File Management System of sets up to load the File Management System of DOS into memory. This is called the second stage of the boot. Look at the first sector of any other boot disk available (any game or program which loads in from disk on power-up). It might be seen that the program loads in entirely during the first stage of the boot, i.e. byte 1 of sector 1 has a sector count which represents the entire program. For **counl which represents the entire program. For**  more details on the disk boot process, see the Atari **Operating System User's Manual.** 

#### Volume Table Of Contents **Volume Table Of Contents**

Besides the first three boot sectors, DOS sets up Besides the first three boot sectors, DOS sets up sectors <sup>360</sup> to <sup>368</sup> as the directory of the disk. DOS sectors 360 to 368 as the directory of the disk. DOS uses the directory to keep track of where files are uses the directory to keep track of where fIles a re stored on disk and how much disk space remains. **slored <sup>0</sup> <sup>11</sup>disk and how much disk space remains.**  Read sector 360 of a DOS disk with Diskpeek in the hex mode and view a part of the directory called the Volume Table of Contents (VTOC). ca lled the Volume Table of Contents (VTOC). Information pertaining to the availability of every sector on the disk is stored in this sector. Bytes sector on the disk is stored in this sector. Bytes I and 2 specify the maximum number of user data sectors on the disk ( $$2C3 = 707$ ) and bytes 3 and 4 specify the number of free sectors remaining on

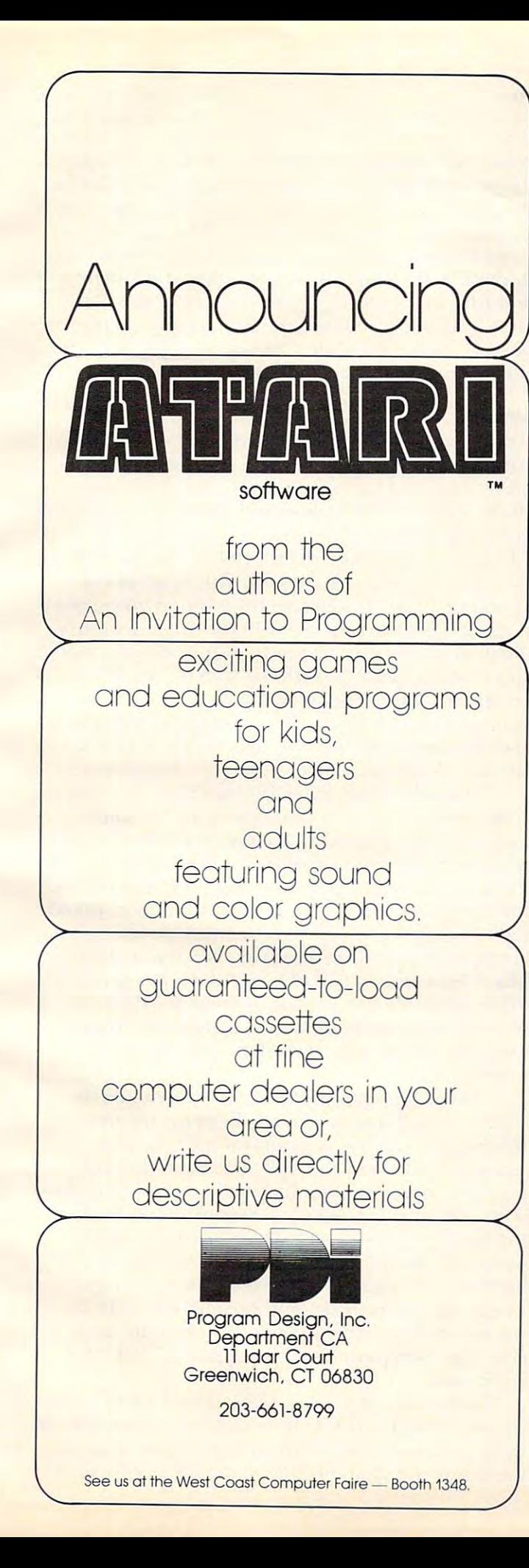

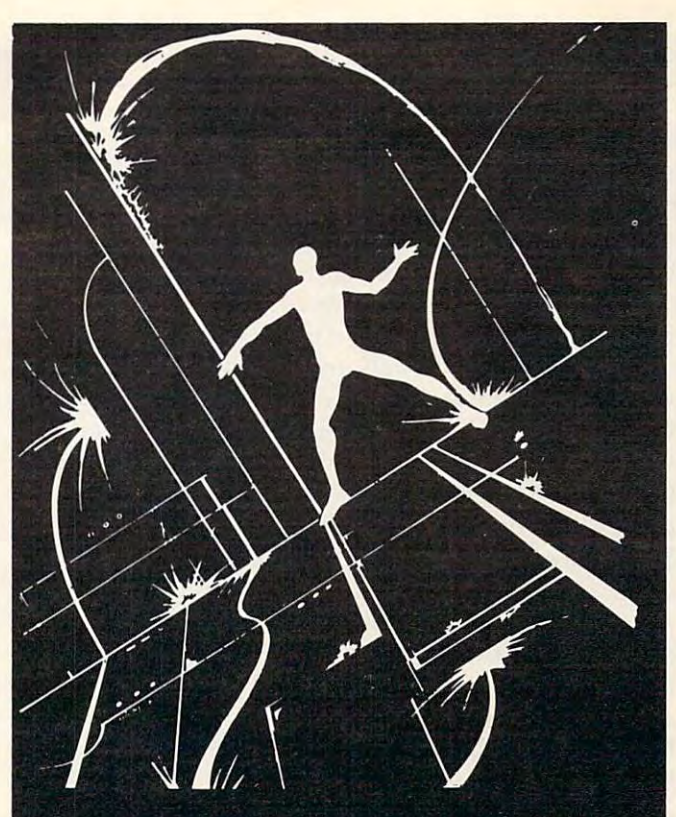

**MICROWORLD, an adventure within your computer, is available on the ATARI and the TRS-80. You are transformed into an** electroid. and must explore the circuits of your computer. Over 80 locations and many original problems exist within the maze of transformers and transistors. We dare you to explore the maze of<br>bit cells! Each version of Microworld explores the workings of its bit cells in the working of Microworld explores the working of Microworld explores the workings of its increase of its increase of its respective computer. Atari or TRS-80. Microworld comes with booklet defining terms and defining the function of the mystifying the mystifying the mystifying the mystifying the mystifying the mystifying the mystifying the mystifying the mystifying the mystifying the mystifying the m ing inner workings of home computers. Come face to face with staticon! Explore the Microworld!

# SATISFACTION GUARANTEED!

If for any reason you are not satisfied with our products, return your order within 14 days for a prompt and cheerful refund.

## ORDERING INFORMATION

Orders are processed within five working days. Shipping and handling charge of SI.00 will be added to all orders within the U.S. and Canada. Overseas orders please add S3.00 for air post.

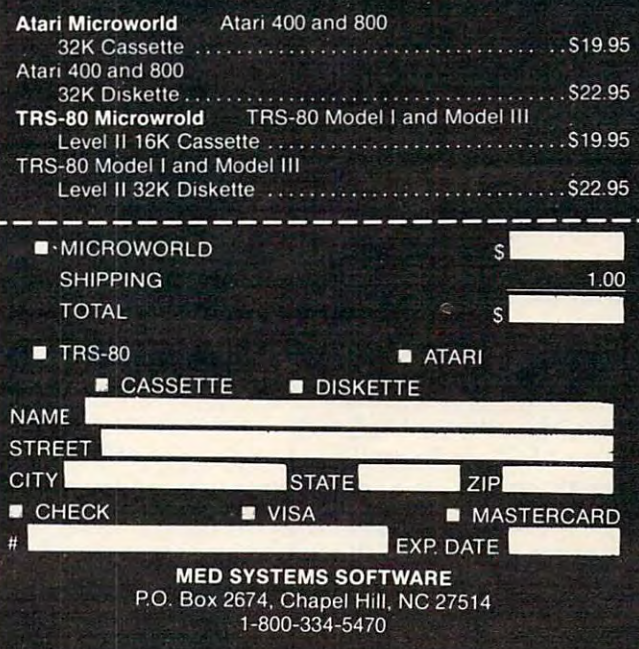

the disk (707 for an empty disk,  $0$  for a full one). Starting in bit 6 (the second to highest order bit) of byte \$0A, each bit up through byte \$63 corresponds to a sector. A  $\,$ I corresponds to a free sector while a means the sector is being used. o means the sector is being used.

When a file is stored on the disk, the bits corresponding to the sectors used are set to 0. When responding to the sectors used are set to O. Whell the file is erased, the bits are set back to 1. That is why DOS, when it deletes a file, can be heard reading the entire file. It is determining which sector ; were being used by the file so that it can free the  $\mathfrak n$ back up. Notice that even on a newly formatted disk, sector bits  $1, 2$  and  $3$  (bits  $6, 5$  and  $4$  of byte \$0A) are set to 0. These correspond to the booi \$OA) are set to O. T hese corres pond to the 3 bool sectors. Likewise, the nine bits starting in byte \$37 sectors. Likewise, the nine bits starting in byte \$3 7 are 0 because they correspond to the sectors of the directory. These <sup>12</sup> sectors are thus kept from directory. These 12 sectors are thus kept from being overlaid by user files.

If the VTOC is viewed on an older disk which has had many file additions and deletions, it may be noted that the VTOC has become quite frag be noted that the VTOC has become quite fragmented. Any file added to the disk may get stored keeps track of files spread over multiple sectors will be discussed shortly. By the way, even though the operating system recognizes sector 720 (try reading it; should be all zeroes). DOS never makes reading it; should be all zeroes), DOS never makes use of it. True to Murphy's Law, it adopted the number scheme of 0 to 719 instead of 1 to 720. No need to bother trying to read sector 0! need to bother trying to read sector O! into sectors scattered about the disk. How DOS

## The Directory **The Directory**

Of all the disk data structures, probably the most Of all the disk data structu res, probably the most important one to be acquainted with is the directory. The eight sectors following the VTOC (361-368) T he eight sectors following the VTOC (36 1-368) contain a list of all the files on the disk along with their size, starting sector, and status. Put Diskpeek DOS disk that has several files on it. It can be seen that the name of the first file starts in byte \$05 and the extension (if any) starts in byte \$0D. If any of the II character positions of the filespec are unused, it contains a blank. Notice that the filenames start every 16 bytes, allowing eight directory entries per 128 byte sector. Thus, the maximum number of entries for the eight sectors of the directory is 64. entries for the eight sectors of the directory is 64. into character mode and read sector 361 of the DOS disk that has several files on it. It can be seen

Now put Diskpeek in hex mode and read Now put Diskpeek in hex mode and read sector 361. The first byte of each 16 byte entry contains the status of the file. For a normal file that byte is \$42, unless it is locked, in which case it has byte is \$42, un less it is locked, in which case it has a status of \$62. A deleted file has a status of \$80. An **anomaly occurs whenever a file is opened for output** (from BASIC, perhaps) but is not closed before the computer is powered down or glitched. Since the status of an open file is \$43, DOS will neither recognize the entry as "in use" nor "deleted." Even the **sectors which may have been written out will not** 

really exist on disk because the VTOC is not updated united as a file is closed. The file is closed to date file is closed. The only has been invested by the only  $\sim$ that this bogus entry will take up space in the directory until the disk is reformatted. The second and third bytes of each entry contain the size in sectors of the file (low order byte first) while the fourth and fifth bytes specify the first sector of the file. DOS only needs to know the first sector of file because each sector points to the next sector of the **because each sector poi nts to the next sector 01" the**  file in a process called "linking." dated until the file is closed. The only harm done is of the file (low order byte first) while the fourth DOS only needs to know the first sector of a file

# Linking **Linking**

At this point it would be best to explain how DOS forms a data file on disk. First, the user must open an I/O channel for output to the disk, perhaps with the BASIC "OPEN" command. DOS responds bycreating an entry in the directory with the specified crea ting an entry in the directory with the specified filename and a status of \$43. DOS reads the VTOC into memory and searches the disk map lor the into memory and sea rches the disk map for the first free sector. If a free sector is found, its number **is used as the starting sector in the directory entry.** Now, when the user begins to output data via this **Now, when the Ll ser begins to output data via this**   $I/O$  channel, perhaps with the BASIC "PUT" bytes of user data in buffer. Then DOS adds ihree special bytes of its own and outputs the sector to special bytes of its own a nd outputs the sector to the disk. I call these three bytes the "sector link." command. DOS waits until it has collected 125 bytes of user data in a buffer. Then DOS adds three

The second link, by the sector link, by the sector link, and sector link, and sector, and sector, and sector, and sector, and sector, and sector, and sector, and sector, and sector, and sector, and sector, and sector, and contains three pieces of information. The high **<u>order six bits of byte 125 contain a number which </u>** represents the position of the file's entry within the directory (0 to 63). DOS uses this number to check directory (0 to 63). DOS uses this number to check the integrity of the file. If ever this number should fail to match the position of the file's directory entry, DOS generates an error. The low order two **entry, DOS generales an error. T he low order two**  bits of byte 125 and all of byte 126 form a pointer to the next sector of the file. A pointer is the address of record in the computer's memory or. in this **or a record in the compu ter's memo!,)' or. in this**  case, the address of a record on disk, the sector The sector link, bytes  $125$  to  $127$  of the sector. **number.** 

The next sector of the file is determined by scanning the bit map of the VTOC for the next **free sector, which may or may not be the next** sequential sector of the disk. Thanks to the link **pointers, all sectors of a file need not be contiguous** sectors on the disk. The last byte of the sector link sectors on the disk. The last byte of the sector link (byte 127 of the sector) contains the number of by tes used with the sector always always always will always a construction of the sector. The sector always a be \$7D (125) except for the last sector of a file, which will probably be only partially filled. DOS which will probably be only partially fill ed. DOS **writes out this partial sector only when the user** closes the file, perhaps with the BASIC "CLOSE" closes the fi le, pe rhaps with the BAS IC "CLOSE" bytes used within the sector. This byte will always **command.** 

When an output disk file is closed, DOS writes the newly updated VTOC back out to sector 360. It then updates the file's directory entry by changing the status to \$42 and filling in the file size (bytes 1

and 2) with the number of sectors used by the file. and 2) with the number of sectors used by the tile. This completes the process of creating a file on disk. Now, when DOS is requested to read a file from disk, it finds the directory entry of the speci from disk, it finds the directory entry of the specified file to determine the start sector. Then, following the link pointers, it reads the file, sector by lowing the link pointers, it reads the file, sector by sector, until EOF (end of file) is reached, indicated by a link pointer of 0.

Equipped with a basic understanding of how a file is stored on disk, try looking at a file with Diskper in character mode, first locate the name of the name of the name of the name of the name of the name of the the desired file in the directory (sectors 361-368). Then put Diskpeek in hex mode and look at the Then put Diskpeek in hex mode and look at the fourth and fifth byte of the entry to determine the start sector. For example, if these two bytes wrere **sla n sector. For example, if lhese two bytes were**  ■"01 02" then type "\$201" to read the first sector. "01 02" then type "\$20 1" to read the first sector. peek. In character mode, first locate the name of

Observe the last three bytes of the sector and verify that the high order six bits of byte <sup>125</sup> corre verify that the high order six bits of byte 125 correspond to the directory entry position and that byte spond to the directory entry position and that byte 127 is the number of bytes used (probably \$7D). Then determine the next sector of the file from the low order two bits of byte <sup>125</sup> and byte 126. the low order two bits of byte 125 and byte 126. For example, if bytes 125 and 126 are "06 02" then the next sector of the file is \$202 and the file is the second entry of the directory (the first entry being second emry of the directory (the first entry being entry zero). If the file is not too long, it would be the ability of finding a file on disk and following the sector links is mastered, all that remains is lo **lhe sector links is masle red, allthal re mains is to**  become familiar with the three types of files used by DOS. by DOS. instructive to follow the sector links to EOF. Once

## File Types **File Types**

The first type of file is not a true file, per se, because there is no entry in the directory for it. This file type includes the boot record and the directory itself. And, since the sectors which make up these files are not linked, but, instead, are related to each fi les are not linked, but, instead , are related to each other sequentially, I call these records "sequentially , linked files." When examining a sector of the boot record or directory, merely increase the sector num **record or direclory, rnerely increase lhe sector num**ber by one to get to the next sector of the record. ber by one to get to the next sector of the record.

An example of the second type of file is that which is created with the BASIC LIST or  $\operatorname{SAVE}$ command. This file consists of ASCII characters which either represent straight text, as in a LISTed file, or a sort of condensed text, as in a tokenized or SAVEd file. Except when viewing the sector links, the character mode of Diskpeek is best suited for examining this type of file. At this point it for examining this type of file. Atthis point it would be instructive to locate (in the directory would be instructi ve to locate (in the directory of a DOS disk) a file created with the BASIC LIST **command ,** 

Upon determining the start sector, observe the file in the character mode. The BASIC program can be easily recognized. It may be noted that the carriage return-line feed character (CRLF) is dis-

played in its ATASCII representation (an inverse played in its AT ASCII representation (an inverse escape character) instead of being executed. Now escape cha racter) instead of being executed . Now observe file that consists of program that consists of program that was a program that was expected that was a SAVEd from BASIC. Since the text has been tokenized, the program is harder to recognize. However, certain parts of the program are not altered **ever, certain pans of the program are nOl allered**  during the tokenization process, notably text fol during the to ke ni zation process, notably text following REM and PRINT statements. Now, having investigated ASCII files, it is time to discuss the last file type, the *binary load* file. observe a file that consists of a program that was

The binary load file is primarily used to load 6f)02 machine code into memory for execution. 6502 machine code into memory for execution. However, its format is so general that it can be However, its format is so general that it can be used just as easily to load any type of data, including ASCII text. Locate a game or other program which is run with the BINARY LOAD option of DOS. is run with the BI NARY LOAD option of DOS. Alternatively, create a binary load file by saving any part of memory (except ROM) with the BI-NARY SAVE option. Now observe the first sector of llie file witli Diskpeek in the hex mode. of the file with Diskpeek in the hex mode.

First, notice that all binary load files start with two bytes of \$FF. The next four bytes are the start and end addresses, respectively, where the data to follow will be loaded into memory. If these four bytes were "00 A0 FF BF" then the data would be loaded between the addresses of SA000 and \$BFFF. loaded between the addresses of\$AOOO and \$BFFF. call these four bytes localized and call these four depth of the call the call the call the call the call the call the call the call the call the call the call the call the call the call the call the call the call the call loaded in enough bytes to satisfy the load vector, it assumes (unless EOF is reached) that the next four bytes specify another load vector. DOS will continue inputting the file at this n^w address. inputting the fil e at this new address. I call these four bytes a *load vector*. After DOS has

Upon completion of a BINARY LOAD, control will normally be passed back to the DOS menu. However, DOS can be forced to pass control to any address in memory by storing that two byte address add ress in memory by storing that two byte address at location \$2E0. To store the two bytes, it is neces at location \$2EO. To store the two bytes, it is necessary to specify another load vector as part of the file. If, for example, it were desired to execute the program loaded in at \$A000, the following load prog ram loaded in al \$AOOO, Ihe foll owing load vector would be part of the file: E0 02 E1 02 00 A0. **i** call this specialized load vector an *autorun vector*. It achieves the same result as the RUN AT ADDRESS option of DOS. Try to find the autorun vector in the file being viewed. Although it could be at the beginning, it is most likely located at the very end **beg'in ning, il is mustlikel), IOGu ed atlhe vc ry e nd**  of the file.

- <sup>19</sup> REM DISKPEEK: David Youra 11/18/81 **10** ~£~1 **D! SKF'EE!<:** o.:" I~.1 i **d '/oun9 11/ i £1.-,"81**
- 
- <sup>20</sup> SETCQLOR i.-y,4-StTCCujR 2/18,10 2~1 SETCOLC;F~ L0 ~:HCOlOF~ 1~1.· 1~1 **30 Dlt'i HE::.;:CHAR\$( 16"),. HE>{B'y'TE:t( 2)**
- <sup>38</sup> DIh HEXCBWaS),f€^BVTE\*<2) 40 DIM HEXNUM\*(113), SECTRI4K 68)
- <sup>50</sup> DIM rBWS^QFGRM&i) **50 Onl** ~1P\$( **3 \.** O~:itt <sup>l</sup>**<sup>&</sup>lt;',**
- 60 ? CHR\$(125):? "WAIT A FEW SECONDS..."
- <sup>79</sup> GGSUB I130=GOSUB 9?@ **70 GU:;U8 1** i3~1 : GO~:;U E: **97[1**
- 80 GOSUB 660:RESTORE 90

90 DATA 0123456789ABCDEF 100 READ HEXCHAR\$: OPEN #1,4,0, "K" **110 DEORMS="H"** 120 ? CHR\$(125): ? " DISKPEEK by Da vid Young":? 130 ? "This is a disk utility for viewin  $9<sup>11</sup>$ 140 ? "individual sectors of a disk. It" 150 ? "reads the sector specified by the 160 ? "user and then diselays it's conte  $nts"$ 170 ? "as a matrix of hex bytes or ATASC  $11<sup>ii</sup>$ 180 ? "characters.":? 190 ? "The sector number can be specifie  $d$  in" 200 ? "decimal ('361') or hex ('\$169'). Tupe" 210 ? "RETURN to tossle from one display 220 ? "format to the other." 230 POSITION 2,20:? CHR\$(156); :? "Sector  $#<sup>ii</sup>$ ; 248 INPUT HEXNUM: IF LENCHEXNUM: X X THE N 280 250 IF DFORM\$="C" THEN DFORM\$="H":GOTO 2  $70$ 260 DFORM\$="C" 270 GOSUB 770: GOTO 230 280 GOSUB 500: IF BYTEK0 OR BYTE>720 THEN GOSUB 350: GOTO 230 290 SECNUM=BYTE 300 GOSUB 880: IF X=1 THEN GOSUB 770 310 GOTO 230 320 REM 330 REM \*\*\* PRINT ERROR MESSAGE \*\*\* 340 REM 350 POSITION 2, 19:7 CHR\$(156); CHR\$(156); CHR\$(156); "NOT LEGAL NUMBER!": RETURN **360 REM** 370 REM \*\*\*\* PRINT HEX BYTE \*\*\*\*\*\*\* 380 REM 390 GOSUB 430: PRINT HEXBYTE\$; : RETURN 400 REM 410 REM \*\*\* HEX CONJERSION \*\*\* 420 REM 430 TEMPB=BYTE: BYTE=INT(BYTE/16)+1 440 HEXBYTE#(1,1)=HEXCHAR#(BYTE, BYTE) 450 BYTE=(TEMPB-(BYTE-1) \*16)+1 460 HEXBYTE\$(2,2)=HEXCHAR\$(BYTE, BYTE) 470 BYTE=TEMPB RETURN 48M REM 490 REM \*\*\* NUMBER CONJERSION \*\*\* 500 REM

160

510 TRAP 630: IF HEXNUM\$(1,1)<)"\$" THEN G DTD 628 520 HEXNI IMS=HEXNI IMS(2) 530 IF LENCHEXNUM\$ >=3 THEN HEXNUM\$(4)=HE XNUM\$(3):HEXNUM\$(3,3)=HEXNUM\$(2,2):HEXNU M#(2,2)=HEXNUM#(1,1):HEXNUM#(1,1)="0" 540 IF LENCHEXNUM\$ >=2 THEN HEXNUM\$(4)=HE XNUM#(2):HEXNUM#(3,3)=HEXNUM#(1,1):HEXNU 性(1,2)="00" 550 IF LENCHEXNUMS = 1 THEN HEXNUMS(4)=HF 상UM\$(1):HEXNUM\$(1,3)="000" 560 IF ASCOHEXNUM (1, 1) 1) 64 THEN HEXNUM\* (1,1)=CHR\$(ASC(HEXNUM\$(1,1))-7) 570 IF ASCOHEXNUMX 2, 20064 THEN HEXNUMX (2,2)=CHR\$(ASC(HEXNUM\$(2,2))-7) 580 IF ASCO HEXNUMAX 3, 3) >>64 THEN HEXNUMA (3,3)=CHR\$(ASC(HEXNUM\$(3,3))-7) 590 IF ASC(HEXNUMX 4, 4) >>64 THEN HEXNUM\$ (4,4)=CHR\$(ASC(HEXNLIN\$(4,4))-7) 600 BYTE=(ASC(HEXNUM#(4,4))-48)+16%(ASC( HEXNUM#(3,3))-48)+256%(ASC(HEXNUM#(2,2)) -48 >+4996% ASC (HEXNUMM (1.1) >-48 > 610 TRAP 40000 RETURN 620 TRAP 630: BYTE=UAL(HEXNUM\$): GOTO 610 630 GOSUB 350: BYTE=-1:GOTO 610 640 REM 650 REM XXX DISK READ/WRITE XXX **660 REM** 670 RESTORE 680 FOR K=1 TO 68 READ 0 SEC TRUB(K,K)=CHR\$(Q):NEXT K:RETURN 680 DATA 104, 104, 104, 201, 83, 169, 82, 144 690 DATA 2, 169, 87, 72, 169, 0, 72, 169 700 DATA 1, 72, 169, 0, 72, 169, 128, 72 710 DATA 169, 6, 72, 72, 104, 104, 141, 5 720 DATA 3, 104, 141, 4, 3, 104, 104, 141 730 DATA 1, 3, 104, 104, 141, 2, 3, 104 740 DATA 141, 11, 3, 104, 141, 10, 3, 32 750 DATA 83, 228, 173, 3, 3, 133, 212, 169 760 DATA 0, 133, 213, 96 770 REM 780 REM \*\*\* DISPLAY SECTOR \*\*\* 790 REM 800 BYTE=INT(SECNUM/256):? CHR\$(125) 810 ? "SECTOR  $# =$  "; SECNUM; 820 ? " (\$"; GOSUB 370 830 BYTE=SECNUM-256%INT(SECNUM/256) 840 GOSUB 370:? ")" 850 IF DFORM#="H" THEN GOTO 870 868 X=USR(ADR(MEMCHAR\$), 1536+128): RETURN 878 X=16R(ADR(MEMHEX\$), 1536+128): RETURN 880 REM 898 REM \*\*\* READ SECTOR \*\*\* 900 REM 918 X=USR(ADR(SECTRM#), 82, SECNUM)

**COMPUTE** 

920 IF X=1 THEN 950 930 POSITION 2,19 940 ? "CAN'T READ SECTOR "; SECNUM; "!" 950 RETURN 960 REM 970 REM \*\*\* DISPLAY MEM IN HEX \*\*\* 980 REM 990 DIM MEMHEX\$(122) 1000 RESTORE 1010:FOR K=1 TO 122:READ 0: MEMHEX\$(K,K)=CHR\$(Q):NEXT K:RETURN 1010 DATA 104, 104, 133, 229, 104, 133, 228, 16 9 1020 DATA 0,72,104,72,16,7,169,155 1030 DATA 32, 164, 246, 104, 96, 169, 155, 32 1040 DATA 164, 246, 104, 72, 74, 74, 74, 74 1050 DATA 201, 10, 48, 2, 105, 6, 105, 48 1060 DATA 32, 164, 246, 104, 72, 41, 15, 201 1070 DATA 10, 48, 2, 105, 6, 105, 48, 32 1080 DATA 164, 246, 169, 32, 32, 164, 246, 169 1090 DATA 32, 32, 164, 246, 104, 72, 168, 177 1100 DATA 228, 74, 74, 74, 74, 201, 10, 48 1110 DATA 2, 105, 6, 105, 48, 32, 164, 246 1120 DATA 104, 72, 168, 177, 228, 41, 15, 201 1130 DATA 10, 48, 2, 105, 6, 105, 48, 32 1140 DATA 164, 246, 169, 32, 32, 164, 246, 104 1150 DATA 24, 105, 1, 72, 41, 7, 208, 204

1160 DATA 240, 144 1170 REM 1180 REM \*\*\* DISPLAY MEM IN CHAR FORMAT \*\*\* 1190 REM 1200 DIM MEMCHAR\$(122) 1210 RESTORE 1220 FOR K=1 TO 122 READ 0 MEMICHAR\$(K)K)=CHR\$(Q):NEXT K:RETURN 1229 0070 104, 104, 133, 229, 104, 133, 228, 16  $\overline{Q}$ 1230 DATA 0,72,104,72,16,7,169,155 1240 DATA 32, 164, 246, 104, 96, 169, 155, 32 1250 DATA 164, 246, 104, 72, 74, 74, 74, 74 1260 DATA 201, 10, 48, 2, 105, 6, 105, 48 1270 DATA 32, 164, 246, 104, 72, 41, 15, 201 1280 DATA 10, 48, 2, 105, 6, 105, 48, 32 1290 DATA 164, 246, 169, 32, 32, 164, 246, 169 1300 DATA 32, 32, 164, 246, 169, 1, 141, 254 1310 DATA 2, 104, 72, 168, 177, 228, 201, 155 1320 DATA 208, 11, 169, 0, 141, 254, 2, 169 1330 DATA 219, 133, 93, 169, 31, 32, 164, 246 1340 DATA 169, 32, 32, 164, 246, 169, 32, 32 1350 DATA 164, 246, 169, 0, 141, 254, 2, 104 1360 DATA 24, 105, 1, 72, 41, 7, 208, 204 1370 DATA 240, 144

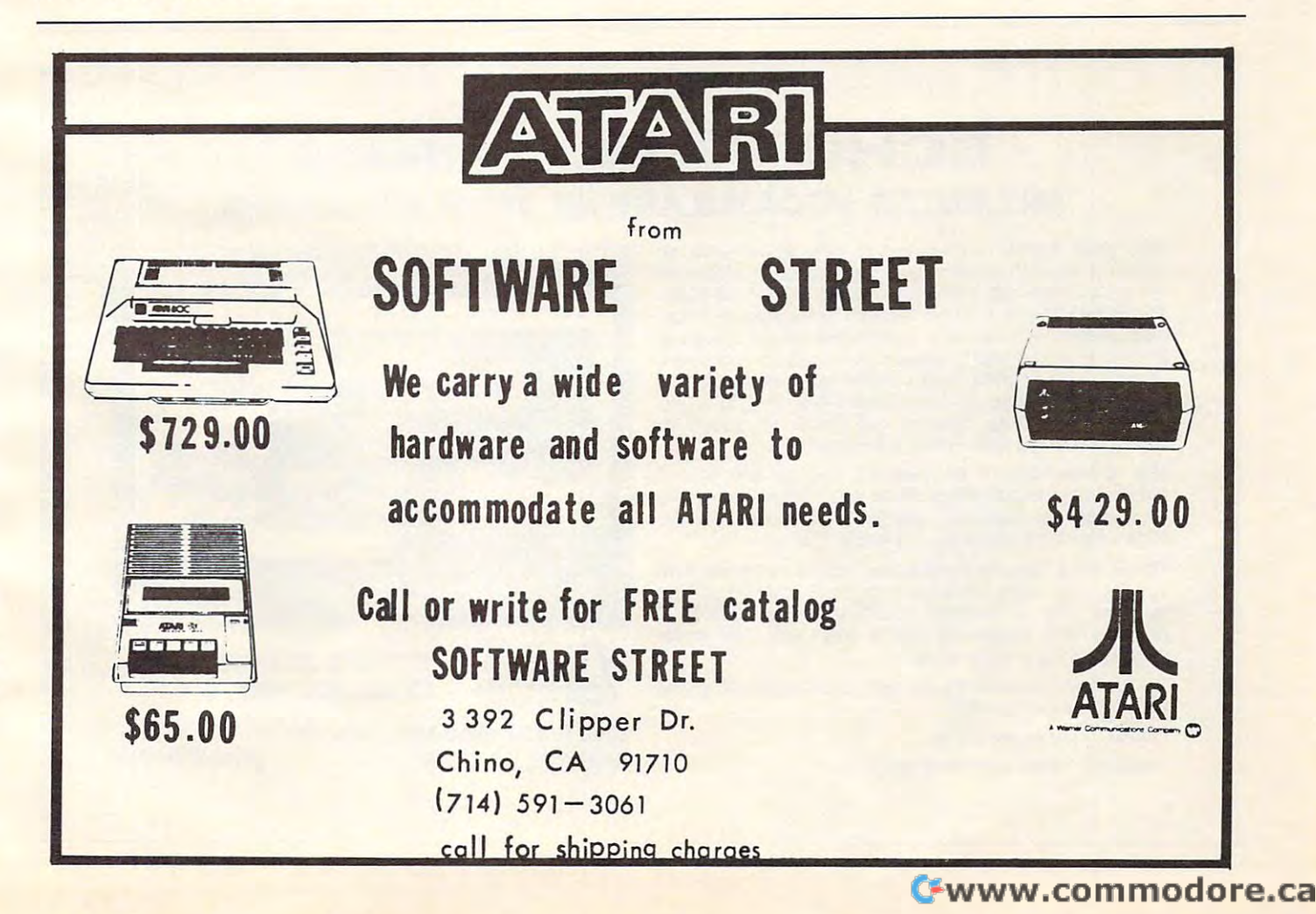

 $\circledcirc$ 

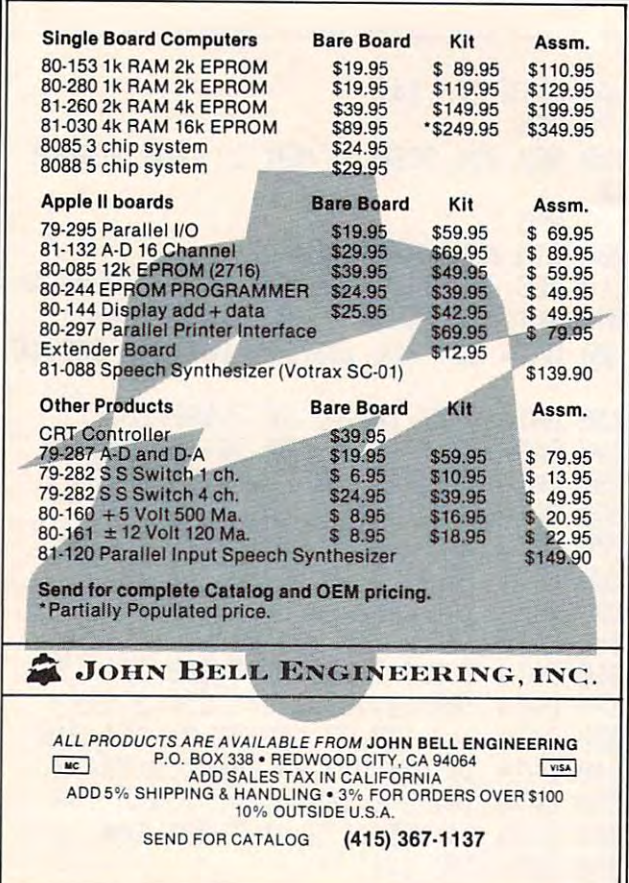

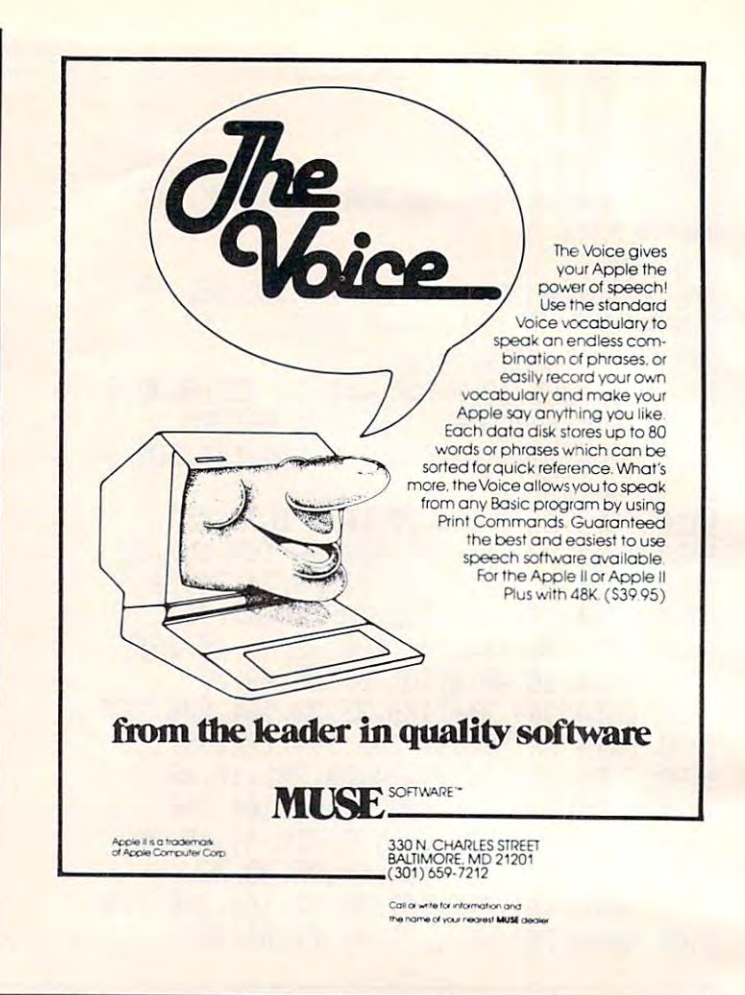

# ECHO ][™ SPEECH SYNTHESIZER **ECHD** ][TM *SPEECH SYNTHESIZER*  UNILIMITED VOCABULARY AT YOUR FINGERTIPS OF THE UNILIMITED VOCABULARY AT YOUR FINGERTIPS OF THE UNIVERSE OF THE UNIVERSE OF THE UNIVERSE OF THE UNIVERSE OF THE UNIVERSE OF THE UNIVERSE OF THE UNIVERSE OF THE UNIVERSE OF TH *UNUMffED VOCABULARY AT YOUR RNGERTIPS*

Give your Apple- something to talk about with a something with a something with a something with an analysis with an analysis with an analysis with a something with a something with a something with a something with a some Give your Apple\* something to talk about with an<br>ECHO ][ Speech Synthesizer. The ECHO ][ offers in-The ECHO ][ uses LPC technology pioneered by Texas  $T$  is the ECHO 1( uses LPC technology pioneers  $T$  is the ECHO 1( uses  $T$  texas LPC texas  $T$ Instruments, coupled with a phoneme-based operating system allowing you to create any vocabulary desired. Variable stress, pitch and volume let your Apple ask VarIable stress, pItch and volume let your Apple ask  $q$  make exclaimed exclamations while also also also allowed while also allowed while  $\mathbf{w}$ for optimal quality. Speech can easily be added to for optImal quallty. Speech can easily be added to BASIC programs with PRINT statements. BASIC programs with PRINT statements. ECHO ][ Speech Synthesizer. The ECHO ][ offers Intelligible voice-output while using a minimum of RAM. system allowing you to create any vocabulary desired. questions or make exclamations while also allowing

The applications of synthesized speech are limited The applicatIons of synthesIzed speech are limIted only by your imagination. From educational programs only by your Imagination. From educational programs to games to business applications, speech-output to games to business applications, speech·output adds <sup>a</sup> new dimension to your Apple's capabilities. adds a new dimensIon to your Apple's capabilities.

The ECHO ][ Speech Synthesizer comes complete with The ECHO ][ Speech Synthesizer comes complete with speaker and cable, instruction manual, speech editing speaker and cable, InstructIon manual, speech edIting features and sample vocabulary. The ECHO and sample vocabulary is a second vocabulary. The ECHO  $\sim$  100  $\mu$ features and a sample vocabulary. The ECHO ][<br>requires 48K, Applesoft and at least one disk drive. Suggested list price is \$225. Suggested list price Is \$225. equires 48K, Applesoft and at least one disk drive.

For further information, contact your dealer or Street For further Informatlon, contact your dealer or Street Electronics Corporation. Electronics Corporation.

Dealer in the company of the company of the company of the company of the company of the company of the company Dealer inquiries welcome.

**Trademark of Apple Computer Company** 

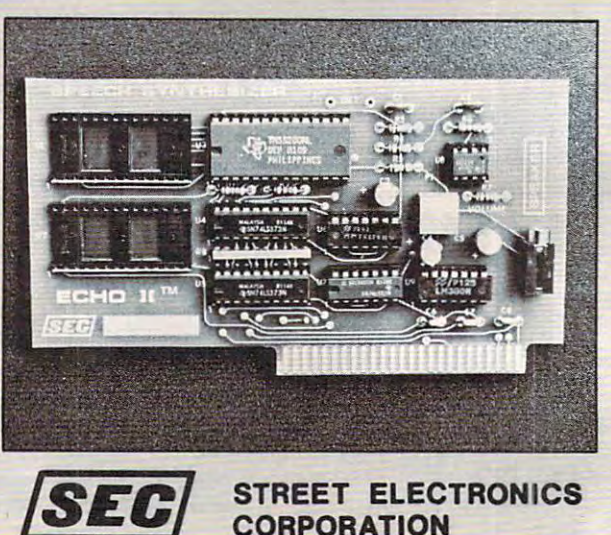

CORPORATION

<sup>3152</sup> E. La Palma Ave., Suite 3152 E\_ La Palma Ave., Suite 0 Anaheim, CA <sup>92806</sup> (714) 632-9950 Anaheim, CA 92806 (714) 632-9950

# Apple **Apple**  Addresses **Addresses**

# Mountain View, CA Mountain View, CA Bill Grimm

The Apple II uses three types of addressing de T he Apple II uses three types of addressing depending upon the language being used. Apple's pending upon the language being used. Apple's machine language uses hexadecimal addresses in machine language uses hexadecimal add resses in the range from \$0000 to \$FFFF. Its Floating Point BASIC language uses decimal addresses in the BASIC language uses decimal addresses in the range from 0 to 65535. Its Integer BASIC uses decimal addresses in the range from  $0$  to  $32767$  to -32767 to -1. This means that, if you want to address **a particular memory location, you must choose the correct address for the language you are using.** Since I program in all three languages and my an address cross-reference program. So wrote **an address cross- re fe re nce prog ram . So I wro te**  "Apple Addresses." **references are a mixture from** all three, **I needed** 

"Apple Addresses" can be used "as is" to con vert one language's address to another's, and to **vc rt o ne language's address to anothe <sup>r</sup>'s, and to**  give the high and low byte values which need to be give the high and low byte val ues which need to be poked into a BASIC program to store that address. Alternatively, you could extract the subroutines in Apple Addresses which convert between hex and decimal numbers and insert them in your own **decimal numbers and insert them in your own**  program. See the last paragraph of this article for program. See the last paragraph of this anicle for more details.

The program begins by asking the user which The program begins by asking the user which of the six possible conversions he would like to make. This is followed by a request to select the **way the results of the conversions are to be dis**played. There are four possible displays:

**1.** single conversions displayed on the monitor one at a time.

2. Single conversions printed out on a Silentype **printer\*** one at a time.

**3.** a range of conversions displayed on the monitor.

4. range of conversions printed oul on **4 . a range o f conve rsions printed out on a**  Silentype printer\*.

\*With slight program modifications oilier primers could **\*\Vith sligh! pnlgri:llll modifications ol hl: r prinlcrs could**  be used. **he uscd .** 

# **Subroutines**

"Apple Addresses" makes extensive use of subroutines. This helps in organizing the program as well as making it shorter and easier to debug. The controlling or EXECutive routine is called Apple Addresses – Exec. It starts on line 100 and goes to line 310. Since a picture is worth a thousand words, I made what I call a *balloon diagram* (Figure 1) to

show how data flows through the program. These are the conventions used to make the diagram; **are the conventio ns I used to make the diagram ;** 

1. Each balloon represents a subroutine. The **name of the subroutine and the line numbers** where it is located are placed in the balloon.

**2.** Data flows through a subroutine in the  $\blacksquare$ direction of the arrows on the outside of the direction of the arrows on the outside of the balloon.

3. Data flows between subroutines in the direc **3. Data flows between subro utines in the direc**tion of the arrows of the strings. The strings of the strings of the strings of the strings of the strings of the strings. **tio n o f' the arrows on the** *strings.* 

**4.** If conditions are placed on what data flows through a subroutine, these conditions are **the conditions** written in along the strings. written in along the *slring.,.* 

As an additional aid for understanding how **As an additional aid for unde rstanding how**  the program works I have included the following variable descriptions list: "ariable descriptions list:

A( ) — each A(I) holds the decimal equivalent value of the Ith hexadecimal numeral in the hex number being created from a decim<u>a</u>l number — appropriate numbers are then  $\overline{\phantom{a}}$ added to convert these to ASCII codes.

A\$( ) — holds the characters represented by the ASCII codes in A( ).

 $CHOICE =$  holds the number of the conversion chose lines in the lines in the lines of the lines in the lines of the lines of the lines of the lines of sion chosen  $-$  see lines 120 to 178.

 $DVL$  holds the decimal value of the number being converted — may be either FP or INT decimal.

 $\text{DVL\$}$  — is the string equivalent of  $\text{DVL}$  and is used in the output routines. used in the output routines.

 $FLAG - if flag = 1 then an invalid number$ was entered and the program returns to get **was ente red and the program re turns to get a**   $new$  number.

 $\text{FRST}$  — holds the FP Basic address equivalent of the lowest address in the selected range.

FRS'I holds the smallest address chosen FRST\$ - ho lds the small est add ress chosen this address is then processed and stored this address is then processed and stored in FRST. in FRST.

HVL\$ — holds the hex number selected or the hex number resulting from the conversion **lhe hex number resulting from the con ve rsion**  holds the converted decimal number.  $-$  **if no hex numbers are involved then it** 

 $\overline{\text{LST}}$  — holds the FP Basic address equivalent of the largest address in the selected range. of the largest address in the selected range.

 $LST\$  — holds the largest address chosen this address is then processed and stored in LST.

 $N$  — holds the decimal equivalent of each hex numeral in hex number being converted to **nume ral in a he x numbe r be ing convened to a**  decimal number.

 $PHI\%$  — holds the number that would be poked into the high byte when placing the poked into the high byte when placing the address into memory.

I

 $PLO\%$  — holds the number that would be poked into the low byte when placing the address into memory.

 $POK$  — holds the address from which  $PLO\%$ and PHI% are derived.

SELECT — holds the type of output selected  $-$  see lines  $462$  to  $470$ .

STP — holds the positive decimal stepping interval chosen. **i Illerva l chosen.** 

 $\mathbf{S1P\$}$  — holds the stepping interval chosen which is later changed and stored in STP. **which is laler changed and slored in STP.** 

TB the horizontal lab value desired. The horizontal lab value desired in the horizontal lab value of the horizontal lab  $TB$  — the horizontal tab value desired.

 $TN$  - holds the intermediate numbers of the decimal address that is being converted into **decimal address thal is be ing convened in to a**  hex address.

 $V1B$  — used to control the vertical tabbing of **ihe monitor output.** 

#### Some Suggestion and Suggestion and Suggestion and Suggestion and Suggestion and Suggestion and Suggestion and **Some Suggestions**

**I** have found that the easiest way to debug a pro-

**gram while I am entering it is to first type in the EXEC** program. Then, if I place return statements at all the branching locations, I can check the EXEC for bugs. Once the EXEC is free of bugs, I add one subroutine at time in the order that the EXEC **subrolltine at a Lime in the order lhat the EXEC luses them, checking for bugs as I go.** 

If you have a need for subroutines which **convert numbers from hex to decimal or from decimal to hex, two subroutines in this program** may be of help. The first is called "decimal to hex" **converter**" (lines 42 to 50). The input to this routine **is TN which must hold a positive decimal number**  $\leq$  65536. The output is HVLS which holds the hex **c** equivalent to the number in TN. The second is called "convert hex to INT or FP decimal" (lines  $1000$  to 1050). The input to this routine is  $HVL$$ which must hold a hex number  $\le$  SFFFF and choice. If choice  $=$  **l** then you get the positive decimal equivalent. Otherwise you get Int BASIC's equivalent. The output is decimal number in DVJL **cqui\·;tlcII I. The output is a dccillla l lllllll lx:r in DVI..** 

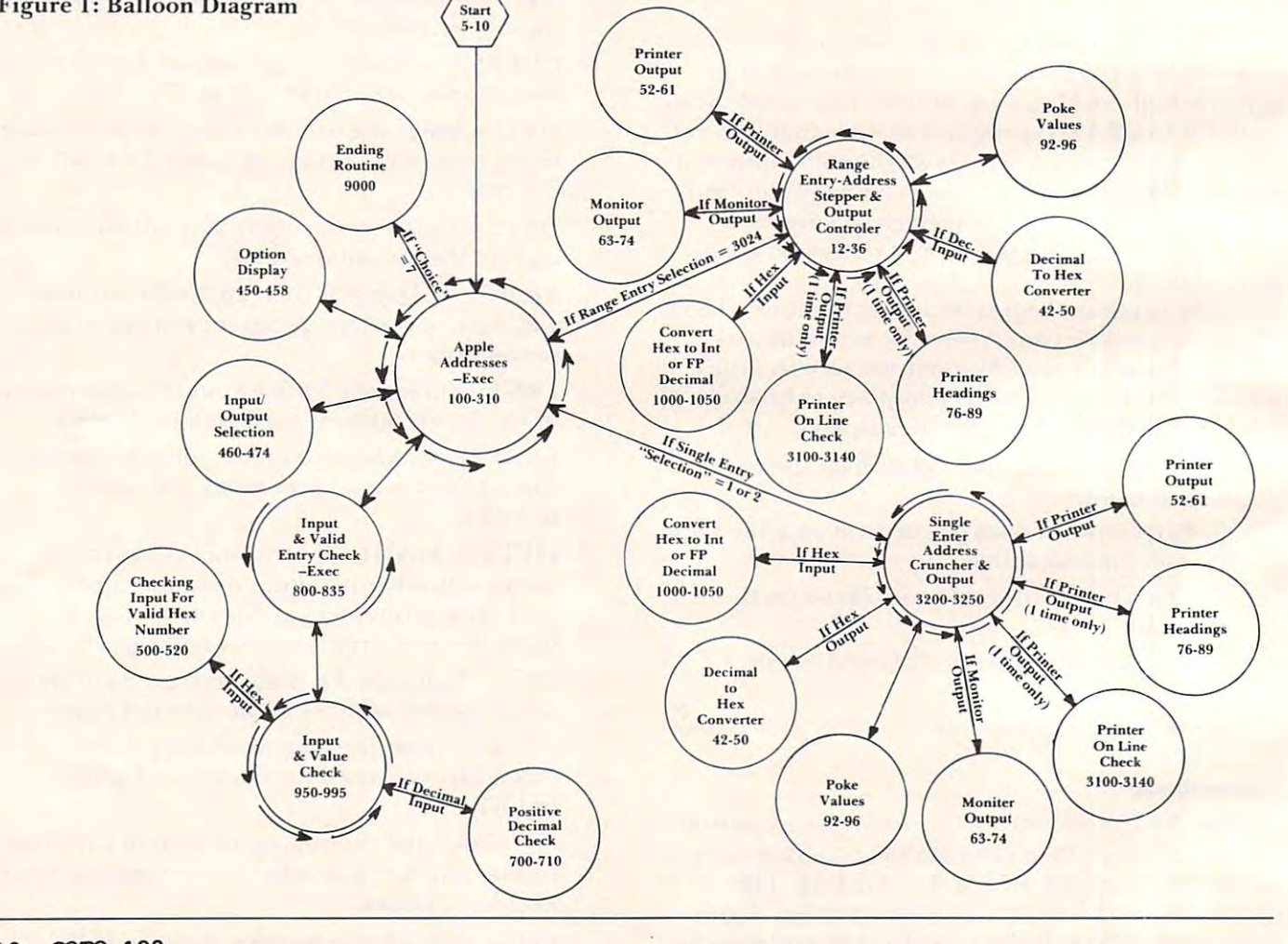

<sup>10</sup> GOTO <sup>100</sup> 10 GOTO 100

12 IF CHOICE  $\langle$  3 THEN INS = STPS: GOSUB 1000:STP = DVL:INS = LSTS: GOSUB  $1000: LST = DVL: INS = FRSTS: GOSUB 1000: FRST = DVL: GOTO 16$ 

March 2002. In the 22 Computer 22 Computer 22 Computer 22 Computer 22 Computer 22 Computer 22 Computer 22 Computer 22 Computer 22 Computer 22 Computer 22 Computer 22 Computer 22 Computer 22 Computer 22 Computer 22 Computer **March. 1982. Issue 22 <b>COMPUTEI** 

```
14 STP = VAL (STP$):LST = VAL (LST$):FRST = VAL (FRST$)
16 VTB = 7:TB = 1: IF SELECT = 4 THEN GOSUB 3100: POKE - 12526,83: PR#
       1: PRINT : PRINT "CONVERTING FROM ";: ON CHOICE GOSUB 76,78,80,82,84
       ,86: POKE 12526,80
,86: POKE - 12526,80 
18 IF LST \zeta 0 THEN LST = LST + 65536: IF FRST \zeta 0 THEN FRST = FRST + 655
19 FOR DVL = FRST TO LST STEP STP: IF CHOICE \langle > 4 OR CHOICE \langle > 6 THEN
20 IF CHOICE = 3 AND DVL > 32767 OR CHOICE = 4 AND DVL > 32767 OR CHOICE
        = 2 AND DVL > 32767 OR CHOICE = 6 AND DVL > 32767 THEN DVL = DVL -22 IF CHOICE = 4 THEN HVL$ = STR$ (DVL): IF DVL \langle 0 THEN HVL$ = STR$ (
       DVL 65536)
DVL + 65536) 
24 IF CHOICE = 6 THEN HVL$ = STR$ (DVL): IF DVL < 0 THEN DVL = DVL + 65
26 GOSUB 92
26 GOSUB 92 
28 IF SELECT = 4 THEN GOSUB 52: GOTO 32
30 Goston Goston Construction
32 IF DVL \langle 0 THEN DVL = DVL + 65536
34 NEXT DVL: IF SELECT = 4 THEN PRINT : PR\parallel 0\overline{\phantom{a}} . The set of the set of the set of the set of the set of the set of the set of the set of the set of the set of the set of the set of the set of the set of the set of the set of the set of the set of the set o
42 HVLS = "": FOR I = 4 TO 1 STEP - 1:A(5 - I) = INT (TN / (16 \degree (I - 1)
       ))):TN = TN - (A(5 - I) * (16 \degree (I - 1))): NEXT I
44 FOR I = 1 TO 4: IF A(I) < 10 THEN A(I) = A(I) + 48: GOTO 48
46 A(I) = A(I) + 5548 AS(I) = CHR$ (A(I)):HVL$ = HVL$ + A$(I): NEXT I
50 RETURN
52 DVLS = STR$ (DVL): IF CHOICE \langle 3 THEN 58
54 PRINT SPC( 6 - LEN (DVL$)); DVL$;: IF CHOICE = 5 OR CHOICE = 3 THEN
        PRINT ">$"; HVL$; SPC( 1);: GOTO 59
56 PRINT ">■; SPC( 6 - LEN (HVL$ ) ) HVL$; GOTO 59
56 PRllIT ">", SPC( 6 - LEN (HVL$»;HVLS;: GOTO S9 
58 PRINT " \zeta"; SPC( 4 - LEN (HVL\zeta);HVL\zeta;">"; SPC( 6 - LEN (DVL\zeta));DVL
59 PRINT SPC( 9 - LEN (PLO$)); PLO$; SPC( 14 - LEN (PHI$)); PHI$;:TB =
       TB + 39: IF TB > 42 OR SLECT = 2 THEN TB = 1: PRINT60 HTAB TB: IF TB = 40 THEN PRINT SPC( 3);
61 RETURN
61 RETIIRN 
63 DVLS = STR$ (DVL): VTAB VTB: HTAB TB: IF CHOICE < 3 THEN 6864 PRINT SPC( 6 - LEN (DVL$));DVL$;: IF CHOICE = 5 OR CHOICE = 3 THEN
        PRINT ">$";HVL$j SPC( 2);: GOTO 70
PRINT " >S";HVL$, SPe( 2);: GOTO 70 
66 PRINT ">"; SPC( 6 - LEN (HVL$)); HVL$; SPC( 1);: GOTO 70
68 PRINT "$0000>";: HTAB Tfi LEN (HVL$): PRINT HVL$;: HTAB TB + 12
68 PRINT "SOOOO>";: STAB TB + S - LEN (HVLS): PRINT BVLS;: BTAB TB + 12 
            LEN (DVL$): PRINT DVL$; SPC( 2)j
LEN (DVLS): PRINT DVLS; SPe( 2), 
70 PRINT SPC( 8 - LEN (PLO$));PLO$; SPC( 14 - LEN (PHI$));PHI$:VTB =
       VTB + 1: IF VTB 23 THEN HTAB 3: INPUT "PRESS <RETURN> TO CLEAR SC
VTB + 1: IF VTB > 23 'mEN STAB 3: INPUT "PRESS <RETURN> TO CLEAR SC 
       REEN<sup>m</sup>:INS: HOME: VTB = 6: TB = 1: GOTO 7272 IF INS = "0" THEN POP : GOTO 100
73 IF SELECT = 3 THEN VTB = 7
74 RETURN
74 RETIIRN 
76 PRINT "HEX TO FP DECIMAL": GOSUB 88: RETURN
78 PRINT "HEX TO INT DECIMAL": GOSUB 88: RETURN
78 PRINT" B.EX TO INT DECIMAL": GOSUB 88: RETIIRN 
80 PRINT "INT DECIMAL TO HEX": GOSUB 88: RETURN
82 PRINT "INT DECIMAL TO FP DECIMAL": GOSUB 88: RETURN
84 PRINT "FRIDELING": GOST BELLEVILLE BELLEVILLE AND ALL AND ALL AND ALL AND ALL AND ALL AND ALL AND ALL AND A
assume to the continuum of the continuum and the component of the continuum and the continuum and the continuum and the continuum of the continuum and the continuum of the continuum of the continuum of the continuum of the
88 IF SELECT = 2 THEN FRINT : PRINT " CONVERSION POKE LO BYTE POKE H
       I BYTE": RETURN
      36 
      TN = DVL: GOSUB 4265536 
      536 
30 GOSUB 62 
36 RETURN
      S<sub>i</sub>62 REM 
71 GOTO 74 
84 PRINT "FP DECIMAL TO HEX": GOSUB 88: RETURN
86 PRINT "FP DECIMAL TO INT DECIMAL": GOSUB 88: RETURN
```
165

```
89 PRINT: PRINT CONVERSION POKE LO BYTE POKE HI BYTE CONVERSION
          POKE LO BYTE POKE HI BYTE": RETURN
 92 POK \approx DVL: IF POK \lt 0 THEN POK \approx POK + 65536
 94 PHIS = POK / 256: PLOS = POK - PHIS * 256
 96 PHIS = STR$ (PHI%):PLO$ = STR$ (PLO%): RETURN
 100 POKE - 16298,0: TEXT : HOME : FLAG = 0
 120 PRINT 1. CONVERT HEX ADDRESSES TO FP BASIC": PRINT
120 PRINT" 1. CONVERT HEX ADDRESSES TO FP MSIC": PRINT 
 130 PRINT 2. CONVERT HEX ADDRESSES TO INT BASIC": PRINT
130 PRINT" 2. CONVERT HEX ADDRESSES TO INT MSIC": PRINT 
 3, CONVERT INT BASIC ADDRESSES TO HEX": PRINT
135 PRINT
135 PRINT" 3. CONVERT INT MSIC ADDRESSES TO HEX": PRINT 
 140 PRINT <sup>-</sup> 4. CONVERT INT BASIC ADDRESSES TO FP": PRINT
 5- CONVERT FP BASIC ADDRESSES TO HEX": PRINT
150 PRINT
150 PRINT" 5. CONVERT FP MSIC ADDRESSES TO HEX": PRINT 
 6. CONVERT FP BASIC ADDRESSES TO INT": PRINT
160 PRINT
160 PRINT" 6. CONVERT FP MS IC ADDRESSES TO INT": PRINT 
 162 PRINT " 7. QUIT": PRINT
 165 PRINT : PRINT "NOTE: ENTERING A 'Q' AT ANY POINT RETURNS
        YOU TO THIS MENU."
 170 VTAB 4: INPUT "CHOOSE ONE:";IN$
170 VTAB 4: INPUT "CHOOSE ONE:"; INS 
175 If 1\sqrt{2} = 7 THEN 9000
 178 CHOICE = VAL (INS): IF CHOICE \langle 1 OR CHOICE \rangle 6 THEN 100
 180 GOSUB 450: GOSUB 460: HOME : VTAB 1: HTAB 13: ON SELECT GOTO 190,195
190
PRINT ": SINGLE ENTRY
MONITOR": GOTO 220
1 90 PRINT": SINGLE ENTRY : MONITOR": GOTO 220 
 200
PRINT ": RANGE ENTRY
200 PRINT": RANGE ENTRY : MONITOR": GOTO 220 
210 PRINT : RANGE ENTRY : PRINTER"
220 BOME: IF SELECT < 3 THEN PRINT "ENTER NUMBER": GOTO 250
230
PRINT "FIRST NUMBER";: HTAB 22: PRINT "LAST NUMBER"
230 PRINT "FIRST NUMBER";: IITAB 22: PRINT "lAST NtHBER" 
250 FOR I = 0 TO 39: PRINT CHR$ (45);: NEXT I: PRINT " CONVERSION POK
       ,200,210
,200,210 
195 PRINT ": SINGLE ENTRY : PRINTER": GOTO 220
                                        PRINTER": GOTO 220
       PRINT TO BE SERVED IN THE STEP IN THE STEP IN THE STEP IN THE STEP IN THE STEP IN THE STEP IN THE STEP IN THE STEP IN THE STEP IN THE STEP IN THE STEP IN THE STEP IN THE STEP IN THE STEP IN THE STEP IN THE STEP IN THE STEP
       E LO BYTE POKE HI BYTE": POKE 34,6: IF SELECT \zeta 3 THEN POKE 34,5
260 BONE
260 BC»IE 
280 \text{ cm} = 0:1B = 1:VTB = 7: IF SELECT < 3 THEN VTB = 6290 GOSOB 800
300 ON SELECT GOSUB 3200,3200,12,12: IF SELECT < 3 THEN 290
310 VTAB 24: HTAB 5: CALL - 868: INPUT "PRESS <RETURN> TO CONTINUE.";IN
       $: GOTO 100
450 BOME: HTAB 4: ON CHOICE GOSUB 452,456,458,455,454,457: FOR I = 0 TO
       39: PRINT CHR$ (45);: NEXT I: POKE 34,2: RETURN
452 PRINT "HEX->FP": RETURN
RETURN
454 PRINT " FP->BEX" : RETURN 
RETURN
PRINT "INT->FP":
455 PRINT "INT->FP" : RETURN 
                                \overline{\phantom{a}}RETURN
PRINT "FP->INT"i
457 PRINT "FP->INT" : RETURN 
RETURN
458
PRINT "INT->HEX'
458 PRINT "INT->BEX": RETURN 
-1-1-156457
460
HOME VTAB
460 BlME: VTAB 8 
-1463
466
       PRINT "FP->HEX":
       PRINT "HEX->INT
PRINT 1. SINGLE ENTRY - MONITOR OUTPUT": PRINT
462 PRINT" 1. SINGLE ENTRY - MONITOR 0UTPl1T": PRINT 
PRINT 2. SINGLE ENTRY - PRINTER OUTPUT": PRINT
463 PRINT" 2. SINGLE ENTRY - PRINTER OUTPUT": PRINT 
PRINT 3. RANGE ENTRY - MONITOR OUTPUT": PRINT
464 PRINT" 3. RANGE ENTRY - MONITOR OUTPUT": PRINT 
166 PRINT " 4. RANGE ENTRY - PRINTER OUTPUT": PRINT
168 VTAB 6: INPUT "CHOOSE ONE:";IN$: IF IN$ = "Q'' THEN POP : GOTO 100
470 SELECT = VAL (IN$)
472 IF SELECT \langle 1 OR SELECT \rangle 4 THEN 460
474 RETURN
500 FOR I = 1 TO LEN (IN$): IF ASC (MID$ (IN$,I,1)) > 70 OR ASC (MID$
       (INS, I, 1)) < 48 THEN 520
510 IF ASC (MID$ \{IN\{IN\}, I, 1)\} > 57 AND ASC (MID$ \{IN\}, I, 1)\} < 65 THEN 520
512 NEXT I:
RETURN
512 NEXT I : RETURN 
520 FLAG = 1: RETURN
 110 VTAB 7 
                                                                                          RETURNS 
240 PRINT "STEPPING INTERVAL" 
290 GOSOB 800 
      S: GOTO 100 
456 PRINT "BEX->INT ": RETURN 
474 RETURN
```
 $700$  FOR  $I = 1$  TO LEN (INS)

March. 19SZ issue <sup>22</sup> COMPUTE! **March. 1Q82.1ssue 22 COMPUTEI** 

```
705 IF ASC MID$ (IN?,I)) 57 OR. ASC MID$ (IN$,I)) 48 THEN 710
705 IF ASC ( MIDS (INS,I» > 57 OR. ASC ( MIDS (INS,I» < 48 THEN 710 
709 NEXT III: RETURNING III (1999) NEXT III (1999) NEXT III (1999) NEXT III (1999) NEXT III (1999) NEXT III (1999) NEXT III (1999) NEXT III (1999) NEXT III (1999) NEXT III (1999) NEXT III (1999) NEXT III (1999) NEXT III (1
710 FLAG = 1: RETURN
800 IF SELECT > 2 THEN 815
805 VTAB 3: HTAB 13: CALL - 868: GOSUB 950; IF FLAG = 1 THEN FLAG = 0: GOTO
810 GOTO 835
810 GOTO 835 
815 VTAB 3: HTAB 13: POKE 33,21: CALL - 868: GOSUB 950: FRST$ = IN$: POKE
      33,40: IF FLAG = 1 THEN FLAG = 0: GOTO 815
820 VTAB 3: HTAB 33: CALL - 868: GOSUB 950:LST$ = IN$: IF FLAG = 1 THEN
      FLAG = 0: GOTO 820825 VTAB 4: HTAB 18: CALL - 868: GOSUB 950:STPS = INS: IF DVL < 0 THEN
      FLAG = 1830 IF FLAG = 1 THEN FLAG = 0: GOTO 825
835 RETURN
950 IF CHOICE > 2 THEN 970955 INPUT " = $"; IN$: IF IN$ = "Q" THEN POP : POP : GOTO 100
957 IF INS = " THEN FLAG = 1: GOTO 995
960 IF LEN (INS) > 4 THEN FLAG = 1: GOTO 995
965 GOSUB 500: GOTO 995
970 INPUT ";IN$: IF IN$ p" THEN POP POP GOTO 100
970 INPUT "=",INS' IF INS = "Q" THEN POP POP , GOTO 100 
972 IF INS = " " THEN FLAG = 1: GOTO 995"975 IF CHOICE \langle 5 AND VAL (INS) \langle - 32767 THEN FLAG = 1: GOTO 995
977 IF CHOICE \langle 5 AND VAL (IN$) > 32767 THEN FLAG = 1: GOTO 995
980 IF CHOICE > 4 AND VAL (IN$) < 0 THEN FLAG = 1: GOTO 995
983 IF CHOICE > 4 AND VAL (INS) > 65535 THEN FLAG = 1: GOTO 995
985 DVL = VAL (INS): IF DVL < 0 THEN INS = MID$ (IN$,2): GOSUB 700:IN$
       STR$ (DVL + 65536): GOTO 995
990 GOSUB 700
990 GOSUB 700 
995 RETURN
995 RETURN 
1000 HVLS = INS
1010 DVL = 0; FOR I = 1 TO LEN (INS): IF ASC (MIDS (INS,I,1)) > 64 THEN
      N = ABC (MIDS (INS, I, 1)) - 551018 IF ASC (MID$ (INS, I, 1)) < 64 THEN N = ASC (MID$ (INS, I, 1)) - 48
1020 \text{ DVL} = \text{DVL} + \text{N} * 16^{\circ} ( LEN (INS) - I): NEXT I
1030 IF CHOICE THEN 1050
1040 IF DVL > 32767 THEN DVL = DVL - 65536. . . . . . . . . . .
3100 FOR I = 1 TO 7
3110 \text{ J} = -16384 + 256 * \text{ I}3120 IF PEEK (J + 23) = 201 AND PEEK (J + 55) = 207 AND PEEK (J + 76)234 THEN RETURN
= 234 THEN RETURN 
3130 NEXT
3130 NEXT I 
3140 HOME: VTAB 10: PRINT "NO SILENTYPE PRINTER INSTALLED.": PRINT "SEL
      ECTION ABORTED!": FOR K = 1 TO 3000: NEXT K: POP : RETURN
3200 IF CHOICE < 3 THEN GOSUB 1000: GOSUB 92: GOSUB 62: GOTO 3230
3200 IF CBOICE < 3 THEN GOSUB 1000, GOSUB 92, GOSUB 62: GOTO 3230 
3210 IF CHOICE = 3 OR CHOICE = 5 THEN TN = VAL (INS): GOSUB 42: GOSUB 9
      2: GOSUB 62: GOTO 3230
3220 HVLS = INS: IF CHOICE = 6 AND VAL (INS) > 32767 THEN HVLS = STRS
      DVL - 655363225 GOSUB 92: GOSUB 62
3225 GOSUB 92, GOSUB 62 
3230 IF SELECT = 2 AND CNT = 0 THEN GOSUB 3100: POKE - 12526,83: PR# 1
      : PRINT : PRINT "CONVERTING FROM ";: ON CHOICE GOSUB 76,78,80,82,84,
      86: CNT = CNT + 13240 IF SELECT = 2 THEN PR# 1: GOSUB 52: PR# 0
3250 RETURN
3250 RETURN 
9000 POKE - 16300,0: POKE - 16298,0: TEXT : CALL - 936: POKE - 16368
      ,0: END
,0: END 
709 NEXT I: RETURN
     805 
835 RETURN 
965 GOSUB 500: GOTO 995
1030 IF CHOICE = 1 THEN 1050
1050 RETURN
```
167

Gwww.commodore.ca

 $\circledcirc$ 

# More VIC Maps **More VIC Maps**

Jim Butterfield Toronto. Conada

*Editor's Note: For more, see Jim's VIC maps in last month*'s *issue*, **COMPUTE!** #20. - *RTM* 

It's interesting to look at the innards of the VIC. In It's inte resting to look at the innards orthe VIC. In some ways, it's much like the PET/CBM and many some ways, it's much like the PET/CBM and many things are quite recognizable. But new things have things are quite recogni zable. But new th ings have **crept in, too: some are associated with new features** such as color, others are there to implement such as color, othe rs are there to implement advanced ideas such as an improved INPUT state advanced ideas such as an improved INPUT statement. Inner-space explorers will recognize many ment. Inner-space explorers will recognize many familiar landmarks.

The most noticeable new feature is the massive **l -he most noticeable new feature is the massive**  tables of vectors and links that have been imple tables of vectors and links that have been implemented in page three. In hopes of explaining mented in page three. In hopes of explaining things better, I am using the terms rather carefully. Both vectors and links are addresses in RAM. An Both vectors and links are addresses in RAM. An advanced application program can use these ad adva nced applica tion program can usc these addresses, or even change them; and this gives the dresses, or even change them; and this gives the VIC remarkable programming flexibility. The term "Link" is used when the address is normally used to connect adjacent code; in this case, it doesn't **used to connect adjacent code; in this case , it doesn't**  affect the program flow until the link is broken**with a new address. A vector, on the other hand, is** used as a jump point, and the normal programjumps somewhere else through the vector. In jumps somewhere else through the vector. In other words, a ROM program hits a link point and normally keeps going; it hits a vector point and branches.

wish Commodore had chosen to keep VIC I wish Commodore had chosen to keep VIC

addresses compatible with those in the PET/CBM. addresses compatible with those in the PET/CBM. If they had done so, many programs would have If they had done so, many programs would have been portable between machines with no coding been portable between machines with no coding changes at all. But that's wishful thinking and, since many things are still the same style, it's not a serious hardship to trim up the PEEK and POKE addresses for transfer to the VIC.

of many of the links/vectors in the brackets behind the description; they may not be valid for current **machines, but a serious user can easily PEEK them** I have inserted the "normal" address contents himself.

The input and output ports are somewhat congested. There are almost as many I/O bits avail congested. There are almost as many I/O bits available as on the PET/CBM, but extra features such as able as on the PET/CBM , but extra features such as joysticks and RS232 have caused a bit of a crunch.

The Video Interface Chip (VIC) itself is a remarkable piece of electronics. I hope my chart helps; but a full description can only be obtained in Commodore's technical reference and the property of the commodorer's technical reference. We are the set of the Commodore's technical reference.

haven't noted the standard Jump Table in I haven't noted the standard Jump Table in this map. Near the top of both the PET and the VIC are a series of standard locations to allow inputting, outputting, checking the stop key, and **other jobs. Users familiar with their use in the** PET/CBM will be pleased to know that the Jump Table is exactly the same in the VIC. All of the old Table is exactl y the same in the VIC. All of the old favorites, such as FFD2 for PRINT and FFE4 for GET are still the still there is a still the still the still the still the still the still the still the still GET are still there.

Beginners shouldn't be scared by the mass of technical detail given here. The VIC can be used effectively without any of this information. But for those who love to tinker with the innards of the those who love to tinke r with the innards of the machine, there's a lifetime of experimental PEEKing and POKEing to be done; this map will help ing and POKEing to be done; this map will help direct your efforts.

## VIC Zero Page Memory Map VIC Zero Page Memory Map

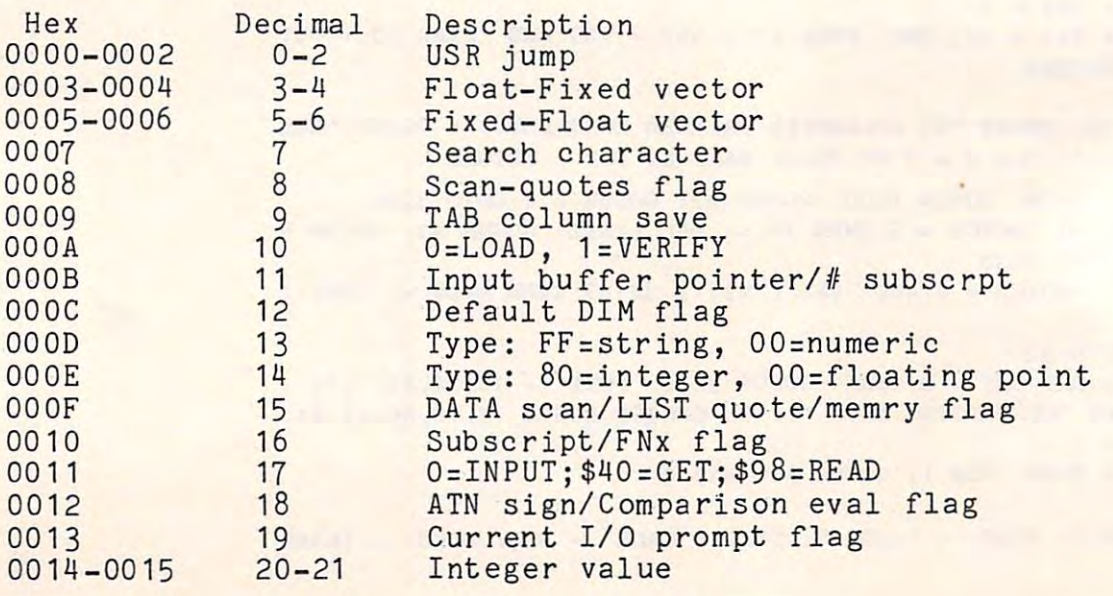

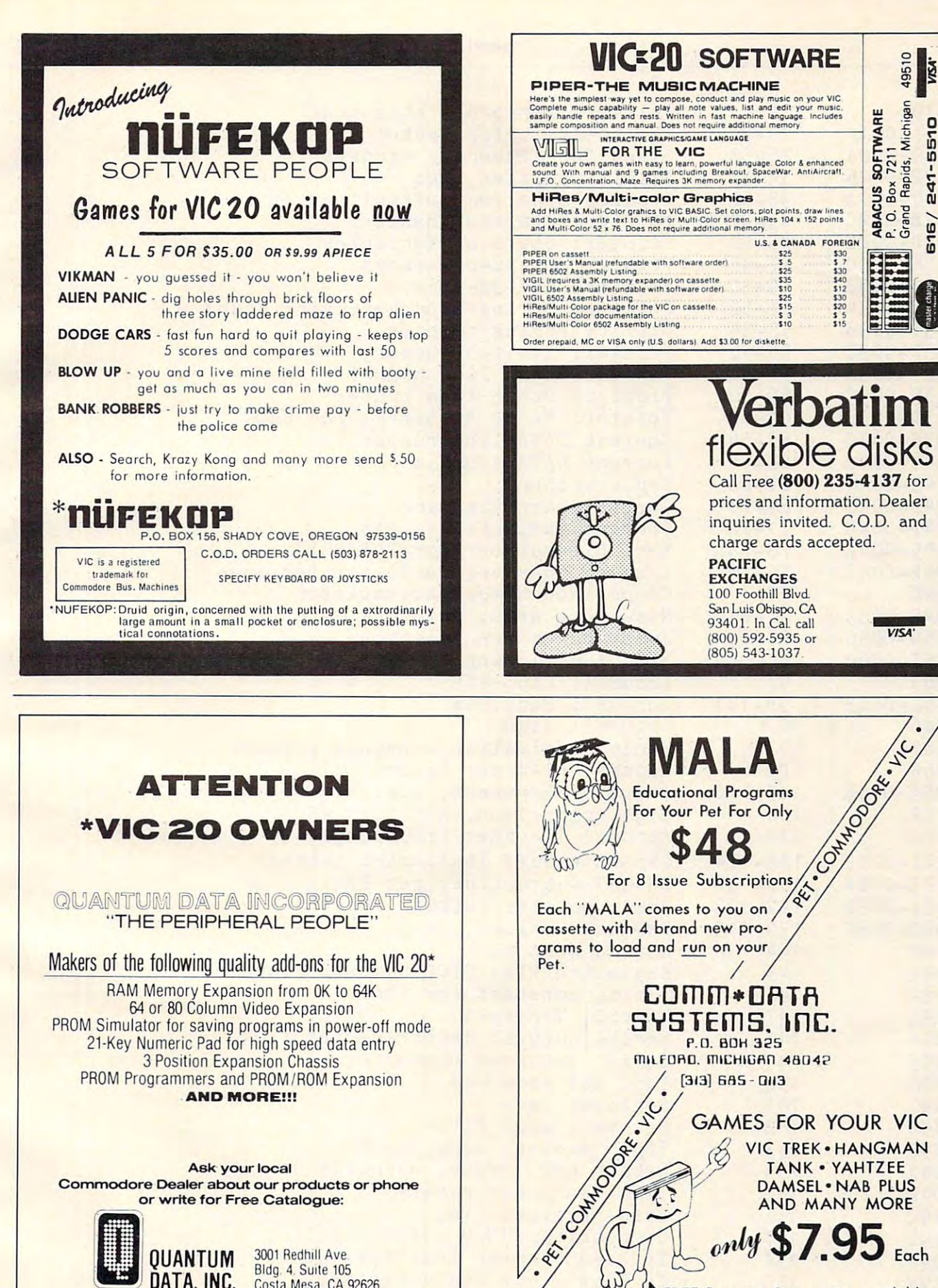

Ask your local Commodore Dealer about our products or phone or write for Free Catalogue:

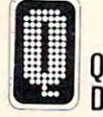

3001 Redhill Ave. QUANTUM Bldg. 4. Suite 105 DATA, INC. Costa Mesa, CA 92626

(714) 754-1945

a Commodore Trademark

Dealer inquiries welcomed

DAMSEL . NAB PLUS

AND MANY MORE

FREE Program Summaries available

 $$7.95$ <sub>Each</sub>

170

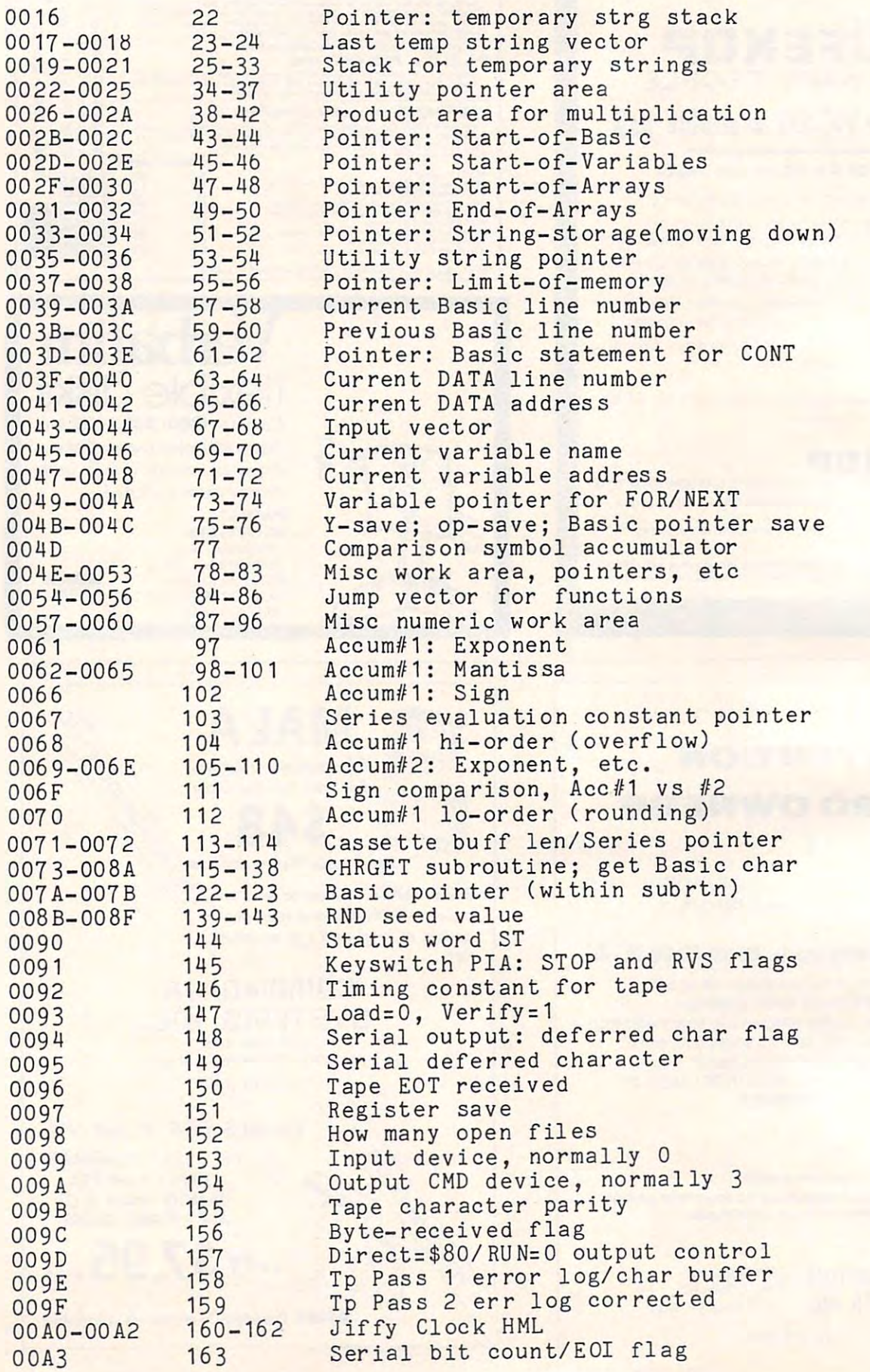
**COMPUTE!** 171

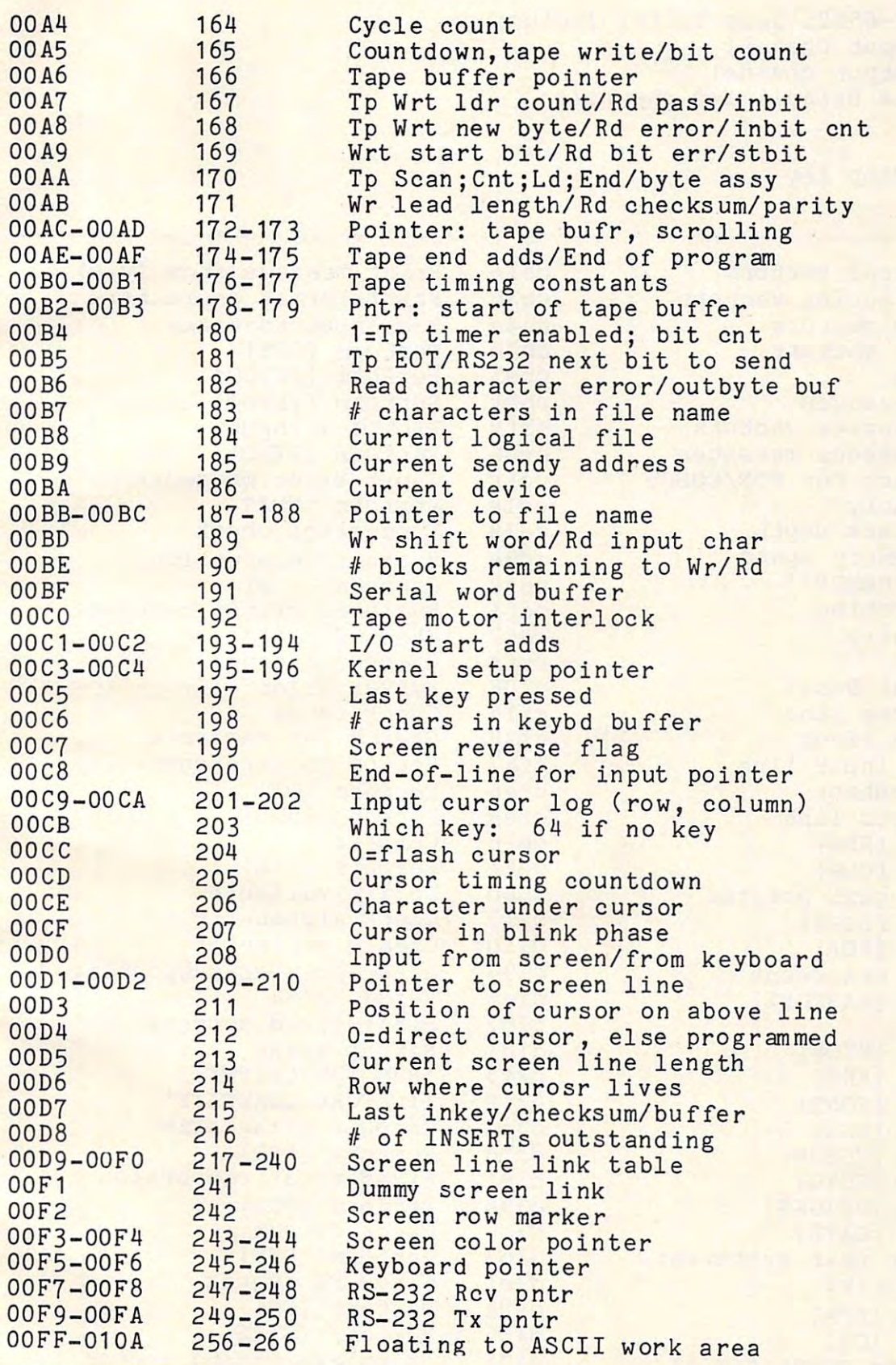

[Additional VIC Maps appeared in **COMPUTE!**, January, 1982, #20, pgs. 181-3. — Ed]

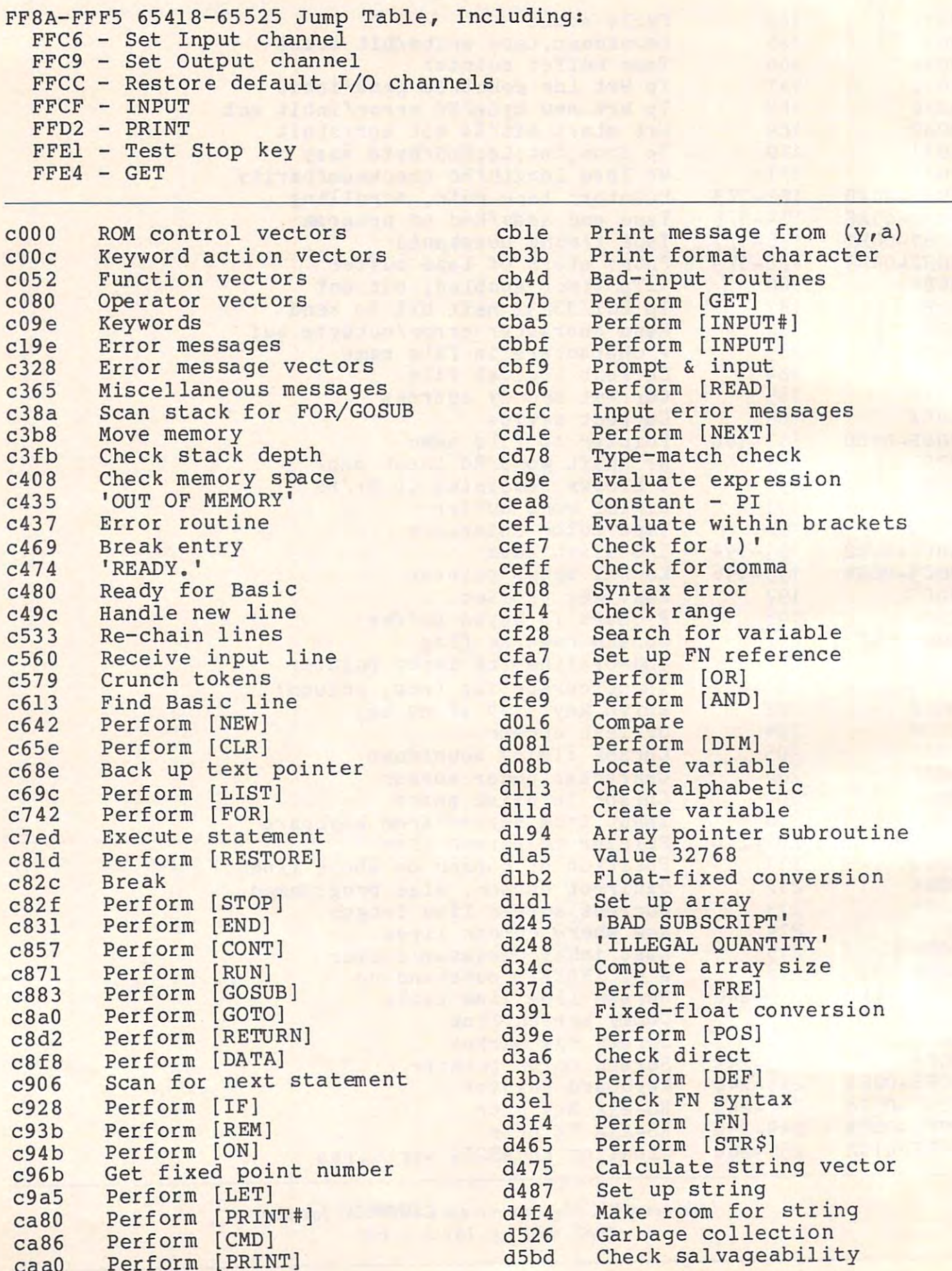

COMPUTE! **COMPUTEI** 

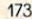

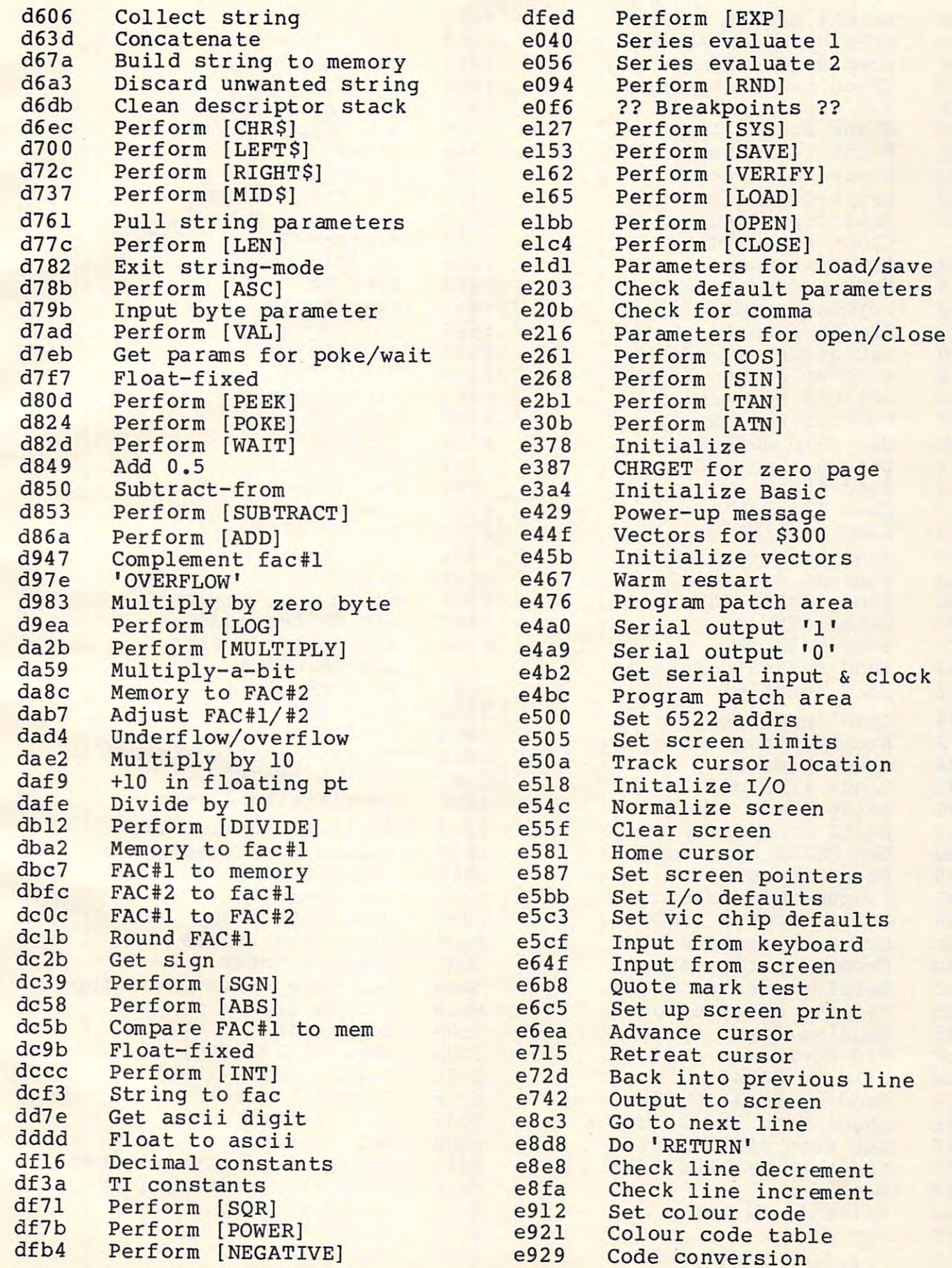

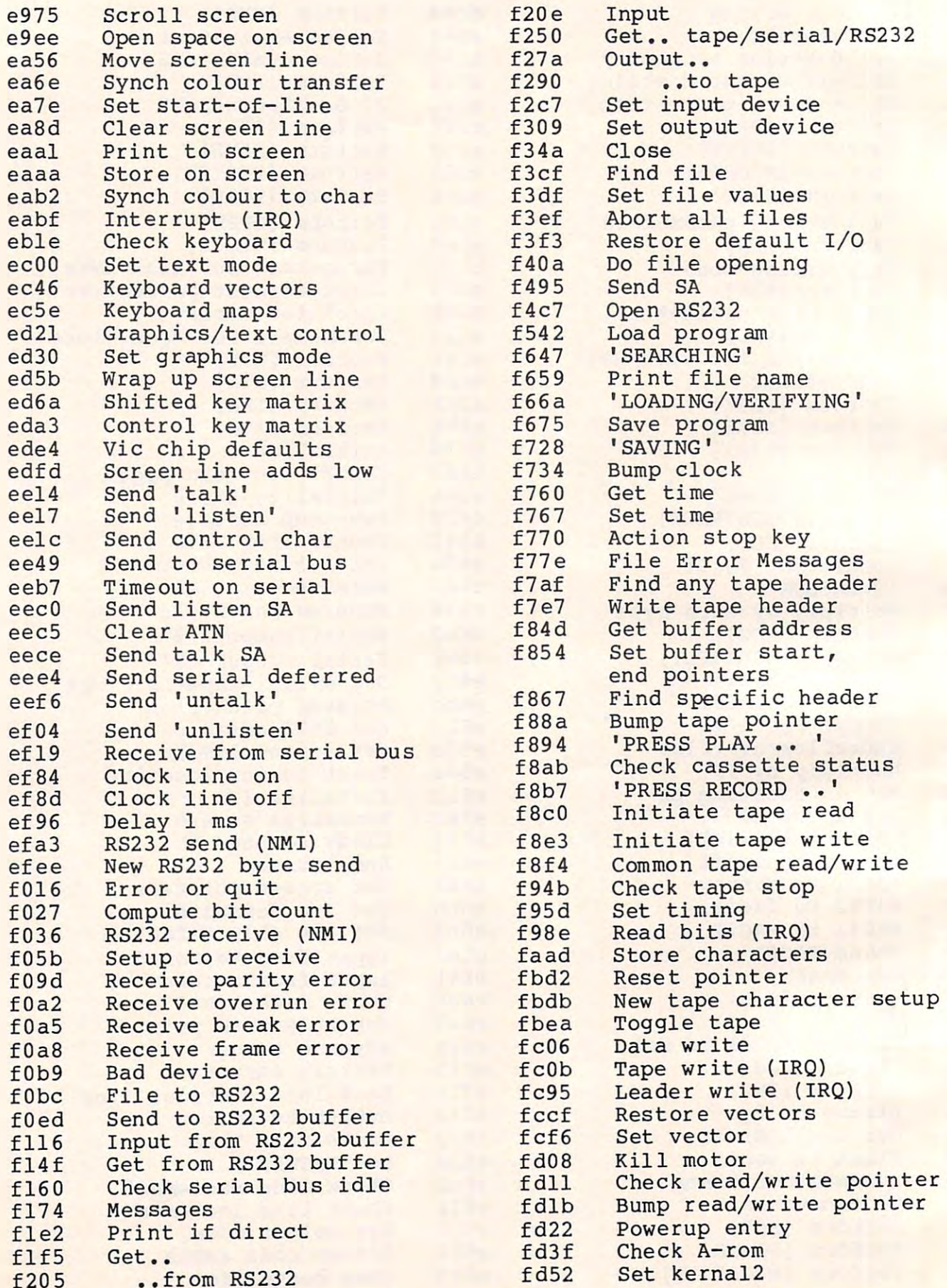

#### **COMPUTEI**

C

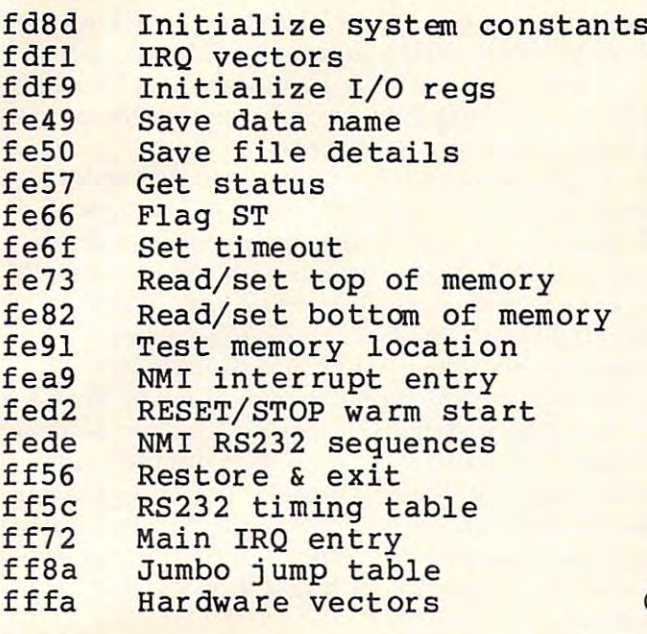

**TOLL FREE Subscription Order Line** 800-345-8112 In PA 800-662-2444

## **VIC-20 SOFTWARE**

#### **EGG ATTACK**

**JOYSTICK** 

This seemingly innocent electronic game of catch turns gradually into a harried race of joystick control. The player must maneuver a nuclear reactor in order to catch radioactive eggs as they are dropped from advancing "monsters." If the player misses three eggs, the Earth is no longer habitable and their turn of play is over. 12.95

#### **TUNNEL PATROL**

#### **JOYSTICK**

The player is required in this arcade game to maneuver an android through a maze in order to harvest "Energy Crystals" and score points. As an obstacle, the program randombly throws the android into the fourth dimension where it must battle the dreaded "Batwing" in order to survive. 12.95

#### **AVAILABLE EARLY APRIL: OUR COMPREHENSIVE CHECKBOOK PROGRAM.**

See this and other MIS software at your local computer store, or order direct from MIS (408) 338-9546. California residents add sales tax.

DEALERS INQUIRIES WELCOME

250 FERN ROCK WAY/BOULDER CREEK CA./95006

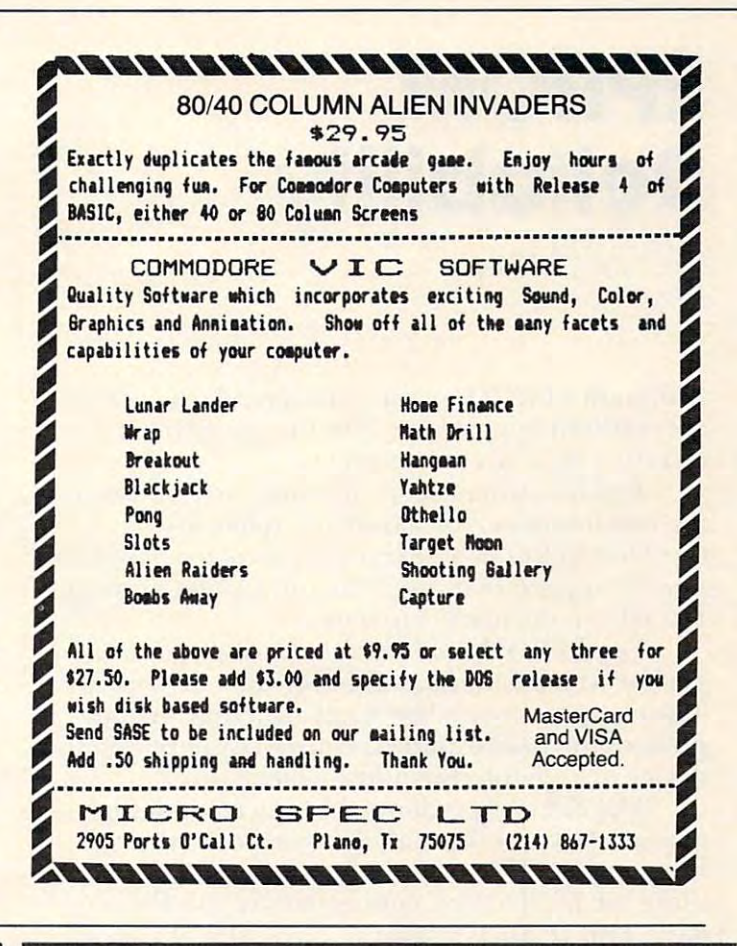

### **Great VIC Software New Programs for your VIC Computer** On Cassette! **COLOR & SOUND** . Cattle Roundup · Adventure · Artillery Shoot . Head On • Micro Maze • Target · Snake Out • Hang In . Chase • Trapper \$9.95 ea. (Includes shipping, Arizona residents add sales tax). Ready To Load - Hours of Fun! **Write For Free Catalog ComputerMat** Box 1664 Dept. V **Software** Lake Havasu City, AZ 86403

# EPROM **EPROM**  Reliability **Reliability**

Michael E. Day Michael E. Day West Linn, OR West Linn, OR

Although EPROMs are in widespread use, there Although EPROMs are in widespread use, there are continuing problems with the use of the device affecting their overall reliability.

The following report describes how to obtain the maximum performance and reliability from the 2708 EPROM. The concepts involved, however, may be applied to most of the ultra-violet erasable PROMs on the market to date.

The EPROM 'cell' consists, basically, of a capacitor which either has a charge on it or does not. The charge is created by applying a high voltage pulse to the device, and is removed by exposing the pulse to the deVice, and IS removed by ex posing the device to high intensity ultra-violet light.

The cell is programmed by injection of high energy electrons through the oxide onto the ene rgy electrons through the oxide onto the floating gate. Once there, the charge is trapped, as there are no electrical connections to this floating **gate.** This action is similar to the action of a zener diode in that, as the voltage increases, it finally **passes a point where it can overcome the barrier** presented by the silicon oxide surrounding the gate and allows the electrons to flow to the gate and collect there. As the voltage is removed it finally drops to a point where it can no longer maintain the bridge through the oxide, and it again becomes isolated. However, the gate now has **again becomes isolated. However, the gate now has**  a charge of electrons on it.

The charge is removed from the cell by expo T he charge is removed from the cell by ex posure with ultra-violet light of the correct wave **sure with** ultra-violet light **of the correct wave**  length (2537A) and energy (10 watt seconds/cm<sup>2</sup>) which will impart sufficient photon energy to the trapped electrons to allow the floating gate to be fully discharged.

The presence of charge on the floating gate causes a shift of the cell threshold. In the discharged state (no charge on the floating gate) the cell has a low threshold, and selection of the cell turns on the transistor. Storing a charge on the gate shifts the threshold of the cell above the select voltage so that the transistor will not turn on when it is selected. The amount of charge on the gate determines the level of select voltage at which the transistor will change from a non-conducting to a conducting state. The cell is designed so that the discharged threshold and charged threshold are equally above and below the select voltage. This provides for and below the select voltage. This provides for maximum immunity against marginal cells. maximum immunity against ma rginal cells.

distribution can be measured by the measured by background the background by background the background of the background of the background of the background of the background of the background of the background of the back device at an elevated temperature (250°C). <sup>168</sup> d eVice at an elevated temperawre (250°C). 168 hours at this temperature is equivalent to 10 years at 70°C. Test samplings have shown that the time to 5% batch failure is 100 years. Data retention can be measured by baking the

Experiments have been made to determine the effects of prolonged exposure to UV light. Through the first 20 hours that the first 20 hours the threshold voltage in the threshold voltage in the threshold voltage in the threshold voltage in the threshold voltage in the threshold voltage in the threshold voltage increased slightly after which it stabilized out to <sup>30</sup> Increased slIghtl y a h <sup>e</sup> r wh ich it stabili zed o ul to 30 days at which time the terminated was terminated. All the test was terminated as the test was terminated. though no study has been made to determine what is causing the initial change, it is thought to be is causing the initial change , it is thought to be caused by some radiation damage caused by the UV. The UV . In the UV. The UV. The UV. The UV. The UV. The UV. The UV. The UV. The UV. The UV. The UV. The UV. The UV. The UV. The UV. The UV. The UV. The UV. The UV. The UV. Through the first 20 hours the threshold voltage days at which time the test was terminated. Alcaused by some radiation damage caused by the UV.

It is believed that UV lamps with short wavelengths (less than  $1800\text{\AA}$ ) and high intensity can ionize oxide with long exposure. The theory is that this will shift the threshold until the part will not function properly. This is not a permanent shift and a bake at  $150^{\circ}$  for 24 hours should correct the problem. The contract of the contract of problem.

Some EPROMs exhibit a sensitivity to ambient light. This does not erase them, but they may not light. T his does not e rase them, bUl they may not function properly. This is a common phenomenon with most semiconductors. Covering the lid with **some sort of opaque material will prevent this.** 

For a given device, given that the programming equipment is operating at factory specifications, the failure to take a charge is device-related, and attempts to bring the charge level higher by reprogramming will seldom be successful. Failure to erase is the most common problem. There are **erase is the most COllllll <sup>o</sup> n proble m. T here arc many factors which can cause inadequate erasure;** among them are weak UV lamp due to age, dirt on the IC (both internal and external), dirt on the UV lamp, erase requirements outside of normal specifications, or a defective component.

The EPROM is read by determining if the charge on the capacitor of the cell is above or below the threshold of the sensing transistor (the threshold being that level of applied voltage which causes the **transistor to change from a non-conducting state to** a conducting state). This threshold can be affected by shifts in the -12 volt and -5 volt supplies at the device and temperature. Due to this, if the charge on the cell is near the threshold of the sensing transistor, a shift in the supply voltage or temperature can cause the cell to appear to change state, have an excessive access time, or be intermittent. A cell which is sufficiently near the threshold of the sensing transistor so that it can be affected by temperature or voltage shifts is called "marginally" programmed" or "marginal." **programmed" or "tnarginal."** 

One failure of the EPROM is a "leaky cell" (a cell that loses its charge after a short period of time). A leaky cell can be found several ways. One way is to bake the device at 250° after programming it, and then test for lost data. it, and then test For lost data.

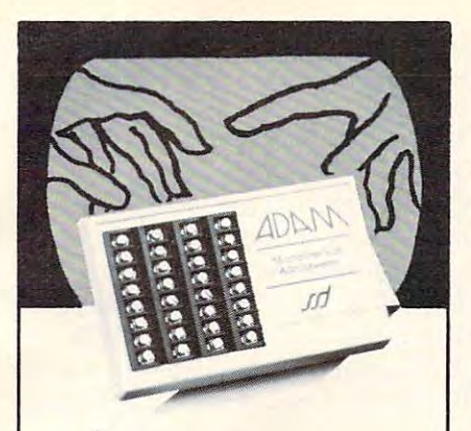

## monitor analog data analog data quickly and quickly and inexpensively inexpensively I monitor

AD~

provides analog data provides analog data monitoring for your micro monitoring for your micro· computer. With proper computer. With proper transducers it allows you transducers it allows you to sense temperature, to sense temperature, wind direction, and the contract of the contract of the contract of the contract of the contract of the contract of current, or joysticks and current, or joysticks and convert the sensors convert the sensors analog voltages into digi analog voltages into digi· tal readings your micro tal readings your micro· computer can process. computer can process. wind direction, electrical

#### SPECS

bit resolution A/D 0-5 volt input range 0·5 volt input range <sup>16</sup> Analog Input channels 16 Analog Input channels 8 bit resolution A/D **MODELS** 

 $f(x) = \frac{1}{2} \int_{0}^{1} \frac{1}{2} \, dx$ ADAM with R5-232/RS-423 ADAM with R5·232/RS·423  $\mathbf{r}$  interface  $\mathbf{r}$ ADAM with RS-422 inter ADAM with RS·422 inter· face \$275.00 Dealer inquiries welcomed. **I** ADAM with TRS-80 interface \$190.00 interface \$250.00 face \$275.00

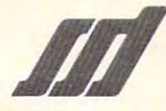

## small system design small system design

0. BOX 4546 MANCHESTER. NH 031089 MANCHESTER. NH 031089 MANCHESTER. NH 031089 MANCHESTER. NH 031089 MANCHESTER. P. O. BOX 4546 • MANCHESTER, NH 03108

west Data Systems Marketing<br>(503) 297-8444 Systems Marketing (617) 341-0171 Representatives Pacific North-New England American Data

## filter and the second control of the second control of the second control of the second control of the second control of the second control of the second control of the second control of the second control of the second co \#/ryx so the contract of the contract of the contract of the contract of the contract of the contract of the contract of the contract of the contract of the contract of the contract of the contract of the contract of the contrac  $\alpha$  .  $\alpha$ ~.'ryx **software**

What does the Oryx, an African What does the Oryx, an African antelope, have in common with the common with the common with the common with the common with the common with the common with the common with the common with the common with the common with the common with the common with reliable service? They are both antelope, have in common with reliable service? They are both almost extinct.

Oryx Software wants to bring trustworthy service back to life.<br>We're here to stay! We're here to stay!

#### GUARANTEED LOWEST PRICES! THE COMPANY OF LOWEST PRICES! **GUARANTEED LOWEST PRICES!**

To celebrate our opening, we are the celebrate our opening, we are the celebrate our opening, we are the celebrate our opening, we are the celebrate our opening, we are the celebrate our opening, we are the celebrate our o matching any advertised price. Just To celebrate our opening, we are matching any advertised price. Just show us the ad.

#### ORDER TOLL FREE - Outside WI 1-800-826-1589 1-800-826-1589

#### SOFTWARE **SOFTWARE**

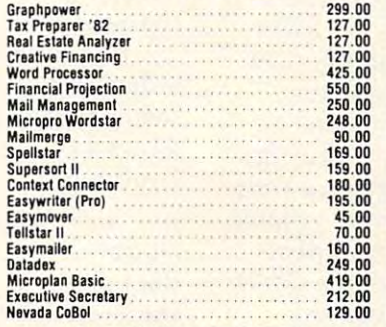

### **ACCESSORIES**

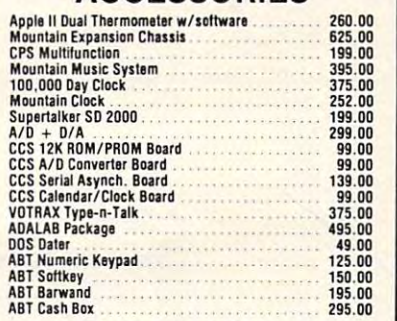

## ... AND MANY MORE!

Printers - Epson, Okidata, Microline, NEC.<br>C. ITOH, Qume, Diablo, Anadex, IDS, MPI,<br>Microtek, Printek. **Monitors -** Amdek, Sanyo, Hitachi, NEC<mark>,</mark> <br>Kaga/TSK. Call for price information: **Printers .**<br>P**rinters ·** Epson, Okidata, Microline, NEC, C. ITOH, Qume, Diablo, Anadex, IDS, MPI,<br>Microtek, Printek.

Modems - Novation, Hayes. Modems Novation, Hayes.

**Disk Drives -** Percom, Corvus, Morrow, CCS<mark>,</mark><br>atc.

#### Plotters - Watanabe.

Quoted prices valid for stock on hand and sub Ouoled prices valid lor stock on hand and sub ject to change without prior notice. Ask for our FREE catalog.

- Please
- Foreign orders please add 15%<br>Add \$2.50 for shipping per software and<br>small item. Call regarding others. • Wisconsin residents · add 4% sales tax<br>• Foreign orders · please add 15%<br>• Add \$2.50 for shipping per software and<br>small item. Call regarding others.
- 
- Visa, MasterCharge (Add 4%)<br>• Checks (Allow 1-2 weeks for clearing)<br>• COD (Add 4%) We Welcome:<br>• Visa, MasterCharge • (Add 4%)<br>• Checks (Allow 1-2 weeks for clearing)<br>• COD (Add 4%)
- TOLL FREE Outside Wisconsin TOLL FREE· Outside Wisconsin:

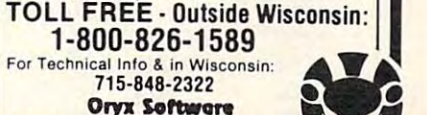

**Oryx Softwore** P.O. Box 1961 . Wausau, WI 54401

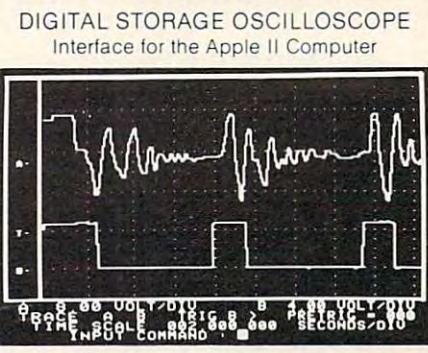

APPLESCOPE

APPLESCOPE

analog to digital converters and a digital control board with the high resolution graphics capabilities of the Apple<br>II computer to create a digital storage oscillosocpe. Signal trace parameters are entered through the keyboard to operational software provided in PROM on the DI The APPLESCOPE system combines two high speed control board

- DC to 3.5 Mhz sample rate with <sup>1024</sup> byte buffer DC to 3.5 Mhz sample rate With 1024 byle buller
- memory memory
- Pretrigger Viewing Programmable Scale Seiect • Programmable Scale Seleci
- Continuous and Single Sweep Modes Continuous and Single Sweep Modes
- Single or Dual Channel Trace or Dual Channel Trace or Dual Channel Trace or Dual Channel Trace or Dual Channel Trace • Single or Dual Channel Trace

Price for the two board Applescope system is \$595 EXTERNAL TRIGGER ADDAPTER 529

### APPLESCOPE ACCESSORIES APPLESCOPE ACCESSORIES

dig tal converter with sample rates to 100 Khz. Requires 48K Apple II with disk drive. Software provide on floppy<br>disk includes basic SCOPE DRIVER package. APPLESCOPE-HR12 High resolution 12 bit analog to

Price per Channel 5695

Price per cnannel S695 APPLESCOPE-HRHS High Resolution AND High Speed. Circuit combines two 6 bit flash analog to digital converters tion is maintained at sampling rates up to the 7 Mhz. maximum for signal slew rates less than .5 volts per microresolution to 6 bits until the signal stabilizes within the .5 Volt per microsecond limit. Requires 48K Apple II with disk drive. Software provided on disk includes the basic<br>SCOPE DRIVER package. Price per channel \$695 to give a 10 bit dynamic range. The 10 bit converter resolusecond. Larger inputs slew rates will reduce the converter

APPLESCOPE·EXT\_External\_trigger\_adapter\_has\_a<br>switch selectable external trigger input to a BNC connector mounted in a rear slot of the Apple II computer. Price 529.00

connectors on the A1 circuit card to male BNC plugs mounted in a rear slot of the Apple II compter. APPLESCOPE-BNC BNC adapter connects the Berg stick

Price S14.95 Prrce 514.95

BUS EXTENDERS Allow easy access to Apple II Price \$19.95 peripheral circuit cards.

SCOPE PROBES Oscilloscope probes for use with the APPLESCOPE - BNC adapter. Price\$29.95

SCOPE DRIVER Advanced soltware for tne Applescope SCOPE DRIVER Advanced software lor tne Applescope system provided on 5<sup>1/4"</sup> floppy disk. Available options include

- Signal Averaging Acquires 1 to 255 signal sweeps and displays the averaged result.
- **Digital Volt Meter Allows use as a real time DVM or use**
- to measure points on an acquired sweep.<br>• Hard Copy Uses graphics printer to produce hardcopy output of displayed traces.
- Disk Storage · Allows automatic storage and recover of acquired data on floppy disks.
- Spectrum Analyzer-Calculates and displays Irequency Spectrum Ana Iy.zer· Calculates dnd orsplays treQuency spectrum of acquired data.

#### LOGIC ANALYZER for the APPLE II LOGIC ANALYZER for the APPLE II BUS RIDER

peripheral bus and allows real time tracking of program flow. Software provided on EPROM allows set up of trace<br>parameters from the keyboard and read back of disassembled code after a program has been tracked. The BUS RIDER circuit card silently rides the Apple II

- 32 bit by 1024 sample memory buffer
- **Monitors Data and Address bus plus 8 external inputs**
- Ingger on any 32 bit word or external trigger Pretrigger viewing • Prelngger vlewmg
- 

The BUS RIDER is an invaluable development tool for anyone working with Apple II or Apple II + computers. Price \$295

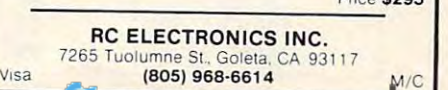

Another method of testing for leaky cells is to Another method of testing fo r leaky cells is to make an erase profile for the suspect EPROM. make an erase profile for the suspect EPROM. This is done by programming the device, and then erasing it in one to two minute increments, meas <sup>e</sup> rasing it in One to two minute increments, measuring the number of erased bits after each increment. Making a graph with this information will give you profile of the erasure characteristics of give you a profile of the erasure characteristics of the EPROM. Any cell that erases twice as fast as the overall average should he cosidcred suspect. ove rall average sho uld be cosidered suspect.

Another failure mode of the EPROM is the ""sticky cell" (a cell which is difficult to program or "sticky cell" (a cell which is difficult to program or erase). Although a sticky cell can be overcome by a longer program or erase time, in a production environment it is not acceptable to adjust these times for each device. Therefore, any device which requires more than three times the normal time to program or erase should be considered defective. program or e rase should be conside red de fective.

The major source of problems with the 2708 EPROM is inadequate erasure. In testing the EPROM to determine if it has been adequately EPROM to determine if it has been adequately programmed or erased, it is not acceptable to programmed or e rased , it is not acceptable to simply read the PROM and compare the information read against the true data, since marginal cells may not be found with this method. more reliable may not be found with this method. A more reliable method of verifying if an EPROM has been prop method of ve rifying if an EPROM has been properly programmed or erased is to measure the depth <sup>e</sup> rly programmed or erased is to measure the depth of the charge at each cell. This can be done by of the cha rge at each cell. This can be done by shifting the threshold level of the sensing transistor

above and below the normal level and by doing above and below the normal level and by doing a normal read and compare. normal read and com pare.

In this way, a map of the charge level of the cells in the EPROM can be generated by observing cells in the EPROM can be genera ted by observing the level at which the output changes state.

The threshold level of the 2708 EPROM can be 2708 EPROM can be 2708 EPROM can be 2708 EPROM can be 2708 EPROM can be 2708 EPROM can be 2708 EPROM can be 2708 EPROM can be 2708 EPROM can be 2708 EPROM can be 2708 EPROM can be shifted by adjusting the -5 volt supply (VBB). Causing the -5 volts to go more negative will determine how deep the cell has been charged; bringing it more positive will determine how much it has The threshold level of the 2708 EPROM can been erased.

The charge limits will vary greatly not only from manufacturer lo manufacturer, but from from manufacture r to manuracture r, but fro <sup>m</sup> device to device. Therefore, an acceptable limit must be determined at which the device may be device may be device may be determined at the device may be device may be device of the device of the device of the device of the device of the device of the device of the devi considered good or bad. For the <sup>2708</sup> this is greater considered good or bad. For the 2708 this is greater than twice the tolerance for the -5 volt supply. This can be simply generated by using the forward voltage drop across the diode (.7 volts) above and voltage drop across the diode (.7 volts) above and below the -5 volt level. In more critical applications a two-diode level drop (1.4 volts) might be considered. considered. must be determined at which the device may be

More is not always better. Just because the More is not always bette r. Just beca use the charge on one device is deeper than on another does not mean that it will retain the charge longer. does not mean that it will retain the charge longe r. Data retention is related to cell isolation and not necessarily to the level of the charge.

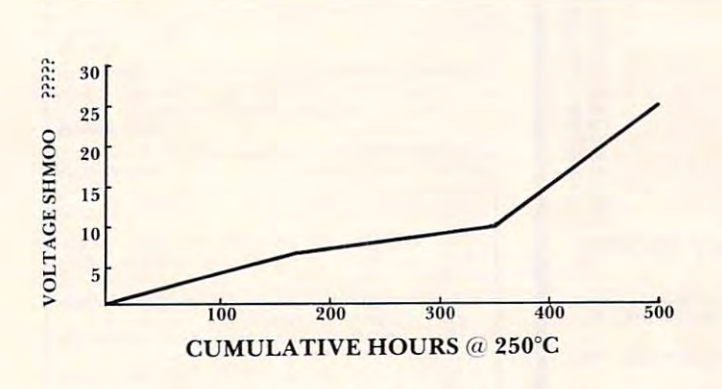

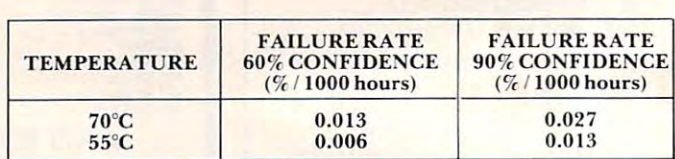

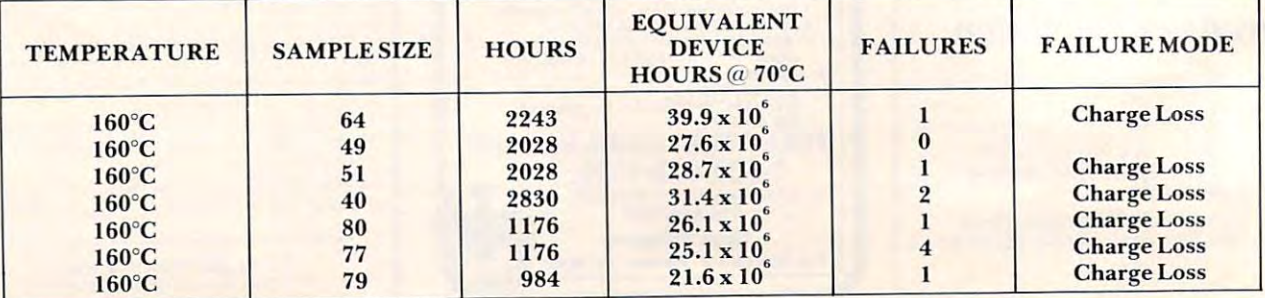

#### Operating Life Test Results Operating Life Test Results

# DOS FOR AIM-65: \$499.00 COMPLETE I

**INSTANT EASY ACCESS TO YOUR AIM-65 PROGRAMS! MANIPULATE OBJECT FILES AT THE TOUCH OF A KEY. NEW BYTE-DOS DISC OPERATING SYSTEM. 153K BYTES ON-LINE. INEXPENSIVELY!** 

BYTE-DOS COMMANDS

- Format Prepares New Discovery New Discovery New York 1989, Inc. 1989, Inc. 1989, Inc. 1989, Inc. 1989, Inc. 1 **• FORMAT - Prepares New Disc**
- **BAD SECTOR SCAN QC's Disc**
- $\blacksquare$ **• DUMP - RAM File to Disc**
- LOAD Disc File to Ram
- LIST-Prints Disc File Names LIST Prints Disc File Names
- ERASE Eliminate a File
- **UNERASE File Recovery**
- **RENAME Rename a File**
- COPY Copy 1 File
- **TRANSFER Copy Complete Disc**
- KOMPRESS-Optimizes Disc Space KOMPRESS Optimizes Disc Space

**AND MORE!** 

IT'S EASY AND FUN TO USE! IT'S EASY AND FUN TO USE!

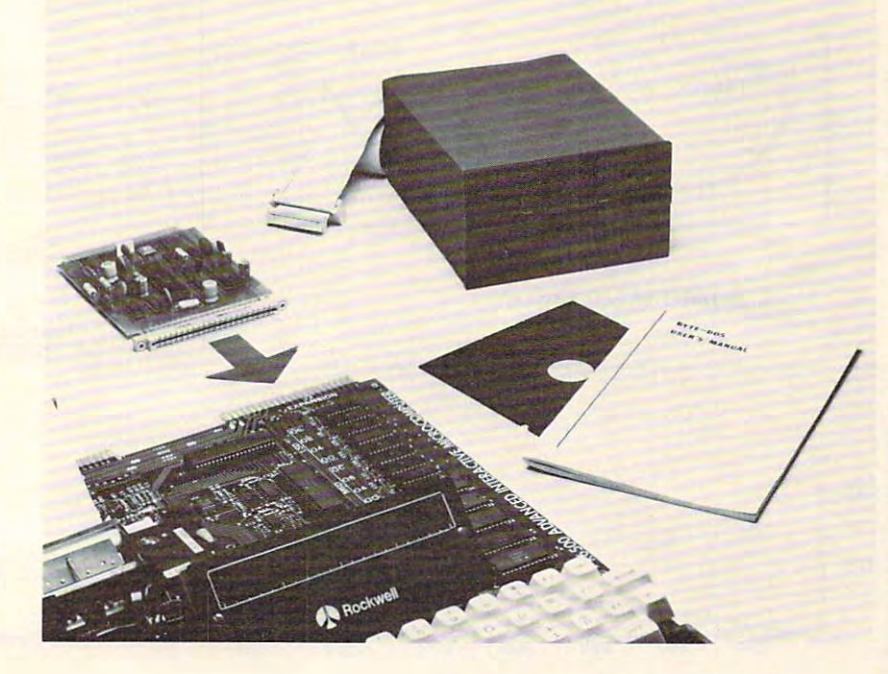

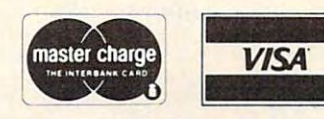

SEND ME THE FULL STORY!

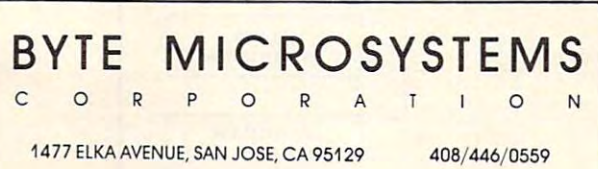

BYTE-DOS OPERATES WITH THE AIM-65 MONITOR • BYTE-DOS OPERA TES WITH THE AIM-55 MONITOR BASIC, ASSEMBLER, EDITOR, PL/65 AND FORTH BASIC, ASSEMBLER, EDITOR, PL/55 AND FORTH. ' ACCESS IS THROUGH PROGRAM I/O AND F1-F3 KEYS ACCESS IS THROUGH PROGRAM I/O AND FI-FJ KEYS. BYTE-DOS SUPPORTS ONE OR TWO 5%" OR 8" BYTE-DOS SUPPORTS ONE OR TWO 5%" OR 8" FLOPPYS!

BYTE-DOS \$499 SYSTEM INCLUDES DISC CON • BYTE-OOS \$499 SYSTEM INCLUDES DISC CON-TROLLER CARD, TEAC FD-50A DISC DRIVE (153K TROLLER CARD, TEAC FD-50A DISC DRIVE (153K FORMATTED BYTES), BYTE-DOS SOFTWARE SYSTEM FORMATTED BYTES), BYTE-OOS SOFTWARE SYSTEM CABLES, CONNECTORS, MANUALS. COMPLETE/ JUST CABLES, CONNECTORS, MANUALS. COMPLETE! JUST' PL UG IT TOGETHER AND USE! PLUG IT TOGETHER AND USE!

AIM-65 is trademark of Rockwell International **AIM-65 is a trademark o f Rockwell International** 

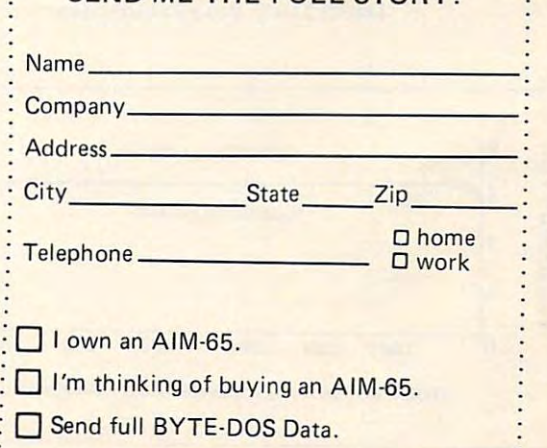

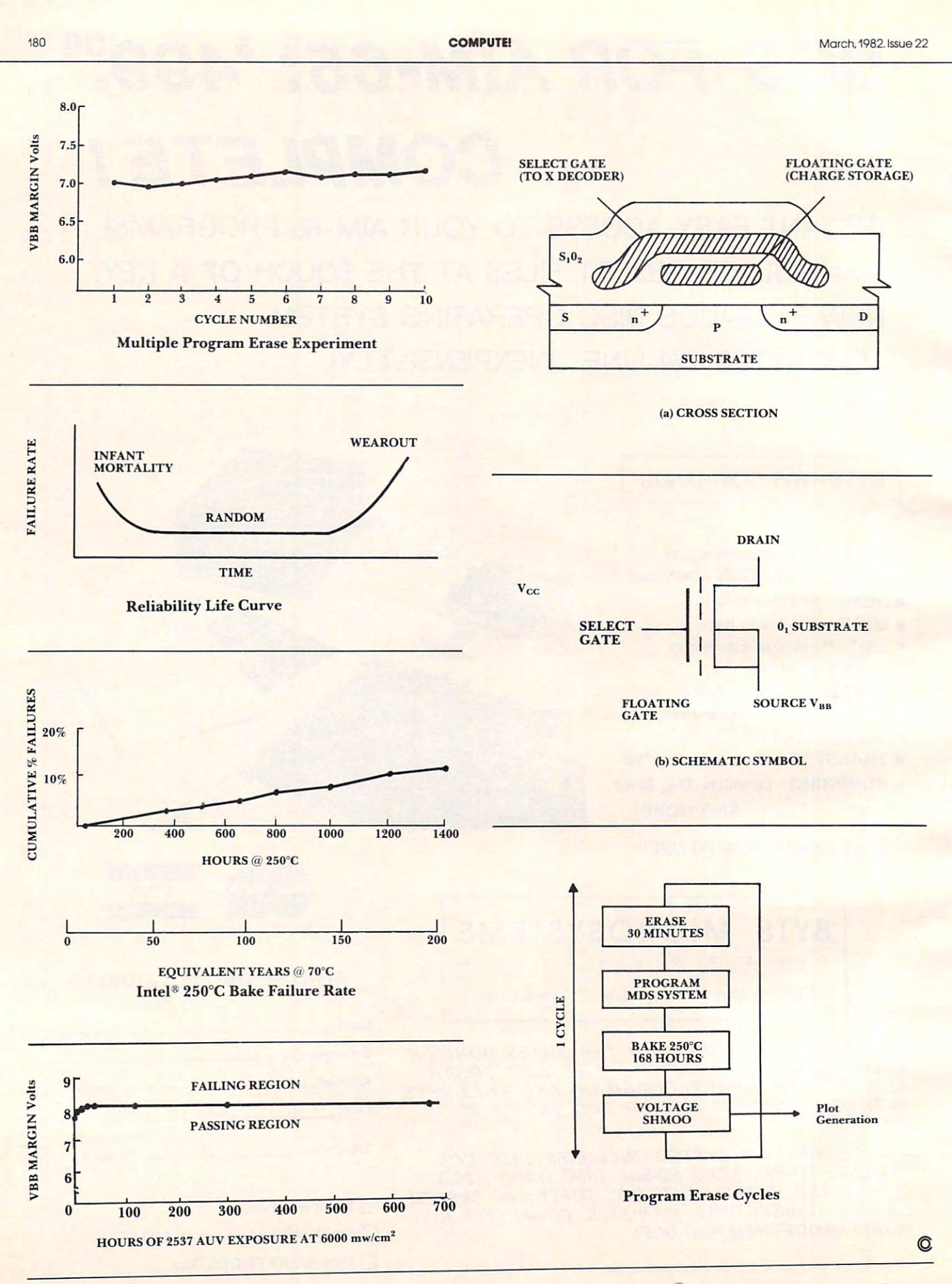

#### SPRING SPECIAL

no need to wait was longer for our controller our controller ment system; ment system; No need to wait any longer for our controller develop·

The MMC/03S is back! For \$250.00 you get: The MMC/03S is back! For \$250.00 you get:

- MAIR WI WWW. EIRREN U.S. COMPUTER, INC. 2009 kets for CPU and EPROM, 20MA full duplex current kets for CPU and EPROM, 20MA full duplex current loop, crystal clock. I MMC/03D Microcomputer, IKRAM, 2-6522's ZIF socloop, & crystal clock.
- MMC/03ICE In circuit emulator, works off any 6502 based system including AIM, SYM, KIM, OSI. based system including AIM, SYM, KIM, OSI. (Apple version slightly more, PET version a lot less) I MMC/03ICE In circuit emulator, works off any 6502-
- MMC/03EPA EPROM programming adaptor; I MMC/03EPA EPROM programming adaptor; Programs 2758's, 2716's, and 2532's. Programs - 2758's, 27 16's, and 2532's.

MMC/03ICE MMC/03D MMC/03ICE

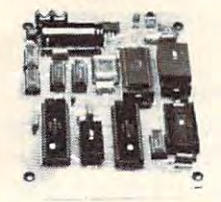

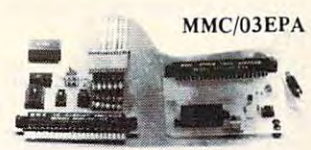

R. J. BRACHMAN ASSOCIATES, INC. R. J. BRACHMAN ASSOCIATES, INC. Havertown, PA <sup>19083</sup> Havertown, PA 19083 (215)622-5495 (215) 622-5495 P.O. Box 1077

> April 1981 April 1981<br>For Eric Rehnke's Review. SEE COMPUTE!

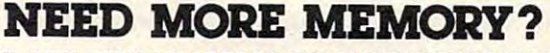

32K BYTE DYNAMIC RAM & ROM EXPANSION BOARD

Expand Your 4K/8K PET  $SYM/KIM/AIM -65$  to  $32K$ 

- Easily connected to your computer via the expansion connector
- Build huge and complex programs!<br>Need 64K of RAM? Buy two boards,<br>on board configuration circuitry will • Build huge and complex programs! • Need 64K 01 RAM? Buy two boards. on board configuration circuitry will
- allow you to expand to 64K easily!<br>• New dynamic RAM technology brings
- you more memory in less space and you more memory in less space and a lower cost!
- RAM chips are upgrade, compatible<br>with the new 64K RAM chips for future expansion!
- Operates on +5 volts only. supplied from your computer power supply, no<br>on board generators to go bad,<br>Requires A LOT less power than static from your computer power supply, no<br>on board generators to go bad.<br>• Requires A LOT less power than static
- RAM!
- does not interfere with processor • Has full invisible refresh operation.
- 5 on board sockets for 2516/2532
- Great for designing a two board<br>computer system. (CPU. 1/0-RAM.
- Other specifications:
- non rack use.

#### **PURCHASE PRICE IS FULLY REFUNDABLE IF RETURNED** UNDAMAGED WITHIN <sup>14</sup> DAYS UNDAMAGED WITHIN 14 DAYS ASSEMBLED & TESTED BOARDS-GUARANTEED FOR 6 MONTHS PURCHASE PRICE IS FUtLY REFUNDABLE IF RETURNED

Price-\$289.88 Price - \$289.88

 $\frac{1}{2}$  for S.000 for S.000 for S.000 for S.000 for S.000 for S.000 for S.000 for S.000 for S.000 for S.000 for S.000 for S.000 for S.000 for S.000 for S.000 for S.000 for S.000 for S.000 for S.000 for S.000 for S.000 f Allow 6 weeks for delivery. Full informative documentation included with all our products. Full informative d ocumentation included w ith all OUf products. 50% deposit required on all C.O.D. Orders.

 $\overline{\mathsf{N}}$   $\mathsf{N}$ Ks.-/iiiv.-/ iiv. COMPUTER IN NOVATIONS IN THE PARTIES. COMPUTER INNOVATIONS

## operation. operation.

- (2K/4K) type EPROMS. addressable anywhere.
- ROM).
- Disable any 4K block of RAM for I/O.<br>place RAM above or below 8000 HEX. RACKS Adapter cables available for KIM·4 BUSS COMPATIBLE FOR CARO
- All these features on a 6 x 4.5" board!

17S37 Chatsworth St. 17537 Chatsworth SI. Granada Hills, CA. <sup>91344</sup> Granada Hills, CA. 91344

Include \$3.00 for S&H within the U.S.

(213) 362-8156 Mail Order Only (213) 362-8156 Mail Order Only

## ANNOUNCING TWO NEW TERMINALS

Smart Fast Graphics Model Model Model Model Model Model Model Model Model Model Model Model Model Model Model Model Model Model Model Model Model Model Model Model Model Model Model Model Model Model Model Model Model Mode Smart . Fast . Graphics . Matching Modem and \$295 Printer

Netconics announces a state of the art<br>breakthrough in terminals, now at prices you<br>can afford, you can go on-line with data-bank<br>and computer phone-line services. It's all<br>yours: "electronic newspapers," elucational<br>servi

Netronics offers two new terminals, both

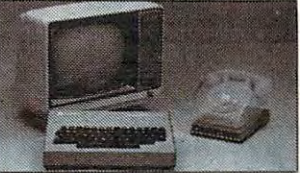

feature a full 56 keyl128 character typewriter.<br>style keyboard, baud rates to 19:2 kilobaud, a<br>style keyboard, baud rates to 19:2 kilobaud, a<br>simplest one, FASTERM-64, is a 16 line by 64 or 32 character per line unit, with progred steel cabinet and power supply. The<br>simplest one, FASTERM-84, is a 16 line by 64 or 32 character per line unit, with a serial<br>simplest one, FASTERM-84, is a 16 line by 64 or 32 character per line unit, with a seria

just \$199.95 or order the SMARTERM-80 kit for just \$299.95, (both available wired and tested.)<br>Be on-line with the million-dollar computers and data services today …we even supply the<br>necessary subscription forms. delux green-phosphor monitor pictured above. For hard copy just add our matched printer.<br>Price breakthrough!!! Own the FASTERM-64, a complete terminal kit, ready to plug in for

coupon), so you buy only what you need!!! **Example see all the components in our terminals are available setting** More good news: All the components in our terminals are available separately (see coupon), so you buy only what you need !!!

ASCII characters (upper & lower case). ... 8 band rates: 150, 300, 500, 1200, 4900, 9600, 1200, 4000, 9600, 1200, 2200, 1200, 1200, 1200, 1200, 1200, 1200, 1200, 1200, 1200, 1200, 1200, 1200, 1200, 1200, 1200, 1200, 1200,

. . . INTERFACE: RS232/C and TTY . . . CONTROLS: talk/data switch (no need to connect and<br>disconnect phone), originate/answer switch on rear panel . . . NO POWER SUPPLY RE-<br>QUIRED.

EN CODED ... UPPER & LOWER CASE... FULLY DEBOUNCED.<br>2 KEY ROLLOVER ... POS OR NEG LOGIC WITH POS STROBE...<br>REQUIRES + 5 & -12Y DC (SUPPLIED FROM VIDEO BOARDS)<br>CHARACTER COLUMN (132 COMPRESSED) ... 10" TRACTOR FEED<br>... UPPE

Continental U.S.A. Credit Card Buyers Outside Connecticut CALL TOLL FREE 800·243·7428

To Order From Connecticut Or For Tech. Assist. Call (203) 354-9375 To Order From Connecticut Or For Tech. Assist. Call (203) 354·9375

NETRONICS R&D LTD. Dept. <sup>333</sup> Litchfield Road, New Milford, CT <sup>06776</sup> 333 Lltchlleld Road, New Milford, CT 06776

Please send the items checked below:

ASCII-3 keyboard, steel cabinet and power supply) ... kit \$199.95 plus \$3 P&l<br>... wired & tested \$249.95 plus \$3 P&l ... graphics option: add \$19.95 to □ COMPLETE FASTERM-64 TERMINAL (includes FASTVID-64 video board<br>ASCII-3 keyboard, steel cabinet and power supply) . . . kit \$199.95 plus \$3 P&I<br>. . . wired & tested \$249.95 plus \$3 P&I . . . graphics option: add \$19.95 to

COMPLETE SMARTERM-80 TERMINAL (includes SMARTVID-80 video □ COMPLETE SMARTERM-80 TERMINAL (includes SMARTVID-80 video<br>board, ASCII-3 keyboard, steel cabinet and power supply) . . . kit \$299.95 plus<br>\$3 P&I . . . wired and tested \$369.95 plus \$3 P&I

board, ASCII-3 keyboard, steel cabinet and power supply) ... kit \$299.95 plus<br>S3 P&I... wired and tested \$369.95 plus \$3 P&I<br>
□ FASTYID-64 VIDEO BOARD (requires + 5 & -12V DC) ... kit \$99.95 plus \$3<br>
P&I... graphics optio □ FASTVID-84 VIDEO BOARD (requires +5 & -12V DC) . . . kit \$99.95 plus \$3<br>PRI . . . graphics option add \$19.95 . . . wired & tested \$129.95 plus \$3 P&I . . .<br>□ SMARTVID-80 VIDEO BOARD (requires +5 & +/-12V DC) . . . kit \$

□ POWER SUPPLY (powers ASCII-3 keyboard & video boards) . . . kit only<br>\$19.95 plus \$2 P&I

 $\overline{\text{O}}$  ZENITH VIDEO MONITOR (high resolution green phosphor) . . . wired &<br>tested \$149.95 plus \$6 P&l<br>① TELEPHONE MODEM MODEL 103 O/A . . . wired & tested \$189.95 plus \$3 □ ZENITH VIDEO MONITOR (high resolution green phosphor) . . . wired &<br>tested \$149.95 plus \$6 P&I<br>□ TELEPHONE MODEM MODEL 103 O/A . . . wired & tested \$189.95 plus \$3

□ DOT MATRIX PRINTER Comet I . . . wired & tested \$299.95 plus \$10 P&I<br>□ RF MODULATOR MOD RF-1 . . . kit only \$8.95 plus \$1 P&I<br>□ 3FT-25 LEAD MODEM/TERMINAL OR PRINTER/TERMINAL CONNECTOR<br>CABLE . . . \$14.95 ea plus \$2 P&I □ DOT MATRIX PRINTER Comet I . . . wired & tested \$299.95 plus \$10 P&I<br>□ RF MODULATOR MOD RF-1 . . . kit only \$8.95 plus \$1 P&I<br>□ 3FT-25 LEAD MODEM/TERMINAL OR PRINTER/TERMINAL CONNECTOR<br>CABLE . . . \$14.95 ea plus \$2 P&I

For Canadian orders, double the postage. Conn. res. add sales tax.

## Total Enclosed \$

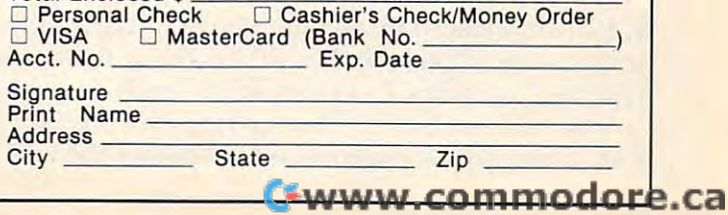

# Composition **Composition Random Music**  On The **PET**

Alfred J. Bruey, and the property of the property of the property of the property of the property of the property of the property of the property of the property of the property of the property of the property of the prope Jackson, Ml Alfred J. Bruey Jackson, MI

This program, MUSICOMP, lets the PET computer This program, MUS ICOMP, lets the PET compute <sup>r</sup> compose and play music. MUSICOMP was written to provide the user with an introduction to computer generated music. The music is output using puter generated music. The music is output using the CB2 method of music generation which is described many places in PET literature. Attachments A and B give descriptions of the hardware that you can use if you don't already have CB2 that you can use if you don't already have CB2 sound. Figure 1 shows the connections necessary to output sounds from the  $\rm PET$  to an audio amplifier. Figure 2 shows a simple audio amplifier that you can make if you don't have one. can make if you don't have one .

#### Program Description Program Description

MUSICOMP generates three kinds of music: white MUSICOMP gene rates three kinds of music: white music, brown music, and 1/f music. For a complete description of these three types of music, see Martin Gardener's Mathematical Games column in the Gardener's Mathematical Games column in the April, 1978, issue of *Scientific American* magazine.

**A.** White music: White music is a sequence of completely random sounds. In this program, you completely random sou nds. In this program, yo <sup>u</sup> have your choice of two different types of white music:

1. Option 1 on the menu allows any of 256 different frequencies to be generated. The notes are not correlated with each other in any notes are not correlated with each other in any way. It is unlikely that you will want to go away humming the tunes you generate using this humming the tunes you generate using this option. option.

2. Option 2 also generates random sounds, but these sounds are restricted to: the 25 piano notes (well-tempered scale) beginning with the notes (well-tempered scale) beginning with the below middle C. B below middle C.

**B.** Brown Music: The second type of music is called brown music (Option 3). It is similar to the Brownian brown music (Option 3). I t is similar to the Brownian motion of particles. In brown music, each note can vary by only one tone (half-step) from the preceding vary by only one LOne (half-step) from the preceding note. The only randomness is in choosing the note. The only randomness is in choosing the

starting note and in determining whether each starting note and in determining whether each note is one tone higher or lower than its predecessor. You will probably find this music boring. It sor. You will probably find this music boring. It sounds something like a finger exercise for a violinist.

To get brown music, enter a 1 when you are asked for the maximum variation. Entering some other number, <sup>a</sup> <sup>3</sup> for example, will allow each othe r number, a 3 for example, will allow each note to vary three tones from its predecessor. True brown music allows only a one tone variation from note to note. The option of choosing a maximum variation is given so you can experiment with sounds. sounds.

**C.** 1/f Music: The final type of random music in this program is 1/f music. This music is somewhere this program is I/f music. This music is somewhere boring regularity of brown music. I/f music was discovered by an investigator who was trying to find music in nature. The algorithm used in this program is the same as the one described in the program is the same as the one d escribed in the previously mentioned article except five different colored dice were used instead of three so that colored dice were used instead of three so that tunes <sup>32</sup> notes long could be created. Most listeners tunes 32 notes long could be created . Most liste ners agree that  $1/\mathop{\hbox{f}}$  music is much more musical than between the randomness of white music and the either white or brown music.

#### Extensions

I assume that anyone who knows BASIC and a minimum of music will want to change this program. That's why an annotated listing of the program is provided. gram is provided .

You might want to add options which impose different rules on the composition. You might also want to add the coding to save the composition on tape or disk. The place where you might do this is marked in the listing. marked in the listing.

#### Using The Program Using The Program

Load the program in the usual way. The main Load the program in the usual way. T he main menu will be displayed on the screen as follows. menu will be displayed on the screen as fo llows. Press the proper key from 1 to 5 to make your selection, but do not press RETURN. (If you press RETURN accidently and get the READY signal, RETURN accidently and get the READY signal , type CONT and press RETURN and you'll be right back where you left off.)

COMPOSITION SELECTION COMPOSITION SELECTION RANDOM TUNE, WELL-TEMPERED 2 RANDOM TUNE, WELL-TEMPERED RANDOM TUNE, WELL-TEMPERED 3 RANDOM TUNE, WELL-TEMPERED WITH STEP SIZE LIMIT WITH STEP SIZE LIMIT END PROGRAM 5 END PROGRAM 1 RANDOM TUNE 4 1/F MUSIC

A brief description of each of the options follows:

*Option 1:* Random notes – This option will compose and play tunes based on <sup>256</sup> different tones, ranging and play LUnes based on 256 different LO nes, ranging from a tone slightly below the B below middle C to tone that's probably even too high for your dog a LOne that's probably even too high for your dog

The SM-KIT is a collection of machine language firmware programming and test aids for BASIC programmers SM-KIT is 4K ROM (twice the normal capacity) which you simply insert in a single ROM socket on any BASIC 4 CBM/PET–either 80 column or 40 column Includes both programming aids and disk handling commands. column. Includes both programming aids and disk handling commands. BASIC programmers. SM-KIT is a 4K ROM (twice the normal capacity) which you

ERROR DETECTION: the SM-KIT automatically indicates the erroneous line and statement for any BASIC program error. statement for any BASIC program error. ERROR DETECTION: the SM-KIT automatically indicates the erroneous line and

LINE NUMBERING. The SM-KIT automatically numbers BASIC statements until you turn the function off. turn the function off.

the CRT while you hold the RETURN key (display pauses when the key is released). Continuous output is selected with shift-lock. Continuous output is selected with shift-lock. The shift-lock with the continuous continuous continuous continuous SCREEN OUTPUT. the commands FIND, DUMP. TRACE and DIRECTORY display on

OUTPUT CONTROL to DISKor PRINTER in addition to displaying on the CRT, you can OUTPUT CO NTROL to DISK or PRINTER in addition to displaYing on the CRT. you can direct output to either direct output to either direct output to either direct output to either direct output t direct output to either disk or printer.

HARDCOPY allows screen displays to be either printed or stored on disk. HARDCOPY allows screen displays to be either printed or stored on disk.

FIND searches all or any part of program for text or command strings or variable names. Either exact search or wild card search supported. names. Either exact search or wild card search supported. FIND. searches all or any part of a program for text or command strings or variable

RENUMBER: the SM-KIT can renumber all or any part of a program. The selective renumbering allows you to move blocks of the second blocks of the second with the second within your program. The second within your program. renumbering allows you to move blocks of code within your program.

VARIABLE DUMP displays the contents of floating point, integer, and string variables. (both simple and array). Can display all variables or any selected variables. (both simple and array). Can display all variables or any selected variables.

TRACE SM-KIT can trace program execution either continuously or step by step TRACE SM·KIT can trace program execution either coohnuously or step by step starting with any line number. Selected program variables can be displayed while starting With any hne number Selected program varrables can be displayed while tracing. tracing.

DISK COMMANDS as in DOS Support (Universal Wedge), the "shorthand" versions of disk commands may be used for displaying disk directory, initializing, copying, scratching files, load and run, etc. scratching liles, load and run, etc.

LOAD SM-KIT can load all or part of BASIC or machine language programs. It can LOAD SM-KIT can load all or part 01 BASIC or machme language programs. II can append to a program in memory, overwrite any part of a program, load starting with any absolute memory location, and load without changing variable pointers.

MERGE: allows merging all or any part of a program on disk with a program in memory. SAVE and VERIFY: SM-KIT provides one step program save and verification. It also allows you to save any part of a program, or any address range.  $\overline{\phantom{\phi}}$ 

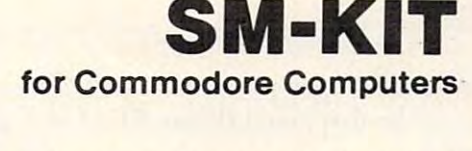

Programming Programming Programming Programming Programming Programming Programming Programming Programming Production Programming Programming Programming Programming Programming Programming Programming Programming Program A Programming Productivity Tool

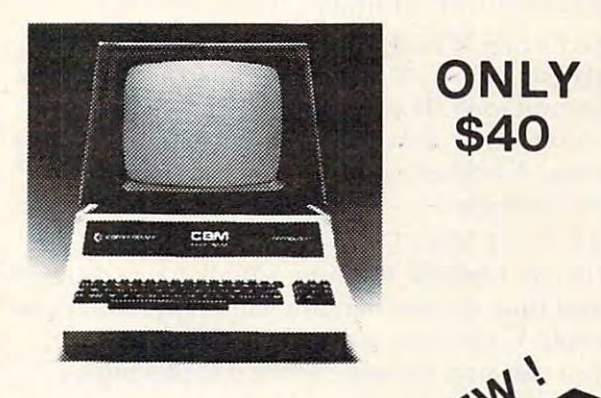

<sup>A</sup> 4K ROM with both A 4K ROM with both programming and disk programming and disk handling aids. handling aids.

Developed by (and available in Europe from) SM Softwareverbund-Microcomputer GmbH, Scherbaumstrasse 29, 8000 Munchen 83, Germany

252 Bethlehem Pike<br>Colmar, PA 18915

So the sound of the sound of the sound of the sound of the sound of the sound of the sound of the sound of the sound of the sound of the sound of the sound of the sound of the sound of the sound of the sound of the sound o

**SOFTWARE SELECTABLE** 

operating systems.

Master Charge and Master Charge and VISA accepted. VISA accepled.

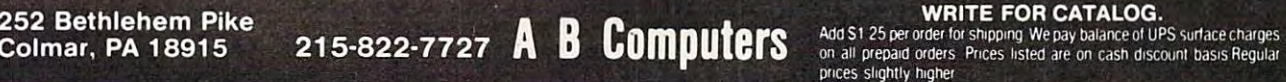

~~~ )I .

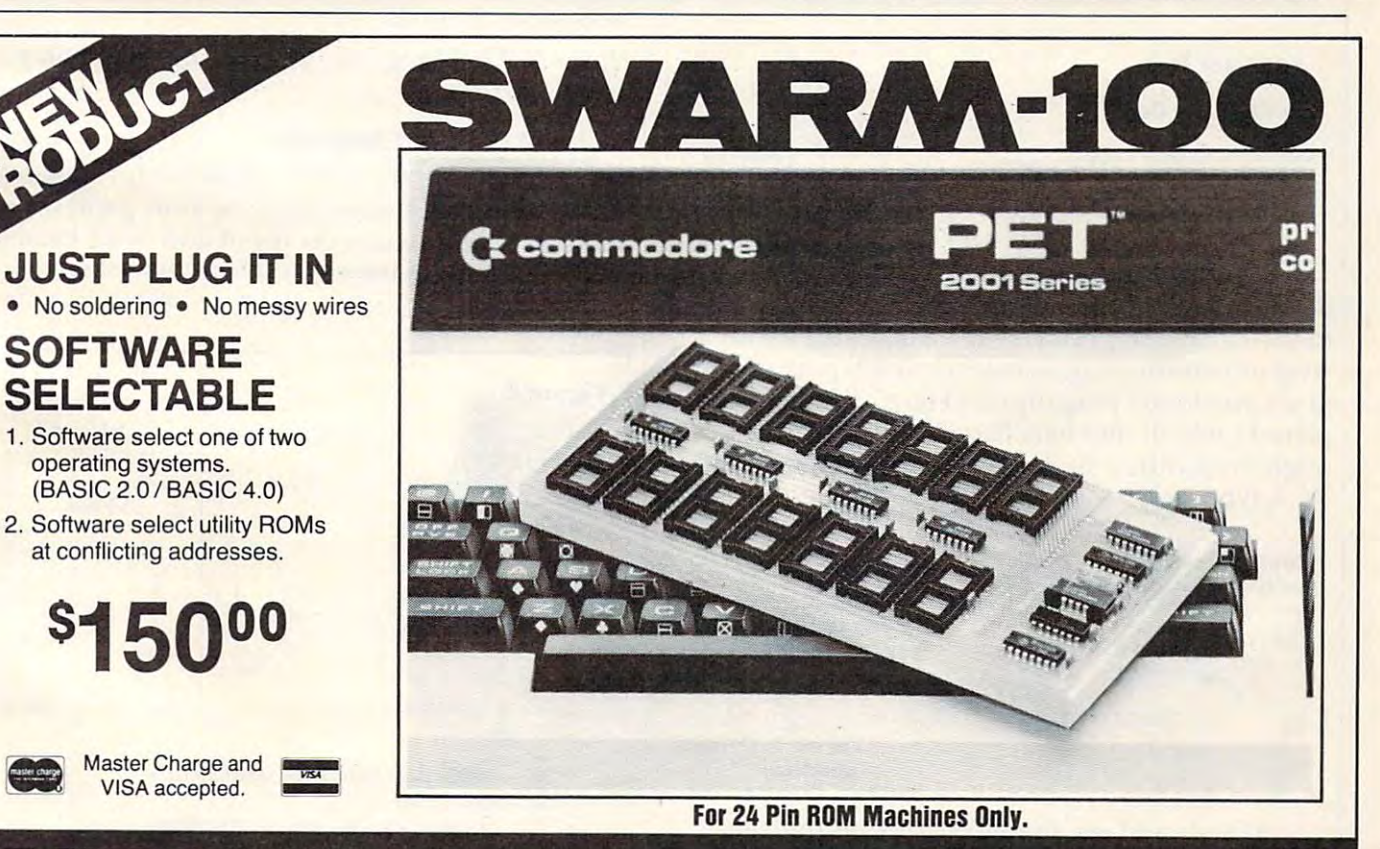

BATTERIES Village by the Grange <sup>71</sup> McCaul Street BATTERIES IN DE STATISTIKE EN DE STATISTIKE EN DE STATISTIKE EN DE STATISTIKE EN DE STATISTIKE EN DE STATISTIKE Toronto, Ontario **INCLUDED** DELUDED TO A REPORT OF THE CONTRACT OF THE CONTRACT OF THE CONTRACT OF THE CONTRACT OF THE CONTRACT OF THE CONTRACT OF THE CONTRACT OF THE CONTRACT OF THE CONTRACT OF THE CONTRACT OF THE CONTRACT OF THE CONTRACT OF THE CON (416)596-1405

Chwarter atom in modulating

to hear. When you press the 1 key, a series of questions will be displayed (Press RETURN after each answer): **answer):** 

HOW LONG IS THE TUNE

(Answer with number of the 150) and 150) and 150) and 150) and 150) and 150) and 150) and 150) and 150) and 150 (Answer with a number from 1 to  $150$ )

DIFFERENT LENGTH NOTES (Y OR N) DIFFERENT LENGTH NOTES (Y OR N) (If you do not a set of your enter you enter you have a set of your particle before the set of your particle be one of the set of the set of the set of the set of the set of the set of the set of the set of the set of the second long. If you answer M it will be  $\frac{1}{2}$ second long. If you answer F it will be  $\frac{1}{4}$  second long. All other note lengths will be scaled long. All other note lengths will be scaled accordingly.) accordingly.) (If you enter a  $Y$ , each note length will be one

### REPEAT NOTES (Y OR N) REPEAT NOTES (Y OR N)

(If you reply  $N$ , the tune will play one time and then the main menu will reappear. If you and then the main menu will reappear. If you reply Y, the tune will repeat. In either case, reply Y, the tune will repeat. I n either case, you can stop the tune while it is playing by you can stop the tune while it is playing by

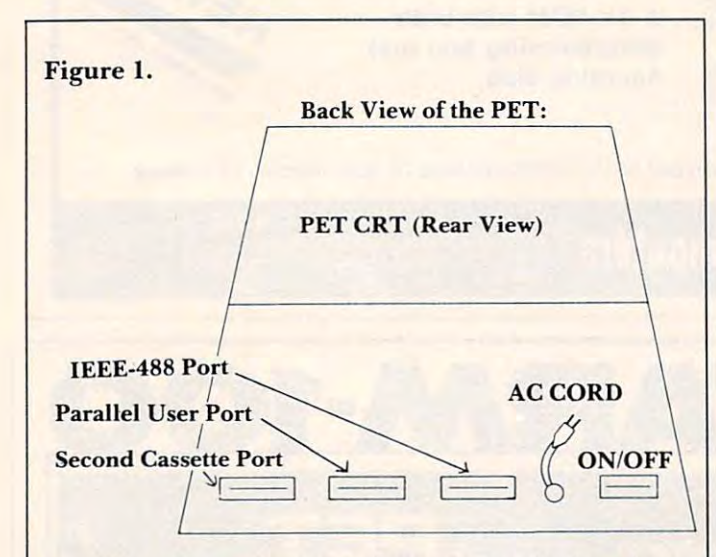

The edge connector that you need plugs into T he edge connector that you need plugs into the Parallel user port of the PET. Do not attach it the· Parallel user port of the PET. Do not attach it to the IEEE-488 port. (It's not a bad idea to put a strip of masking tape across the IEEE port so you don't accidently plug into it.) Here's what the com don't accidently plug into il.) Here's what the completed cable should look like. The amplifier end pleted cable should look like. T he amplifier end might look different if your system doesn't use the might look different if your system doesn't use the RCA type jack.

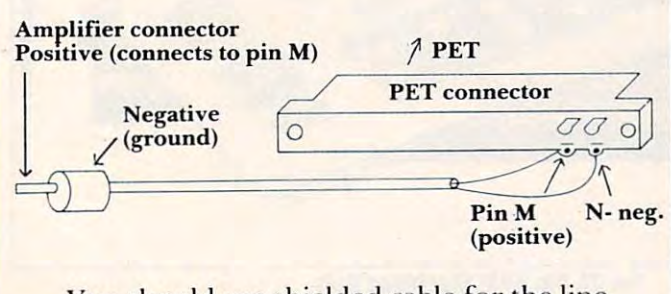

You should use shielded cable for the line You should use shielded cable for the line between the PET and the amplifier. *Be sure you* don't put the PET connector on upside down! *don't put Ihe PET conneet01· on ul)side down!* 

holding down the X key. You will return to the main menu.) main menu.)

After you have answered these four questions, **AfLer YO LI have answered these fOllr questions,**  there will be a short pause while time values are being calculated for all the notes. Then the tune will begin to play. will begin to play.

Option 2: Random notes, well-tempered. This is the same as Option 1 except that all notes are chosen randomly from one of 25 tones. These tones are the 25 piano notes beginning with the B below middle C.

Option 3: Random notes, well-tempered, with step-*Option* 3: Random notes, well-tempered, with stepsize limit. You will be asked the same questions as size limit. You will be asked the same questions as in Options 1 and 2. After you answer them, you will receive an additional question: will receive an additional question:

#### MAX. VAR. FROM LAST NOTE

This question is asking you for the maximum variation in tone (half-steps) that are permissible from one note to the next. If you reply 1, you will from one note to the next. If you reply I, you will get brown music. You may enter any other value just to see what kind of tune the PET will compose. just to see what kind of tune the PET will compose.

*Option 4:* 1/f Music. Pressing the 4 key will generate 1/f music. The 1/f tunes will all be 32 notes long, so you will not be asked for the length of the tune. you will not be as ked for the length of the tune. Otherwise, you will be asked the same questions as in Options 1 and 2.

*Option 5:* End Program. Select Option 5 when you are ready to quit.

#### Circuit For PET Amplifier **A Circuit For A PET Amplifier**

Below is a circuit for a PET amplifier for making music or adding sound effects to your games. Use an RCA phono jack as the input and you'll be able to use the same connector cable as described to use the same connector cable as described previously. previously.

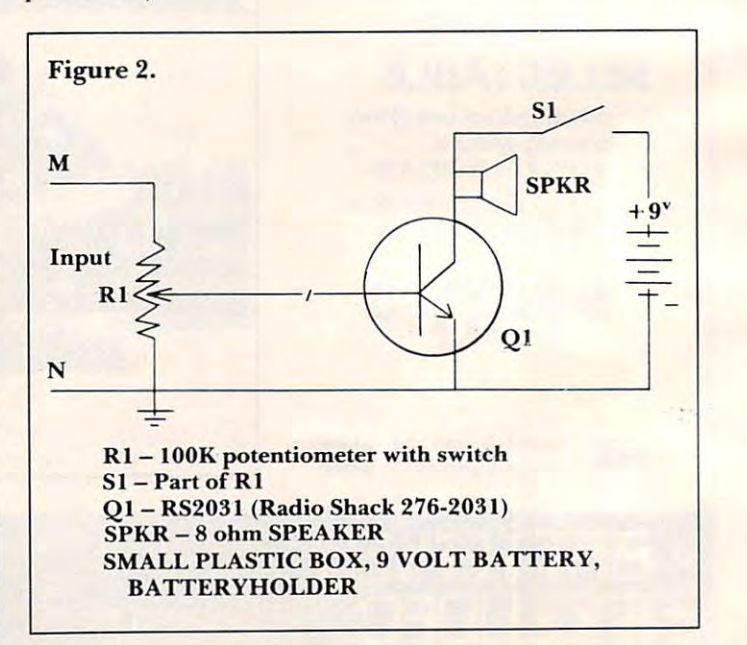

## **• THE MAGIC OF MAGIS •** r------------------

for both experienced and novice business users. No<br>previous knowledge of computers is required. MAGIS offers previous knowledge of computers is required. MAGIS offers a comprehensive solution to your business accounting counts Payable, Inventory and Payroll. In addition, MAGIS<br>has a Point of Sale or Sales Journal which updates all af-MAGIS is a fully integrated accounting system designed<br>for both experienced and novice business users. No needs. It covers General Ledger, Accounts Receivable, Ac-<br>, counts Payable, Inventory and Payroll. In addition, MAGIS<br>, has a Point of Sale or Sales Journal which updates all affected files, and fills in prices and descriptions.

Although a thorough manual is provided, you can operate<br>the system without it, as MAGIS is completely MENU<br>DRIVEN. That is, all of your choices are shown on the screen. You are to look up to look up to look up command. Definitely a series to look up to look up to look up to look I rected files, and fills in prices and descriptions.<br>Although a thorough manual is provided, you can operate<br>the system without it, as MAGIS is completely MENU screen. You never have to look up a command. Default file DRIVEN. That is, all of your choices are shown on the screen. You never have to look up a command. Default file sizes are:

- 375 General Ledger Accounts
	- 500 Accounts Receivable (6000 open invoices)<br>50 Accounts Payable (1000 open invoices)
- I 500· Accounts Receivable (6000 open invoices) 50 · Accounts'Payable (1000 open invoices) I 50· Payroll Records
	- $50$  Payroll Records and Records and Records and Records and Records and Records and Records and Records and Records and Records and Records and Records and Records and Records and Records and Records and Records and Reco
- <sup>3000</sup> Inventory Items. (12000 w/2 drives) I 3000 -Inventory Items. (12000 w/2 drives) 10· Departments

 $\Box$ 

10-Departments I 40 · Depreciable Assets. Automatically computed <sup>40</sup> Depreciable Assets. Automatically computed

How much will all this accounting power cost me? The answer is "Not NEARLY what you would expect to pay!" can get it for \$499 from C & O Micro Systems. MAGIS can get it for \$499 from C **a** O micro Systems. MAGIST<br>requires a CBM 8032, 8050 disk drive and printer. answer is "Not NEARLY what you would expect to pay!<br>MAGIS sells for up to \$1500.00 at other dealers, but now you<br>can get it for \$499 from C & O Micro Systems. MAGIS

#### **MAGIS IS COMMODORE APPROVED**

Also -. ASTEROID MINER. Uses graphics, music and sound

No. 8. O. & O. Micro Systems Inc.<br>P.O. Box 14633 Lenexa, KS 66215

To order call toll free 800/854-4368<br>In California call 800/472-4378 In California call 800/472-4378 For information call 913/888-4062 or 816/252-0216 I \_\_\_\_\_\_\_\_\_\_\_\_\_\_\_\_\_ For informal ion call 9131888-4062 or *8161252-0216* J In California call 800/472-4378

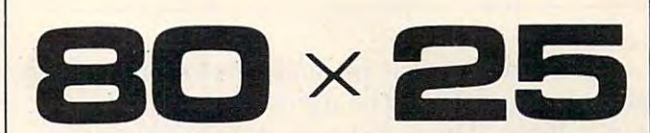

#### PET/CBM<sup>"</sup>

not using a CRT, or display controller chip 2000/ 3000/ 4000 Series

#### S275.OO\* \$275.00\*

Select either Select e ither  $80 \times 25$  or  $40 \times 25$ 

Built-m B Uilt-In <u>Display the second part of the second part of the second part of the second part of the second part of the second part of the second part of the second part of the second part of the second part of the second part of the </u> On The **Display** 

#### From the keyboard or program From the keyboard or program

Displays the full, original character set

#### Available from your local dealer or:

EXECOM CORP.

Ph. 414-632-1004 1901 Polaris Ave. RaCine, WI 53404

 $\blacktriangleright$  Plus installation charge of  $\$75.00$ 

Available only for Basic 3.0 & Basic 4.0 PETS CRIMINAL CONTROL COMPANY CRIMINAL COMPANY CRIMINAL CRIMINAL COMPANY CRIMINAL CRIMINAL CRIMINAL CRIMINAL CRIMINAL CRIMINAL CRIMINAL CRIMINAL CRIMINAL CRIMINAL CRIMINAL CRIMINAL CRIMINAL CRIMINAL CRIMINAL CRIMINAL CRIMI PETS CBM<sup>TM</sup>a

trademark of Commodore Business Machines trademark of Commodore BUSIness Machines

#### NEW PET/CBM SOFTWARE NEW PET/CBM SOFTWARE

#### Let Computer Mat turn your Pet into *Let Computer Mat tum your Pet into a Hame Arcade!*

ASTEROIDZ — Its your ship vs. a swarm of killer gammaroidz. You are on a collision course and must destroy them before they blast you into the next galaxy. Four levels of play. Has hyperspace keys that move you are style entertainment at its finest. And it is finest. And it is finest. Great graphics and sound. Great graphics and sound. keys that move you around. Arcade style entertainment at its finest.

Cass. 8K \$9.95 Casso 8K ...................................... .. .. \$9.95

MUNCHMAN — How many dots can you cover? It's you against the computer munchers ZIP and ZAP. Can you clear the maze first or will they get you? Number keys move you up, down, right and or will they get you? Number keys move you uP. down. right and left. GREAT GRAPHICS AND SOUND.

Cass. 8K \$9.95 Cass. 8K ............... ............ ............... \$9.95

TARGET COMMAND – Its you against a barrage of enemy lazers that are aimed at your ammo dumps. Sight in on the targets lazers that are aimed at.your ammo dumps. Sight in on the targets and score as many hits as you dare. As your skill increases so does and score as many hits as you dare. As your skill increases 50 does the the difficulty — (5 levels to select). This is an arcade-style game with great graphics and sound effects. A must for your PET/CBM.  $\cdots$  . . . . . \$9.95 CasS. 8K ....................... ...... .. . . .. . ...... \$9.95

ALL OUR SOFTWARE RUNS IN 8K *ALL OUR SOFTWARE RUNS IN* 8K OLD-NEW ROM <sup>40</sup> CHR. SCREEN *.OW·NEW ROM* ~ *CHR. SCREEN* 

WRITE FOR FREE CATALOG OF VIC/PET SOFTWARE *WRITE FOR FREE CATALOG* OF *VIC/PET SOFTWARE*  PLEASE ADD \$1.00 PER ORDER FOR SHIPPING *PLEASE ADD* \$1 .00 *PER ORDER FOR SHIPPING*  COMPUTER MAT . BOX 1664C . LAKE HAVASU CITY, AZ. 86403

## OLD PET OWNERS NEVER DIE OLD PET OWNERS NEVER DIE OLD PET OWNERS NEVER DIE

Our innovative line of hardware products protect the investment in<br>your original version 4K/8K PET by extending its life and usefulness.

#### 2114-TO-6550 RAM ADAPTER \*>°H \*°V Our software works on most PET/CBMs.<br> **•** 2114-TO-6550 RAM ADAPTER w<sup>WND</sup>SOLD<sup>1</sup>

Our software works on most PET/CBMs. o.t. and the works of the case of the case of the case of the case of the case of the case of the case of the case of the case of the case of the case of the case of the case of the cas

Replaces up to eight 6550 RAMs with low cost, reliable 2114s–one at a time. Use two units for total 6550 replacement. Never worry about RAM availability again!

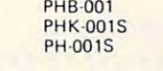

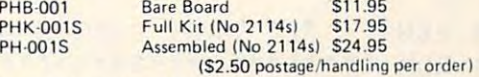

(\$2.50 postage/handling per order)

#### **.4K MEMORY EXPANSION**

Installs easily internally. Uses eight 2114Ls. Write protect provisions. Second expansion needs external +5V power. "Soft-ROM" applicalions. Bigger programs' tions. Bigger programs!

Bare<br>Full

Asse

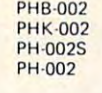

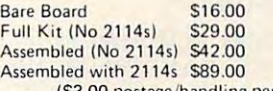

#### (\$3.00 postage/handling per order)

#### "REAL WORLD" SOFTWARE • " REAL WORLD" ·SO FTWARE

Tracker, Morse Code Keyer, Frequency Counter. Professional results Tracker, Morse Counter, Morse Counter. Frequency Counter, Morse Counter. Professional results and results and results and results and results are professional results and results are professional results and results are pr For most PET/CBMs. Word Processor, Mailing List, Catalog, Satellite at low cost!

 $S17 - S25$ 

#### Write for Free Catalog

PROMPT SHIPMENT!<br>California Residents, add 6% Tax

PROMPT SHIPMENT! SATISFACTION GUARANTEED<br>California Residents, add 6% Tax Foreign Shipping Higher

OPTIMIZED DATA SYSTEMS

Dept. C. P.O. Box 595 Placentia, California 92670

DEALER INQUIRIES INVITED PET/C8M Trademark of Commodore Business Machines .. OEALER INQUIRIES INVITED ::!!: PET/caM Trademark 01 Commodore BUI.ness Machmes

Substitutions may be made for Q1, but a highgain transistor should be used to be sure of suffi gain transistor should be used to be sure of suffidirectly on the leads of the potentiometer. **cient volume. The transistor can be mounted** 

Program 1. **Program I.** 

- <sup>150</sup> DIM SN(150) ,ST(150) ,PI(25) ,PN (1 150 DIM SN(l50) ,ST(150) ,PI(25) ,PN(l  $-1$ 50)
- <sup>160</sup> FORI=1TO2 5:READPI(I):NEXTI 160 FORI=lT025:READPI(I) :NEXTI
- <sup>170</sup> DATA251,237,223,211,199,188,177 170 DATA251,237,2 23 , 211,199,188,177 ,167,157,148,140,132,125,1 17,111,104 17,111,104
- <sup>180</sup> DATA98,93,87,82,78,73,69,65,61 180 DATA98,93,87,82,78,73,69,65,61 REM \*\*\*\*\*\*\*\*\*\*\*\*\*\*\*\*\*\*\*\*\*\*\*\*\*\*\* **190 REM \*\*\*\*\*\*\*\*\*\*\*\*\*\*\*\*\*\*\*\*\*\*\*\*\*\*\***
- \*\*\* **\*\*\*\***
- <sup>200</sup> REM VARIABLE LIST: 200 REM VARIABLE LIST: \*
- <sup>210</sup> REM T=TIME OF NOTE IN 60THS OF 210 REM T=TIME OF NOTE IN 60THS OF  $\sim$   $\sim$   $\sim$   $\sim$   $\sim$   $\sim$ **SECOND**
- <sup>220</sup> 220 REM P=POKE NUMBER FOR NOTE REM PS POSSES AND REM PS POKE AND REMOVAL REMOVAL REMOVAL AND RESIDENCE OF REMOVAL AND RESIDENCE OF REMOVAL AND RESIDENCE OF REMOVAL AND RESIDENCE OF REMOVAL AND RESIDENCE OF REMOVAL AND RESIDENCE OF REMOVAL AND RESIDENCE
- 230 REM TY\$=TYPE OF SONG
- <u>240 240 240 250 250 250 250 250 250 250 250 250 250 250 250 250 250 250 250 250 250 250 250 250 250 250 250 250 250 250 250 250 250 250 250 250 250 -</u> 240 REM 1=RANDOM
- 2=RAND0M, WELL-TEMPERED 250 REM 2=RANDOM, WELL-TEMPERED
- 260 REM 3=RANDOM, WELL-TEMPERED ,
- 3=RANDOM, WELL-TEMPERED, WELL-TEMPERED, WELL-TEMPERED, WELL-TEMPERED, WELL-TEMPERED, WELL-TEMPERED, WELL-TEMPERED, WELL-TEMPERED, WELL-TEMPERED, WELL-TEMPERED, WELL-TEMPERED, WELL-TEMPERED, WELL-TEMPERED, WELL-TEMPERED, WE
- LIMIT ON STEP SIZE
- 4=1/F MUSIC 270 REM 4=1/F MUSIC
- 280 REM 5=STOP
- L%=LENGTH OF SONG REM 290 REM L%=LENGTH OF SONG
- 300 REM L\$="Y" NOTES DIFFERENT LENG **TH**
- "N" NOTES SAME LENGTH 310 REM **"N"** NOTES SAME LENGTH
- <sup>310</sup> REM <sup>320</sup> S\$="S" SLOW SONG,S=1 REM 320 REM S\$="S" SLOW SONG,S=l
- "M" MEDIUM SPEED SONG,S= 330 REM **"M"** MEDIUM SPEED SONG,S=
- 2
- 340 REM "F" FAST SONG,S=4 340 REM **"F"** FAST SONG,S=4
- REM \*\*\*\*\*\*\*\*\*\*\*\*\*\*\*\*\*\*\*\*\*\*\*\*\*\*\* **350 REM \*\*\*\*\*\*\*\*\*\*\*\*\*\*\*\*\*\*\*\*\*\*\*\*\*\*\***
- **\*\*\***
- <sup>360</sup> PRINT"{CLEAR}{03 RIGHT}{03 DOWN 360 PRINT"(CLEAR}(03 RIGHT}(03 DOWN DOWN}{REV}COMPOSITION SELE DOWN}(REV}COMPOSITION SELE
- $CTION''$
- <sup>370</sup> PRINT"{DOWN}{04 RIGHT}{REV}1{OF 370 PRINT" (DOWN) (04 RIGHT}(REV}l(OF OFF} RANDOM TUNE OFF} RANDOM TUNE
- -PRINT"{DOWN}{04 RIGHT}{REV}2{OF 380 PRINT"(DOWN} (04 RIGHT}(REV}2(OF OFF} RANDOM TUNE, WELL-TEM OFF} RANDOM TUNE, WELL-TEM
- PERED" PERED"
- 390 PM PRINT"{DOWN}{04 RIGHT}{REV}3{OF 390 PRINT" (DOWN) (04 RIGHT}(REV}3(OF OFF} RANDOM TUNE, WELL-TEM OFF} RANDOM TUNE, WELL-TEM PERED
- <sup>400</sup> PRINT"{DOWN}{04 RIGHT} WITH 400 PRINT"(DOWN}(04 RIGHT} WITH STEP SIZE LIMIT" STEP SIZE LIMIT"
- <sup>410</sup> PRINT"{DOWN}{04 RIGHT}{REV}4{OF 410 PRINT" (DOWN) (04 RIGHT}(REV}4(OF OFF} 1/F MUSIC OFF} l / F MUSIC
- $-20$ PRINT"{DOWN}{04 RIGHT}{REV}5{OF 420 PRINT"(DOWN}( 04 RIGHT}(REV}5(OF
- 44 ONVALUE AND COMPANY REPORT OF REAL PROPERTY AND DESCRIPTION OF A REPORT OF A REAL PROPERTY AND A REAL PROPERTY OF A REAL PROPERTY OF REAL PROPERTY OF REAL PROPERTY OF A REAL PROPERTY OF A REAL PROPERTY OF A REAL PROPERT <sup>480</sup> REM \*\*\*\*\*\*\*\*\*\*\*\*\*\*\*\*\*\*\*\*\*\*\*\*\*\*\* **480 REM \*\*\*\*\*\*\*\*\*\*\*\*\*\*\*\*\*\*\*\*\*\*\*\*\*\*\***  <sup>490</sup> PRINT"{CLEAR}{03 RIGHT}{04 DOWN 490 PRINT " (CLEAR}(03 RIGHT} ( 04 DOWN DOWN}{REV}ROUTINE ENDED":E DOWN }(REV}ROUTINE ENDED":E <sup>500</sup> REM \*\*\*\*\*\*\*\*\*\*\*\*\*\*\*\*\*\*\*\* **500 REM \*\*\*\*\*\*\*\*\*\*\*\*\*\*\*\*\*\*\*\***  <sup>510</sup> REM PLAY RANDOM \*\*\*\*\*\*\*\* 510 REM PLAY RANDOM **\*\*\*\*\*\*\*\***  530 GOSUME 1290 STRAIN 1290 STRAIN 1290 STRAIN 1290 STRAIN 1290 STRAIN 1290 STRAIN 1290 STRAIN 1290 STRAIN 1290 STRAIN 1290 STRAIN 1290 STRAIN 1290 STRAIN 1290 STRAIN 1290 STRAIN 1290 STRAIN 1290 STRAIN 1290 STRAIN 1290 STR <sup>540</sup> FORI=1TOL% 540 FORI=lTOL% <sup>550</sup> SN(I)=INT(RND(3)\*255+l) 550 SN(I)=INT(RND(3)\*255+1 ) <sup>570</sup> GOSUB1410:REM GENERATE NOTES AN 570 GOSUB1410 : REM GENERATE NOTES AN <sup>59</sup> REM\*\*\*\*\*\*\*\*\*\*\*\*\*\*\*\*\*\*\*\*\*\*\*\*\*\*\*\* **590 REM \*\*\*\*\*\*\*\*\*\*\*\*\*\*\*\*\*\*\*\* \*\*\* \*\*\*\*\***  <sup>600</sup> REM RANDOM, WELL-TEMPERED \*\*\*\*\* 600 REM RANDOM, WELL-TEMPERED **\*\*\*\*\***  <sup>610</sup> REM \*\*\*\*\*\*\*\*\*\*\*\*\*\*\*\*\*\*\*\*\*\*\*\*\*\*\* **610 REM \*\*\*\*\*\*\*\*\*\*\*\*\*\*\*\*\*\*\*\*\*\*\*\*\*\*\***  \*\* **\*\*\***  <sup>620</sup> GOSUB <sup>1190</sup> :REM GET SONG DATA 620 GOSUB 1190 :REM GET SONG DATA <sup>630</sup> FORI=1TOL% <sup>640</sup> SN(I)=INT(RND(5)\*25+l) 640 SN( I)=INT(RND(5)\* 25+1) <sup>650</sup> SN(I)=PI (SN (I)) 650 SN(I)=PI(SN(I)) <sup>660</sup> NEXTI 660 NEXTI <sup>670</sup> GOSUB <sup>1410</sup> 670 GOSUB 1410 <sup>690</sup> REM \*\*\*\*\*\*\*\*\*\*\*\*\*\*\*\*\*\*\*\*\*\*\*\*\*\*\* **690 REM \*\*\*\*\*\*\*\*\*\*\*\*\*\*\*\*\*\*\*\*\*\*\*\*\*\*\***  700 REM RANDOM, WELL-TEMP, STEP-SIZE ~ <sup>710</sup> REM \*\*\*\*\*\*\*\*\*\*\*\*\*\*\*\*\*\*\*\*\*\*\*\*\*\*\* **710 REM \*\*\*\*\*\*\*\*\*\*\*\*\*\*\*\*\*\*\*\*\*\*\*\*\*\*\***  <sup>720</sup> GOSUB <sup>1190</sup> :REM GET SONG DATA 72 0 GOSUB 1190 : REM GET SONG DATA <sup>30</sup> SN(1)=INT(RND(6)\*25+1):PN(1)=PI 730 SN(l)=INT(RND(6)\*25+1) :PN(l)=PI <sup>740</sup> IFMV>1THEN850 740 IFMV>lTHEN850 <sup>750</sup> REM BROWNIAN MOVEMENT 750 REM BROWNIAN MOVEMENT <sup>760</sup> FORI=2TOL% 760 FORI=2TOL% <sup>770</sup> IFSN(I-1)=1THENSN(I)=2:PN(I)=PI 770 IFSN(I-1)=lTHENSN(I)=2:PN(I)=PI (2):GOTO830 (2) :GOT0830 <sup>780</sup> IFSN(I-1)=25THENSN(I)=24:PN(I)= 780 IFSN(I-1)=25THENSN(I)=24:PN(I)= PI(24):GOTO830 PI(24) :GOT0830 <sup>790</sup> KR=RND(7) 790 KR=RND(7) OFF} END PROGRAM 430 GET TY\$:IFTY\$=""THEN430 440 ONVAL (TY\$) GOT0500,590,690,980,4 60 450 GOT0430 **460 REM \*\*\*\*\*\*\*\*\*\*\*\*\*\*\*\*\*\*\*\*\*\*\*\*\*\*\* \*\*\***  470 REM EXIT ROUTINE **\*\*\*\*\*\*\*\*\*\*\*\*\*\* \*\*\* \*\*\***  ND **520 REM \*\*\*\*\*\*\*\*\*\*\*\*\*\*\*\*\*\*\*\***  530 GOSUB 1190 :REM GET SONG DATA 560 NEXTI D PLAY 580 GOT0360 **\*\*\* \*\*\***  630 FORI=lTOL% 680 GOT0360 **\*\*\* \*\*\*\* \*\*\***   $(SN(1))$

<sup>800</sup> IFKR< .5THENSN(I)=SN(I-1)+1 800 IFKR( .5THENSN(I)=SN(I-1)+1 <sup>810</sup> IFKR>=.5THENSN(I)=SN(I-1)-1 810 IFKR>=.5THENSN(I)=SN(I-1)-1

### Commodore PETTM HOME FINANCES

These programs were developed These programs were developed on a Commodore 2001 series, thirty-two kilobyte C32K required'! thirty-two kilobyte (32K required! personal electronic transactor personal electronic transactor with a single tape cassette.

Will categorize and review entries, Will categorize and review entries. give totals S. tallies for all past-give totals & tallies far all pastentered data (not <sup>a</sup> ledger; no entered data (not a ledger; no dates or specific item names!. dates or specific item namesl.

Great for use every 2-6 months Great for use every 2-6 months in conjunction with check book In conjunction with check book records, stubs, bills, or your records, stubs, bills , or your cancelled checks, cancelled checks.

- (a) Personal cash flow & tax deduction-relation-relation-relation-relation-relation-relation-relation-relation-relation-relation-relation-relation-relation-relation-relation-relation-relation-relation-relation-relation-relation-relation-relation-relat to general categories: to general categories:<br>"tax accounts" ........ \$30<br>"or "TAX ACCOUNTS" {No Shift) (No shlf tl deduction-related: 24 specific
- (b) Forty categories mostly (bl Forty categories mostly specific for common home specific for common home "house accounts" ..... \$50 or "HOUSE ACCOUNTS" (No shift) (No shlftl expenditures:
- tc) Both above programs; very (el Both above programs: very slight overlap: S70 slight overlap: \$70

Choice desired Choice desired . . Mail, with check or other Mall. with check or other payment and your address, to:

12162 S.E. 14th St.<br>Bellevue, Washington 98005 (206)747-8485 (206)74 7·84 85 Programs not guaranteed against loss<br>misuse or system difficulties **PractEd Tapes, Inc.<br>12162 S.E. 14th St.<br>Bellevue. Washington 98005** 

## CBM/PET? SEE SKYLES ... CBM/PET? **SEE**  $\overline{\mathbf{m}}$ "Should we call it Command-0 "Should we call it Command-O  $\overline{a}$ or Command-O-Pro?" or Command-O-Pro?" **SKYLES** That's a problem because this popular ROM is **LEMNET** called the Command-O-Pro in Europe. (Maybe called the Command-O-Pro in Europe. (Maybe Command-O smacks too much of the military.) Command-O smacks too much of the military.)

But whatever you call it, this 4K byte ROM will provide your CBM BASIC 4.0 (4016, 4032) and 8032 computers with 20 additional commands including 10 Toolkit program editing and debugging commands and 10 additional commands for screening, formatting<br>and disc file manipulating. (And our manual writer dug up 39 additional commands in the course of doing a 78-page manual!)

The Command-O extends Commodore's 8032 advanced screen editing features to the ultimaters to the left or right of the cursor, select TEXT or GRAPHICS modes or ring the acters to the left or right of the cursor, select TEXT or GRAPHICS modes or ring the screen. And you can define any key to equal a sequence of up to 90 key strokes. mate. You can now SCROLL up and down, insert or delete entire lines, delete the char-<br>acters to the left or right of the cursor, select TEXT or GRAPHICS modes or ring the<br>8032 bell. You can even redefine the window to adju

in 4016 and 4032 or the rearmost in 8032. If there is a space conflict, we do have Socket-2-ME available at a very special price. The Command-O chip resides in hexadecimal address S9OOO, the rightmost empty socket

Skyles guarantees your satisfaction: if you are not absolutely happy with your new Command-O, return it to us within ten days for an immediate, full refund.

tommand-O from Skyles Electric Works S75.0O Commllnd-O from Skylu Electric Works .............. .. ......... ................ ......... , \$75.00 Complete with Socket-2-Me 95.00 Complele with Socket-2-Me.. .... ... ... ........ .. .......... ... .... ........ . ... ... . , .. .. 95,00 Shipping and Handling (USA/Canada) S2.50 (Europe/Asia) \$10.00 *Shipping and Handling ...... ..... ... .. ........ , (USA /Canada)* \$2.50 *(Europe/ Asia) \$10.00*  California residents must add 6%/61/2% sales tax, as required.

**GBWIDELS SEE SKATES** 

(415) 965-1735 965-1735. (415) 965·1135 Skyles Electric Works 231£ South Whisman Road Mountain View, California 94041

231E South Whisman Road (800) 227-9998 (except California). Mountain View, California <sup>94041</sup> California orders: please call (415) California orders: please call (415) Visa/Mastercard orders: call tollfree<br>(800) 227-9998 (except California). 965·1135,

Ě ဂ Œ

> **Te**  $\widetilde{\mathbf{u}}$ 露  $\boldsymbol{\omega}$

 $\overline{\mathbf{u}}$ 

 $\overline{\mathbf{u}}$ 

# IBM COMPATIBLE 8" FLOPPY **IBM COMPATIBLE 8" FLOPPY**  DISK for CBM/PET,\* Aim,Sym **DISK** f9~ **CBM/PET,\* Aim, Sym**

**)** 

m

Ш

• HIGH SPEED - at least FOUR times faster than the 488 bus disks.

- $\bullet$  HIGH CAPACITY  $-$  up to 850K bytes of storage in a three drive system.
- RELIABILITY wide timing margins insure long trouble-free operation.
- SOFTWARE the PDOS II disk software provides a full set of BASIC
	- commands with standard syntax. commands with standard syntax.

#### 5%" MINI FLOPPY DISK SYSTEMS: 5%" MINI FLOPPY DISK SYSTEMS:

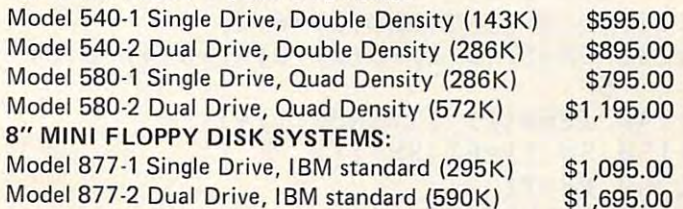

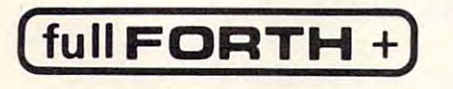

**(** 

FULL FEATURE "FORTH" FOR <sup>6502</sup> SYSTEMS FULL FEATURE " FORTH·' FOR 6502 SYSTEMS Interpreter – Cross-Compiler – Cond. Assembler – Screen Editor – String Handling – Floating Point SPECIFY PEDISK II, PET 2040 or 4040 DISK, OR APPLE . . . . . . . . . . \$75.00 \$75.00

FOR INFORMATION, SEE YOUR DEALER OR: FOR INFORMATION, SEE YOUR DEALER OR : ADD·ON DRIVES FOR TRS-80 '

~~'ilISK **II** 

OISKII

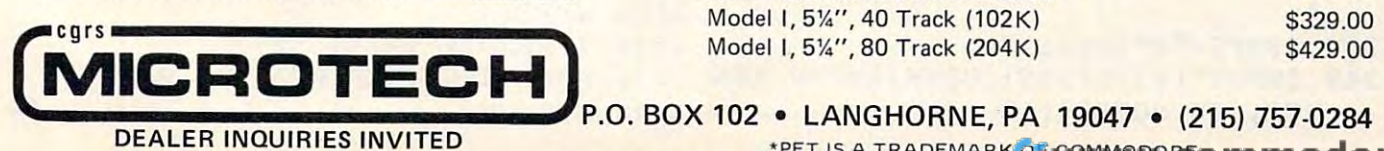

ADD-ON DRIVES FOR TRS-80\*

S329.00 \$429.00

**P.O. BOX 102 • LANGHORNE, PA 19047 • (215) 757-0284 DEALER INQUIRIES INVITED \*PET IS A TRADEMARK OF COMMODORES** 

<sup>820</sup> PN(I)=PI(SN(I)) 820 PN(I)=PI(SN(I» <sup>860</sup> MX=SN(I-1)+MV 860 MX=SN(I-l)+MV <sup>880</sup> MN=SN<I-1)-MV <sup>890</sup> IFMN<1THENMN=1 890 IFMN<lTHENMN=l <sup>900</sup> NO=MX~MN+1 900 NO=MX-MN+l <sup>910</sup> CG INT(RND(6) \*N0) 910 CG=INT(RND(6)\*NO) <sup>920</sup> SN(I)=MN+CG 920 SN(I)=MN+CG <sup>930</sup> PN(I)=PI (SN{I) 930 PN(I)=PI(SN(I» <sup>940</sup> NEXTI 940 NEXTI <sup>950</sup> FORI=1TOL%:SN(I)=PN(I):NEXTI 950 FORI=l TOL%: SN (I) =PN (I) : NEXTI <sup>960</sup> GOSUB 1410:REM SET TIMES AND PL 960 GOSUB 1410:REM SET TIMES AND PL 970 GOT**OGRAPH** <sup>980</sup> REM \*\*\*\*\*\*\*\*\*\*\*\*\*\*\*\*\*\*\*\*\*\*\*\*\*\*\* **980 REM \*\*\*\*\*\*\*\*\*\*\*\*\*\*\*\*\*\*\*\*\*\*\*\*\*\*\***  \*\*\* \*\*\* <sup>990</sup> REM 1/F MUSIC \*\*\*\*\*\*\*\*\*\*\*\*\*\*\*\*\* 990 REM l/F MUSIC \*\*\*\*\*\*\*\*\*\*\*\*\*\*\*\*\* \*\*\* \*\*\* 1*000* REM \*\*\*\*\*\*\*\*\*\*\*\*\*\*\*\*\*\*\*\*\*\*\*\*\*\*\* <sup>1190</sup> :REM GET SONG DATA <sup>1010</sup> GOSUB 1010 GOSUB 1190 : REM GET SONG DATA <sup>1060</sup> SN(1)=PI (SN(1) 1060 SN(l)=PI(SN(l» <sup>1070</sup> 107 0 FORI=2TOL% <sup>108</sup> IFI=17THEND(1)=INT(RND(8)\*6+l) 1080 IFI =17 THEND(1)=INT(RND(8)\*6+ 1) 1090 IFINT((I-1)/8) = (I-1)/8THEND(2) = <sup>1020</sup> L%=32 <sup>10</sup> <sup>30</sup> FORI=1T05:D(I)=INT(RND(8)\*6+l): 1030 FORI=lT05:D( I)=INT(RND(8)\*6+1): <sup>104</sup> SN(1)=D(1)+D(2)+D(3)+D(4)+D(5)- 1040 SN(1)=D(1)+D(2)+D(3)+D(4)+D(5)- <sup>1050</sup> IFSN(1)<1THENSN(1)=1 1050 IFSN(l) <lTHENSN(l)=l  $-2.7$   $-2.7$ INT(RND(8)\*6+1) INT(RND(8)\*6+1) 1100 IFINT((I-1)/4) = (I-1)/4THEND(3) = INT(RND(8)\*6+l) INT(RND(8)\*6+1) 1110 IFINT(I/2)<>I/2THEND(4)=INT(RND (8)\*6+l) (8) \*6+1) <sup>1120</sup> D(5)=INT<RND(8)\*6+1) 1120 D(5)=INT(RND(8)\*6+1) <sup>1130</sup> SN(I)=D(1)+D(2)+D(3)+D(4)+D(5)- 1130 SN(I)=D(1)+D(2)+D(3)+D(4)+D(5)- <sup>1140</sup> IFSN(I)<1THENSN(I)=1 1140 IFSN(I) <lTHENSN(I)=l SN(I)=PI (SN(I) <sup>1150</sup> 1150 SN(I)=PI(SN(I» . . . . . . GOSUB1410 1170 GOSUB1410  $-$ REM \*\*\*\*\*\*\*\*\*\*\*\*\*\*\*\*\*\*\*\*\*\*\*\*\* REM ASK FOR SONG DATA <sup>1200</sup> 1200 REM ASK FOR SONG DATA .210 REM \*\*\*\*\*\*\*\*\*\*\*\*\*\*\*\*\*\*\*\*\*\*\*\* PRINT"{CLEAR}{03 RIGHT}{03 DOWN <sup>1220</sup> <sup>1590</sup> POKE59464,0 1220 PRINT"{CLEAR}{03 RIGHT}{03 DOWN 1590 POKE59464,0 DOWN}{REVJCOMPOSITION DATA DOWN} {REV}COMPOSITION DATA ------<sup>1190</sup> 1190 REM \*\*\*\*\*\*\*\*\*\*\*\*\*\*\*\*\*\*\*\*\*\*\*\*\* <sup>1210</sup>  $-1$ <sup>1380</sup> MV=INT(MV) 1380 MV=INT(MV) \*\*\* \*\*\* <sup>1230</sup> IFTY\$="4"THEN1270 1230 IFTY\$="4"THEN1270 <sup>1240</sup> INPUT"{02 RIGHT}{DOWN}ENTER LEN <sup>1630</sup> POKE59467,0:POKE59466, 1240 INPUT"{02 RIGHT}{DOWN}ENTER LEN 1630 POKE59467 ,0:POKE59466, 0 GTH, IN NOTES";L% <sup>1470</sup> NEXTI 1470 NEXTI <sup>1480</sup> GOTO1540 148 0 GOT01540 <sup>1490</sup> W=64/S 1490 W=64 /S ----------<sup>1570</sup> T=TI 1570 T=TI 1610 NEXTI. --------530 NEXTI RETURN 830 NEXTI 840 GOT0950 850 FORI=2TOL% 870 IFMX >2 5THENMX=25 880 MN=SN(I-l)-MV AY NOTES 970 GOT0360 \*\*\*  $1020$   $L_{\frac{2}{3}} = 32$ NEXTI 5 5 1160 NEXTI 1180 GOT0360  $\mathsf{S}$ GOT01290 40 1400 RETURN ES  $1520 \text{ST}(I) = W/R$ 1640 RETURN

<sup>1250</sup> IFL%<=0THENPRINT"{DOWN}TOO SH0R 125 0 IFL%<=0THENPRINT"{DOWN}TOO SHOR T":GOTO1240 T":GOT01240 <sup>126</sup> IFL%>150THENPRINT"{DOWN}MAXIMUM 126 0 IFL%>150THENPRINT"{DOWN}MAXIMUM LENGTH 150 CONTRACT 150 CONTRACT 150 CONTRACT 150 CONTRACT 150 CONTRACT 150 CONTRACT 150 CONTRACT 150 CONTRACT 150 CONTRACT 150 CONTRACT 150 CONTRACT 150 CONTRACT 150 CONTRACT 150 CONTRACT 150 CONTRACT 150 CONTRACT 150 CON <sup>1270</sup> INPUT"{02 RIGHT}{DOWN}DIFFERENT 1 270 INPUT"{02 RIGHT}{DOWN}DIFFERENT LENGTH NOTES (Y OR N) ";L LENGTH NOTES (Y OR N) "; L <sup>128</sup> IFRIGHT\$(L\$rl)<>"Y"ANDRIGHT\$(L\$ 1 280 IFRIGHT\$(L\$,l)<>"Y"ANDRIGHT\$(L\$ ,1) and 1) and 1) and 1) and 1) and 1) and 1) and 1) and 1) and 1) and 1) and 1) and 1) and 1) and 1) and 1) and 1) and 1) and 1) and 1) and 1) and 1) and 1) and 1) and 1) and 1) and 1) and 1) and 1) and 1) and 1) and 1) a TER Y OR N": GOTO1270 1290 INPUT"{DOWN}{02 RIGHT}SLOW, MED IUM, FAST (S,M,F)";S\$ IUM, FAST (S ,M,F)"; S\$ 1300 IFS\$<>"S"AND S\$<>"M"ANDS\$<>"F"T HENPRINT"(DOWN}S,M, OR F": HENPRINT"{DOWN}S,M, OR F" : <sup>1310</sup> IFS\$="S"THENS=1 131 0 IFS\$="S"THENS=l <sup>1320</sup> IFS\$="M"THENS=2 1 320 IFS\$="M"THENS=2  $1330$   $IFSS="THENS=4$ <sup>1340</sup> INPUT"{DOWN}{02 RIGHT}REPEAT NO 1340 INPUT"{DOWN}{02 RIGHT}REPEAT NO TES (Y OR N) ";RP\$ TES (Y OR N) ";RP\$ <sup>13</sup> <sup>50</sup> IFRP\$O"Y"ANDRP\$<>"N"THENPRINT" 1350 IFRP\$< <sup>&</sup>gt; "Y"ANDRP\$ <> "N"THENPRINT" {DOWN}ENTER OR N":GOTO13 (DOWN}ENT ER Y OR N":GOT013 1360 IFTY 1360 IFTY 1360 IFTY 1360 IFTY 1360 IFTY 1360 IFTY 1360 IFTY 1360 IFTY 1360 IFTY 1360 IFTY 1360 IFTY 1360 IFTY 1360 IFTY 1360 IFTY 1360 IFTY 1360 IFTY 1360 IFTY 1360 IFTY 1360 IFTY 1360 IFTY 1360 IFTY 1360 IFTY 13 <sup>1370</sup> INPUT"{02 RIGHT}{DOWNiMAX. VAR. 1370 INPUT"{02 RIGHT}{DOWN}MAX. VAR. FROM LAST NOTE ";MV FROM LAST NOTE ";MV <sup>1390</sup> IFMV<=0THENPRINT"{DOWN}INVALID 1 390 IFMV<=0THENPRINT"{DOWN}INVALID - VALUE ":GOTO1370 VALUE ":GOT01370 <sup>1410</sup> REM \*\*\*\*\*\*\*\*\*\*\*\*\*\*\*\*\*\*\*\*\*\*\*\* 1410 REM \*\*\*\*\*\*\*\*\*\*\*\*\*\*\*\*\*\*\*\*\*\*\*\* <sup>1420</sup> REM GENERATE TIMES AND PLAY NOT 1420 REM GENERATE TIMES AND PLAY NOT <sup>1430</sup> REM **143 0 REM \*\*\*\*\*\*\*\*\*\*\*\*\*\*\*\*\*\* \*\*\*\*\*\*\*\*\***  <sup>1440</sup> IFL\$="YI1THEN1490 1440 IFL\$="Y"THEN1490 <sup>1450</sup> FORI=1TOL% 1450 FORI=lTOL%  $1460$  ST(I)=16/S <sup>1500</sup> FORI=1TOL% 1500 FORI=lTOL% <sup>1510</sup> R=INT(RND(4)\*5+l) 1510 R=INT(RND(4)\*5+1) <sup>1540</sup> POKE59467,16:POKE59466 1540 POKE59467,16:POKE59466,15 <sup>1560</sup> POKE59464,SN(I) 156 0 POKE59464,SN(I) <sup>1580</sup> IFTI-T<ST(I)THEN158 1580 IFTI-T<ST(I)THEN1580 <sup>1600</sup> 160 0 GETA\$:IFA\$="X"THEN1630 <sup>1620</sup> IFRP\$="Y"THEN1550 1620 IFRP\$="Y"THEN1550  $\sim$   $\sim$   $\sim$   $\sim$   $\sim$   $\sim$   $\sim$ ST(I)=W/R FORI=1TOL% 1550 FORI=lTOL% GETA\$:IFA\$="X"THEN1630 LENGTH 150":GOT01240 ,1)<>"N"THENPRINT"{DOWN}EN 1360 IFTY\$ <> " 3"THEN1400

## $P.E.C$

Interface CBM to Parallel Printer. Uses and Extends the IFFF-488 Bus

Fully Compatible with ALL WORD-PROCESSING SOFTWARE

Will Operate EPSON, IDS, OKIDATA, CENTRONICS,<br>ANADEX, C. ITOH, NEC, PLUS ALL OTHER PARALLEL **PRINTERS!** 

Switch Selectable Address 4 to 30. Switch for Direct/ Converted Data. Professional Package and 6' Cable.

(301) 730-3257

## **LemData Products**

P.O. Box 1080, Columbia, MD 21044

 $-20.500$ **TEPORDABLE**  $C11-11$ MAILING LIST PROGRAM

FOR COMMODORE

16K or 32K - 48 or 80 column<br>2040 or 4040 Disk Drive

Write up to 1125 FILES, SORT, SEARCH,<br>PRINT LISTS AND LABELS.<br>PLUS receive an UNDERSTANDABLE GUIDE!

RLSO RVRILABLE -- BIBLE HOCKEY GAME -- \$10 --<br>ORDER GAME ON TAPE OR DISK

PSIC EVALUATION SERVICE

1421 CAMERON LANE<br>MERCED, CA 95340<br>TELEPHONE: (209) 383-0405

WHEN ORDERING SPECIFY EQUIPMENT

Dealers -Reserve your copies of **COMPUTE's first** Atari and PET/CBM books today. Call 919-275-9809 for ordering information.

#### NEW SOFTWARE

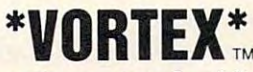

The enemy is at the center of swirling rings of energy. Your mission - penetrate and destroy.

# PHANTOM FIGHT

Defend Superstition Mountain from attacking UFO's.

Two original arcade games for 40 column PETs. Machine language routines and graphics by Bob Carr and Kathy Higby, the originators of FROG,<br>DANCER, OURANOS! and DROMEDA!

> $\cdots$  Each  $14.95^*$  on cassette  $\cdots$ **Also Available**

**WASPS ......... 9.95\*** Cassette Defend yourself from killer insects!

**GRAPHIC DUO .... 6.95\* Cassette** Two terrific animated cartoons.

**GAME PAC ....... 6.95\*** Cassette SUPERFROG! - AEROSOL! - WEATHER WAR!

622 P.O. Box 35115 Phoenix, AZ 85069

ARIZONA RESIDENTS ADD 5% SALES TAX Add \$3 per order for shipping and handling. Foreign orders add 10% for air<br>postage. Guarantee — if for any reason, one of our programs won't load, return it<br>for tree replacement.

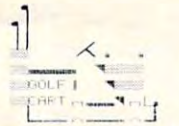

An instructional game for beginners. Realistic distances for each club (driver thru wedge). Perfect for the experienced golfer on a rainy day. 1 to 4 players. 9 or 18 holes. Accommodates for hooking and slicing. Graphics. Hazards-water, trees, sand traps, out-of-bounds. PGA rules. Computer scoring. Instructions.

> For PET 16K: TRS-80 Mod. 1 Level II 16K (No Graphics) Cassette \$14.95 (N.Y.S. Residents Add 4 % Sales Tax) Listing For Other Machines \$4.95 (No Graphics)

> > Send Check or Money Order To: R.L. HEFFNER **7 NEPTUNE LANE** MIDDLETOWN, N.Y. 10940

**TOLL FREE Subscription Order Line** 800-345-8112 In PA 800-662-2444

# Ghost **Ghost**  Programming **Programming**

Los Angeles, CA Los Angeles. CA Aric Wilmunder

<sup>190</sup>

I will show how it is possible for 16K Atari users to write and run BASIC programs normally requiring 24 or even 32K. I his method is not at all like the method given to us in the BASIC! manual where **<sup>m</sup> ethod given to us in the BAS I C manual where**  small programs simply call each other and passing of variables and arrays is difficult. Instead, this method is many times more powerful than chaining. **me thod is man)' times Inure powerful than chaining .**  Passing of variables is easy, and chaining is **Passin g o f \'ariabl es is easy, and chaining is**  unnecessary. **unnecessary.** 

In this article, I will explain how it is possible to write lines ol code, subroutines, even entire **to wrile lines <sup>o</sup> f code. subro utines, even entire**  programs without using any memory except for **programs withoLit using any m emor y except for**  the space necessary for variables, arrays, and **the space necessa ry ("o r va riables. arrays, and strings. How it is even possible to call and execute** programs without changing or destroying the programs witho ut changing or destroying the currently stored program. However, like every **curre nt.ly sto red program. Howeve r, like eve ry**  silver lining, mine too has a dark cloud – there are number of a restriction of the state of the country of the cover of the cover of the cover of the cover of the these restrictions thoroughly, but only after **these restr ictions tho ro ug hl y. bu t on ly ahe <sup>r</sup>** explaining the technique. a number of restrictions involved. I will try to cover

I should mention that, although all of the programming examples are disk oriented, all of the techniques used can be easily modified for  $\overline{\text{cassette users}}$ .

After spending nearly four weeks trying to cram close to 40K worth of program into 32K **cram close to 40 K wo rth** of program **into a 32K**  machine, I began to re-examine the problem of  $\;$ conserving memory. There are many ways to save **consc rving mc mo ry. T he re are many ways to save**  memory space on the Atari, from removing I/O  $\blacksquare$ buffers on the DOS to complete recoding (of which I have done quite a bit). (A list of memory conservation techniques is included as part of De Re Atari, vation techniques is included as part of *DI' Re Alari,*  and anyone interested in writing large programs **and anyone intcrested in writing large progranls**  should become familiar with them.)

#### Instant Exec **Instant Exec**

What kept nagging me were the fifty or more lines What kept nagging me were the fifty or more lines of initialization code that were executed only once **<sup>o</sup> f initializati <sup>o</sup> n code that were executed onl y once**  during my entire program. After their execution, during my entire program. After their execution , these lines simply took up precious memory space these lines simply took up preCIOUS memory space which could be used for other purposes. Also, many of these lines are simply variable assignment statements like  $J = 12$  or  $I = 1$ , or string assignments like A\$ = "PHASERS." These statements must be executed at the beginning of each execution, but executed at the beginning of each execution, but could be forgotten during execution. could be forgollen during execution.

Of the two types of assignments, variable and

string, the string assignments concerned me the **string , the string assig nments concerned me the**  most. The statements  $\rm{DIM\,A\$ (26):A\$ = "ABCD...Z"$ does not use only the 26 bytes for storing the string, but you are also using another 26 or more bytes for the assignment. The result is that your program is **the assig nme nt. T he result is that your program is**  using more than twice the memory that is necessary **using more than twice the memo ry that is necessary**  in order to store a string. This may be no problem with smaller strings of up to fifty bytes, but, when **using larger strings in a program where memory is already scarce, it can be quite alarming.** 

The method that has solved most of my prob The method that has solved most of my problems goes something like this: create a file with all of the assignment statements used in the opening of the assignment sta tements used in the o pening of the program in the same structure as a LIST file **but minus the line numbers. For example: rather** than having a LIST file that, when dumped, looks exactly like a program listing. You have the same line of code, but with commands only. The line:

#### 1000 FOR I=65 TO 90: ?CHR\$(I);: NEXT I FOR <sup>65</sup> TO 90: ?CHR\$(I);: NEXT FOR 1 = 65 TO 90: ?CHR\$(I);: NEXT 1 **would read:**

When entered, this line would act exactly as if it were typed on the keyboard by hand. At the **beginning of my main program I use the command** 'ENTER"D: 'filename'"'. This command causes the system to enter each line of code from my **Exec program and execute it using virtually no** memory space. **me mo ry space.** 

**You can create a file with only an initialization routine, or go so far as to write an entire program** with this method. To execute any of these programs you simply type 'ENTER' or 'E.', the extension and the file name. BASIC will treat this Exec Program **exactly as if you were typing in each statement** from the keyboard, thereby using no memory space for lines used only once. The amount of memory that can be saved from this method ranges from /( to virtually an entire program's space. **fro m 5% to virtuall y an entire program's space.** 

One of the restrictions with this technique is that programs must be single step or step by step executable. The program must step one line at a time executing each line separately for the entire length of the program. Another restriction is that you cannot have multi-line FOR/NEXT loops (where both the FOR and the NEXT do not reside) on the same line). The difficulty is in that, by the on the same line). T he diffi culty is in that, by the time the NEXT is encountered, BASIC will have discarded the FOR statement, giving the loop **nowhere it can return to, and causing an error.** The lines: The lines:

 $FOR I = 65 TO 90$ ?CHR\$(I); ?CHR\$(I); NEXT NEXT 1

would have to be restructured into one single line. simple test for writing and developing Exec A simple test for writing and developing Exec Programs is to try to write the program by typing

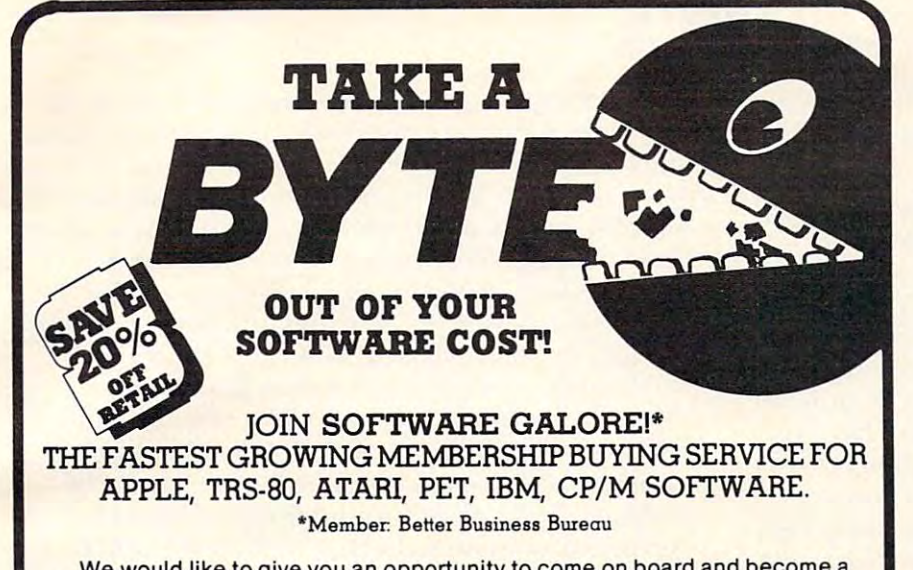

We would like to give you an opportunity to come on board and become a MEMBER of SOFTWARE GALORE. The largest national SOFTWARE **BUYING SERVICE.** For a limited time only, introductory memberships are available to you at 50% off. Now only \$7.50 (Reg. \$15.00 value) and will be good for the period of one year. Only members may buy from SOFTWARE **GALORE.** 

You'll find we stock the latest releases as well as older hard to find software products that most computer stores no longer carry. We feature these manufacturers:

Accent Software **Acorn Software** Activision Avant-garde Creations Adventure International Arcade Plus Arcade Plus<br>Astar International Co.<br>Automated Simulations<br>Avalon Hill Game Co. Beagle Brothers Big Five Software Broderbund Software Budgeco<br>California Pacific Cavalier Computer

Context<br>Continental Software **IUS** Dankin 5 / Level 10 Datamost<br>Datasoft<br>Delta Software Denver Software Edu-ware East Glostronics Hayden Software Highlands Computer Service **Howard Software Innovative Design Software** 

Edu-ware

Infocom

Lazer Systems **LJK Enterprises** Micro/Lab International Microsoft Muse On-Line Systems Optimized Systems Software Inc Personal Software Piccadilly Phoenix Software Quality Software **Riverbank Software** Sensible Software Sierra Software Sirius Software

Softape<br>Software Emporium Software Publishing Corp Spectrum Computer Stoneware Strategic Simulations Sublogic Synergistic Software The Book Company The Logical Choice Turnkey Software United Software of America Videx Inc. Voyager Software

Sir-Tech Software

Other "Discount" outlets "Blowout" a few items to get your business then charge you 100% list price for everything else.

At SOFTWARE GALORE, you'll save a full 20% OFF RETAIL on everything you buy and be entitled to these additional services:

- . An Additional 5% off on your first single item purchase.
- Access to the largest inventory of software!
- Low handling/shipping charges.
- Overnight shipments by U.P.S.
- . 90 day quarantee on all software.
- · Personalized, efficient service.

State:

Software Galore backs its commitment of service and quality to its members with a 90 day unconditional warranty. You'll never get stuck with a lemon from us.

Catalogs and inquiries call our Toll Free Numbers: 1-800-772-2666 x 989 (in Calif.) 1-800-227-2634 x 989 (outside CA) FOR IMMEDIATE ORDERS CALL 213-827-1851

Enclosed is  $\Box$  7.50 (for 1 yr.)  $\Box$  20.00 (for 2 yrs.) sign me up immediately and send a catalog, membership pack and order forms.

 $\square$  Please send me a catalog and application only. I am under no obligation to buy.

Name:  $\Box$  Mr.  $\Box$  Ms. Street

City:

Zip:

Type of Computer Used:

Mail to: SOFTWARE GALORE P.O. Box 10005, Marina del Rey, CA 90291 Or Call: 1-800-772-2666 x 989 (in Calif.) 1-800-227-2634 x989 (outside Calif.)

## **STATISTICS FOR RESEARCHERS R-STAT**

Friendly, easy to use, well documented.

### **INCLUDES:**

- · Database with transformations
- $\bullet$  ANOVA N way
- Analysis of COvariance One way
- **Stepwise Multiple Regression** (with Ridge-regression)
- **O** Univariate Statistics
- · Mulitple range tests
- Crosstabs
- $\bullet$  $t - \text{tests}$
- Graphics **•** Menu-driven

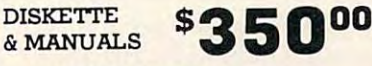

#### **ATARL DOS II.**

For a FREE Brochure or further information please call or write.

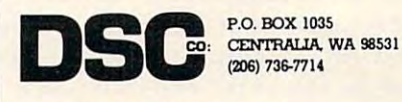

VISA & MASTERCHARGE ACCEPTED

## ATARI™ 400/800<sup>\*</sup> SOFTWARE

AT LAST! A NEW GAME for your ATARI computer!!

Here is a game unlike any you have played before.

Requires a good memory for detail. Rewards strategy.

#### STACK ATTACK!!

For details write:

COLOR COMPUTER CONCEPTS 1275 Terry Drive. Idaho Falls, ID 83401

 $0<sub>r</sub>$ 

Order a copy for \$14.95. Specify Disk or Cassette. 32K 16K \*Trademark of ATARI, INC.

 $e^{\frac{1}{2}t}$  statement with the machine without  $e^{\frac{1}{2}t}$ using line numbers and then checking the results. *each statement directly into the machine without* 

#### **Another Restriction**

programs in the numbers of line numbers, Gotos and Gotos and Gotos and Gotos and Gotos and Gotos and Gotos and GOSUBs to points within the EXEC program are not allowed. However, if you currently have **not** ll()\\' ~d. **However, If you cu rrend}' have a**  program in memory, you can call outside routines **program III memory, you can call outside** rOll tin es that exist in your main program without affecting **that exist in your main program without <sup>a</sup> rfec ting**  program control. Say you have delay routine at og ram. **contro l.** S~. <sup>Y</sup>**YO LI have a de lay rOlltine at**  line <sup>100</sup> in your main program; you can have your l~n <sup>e</sup>**100111 your main program; you can ha ve your**  Executive that line and the return to the line and the return to the return to the return to the return to the the next line of the EXEC program. If you want, you can even have loop that will repeat the second called the second called that will repeated the second called the second called the second called the second called the second called the second called the second called t that routine. This technique is shown in Program 3. **thal routine. rh ls techl1lque is showl1 in Program 3.**  Still another restriction is that, because EXEC **programs** have no line numbers, GOTOs and Exec Program GOSUB that line and then return to you can even have a loop that will repeatedly call

In order to create EXEC program files like the one described, have written simple demo **one I deSCribed, I have wriuen a simple cl emo**  program which will write them. In this demo, you write your own program starling at line <sup>1000</sup> and wnL~ **yo.ur own program staning at line 1000 and**  continuing anywhere up to line 9999. The program writes itself out to disk in a LIST file containing only the lines between 1000 and 9999. This LIST tile is then opened as an input file and each line is read individually, the line numbers are removed, **read individually, the line numbers are removed**  program ends, you can test your file by typing: and the line is rewritten to a new file. When the E."D:NOMEM.EXE.

If your Exec Program was properly written, <sup>~</sup>**f your Exec Program was properly written ,**  the file should be executed and your original program will remain unchanged. It you tried the diskdirectory program, (Program I), you would now **direct** have a program on disk which could be called at any time and would leave no leftover lines to be **any time and would leave no leftover lines to be** deleted later.

this demo program is the ability to test your program before making a file. By typing GOTO and the line number of the first line of your program,  $\overline{\phantom{\phi}}$ you can follow the program execution and even **you ca n foll ow the program exec litio n and even**  make changes where necessary before creating an  $\overline{\phantom{a}}$ Exec Program. This is important because, if an **Exec Program. This is ilnponanl beca use, if an**  error occurs anytime during execution, the EXEC **<sup>e</sup> rro r occurs anytime during executio n, the EXEC**  program will stop and control will return to the **program will stop and conlrol will relurn La the**  monitor. For testing, type E."D: (Filename) and check for proper program flow. If problems arise, **check** you can list the line numbers, make changes, and **you can list t.he line numbers, make changes, and**  RUN the program again until all bugs are removed. **One feature which I should mentio n about** 

#### **Transfer Of Control**

Two aspects of using this method merit close attention. The first is that if you wish to enter this program from running program, it is necessary to **g ram from a runn ing program , it is necessary to**  have a GOTO (next line in Main program) as the lasl statement. This will turn program control over **lasl statement. l -his will Lurn program conLro l o ,'er**  from your Exec program to your Main program when the Exec is over. If this is forgotten, when  $\overline{\phantom{\phi}}$ the EXEC program is over, execution will slop. the EXEC program is over, e xecution will stop.

Since variables, arrays, and strings are passed on, **the Main program can use variables from the Exec** and vice versa.

The other interesting aspect is that keyboard input will be changed while the machine is reading from the file. The problem arises from the fact **that, while the EXEC program is running, the** machine acts as if all commands are being typed in directly on the keyboard. When regular InPut is a set of the control on the control of the control of the control of the control of the control of the control of the control of the control of the control of the control of command is encountered, rather than inpuling ommand **IS <sup>e</sup> ncounLe red , rathe r lhan inpuLing**  from the keyboard, the next piece of information will be read in from the disk. If a string is being input, that string will look like the next series of commands. The way around this is to open he **commands. The wa y aro und this is to open the**  keyboard as an input buffer. (OPEN  $\#1,4,0,``K:")$ ) Strings and numeric values would then be entered in a loop using repeated GET commands and ending when <CR> is encountered. The routine **<sup>e</sup> nding when a <C R> is encounte red. The rout ine**  given will automatically terminate after specified **<sup>g</sup>ivcn ",ill** u,- mati ll <sup>y</sup>**te rminate after a specified**  number of characters have been entered. (In the characters have been entered. (In the set of characters of cha *s***ample program, 20 characters are entered, but** this can be changed by replacing both 20's in the routine with whatever you like.) The routine also **routine \\'lIh whatever YOll like.) The routinc :lIso**  tests for DELETE characters and modifies the string accordingly. For numeric values, you can ~rin <sup>g</sup>**accord ing ly. For nume ric va lues. rO ll can**  simply let  $A = VAL(AS)$ . This is shown in Program 2. directly on the keyboard. When a regular INPUT *number of characters have been entered. (In the* 

After you have tried a number of programs, you will notice that the prompt READY will appear **after each line is executed. So far, I have no cure** for this problem, but if one is found I'll be sure to let you know.

In short period of time, you can build **In a short. pe riod** of lime, **YOll can build <sup>a</sup>** substantial library of Exec functions. By changing substa ntial library **of Exec funct.io ns. By changing the name of the output file, you can label the func**tions any way you find convenient. For example; **t.ions any \\lay you find convenie nt. For example;**  E. "D: DIR would display your current directory, decimal. Except for variable declarations, none of these would affect the current program in memory. and E. "D: HEXDEC would convert hex values to

All in all, I have shown only a handful of the potential uses of Exec Programs. Other uses might include complex Batch jobbing and self-deleting **line numbers. Any new ideas or feedback about** this technique would be greatly appreciated. Like many aspects of the Atari, I feel that we are still only beginning to understand the full potential of **th is fantastic machine.** 

#### Main Program **Main Program**

- <sup>100</sup> DIM A\$(500) 100 DIM A\$(500)
- 110 TRAP 200
- <sup>120</sup> LIST"D:XYZZY.TMP",1000,9999 120 LIST " D:XYZZY , TMP " ,1000 , 9999
- <sup>130</sup> OPEN#1,4,0,"D:XYZZY.TMP" 1 300PEN#1 , 4 , 0, "D: XYZZY . TMP"
- <sup>140</sup> OPEN#2,8,0,"D:NOMEM.EXE" 140 OPEN# 2 , 8 , 0 , "D:N OMEM .EXE "

- <sup>160</sup> PRINT#2;AS(6) 160 PRINT #2 ;A\$ (6 )
- 170 GOTO 170 GOTO 170 GOTO 170 GOTO 170 GOTO 170 GOTO 170 GOTO 170 GOTO 170 GOTO 170 GOTO 170 GOTO 170 GOTO 17 170 GOTO 150
- 200 IF PEEK(195)<>136 THEN ?"ERROR -";

<sup>150</sup> INPUT#1; A\$

- $\sim$  PEEK(195)  $\sim$  PEEK(195) 210 CLOSE #100 CLOSE #100 CLOSE #100 CLOSE #100 CLOSE #100 CLOSE #100 CLOSE #100 CLOSE #100 CLOSE #100 CLOSE #100 CLOSE #100 CLOSE #100 CLOSE #100 CLOSE #100 CLOSE #100 CLOSE #100 CLOSE #100 CLOSE #100 CLOSE #100 CLOSE #10 220 CL0SE 220 CL0SE 220 CL0SE 220 CL0SE 220 CL0SE 220 CL0SE 220 CL0SE 220 CL0SE 220 CL0SE 220 CL0SE 220 CL0SE PEEK(195) 210 CLOSE#1 220 CLOSE#2
- 230 END

#### Program 1: Disk Directory (2002) 2: Disk Directory (2003) 2: Disk Directory (2003) 2: Disk Directory (2003) 2: Disk Directory (2003) 2: Disk Directory (2003) 2: Disk Directory (2003) 2: Disk Directory (2003) 2: Disk Direct Program I: Disk Directory

1000 GRAPHICS 0:CLOSE#1:OPEN#1,6,0,"D:\*.\*" FOR 1=1 TO 999:GET#1,A:?CHR\$(A);: : FOR 1=1 TO 999:GET#1.A:?CHR\$(A);: IF A<>155 OR B<>83 THEN B=A: NEXT I

#### Program 2: Input A Value

<sup>1000</sup> CLOSE#1:?"ANSWER?";:OPEN#1,4,0,"K:": 1000 CLOSE#l:?"ANSWER?"; :OPEN#1,4,0,"K:":  $FOR I = 1 TO 20 : GET#1, A: 2CHR$ (A); :$  $\overline{a}$ 126): NEXT NEXT NEXT NEXT NEXT NEXT NEXT  $AS (I) = CHRS (A): I=I+20*(A=155)-2*(A=155)$ 126): NEXT I

#### Program 3: Calling Outside Routines Program 3: Calling Outside Routines

 $500$  For  $127$   $\pm 0.00$   $\pm 0.00$   $\pm 0.00$   $\pm 0.00$   $\pm 0.00$   $\pm 0.00$   $\pm 0.00$ <sup>510</sup> PRINT CHR\$(27);CHR\$(I) 510 PRINT CHR\$(27) ; CHR\$( I); <sup>520</sup> NEXT 520 NEXT I 500 FOR 1=0 TO 127 1000 FOR J = 1 TO 5: GOSUB 500: NEXT J

#### Program 4: List Program Variables Program 4: List Program Variables

- 1000 J=PEEK (1300 J=PEEK) +2566 PEEK (131) +2566 PEEK (131) +2566 PEEK (131) +2566 PEEK (231) +2566 PEEK (231) +2566 PEEK (231) +2566 PEEK (231) +2566 PEEK (231) +2566 PEEK (231) +2566 PEEK (231) +2566 PEEK (231) +2566 PEE <sup>1010</sup> FOR J=J TO PEEK(132)+256\*PEEK{133)-1: 1010 FOR J=J TO PEEK(132)+256·PEEK(133)-1: ?CHR\$(PEEK(J)-128\*{PEEK(J>127)};CHR\$ ?CHR\$(PEEK(J)-128·(PEEK(J>127»;CHR\$ (27+128\*(PEEK(J)>127));:NEXT J ~000 J=PEEK(130)+256·PEEK(131)
- <sup>1020</sup> 1=0: FOR J=PEEK(130)+256\*PEEK(131) TO 1020 1=0: FOR J=PEEK(130)+256·PEEK(131) TO PEEK(132)+256 PEEK(133)-1: 1=1+ PEEK(132)+256 • PEEK(133)-1: I = I + (PEEK(J)<127):NEXT J: ? I;"VARIABLES"

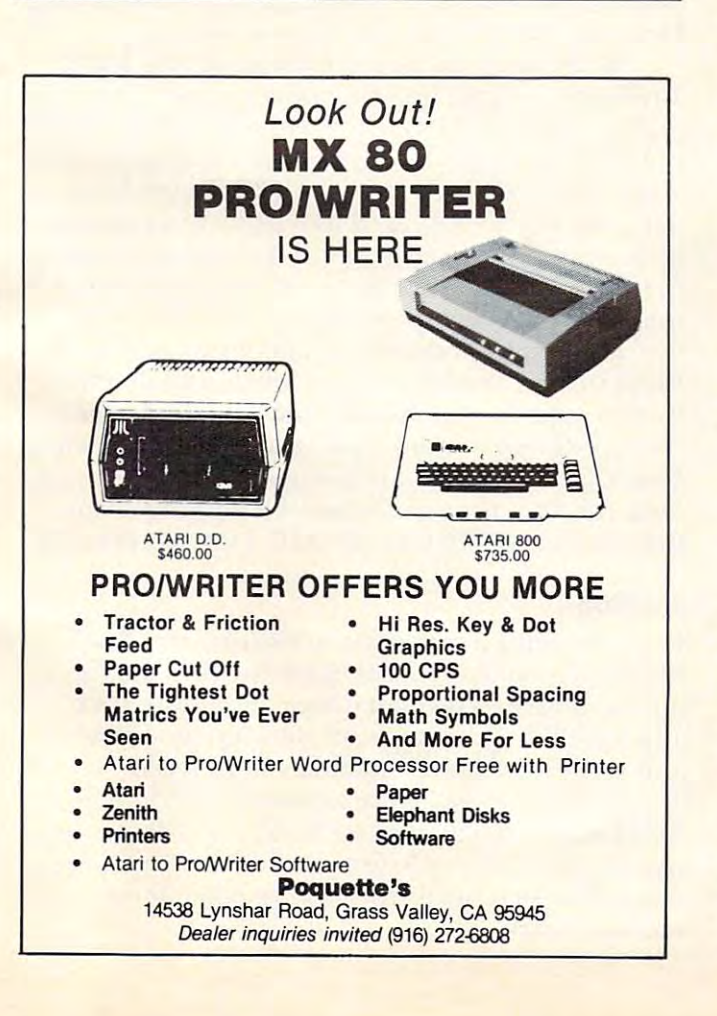

## STARTING YOUR OWN CHARTING WITH AN OUTSIDE A MONTH AND THE CONTRACT OF A STARTING WITH A STARTING WITH A REPORT OF A STARTING WITH A REPORT OF A STARTING WITH A REPORT OF A STARTING WITH A REPORT OF A STARTING WITH A REPOR STARTING YOUR OWN **CROCOMPUTER BUSI**

Starting your own microcomputer business is easy if you Starting your own microcomputer business is easy if you know the right steps to take. Two volumes of the new book know the right steps to take. Two volumes of the new book Your Fortune In The Microcomputer Business describe the Your Fortune In The Microcomputer Business describe the things you should know to start right and to build your things you should know to start right and to build your business successfully. business successfully.

Many people have good ideas for a successful microcomputer business. But they don't know how to put their ideas into business. But they don't know how to put their ideas into action. These people are plenty smart. That's not the problem. The problem is in knowing simple things; How to analyze the The problem is in knowing simple things: How to analyze the market. How to select the right product or service. How to get market. How to select the right product or service. How to get enough startup money. How to plan yourgrowth and success. enough startup money. How to plan your growth and success. The answers to these problems are not hard to understand. All you need is the right information. Your Fortune In The you need is the right information. Your Fortune In The Microcomputer Business gives you the knowledge tools to Microcomputer Business gives you the knowledge tools to start right, grow and prosper. start right, grow and prosper. The answers to these problems are not hard to understand. All

This practical reference manual has no hocus-pocus. It does This practical reference manual has no hocus-pocus. It does not tell you how to do astrology or dating services. It does give not tell you how to do astrology or dating services. II does give you clear, complete, step-by-step instructions on how to get  $s_{\rm max}$  started right and insure your success. The interest insure  $\sim$ started right and insure your success!

- Volume I Includes:<br> **EXECUTE:** The hottest trends in the market
	- The seven best test markets
	- **H** How to read between the lines at a trade show
- $\blacksquare$  107 ways to reach your market
- 107 was to reach your market your market your market your market your market your market your market your market **E** Examples of the best ads in the business
- How to get free advertising
- How to get free advertising the second contract of the second contract of the second contract of the second contract of the second contract of the second contract of the second contract of the second contract of the second **The 21 steps to set up your business**
- **H** How to start a manufacturing business
- **How to write a newsletter**
- How to give seminar How to eive a seminar
- **How to start a service business**
- **How to package software for the mass market**
- **How to be a highly paid consultant**
- **Franchising—the good, the bad and the ugly**
- **Interviews with six successful microcomputer businesses**

**How to use the RLC factor to be street smart, lean, mean and successful** 

### Volume II Includes:

- **E** Strategies for growth
	- Straight facts on incorporation
- How to build your organization
- How to manage cash flow
- How to develop your accounting system
- How to manage employees, wages and salaries How to survive a cash crunch
- $\blacksquare$ ■ What to do if things get really bad Volume II
- How to maximize your profits Growth, Survival
- How to grow by acquisition
- How to value your business How to value your business
- How and when the selling and when the selling and when the selling and when the selling and we have a selling How and when to sell your business

WRITE OR CALL-DONT WAIT! WRITE OR CALL-DON"f WAIT! Wildfire Publishing, 326 DJ Toro Canyon

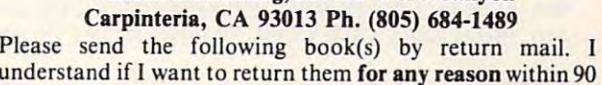

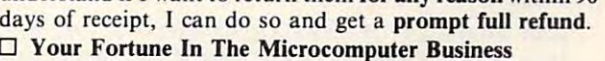

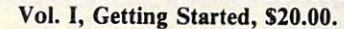

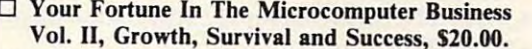

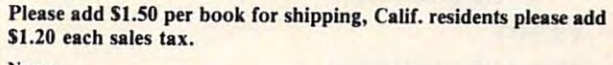

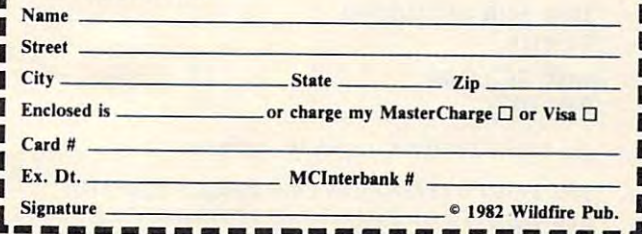

Getting Started Getting Started

IN VICTOR WILD

Volume 1

and Success

DRIUNE N<br>AICROCOMPUTE<br>SUSINES

**Volume II** 

. IRTINE IN THE **TOCOMPILITER** 

# Upgrade **Upgrade**  conversion and conversion and conversion and conversion and conversion and conversion and conversion and conversion and conversion and conversion and conversion and conversion and conversion and conversion and conversion a **BASIC 4.0 To Conversion Kit**

**Flizabeth Deal** Malvern. PA

#### O: When is a NEXT not a NEXT?

 $\mathbf{A}$ : When it is  $\mathbf{B}$  is defined to the Basic 4, and the Basic 4, and  $\mathbf{A}$ A: When it's a OCLOSE command from Basic 4, of course.

This article is intended primarily for users of the Upgrade PET/CBM systems. It discusses several Upgrade PET/CBM systems. II. discusses several BASIC 4 disk commands, as they appear on the Upgrade screen. Upgrade screen. .

BASIC 4 programs can often run in the upgrade system with or without conversion. But, to **g rade system with or without cOllve,r s.ion .** B~ l, **to**  convert, one must know the author's intent in the program and the Upgrade system obliterates the program and the Upgrade system obliterates the **necessary information. Reflect on a three way** analogy you might, some day, see on your screen: <sup>a</sup> nalogy you might. some day, see on your screen :

NEXT = RETURN WITHOUT GOSUB = DCLOSE

It looks curious, but it makes sense.

#### Bit Of History **A Bit Of History**

Some time ago, I had the pleasure of using a  $BASIC$ 4 CBM. I was writing a relative file program. At one point I *had* to renumber the program, CBM couldn't do it for me, and the only sensible solution was to load the program into my trusty old Upgrade  $PET$  equipped with  $Toolkit^{\pi}$ . I listed the program to see how the disk commands would behave in **to see how the disk commands wou ld behave In <sup>a</sup>** new environment. **newenvironmenl.** 

Assorted quotes from BASIC 4:

 $300$  FOR I = 1TONF:RECORD#(DF),(CR),(FP%(I)) 310 PRINT#DF,F\$(I):GOSUB230:NEXT:RETURN

#### READY. READY.

<sup>2020</sup> DOPEN#(DF),(FF\$),D(DD),L(RS) :GOSUB230 2020 DOPEN#(DF),(FFS),D(DD),L(RS) :GOSU B230 <sup>2030</sup> RECORD#(DF),)NR):GOSUB230:PRINT#(DF), 2030 RECO RD#(DF),)NR):GOSU B230:PRlNT#(DF), CHR\$(255):GOSUB230 CHRS(255):GOSUB230 <sup>2040</sup> CLOSEDF:GOSUB230:OPENDF:GOSUB230:FR 2040 CLOSEDF:GOSUB230:0PENDF:GOSUB230:FR  $=1:RETURN$ 

```
READY.
READY.
```
<sup>3090</sup> SCRATCH(KY\$) 3090 SCRA TCH(K YS) READY. READY. <sup>4020</sup> DCLOSE 4020 DCLOSE READY. READY.

As seen by the Upgrade system:

 $300$  FORI = ITONF:DATA#(DF),(CR),(FP%(I)) <sup>310</sup> PRINT#DF,F\$(I):GOSUB230:NEXT:RETURN 310 PRINT#DF,FS(I):GOSUB230:NEXT:RETURN READY.

2020 FOR THE CHANNEL PHOTOGRAPH (PRODUCT), DESCRIPTION (PRODUCT), DESCRIPTION (PRODUCT), LORDING (PRODUCT), LORDING (PRODUCT), LORDING (PRODUCT), LORDING (PRODUCT), LORDING (PRODUCT), LORDING (PRODUCT), LORDING (PRODUCT), <sup>2030</sup> DATA#(DF),(NR):GOSUB230:PRINT#(DF), 2030 DATA#(DF),(NR):GOSUB230:PRINT#(DF), 2020 FOR#(DF),(FFS),D(DD),L(RS) :GOSUB230 CHR\$(255):GOSUB230

2040 CLOSEDF:GOSUB230:OPENDF:GOSUB230:  $FR = 1:RETLRN$ 

3090GOSUB(KY\$) GOSUB(KY\$) GOSUB(KY\$) GOSUB(KY\$) GOSUB(KY\$) GOSUB(KY\$) GOSUB(KY\$) GOSUB(KY\$) GOSUB(KY\$) GOSUB(KY\$) GOSUB(KY\$) GOSUB(KY\$) GOSUB(KY\$) GOSUB(KY\$) GOSUB(KY\$) GOSUB(KY\$) GOSUB(KY\$) GOSUB(KY\$) GOSUB(KY\$) GOSUB(KY\$) READY. 3090 GOSUB(KYS)

READY. READY. READY. 4020 NEXT

should have been (line  $2020$ ), and  $\mathrm{DATA\#}$  where relative file statement RECORD# should have a relative file statement RECORO# should have been (lines <sup>300</sup> and 2020). Worse still, it translated SCRATCH(KY\$) into GOSUB(KY\$) in line 3090. SCRA TCH(K Y\$) into GOSU B(K Y\$) in line 3090. Finally, a conversion of a simple DCLOSE into NEXT (line 4020) seemed incredible. The screen showed FOR# where OOPEN # been (lines 300 and 2020). Worse still, it translated

Both the Toolkit and the PET left those key-Both the Toolkit and the PET lef't those keyword tokens intact (I did not retype the BASIC  $4$ keywords, doing that would have destroyed them). keywords, d oing that wou ld have destroyed them). The program worked fine after transfer to the The program worked fine after transfer to the BASIC 4 computer. And that was that.

Recently, I had to look at that undocumented mess of code. I remembered some of the nasties, but couldn't recall them all. Several of these commands leaped out in a listing as invalid ones, but I didn't catch NEXT, of course. It seemed to belong. However, Power didn't let this one slip by.

While scrolling through the program, back While scroll ing through the program, back and forth, looking for additional trouble, I noticed that GOSUB(KY\$) translated into STRING TOO that GOSU B(KY\$) translated into STRI NG TOO LONG(KY\$) and there appeared a strange looking 4020 RETURN WITHOUT GOSUB statement. That was my NEXT. (I cannot provide a printout, because to print we use the LIST command, whereas these two long sentences were not done by LIST, as these two long sentences were not done by LIST, they resulted from scrolling.)

was lucky in thai was looking at program **I was lucky in lhall was looking aL a program I** had written and had a vague idea of what it did. But imagine, for an instant, thai somebody sends But imagine, ror an instant, that somebody sends you program containing BASIC. disk commands. yo u a program containi ng BAS[ C 4 disk commands. How can you go about finding out which are used? How can you distinguish the true Upgrade com How can you disting uish the true Upgrade com- \_ mands, like NEXT from BASIC 4 disk commands?

#### Solution **Solution**

It always helps to understand the process. The Power manual was useful in solving this one for **Power manual was use ful in solvlIlg thi <sup>S</sup>one for**  me. because it explained where and how Power, **me. because il ex plained where and how Power,**  and the PET for that matter, pick up the keywords and error messages contained within ROM.

One way to get at the keywords is to look in **O ne way lo gel al lh e keywords IS LO look III**  ROM in both Upgrade and BASIC 4 systems and produce a side-by-side listing of tokens and messages. The search addresses were taken from memory maps. memory maps.

# OJSHSHARE were assumed to the company of the contract of the contract of the contract of the contract of the contract of the contract of the contract of the contract of the contract of the contract of the contract of the contract of **qoo** Multi **User Sys1em**

- Works with all combinations PET/CBM models. **- Works with all combinations PETICBM models.**
- 100% Hardware. No software required! **100010 Hardware. No software required!**
- No special commands, User TRANSPARENT! **- No special commands, User TRANSPARENT!**
- $-$  Up to 8 users can share a disk &/or printer.
- 10, 15, 20, <sup>25</sup> foot cables available. **-10, 15, 20, & 25 foot cables available.**
- Connects in minutes, no tools necessary. **- Connects in minutes, no tools necessary.**
- Ideal for EDUCATIONAL BUSINESS needs. **-Ideal for EDUCATIONAL & BUSINESS needs.**
- Increases productivity Reduces Costs! **- Increases productivity - Reduces Costs!**

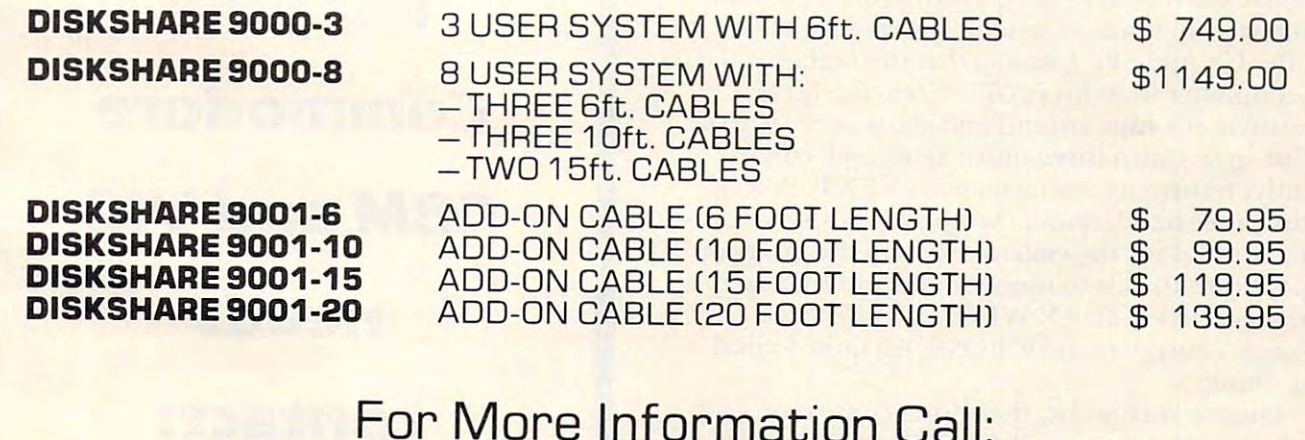

## $F = F \cdot \ldots \cdot F$  . The more interesting  $F$

#### and International International International Inc. In the International International Inc. In the Inc. In the Inc. In **Questar International Inc.**

 $-$ <sup>7270</sup> Woodbine Avenue, 7270 Woodbine Avenue. Markham, Ontario Canada Markham. Ontario Canada  $\sim$ Suite 102 (416) 490-8044

dealer and distributor inquiries distributor inquiries invited dealer and invited

<del>w.commode</del>re.ca

I used this routine:

```
140 0:F=l:M=128:TP PEEK (50003) 0:F=l:M=128:TP PEEK (50003) 0:F=l:M=128:TP PEEK (50003) 0:F=l:M=128:TP PEEK(50003) 0:F=l:M=128:TP PEEK(50003) 0:F=l:M=128:TP PEEK(50003) 0:F=l:M=128:TP PEEK(50003) 0:F=l:M=128:TP PEEK(50003)
 150 S 49298:E 49812:REMUPGR&ORIG
150 S=49298:E=49812:REM UPGR & ORIG 
140 N = 0: F = 1:M = 128: P = 127:TP = PEEK(50003)
```

```
160 IFTP = 160THENS = 45234: E = 45858: REM4
```

```
But the column of the column of the column of the column of the column of the column of the column of the column of the column of the column of the column of the column of the column of the column of the column of the col
80 COLUMN
```

```
170 FORJ=STOE
```

```
180 IFFTHENF=0:PRINT:PRINTN;N+M;:N=N+1
```

```
190 V = P E E K(I): IFVANDMTHENV = VANDP: F = 1
```
<sup>200</sup> PRINTCHR\$<V); 200 PRINTCHR\$(V); <sup>210</sup> NEXTJ 210 NEXT]

```
READY.
READY.
```
The results are shown in Figure 1. A list nearly identical to the BASIC 4 listing was in **COMPUTE!**  $\#15$ , and the list of the Upgrade tokens was in **COMPUTE!** #1. The list presented here also adds the messages which follow the list of tokens.

Note that tokens on the Upgrade PET range in number from <sup>128</sup> to 203. From <sup>204</sup> down we in number from 128 to 203. From 204 down we have the PET-people interface. On the BASIC 4 systems, tokens range from 128 to 218 with tokens 128-203 being common between the two systems. Messages follow the tokens and begin at number 219.

The tokens that give us trouble are the ones in BASIC 4 numbered 204-218. They line up with Upgrade PFT's messages or with the beginning of Upgrade PET's messages or with the beginning of the token list, depending who is doing the lining up, LIST or Power's scroller.

#### The Logic Of It All The Logic Of It All

The reason behind it goes like this  $(I \text{ think})$ : The program that runs the PET, the BASIC interpreter, takes a BASIC 4 token that was loaded in, for instance token 206 (DCLOSE). In order to print it on tbe screen, it scans the table looking for 206. on the scrcen , it scans the table looking for 206. But the Upgrade PET knows that the highest valid token number in its list is 203. When the list is exhausted, it wraps around and starts at the top of the list, goes down three more items and, consequently, returns an inconspicuous NEXT. Power, quentl y. retu rns an inconspicuous TEXT. Power, on the other hand, doesn't wrap around. When a token, invalid for the system, exists in the program, it goes down the list to number <sup>206</sup> and finds <sup>a</sup> it goes down the list LO number 206 and finds a clearly visible RETURN WITHOUT GOSUB clearly visible RETURN WITHOUT GOSUB message, equivalent to DCLOSE. All quite logical. And simple.

The conversion kit, therefore, consists of a list of tokens and messages. By some careful work on your part, BASIC 4 programs can be read on an Upgrade screen. If you see a strange looking command, you can find out what it means by aligning the tokens and messages. Lhe LOkens and mcssages.

Try to guess what BASIC 4 statement is intended when the LIST command says END and Power's scroller says NEXT WITHOUT FOR? How about LIST showing GOTO and the scroller showing REDIM'D ARRAY?

Subsequent to the disk commands having been decoded from their curious appearance, the only

<mark>remaining job is to rewrite those commands into</mark> words Upgrade PET can understand (to achieve **l** reverse compatibility). Relative file commands cannot be converted that easily. For this you might cannot be convened that easil y. For Lhis you might consult reference (4) below. If you see RECORD # scattered in the BASIC 4 program, you'll need to do some work. In any case, make sure that you add l a semicolon at the end of all PRINT statements. Other commands can be translated with little difficulty by consulting the disk manual, once you know what they are supposed to be.

#### Don't Jump To Conclusions Don't Jump To Conclusions

WARNING: Trying to write a BASIC 4 program on an Upgrade PET cannot work easily. Writing FOR#4 will not result in DOPEN#4, unless you FOR#4 will not result in DOPEN#4 , unless you scan the program and add  $75$  to the selected  $\rm FOR$ token value leaving intended FORs alone. It makes no sense to try to do it, because you couldn't debugyour hybrid creation anyway.

#### REFERENCES:

*I*) Butterfield's Memory maps in **COMPUTE!** issues 2 and 7. 2) POWER Manual (Professional Software). 3) User's Manual for CBM 5<sup>1</sup>/4-inch Dual Floppy Disk Drives, Commodore Business Machines, part 321)899. *CO llllllm/orl'* BII..I ;III'JS *Ma(hillt's. part* # *320899.*  4) Butterfield's Mixing and Matching Commodore disk system. *I am grateful to COMPUTER FORUM of FRAZER, PA for bermitting me to use their BASIC 4 equipment.* 

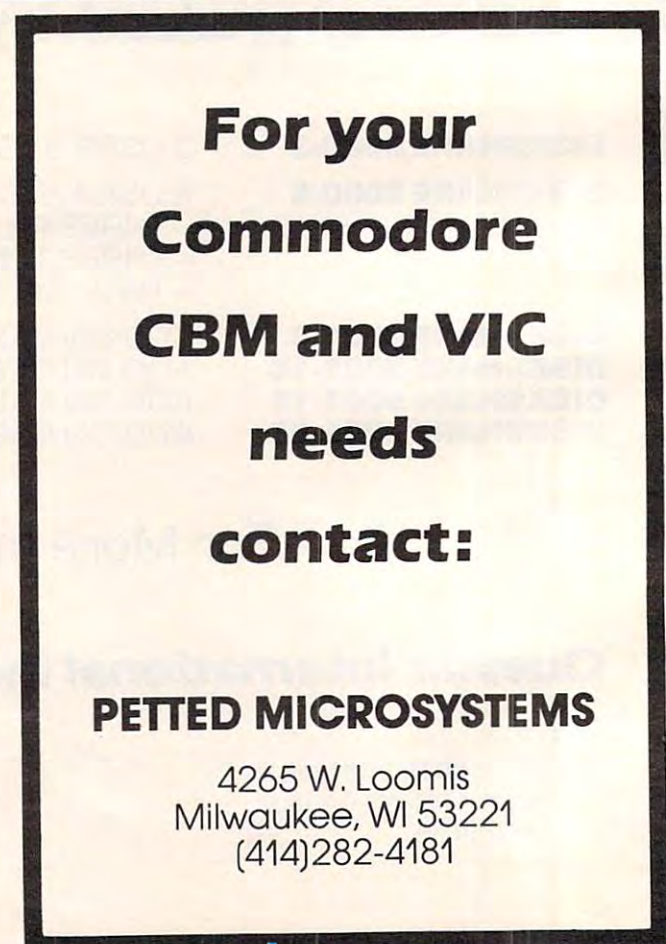

## decree introduces. In the second control of the second control of the second control of the second control of the second control of the second control of the second control of the second control of the second control of th Data Management System *Data Management System DR. DALEY Introduces ...*  **THE WIZ**

## THE WIZ *is* here!!!

THE WIZ, a system powerful enough to manage most of your data storage and manipulation needs - yet is easy to use. A system we are so sure of that we have an offer you can't resist. First though, let's take a look at a few of the many features of this program.

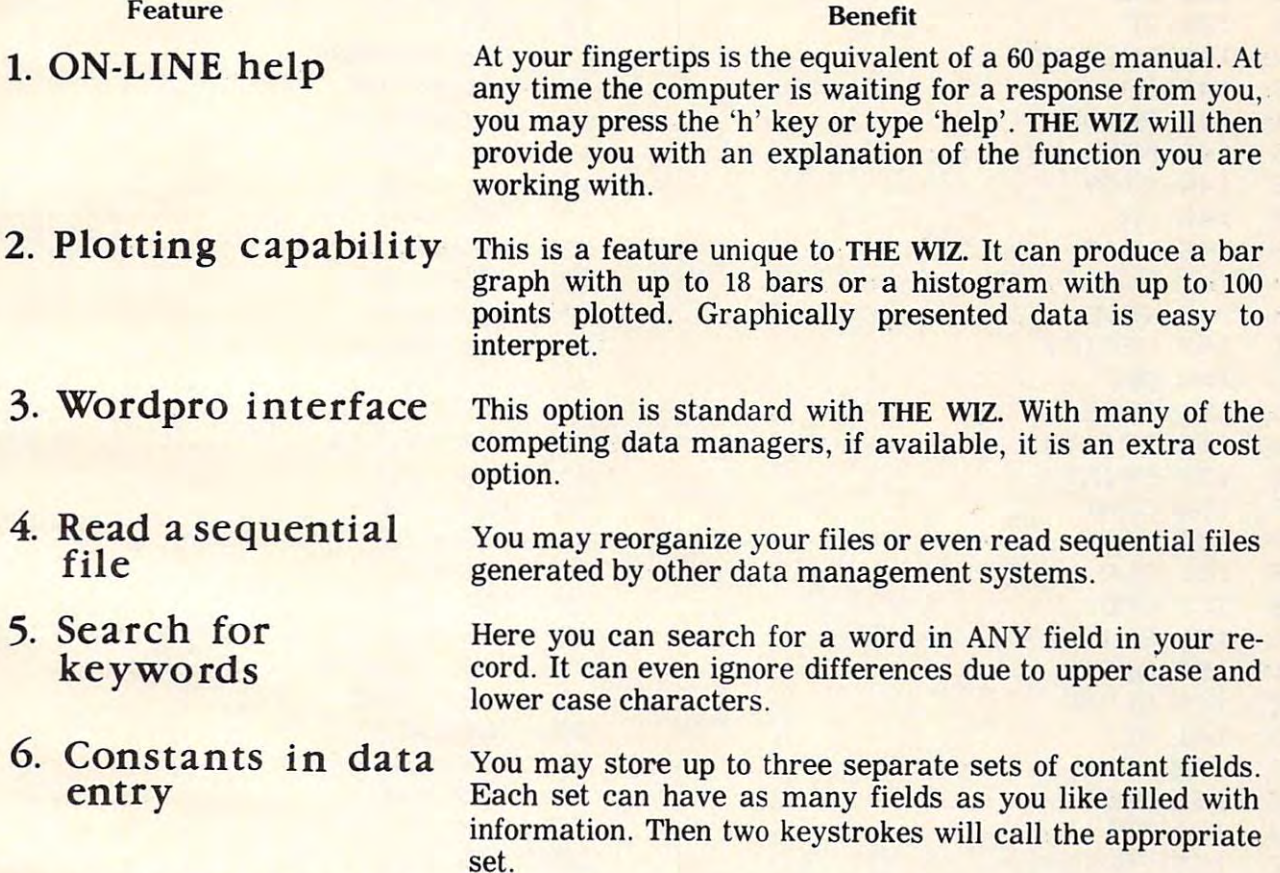

And there is more. There is not room enough to tell you all the features in a one page ad! SPECIAL OFFER

 $\cdots$ 

You will like our system. In fact we are so convinced of this, that we are going to pay you to You will like our system. In fact we are so convinced of this, that we are going to pay you to try it! If you have another commercially available data management program, you can receive TRADE-IN credit for your purchase of THE WIZ. Call us on our toll free number receive TRADE-IN credit for your purchase of THE WIZ. Call us on our toll free number (800) 548-3289 for our offer on your present system. Remember that this offer expires March 15, 1982. 15, 1982.

# DR. DALEY'S SOFTWARE **DR. DALEY'S SOFTWARE**  Water St. Darby, MT. <sup>59829</sup> **Water St. Darby, MT. 59829**

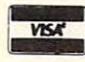

**(800) 548-3289** (for Orders & Information)

 $(406)$   $821-3924$  (Montana and technical assistance) Call between 9 a.m. and 6 p.m. Mountain time Monday through Friday **COUTURE INTERNATION** (for Orders & Information)<br> **CALL 1998 11-3924** (Montana and technical assistance)<br>
Call between 9 a.m. and 6 p.m. Mountain time Monday through Friday

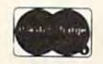

ø

 $\mathbf{1}$  $\bar{z}$ 

 $\overline{4}$ 

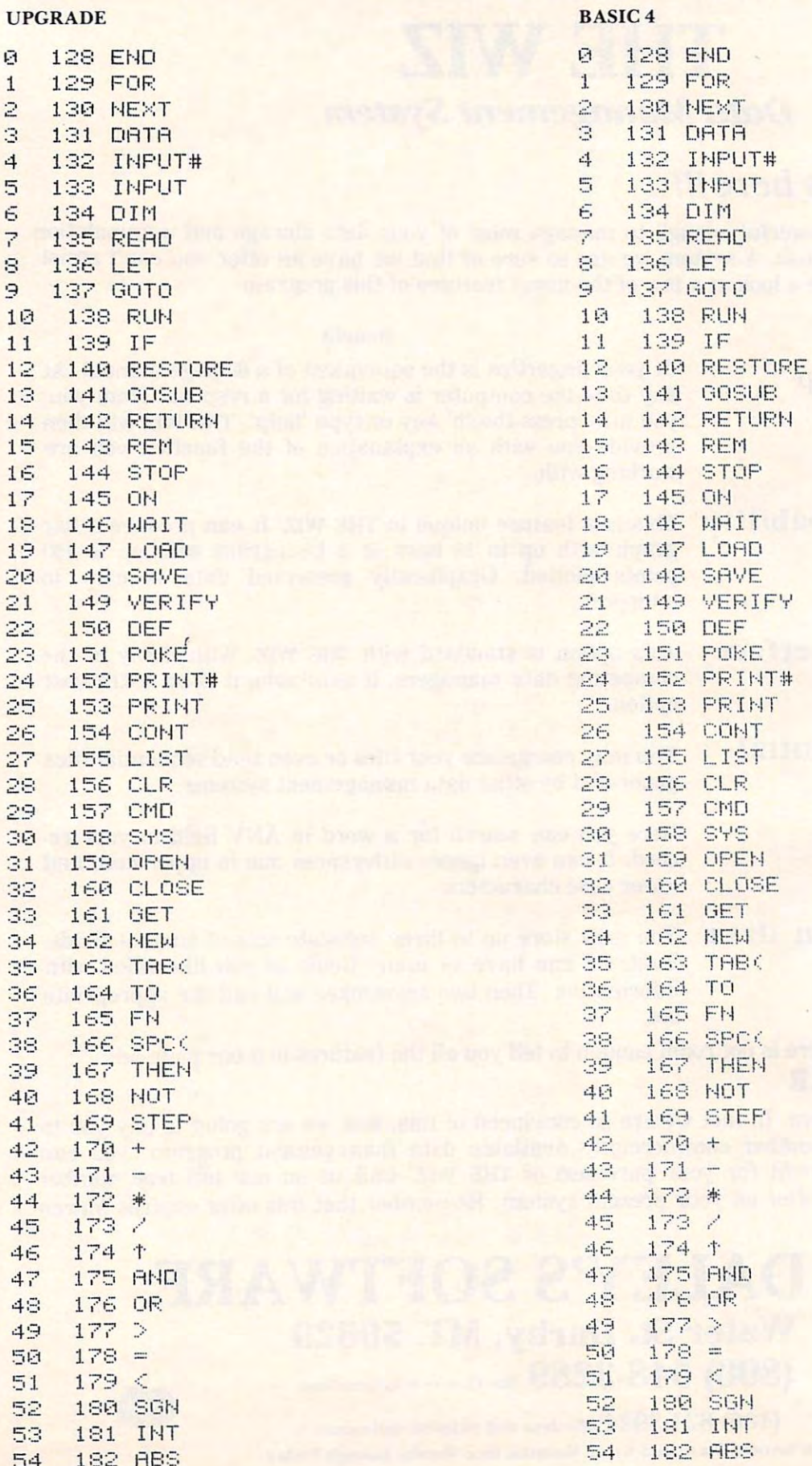